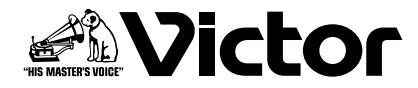

# **デジタルミュージックマシン**

## **PA-DR600 ② PA-DA300 取扱説明書** 型名

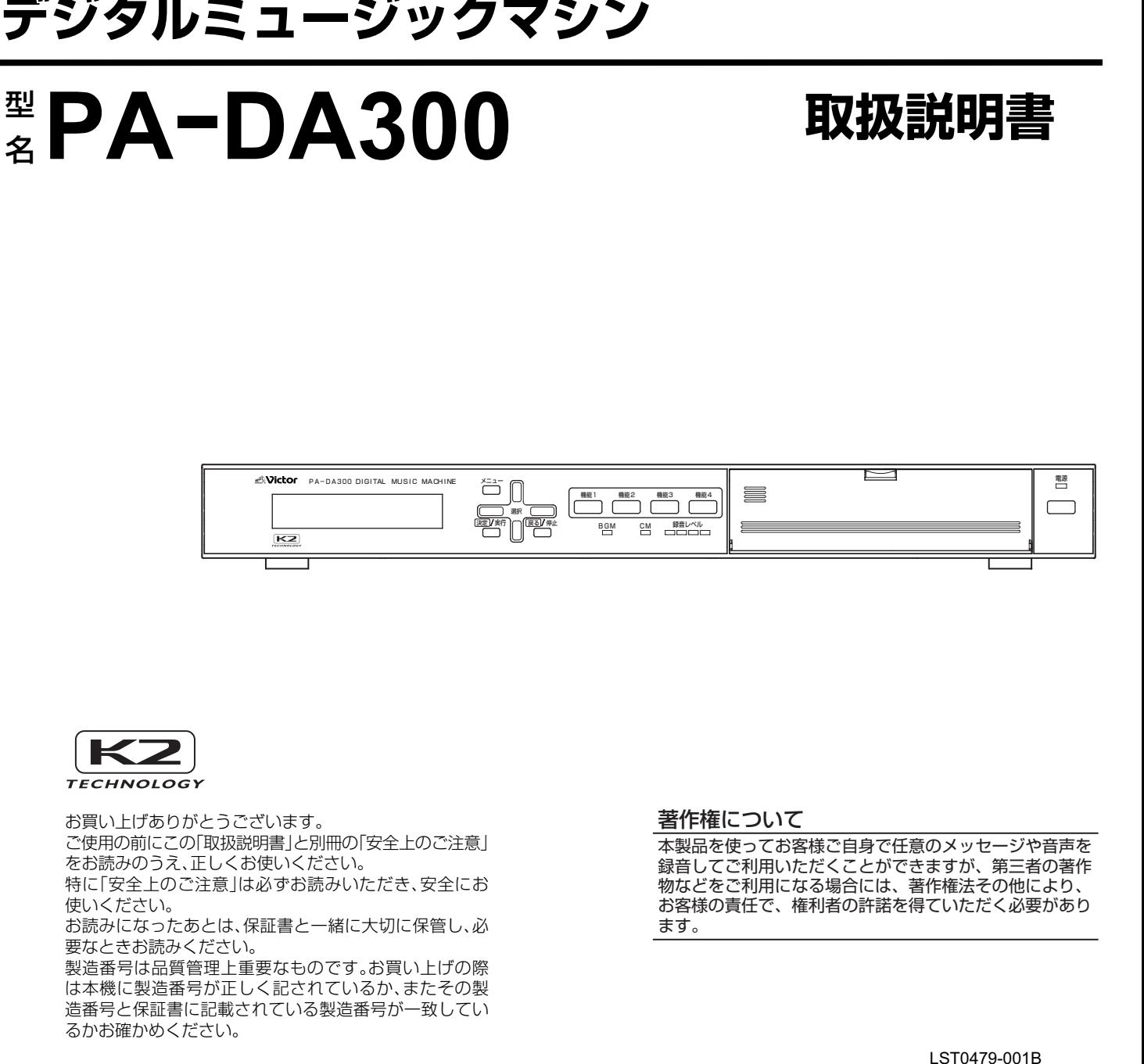

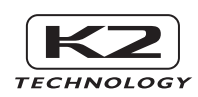

お買い上げありがとうございます。 ご使用の前にこの「取扱説明書」と別冊の「安全上のご注意」 をお読みのうえ、正しくお使いください。 特に「安全上のご注意」は必ずお読みいただき、安全にお 使いください。 お読みになったあとは、保証書と一緒に大切に保管し、必 要なときお読みください。 製造番号は品質管理上重要なものです。お買い上げの際 は本機に製造番号が正しく記されているか、またその製 造番号と保証書に記載されている製造番号が一致してい るかお確かめください。

#### 著作権について

本製品を使ってお客様ご自身で任意のメッセージや音声を 録音してご利用いただくことができますが、第三者の著作 かなどをご利用になる場合には、著作権法その他により、 お客様の責任で、権利者の許諾を得ていただく必要があり ます。

## <span id="page-1-0"></span>特長

## 音声圧縮と大容量デジタルメモリー カードによる長時間の BGM 再生が 可能

- ・ WMA フォーマットに準拠して記録された音声を、最大 999 種類、約 30 時間(デジタルメモリーカード 512 MB を使用時)再生できます。※ 1
- ・ BGM ファイルは、すべてデジタルメモリーカード(以降、 メモリーカードと呼びます。)に記録しますので、メモリー カードを差し換えることによって楽曲を変更できます。

## PCM による高音質 CM 録音再生

- ・ 音楽 CD と同等の 16 bit LPCM(非圧縮)の録音 / 再生に 対応。用途に応じて、μ-law 圧縮形式も選択可能です。
- ・ 最大ファイル数 999、最長約 6 時間(メモリーカード容量 が 512 MB 時)の音声を記録できます。
- ・ 録音したCMファイルをCMプレイリストに登録すること で、最大 100 ファイルを組み合わせて 1 つのメッセージ として再生できます。
- ・ CM ファイルおよび本機の設定データは、すべてメモリー カードに記録しますので、メモリーカードを差し換えるだ けで運用形態を変更できます。

## BGM と CM のミキシング再生が可能

BGMを再生したまま、CMをミックスして再生出力すること ができます。CM をミックスして出力する場合、BGM の音量 調節を自動的に行います。

## CC コンバーター搭載

然な音質での再生を実現します。

ビクター独自のデジタル高音質化技術である K2 テクノロ ジー。その技術により、圧縮音楽データの音質を改善する CC コンバーターを BGM 再生部に搭載しました。 これにより、音楽データの圧縮時に失われた情報を、独自の アルゴリズム処理によって補完し、元の音楽データに近い自

## メカレスによる高信頼性、長寿命

半導体メモリーカードの採用により、回転や駆動のメカを使 用しない高信頼性設計です。メンテナンスフリーで長寿命、 繰り返しの使用にも音質の劣化がありません。

### 外部制御入力端子を 15 端子装備

- ・ タイマーやセンサーなど、制御機器からの外部制御入力を 15 回路装備しています。
- ・ 最大 15 個のプレイリストをダイレクトに再生可能です。
- ・ バイナリ(2進数)モードでは、最大998個のプレイリスト を再生可能です。あらゆる場面でのメッセージ再生に対応 できます。

### 制御出力端子を 4 端子装備

本機の再生動作に連動して下記のことができます。

- ・ パワーアンプの電源を制御する。
- ・ 再生終了後に外部機器の制御などをする。

## ミキシング出力可能な外部入力端子を 装備

BGM 機器などを接続し、本機の再生音とミックスして出力 できます。また、フェードイン / アウト時間、ミキシングレベ ルを設定可能です。

### ワンタッチ再生が可能な機能ボタンを 4 個装備

本機前面に機能ボタンを 4 個装備しています。臨時のメッ セージなどをワンタッチでマニュアル再生できます。

## パソコンを使って編集が可能

デジタルミュージックマシン設定ソフトウェア(PA-ZS300A、別供給品)を使用して、パソコンで下記のような ことができます。

- ・ 本機の各種機能やプレイリストの設定を行う。
- ・ パソコン内の WMA や WAV 形式の音声ファイルを、本機 で再生できるように変換し、メモリーカードに登録する。

## 非常用電源(DC 24 V)に対応

非常電源ユニットから電源(DC 24 V)を供給して、停電時 にも本機を動作させることができます。

※ 1 WMA ファイルを再生するには、パソコンで BGM ファイル への変換が必要です。 BGM ファイルは、本機のみで再生可能なプロテクトがかかっ ています。

#### この取扱説明書の見かた

## ■本文中の記号の見かた<br>ご注意 操作上の注意カ

操作上の注意が書かれています。

- メモ 機能や使用上の制限など、参考になる内容が 書かれています。
- 参考ページや参照項目を示しています。 **LA**
- ■本書の記載内容について
- ●本書の著作権は弊社に帰属します。本書の一部、または 全部を弊社に無断で転載、複製などを行うことは禁じ られています。
- ●本書に記載されている他社製品名は、一般に各社の商 標、または登録商標です。本書では <sup>™、®</sup> 、© などの マークは省略してあります。
- ●Windows, Windows Media は米国 Microsoft Corporation の米国およびその他の国における登録商標で す。
- ●本書に記載されたデザイン、仕様、その他の内容につい ては、改善のため予告なく変更することがあります。

## <span id="page-2-0"></span>正しくお使いいただくための ご注意

## 保管および使用場所

- 次のような場所に置かないでください。 誤動作や故障の原因になります。
	- ・許容動作温度 (0 ℃~ 40 ℃) 範囲外の 暑いところや 寒いところ
	- ・ 許容動作湿度(30% ~ 80%)範囲外の湿気の多いと ころ
	- 変圧器やモーターなど強い磁気を発生するところ
	- ・ トランシーバーや携帯電話など電波を発生する機器の 近く
	- ・ ほこりや砂の多いところ
	- ・ 振動の激しいところ
	- ・ 窓ぎわなど水滴の発生しやすいところ
	- 放射線や X 線、および腐食性ガスの発生するところ

## 取り扱いについて

- ■工事、設定は専門業者に依頼する 本機の設置、接続や設定には、技術を必要とします。 販売店またはビクターサービス窓口にご依頼ください。
- ■機器を重ねて使用しない お互いの熱やノイズの影響で誤作動、故障、火災の原因と なります。
- ■通気孔をふさがない

通気孔をふさぐと、内部の熱が逃げないので火災の原因と なります。本システムを横倒し、逆さま、あお向けの状態 で使用しないでください。

- ■本システムの上に物を置かない テレビモニターなどの重いものや、本システム各機からは みでるような大きなものを置くと、バランスが崩れて倒れ たり、落下し、ケガの原因となります。
- ■本システムの上に乗らない、ぶら下がらない 倒れたり壊したりしてケガの原因となります。特に小さい お子様には注意してください。
- ■本システムの上に水の入ったもの(花瓶、植木鉢、 コップ、化粧品、薬品など)を置かない 機器の内部に水が入ると、火災や感電の原因となります。
- ■内部に物を入れない 通風孔などから、金属類や燃えやすいものなどが入ると火 災や感電の原因となります。

## お手入れについて

■本機はやわらかい布でふいてください。 シンナーやベンジンでふくと表面が溶けたり、くもったり します。汚れがひどいときは、水でうすめた中性洗剤を布 につけてふき、あとでからぶきしてください。

### 移動について

■ 移動するときは接続コード類を外してください。 移動するときは、必ず電源プラグをコンセントから抜いて ください。 コードが傷つき、火災や感電の原因となることがありま

す。

## 省エネについて

■ 長時間使用しないときは、安全および節電のため、電源プ ラグを抜いてください。

### 電源コードについて

■ 電源コードの上に重いものを乗せたり、コードを本機の下 敷きにしないでください。 コードが傷ついて、火災・感電の原因となります。

## メモリーカードについて

■本機を使用するには、必ずメモリーカード 2 枚(CM 用、 BGM 用)が必要です。

■ 本機で使用するメモリーカードは、必ず指定の「デジタル メモリーカード」(別売)をお使いください。 指定のメモリーカード以外での動作保障はいたしません。 指定品: 「デジタルメモリーカード」(サービスパーツ扱い) 品番 QAM0961-001 (128 MB) QAM0961-002(512 MB)

## 著作権について

■本製品を使ってお客様ご自身で任意のメッセージや音声 を録音してご利用いただくことができますが、第三者の著 作物などをご利用になる場合には、著作権法その他によ り、お客様の責任で、権利者の許諾を得ていただく必要が あります。

## もくじ

## はじめに

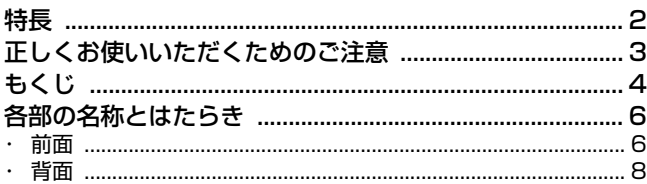

## システム動作中の操作について

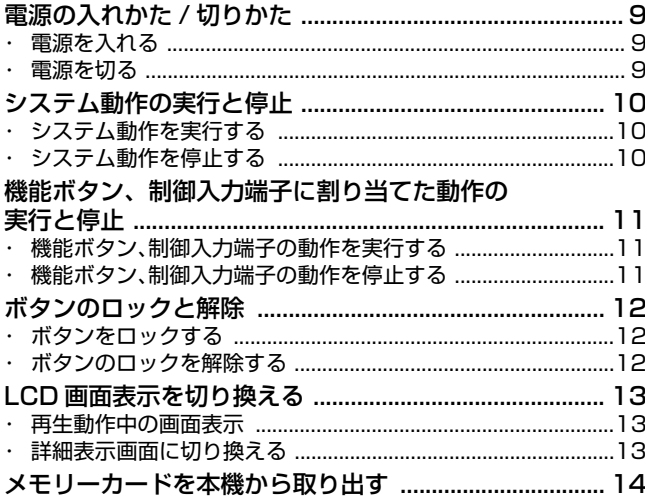

## 準備

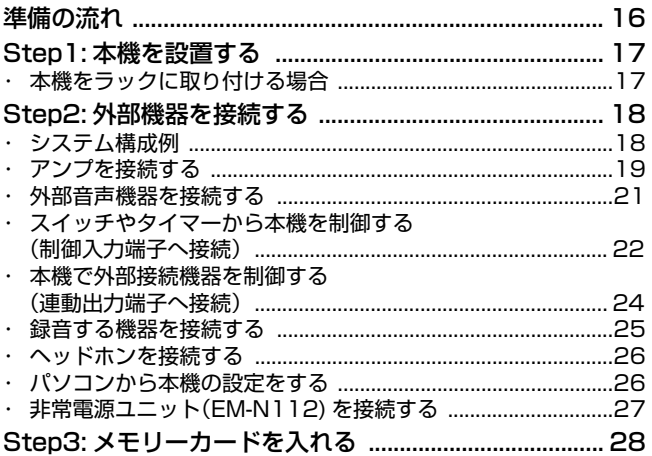

## 基本操作

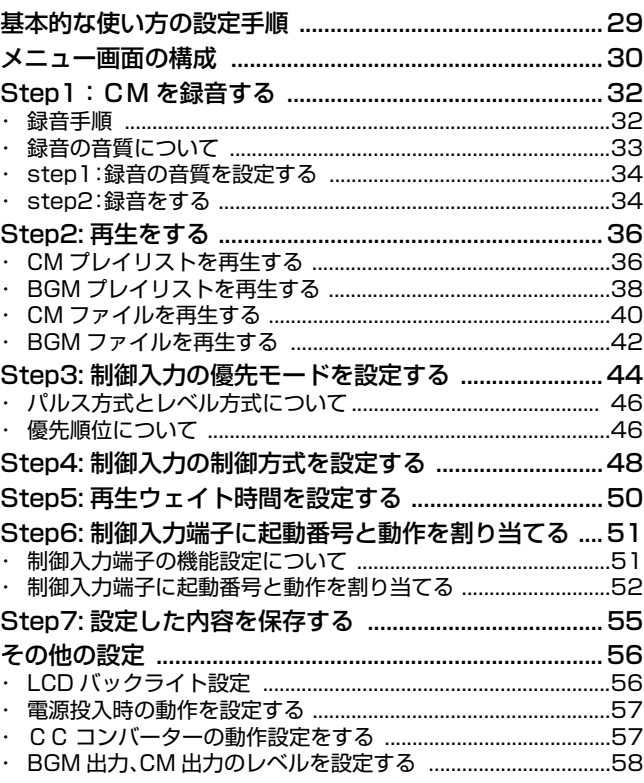

## 応用操作

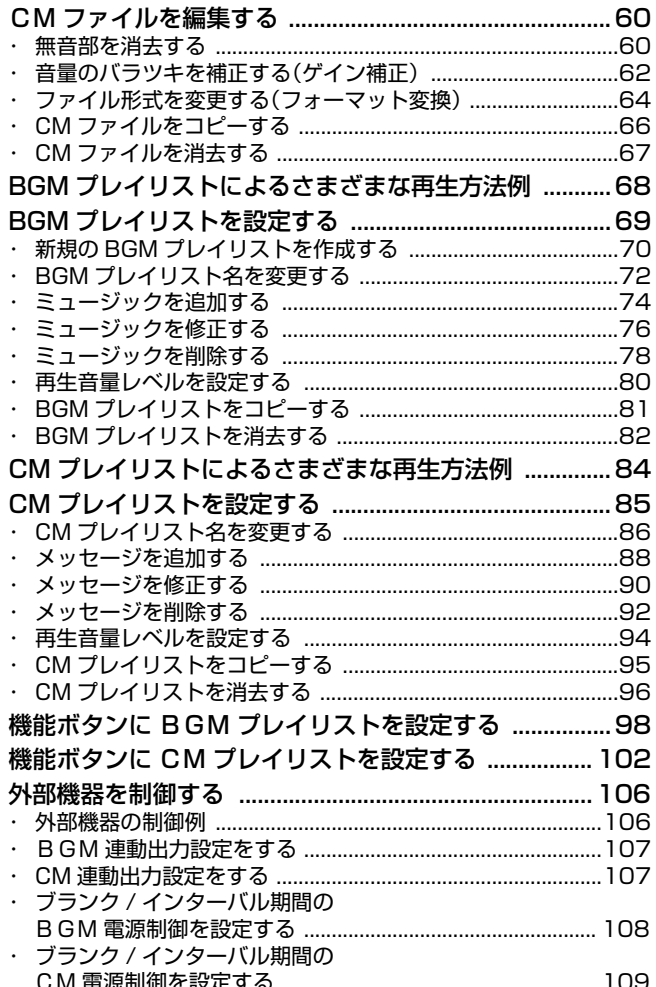

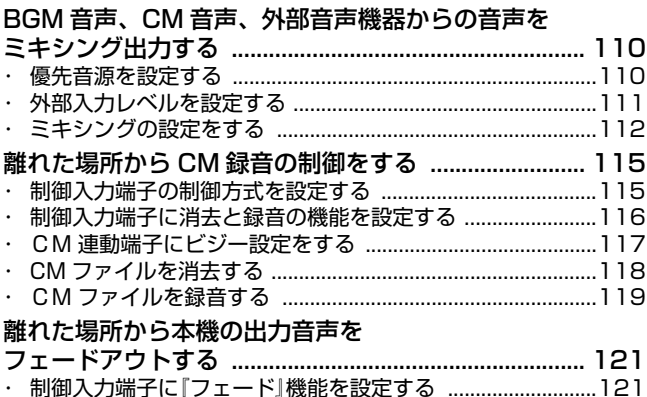

## その他

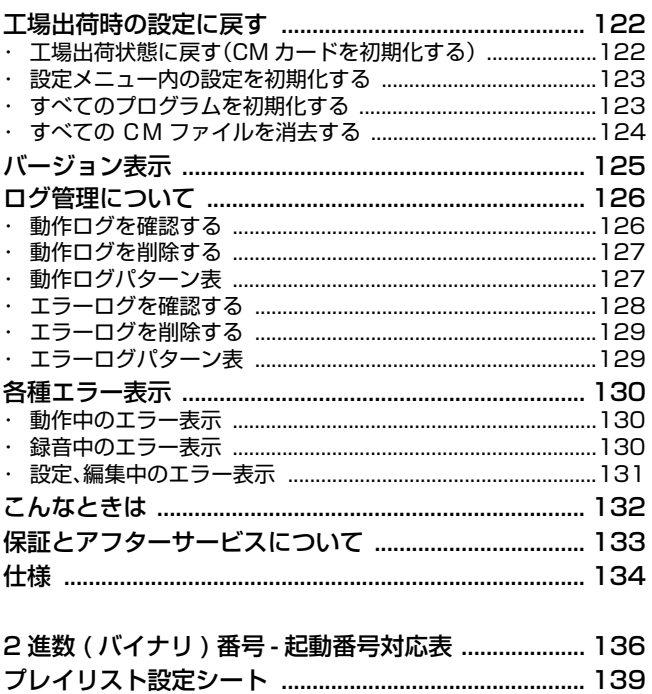

## <span id="page-5-0"></span>各部の名称とはたらき

<span id="page-5-1"></span>前面

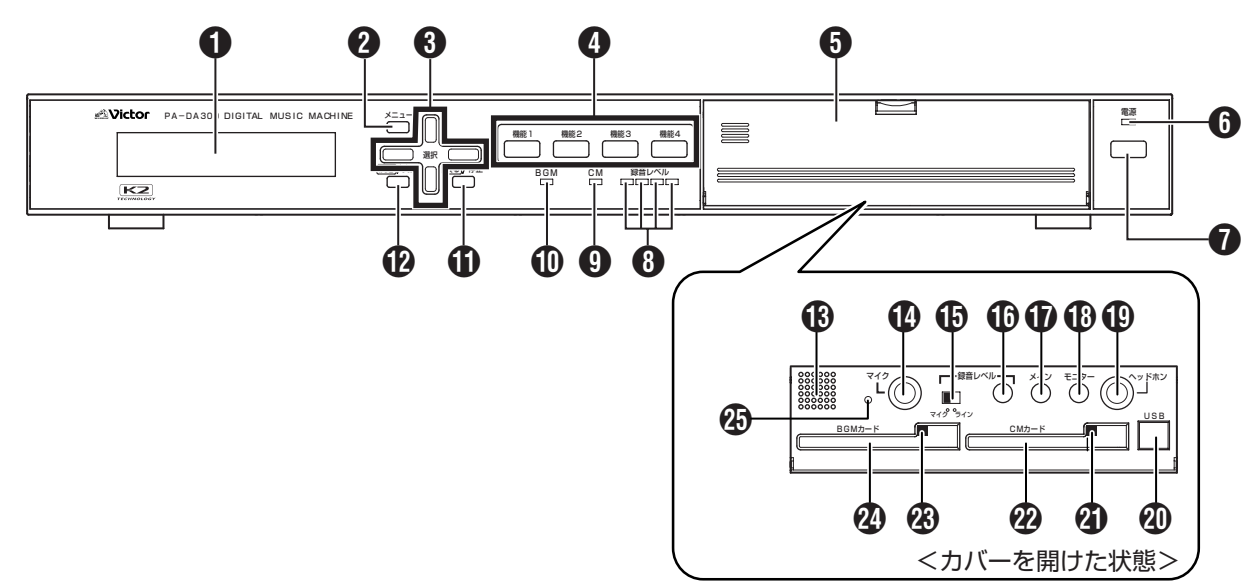

### **O** LCD 画面

待機画面、実行中画面、設定画面などの各種画面が表示され ます。

B【メニュー】メニューボタン

設定画面のメインメニューに切り換えるときにこのボタン を押します。

#### C【選択】選択上、下、左、右ボタン

設定をするときに使用します。

上、下ボタン:LCD 画面に表示されるメニューを上下にス クロールできます。

左、右ボタン:LCD 画面上のカーソルを左右に移動します。

#### **4 【機能 1、2、3、4】機能 1.2.3.4 ボタン**

マニュアル操作で再生したいプレイリストをあらかじめ設 定しておきます。本機が実行状態のときにこのボタンを押す と、設定されているプレイリストを再生します。 ( 11 ページ 「機能ボタン、制御入力端子の動作を 実行 する」参照)

#### 6 カバー

メモリーカードの出し入れや USB ケーブル、ヘッドホン を接続するとき、ボリュームを調節するときに、カバーを開 けて使用します。

#### 6【電源】電源表示灯

電源を入れると、緑色に点灯します。

● 電源ボタン

電源の入 / 切をするときに押します。

6 【録音レベル】録音レベル表示灯 録音時に、1 マイク入力端子からの録音音量レベルを表示 します。

**A** [CM] CM 表示灯 CM プレイリスト再生中、緑色に点灯します。

J【BGM】BGM 表示灯 BGM プレイリスト再生中、オレンジ色に点灯します。

 $\bigoplus$ 【<mark>戻る</mark>/ 停止】 戻る / 停止ボタン 実行中の動作を停止するときや、設定中に上位メニューに戻 るときに、このボタンを押します。

**仍 [** <mark>決定</mark>/ 実行] 決定 / 実行ボタン カーソルのある項目を決定または動作を実行するときに、こ のボタンを押します。

**(f) モニタースピーカー** モニター用の内蔵スピーカーです。 + モニターボリューム で音量調節できます。S ヘッドホン端子にヘッドホンを接 続すると、モニタースピーカーからは音が出なくなります。

N【マイク】マイク入力端子 録音するときに、マイクまたは外部音声機器などを接続しま す。

O【マイク / ライン】マイク / ライン切換スイッチ Nマイク入力端子に接続する機器に応じて、録音入力ゲイン を切り換えます。

### P【録音レベル】録音レベル調節ボリューム 録音レベルを調節します。

右にまわすと、録音レベルが大きく、左にまわすと、録音レベ ルが小さくなります。

#### Q【メイン】メインボリューム Z ライン出力端子から出力する音の音量を調節します。 右にまわすと音が大きく、左にまわすと音が小さくなります。

### R【モニター】モニターボリューム

10ヘッドホン端子および ®モニタースピーカーから出力す る音の音量を調節します。

右にまわすと音が大きく、左にまわすと音が小さくなります。

#### S【ヘッドホン】ヘッドホン端子 モニター用のヘッドホンを接続します。

### **40 [USB] USB 端子** パソコンを使用して本機の設定を行うときに接続します。

( [26 ページ 「パソコンから本機の設定をする」参照\)](#page-25-2) **4 CMカード取出しボタン** 

#### CM 用メモリーカードを 2CM カード挿入口から取り出す ときに、取出しボタンを押します。 ( [14 ページ 「メモリーカードを本機から 取り出す」参](#page-13-1) [照](#page-13-1))

V【CM カード】CM 用メモリーカード挿入口 CM 用のメモリーカードの出し入れをします。 ( [28 ページ 「Step3: メモリーカードを入れる」参照\)](#page-27-1)

#### W BGM カード取出しボタン BGM 用メモリーカードを 2BGM カード挿入口から取 り出すときに、取出しボタンを押します。 ( [14 ページ 「メモリーカードを本機から 取り出す」参](#page-13-1) [照](#page-13-1))

#### X【BGM カード】BGM 用メモリーカード挿入口 BGM 用のメモリーカードの出し入れをします。 ( [28 ページ 「Step3: メモリーカードを入れる」参照\)](#page-27-1)

#### **④ リセットスイッチ**

本機をリセットするときに使用します。 通常は触らないでください。

各部の名称とはたらき (つづき)

### <span id="page-7-0"></span>背面

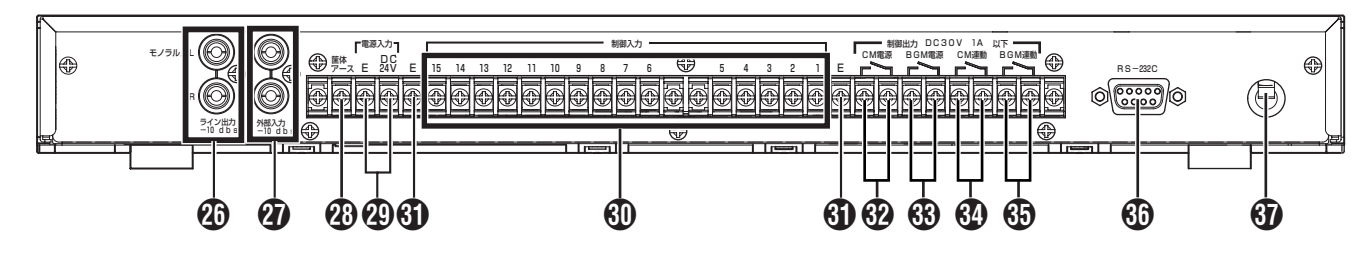

■ 【ライン出力】 ライン出力端子 (【モノラル /L】 モ ノラル /L 端子、【R】R 端子)

本機の再生音声や 2 外部入力端子に接続した外部機器の音 声を出力します。

モノラルアンプを使用する場合は、モノラル /L 端子に接続 すると、L/R の信号がミックスされます。

#### ◆ 【外部入力】外部入力端子

外部音声機器(BGM 機器など)を接続します。 モノラル音声機器の場合は、モノラル /L 端子に接続すると、 **40 ライン出力 L、R の両端子から音声が出力されます。** 

#### ● 【筐体アース 】筐体アース端子

本機に接続した外部機器の筐体アース端子またはラックの アース端子に接続してください。 安全アースではありません。

#### ご注意

● 工場出荷時は、ショートバーにより筐体アースと信号系 アース(E 端子)が接続されています。本機をラックに組 み込んだとき、信号系アースが2点アースとなりノイズ が発生する場合や、信号系アースを筐体に接続しないほ うが有利な場合は、ショートバーをはずしてください。

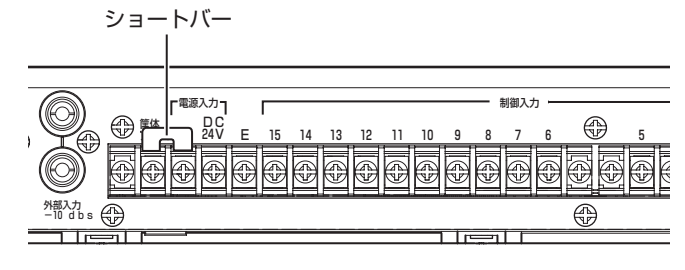

c【DC24V】DC24V 端子、【E】DC24V 用 E 端子 k電源コードからのAC100 V電源供給をせずに、DC24 V 電源を供給したいときや、停電時でも動作させたいときに接 続します。

d【制御入力1~ 15】制御入力1~ 15 端子 タイマーやセンサーなどの本機を制御する機器を接続しま す。

#### e【制御入力 E】制御入力 E 端子

d制御入力1~15端子に、接続する機器のコモンまたはE 端子を接続します。

#### f【CM 電源】CM アンプ電源端子

アンプの電源起動端子と接続し、本機の CM 再生動作に連動 してアンプの電源を制御します。

#### g【BGM 電源】BGM アンプ電源端子

アンプの電源起動端子と接続し、本機の BGM 再生動作に連 動してアンプの電源を制御します。

#### h【CM 連動】CM 連動端子

本機の CM 録音・再生動作に連動して、接続した外部機器を 制御します。 設定により、「連動出力」、「緊急出力」、「録音 / 消去ビジー出

力」のいずれかを選択できます。

#### i【BGM 連動】BGM 連動端子

本機の BGM 再生動作に連動して、接続した外部機器を制御 します。

#### **働【RS-232C】RS-232C ポート**

メンテナンス時にパソコンなどを接続します。

#### ← 電源コード

AC100 V の電源を供給します。 指定以外の電源は使用しないでください。

## <span id="page-8-1"></span><span id="page-8-0"></span>電源の入れかた / 切りかた

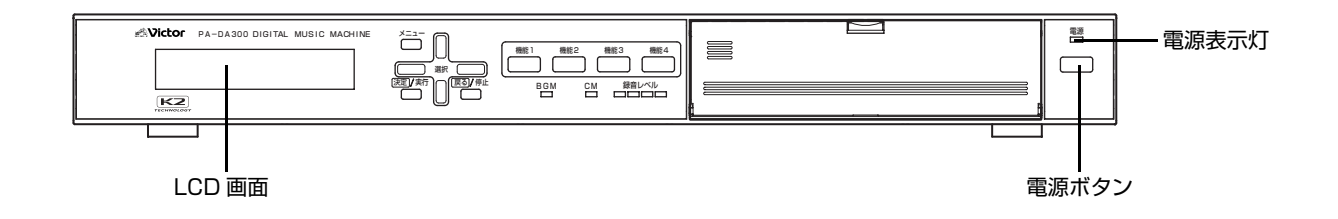

### <span id="page-8-2"></span>電源を入れる

- ・ 本機に接続している周辺機器が正しく接続されているこ とを確認してから電源ボタンを押します。
- ・ LCD 画面に、『キドウチュウ..』と表示後、待機中画面ま たは実行中画面が表示されます。

タイキチュウ

<待機中画面>

シ、ッコウチュウ

<実行中画面>

- ご注意
- エラー表示(『\*CF カクニン』、『CM カードイジョウ』な ど)が表示される場合は、正常に動作しません。 各種エラー表示を参照し、対応してください。 ( [130 ページ 「各種エラー表示」参照\)](#page-129-3)

メモ

●「2-5.オートスタート」の設定により、電源を入れたとき の状態が変わります。 ( [57 ページ 「電源投入時の動作を設定する」参照](#page-56-2))

### <span id="page-8-3"></span>電源を切る

- ・ 電源ボタンを1秒以上押します。
- ・ 電源表示灯と LCD 画面の表示が消えて電源が切れます。

#### メモ

● LCD 画面右上に『L』が表示されているときは、ボタン がロックされています。ボタンのロックを解除してから 操作を行なってください。

( [12 ページ 「ボタンのロックを解除する」参照](#page-11-2))

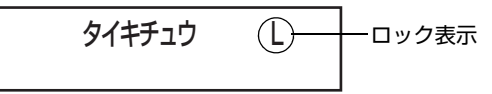

● 本機の動作状態(録音中、再生中)にかかわらず、電源を 切ることができます。誤操作により電源を切らないよう にするために、ボタンをロックすることができます。 ( [12 ページ 「ボタンをロックする」参照](#page-11-1))

# <span id="page-9-0"></span>システム動作の実行と停止

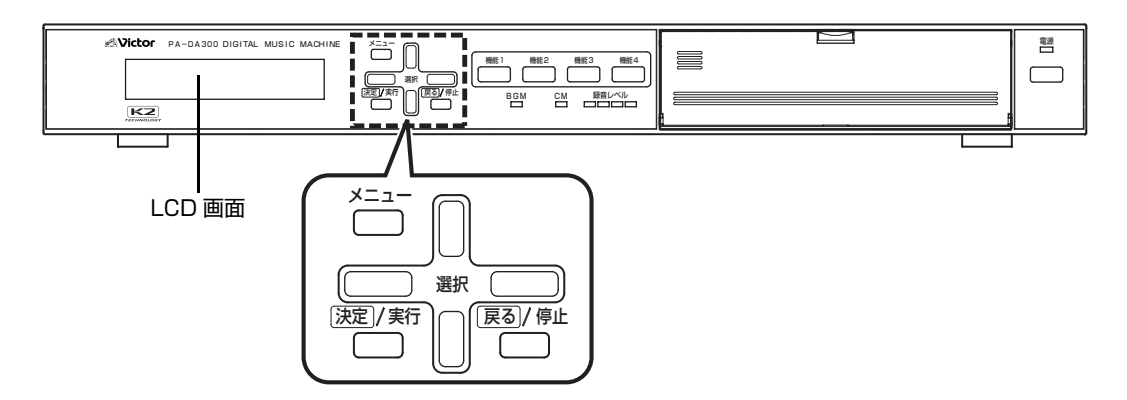

#### メモ

● LCD 画面に『L』が表示されているときは、ボタンがロック(ボタン操作無効)されています。ボタンのロックを解除してから 操作を行なってください。(「「8 ページ 「ボタンのロックを解除する」参照)

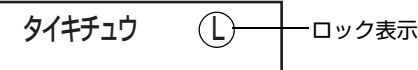

## <span id="page-9-1"></span>システム動作を実行する

- ・ システム動作を実行するには、あらかじめ設定をする必要 があります。設定については、販売店またはビクターサー ビス窓口にご相談ください。
- ・ あらかじめ機能ボタン、制御入力端子に設定してある動作 を実行したいときに行います。
- ・ 機能ボタンを押す、または制御入力端子から信号が入力さ れると、動作を実行します。

#### *1.* 待機中画面になっていることを確認する

システム動作が停止されていると、LCD 画面に『タイキチュ ウ』と表示されます。

タイキチュウ

<待機中画面>

#### ご注意

●メモリーカード未挿入またはエラーで認識できない場 合は、LCD 画面に『\*CF カクニン』と表示されますので、 下記の対応を行なってください。

- ・ メモリーカード未挿入の場合は、本機にメモリーカー ドを挿入してください。
- ・ エラーの場合は、販売店またはビクターサービス窓口 にご相談ください。

#### *2.* システム動作を実行する

#### ・ 決定 / 実行ボタンを押します。

・ システム動作を実行すると、実行中画面が表示されます。

シ、ッコウチュウ

#### <実行中画面>

## *10*

## <span id="page-9-3"></span><span id="page-9-2"></span>システム動作を停止する

システム動作を停止すると、機能ボタンを押す、または制御 入力端子から信号が入力されても動作を実行しません。

#### *1.* 実行中画面になっていることを確認する

システム動作が実行中の場合、LCD 画面に『ジッコウチュ ウ』と表示されています。

シ、ッコウチュウ

<実行中画面>

*2.* 停止確認画面を表示する

戻る / 停止ボタンを押します。

ト、ウサヲテイシシマスカ? ハイ/イイエ

<停止確認画面>

- *3.* システム動作を停止する
- ・ 停止確認画面で『ハイ』を選択し、決定 / 実行ボタンを押し ます。
- ・ システム動作が停止し、待機中画面が表示されます。
- ・ 停止確認画面で『イイエ』を選択または戻る / 停止ボタンを 押すと、システムを停止せずに実行中画面(手順 *1.*)に戻り ます。

タイキチュウ

<待機中画面>

## <span id="page-10-0"></span>機能ボタン、制御入力端子に 割り当てた動作の実行と停止

- ・ あらかじめ機能ボタン、制御入力端子に設定してある動作 を実行することができます。
- ・ 機能ボタン、制御入力端子へ割り当てる動作の設定につい ては、販売店またはビクターサービス窓口にご相談くださ い。

## <span id="page-10-1"></span>機能ボタン、制御入力端子の動作を 実行する

■機能ボタンに割り当てた動作を実行する場合

#### *1.* システム動作が実行されていることを確認する

・ LCD 画面に『ジッコウチュウ』と表示されています。 ・ システム動作が待機中(LCD 画面に『タイキチュウ』と表 示)の場合は、システム動作を実行してください。 ( [10 ページ 「システム動作を実行する」参照\)](#page-9-1)

シ、ッコウチュウ

#### <実行中画面>

タイキチュウ

—————————<br><待機中画面>

*2.* 実行したい動作を設定してある機能ボタンを押す

・ 実行中の動作が表示されます。

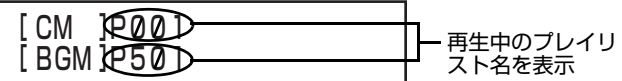

■制御入力端子に割り当てた動作を実行する場合 制御入力端子に接続された制御機器から本機に信号が入力 されると、動作を実行します。

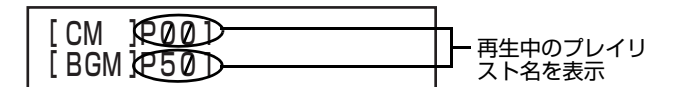

## <span id="page-10-2"></span>機能ボタン、制御入力端子の動作を 停止する

機能ボタンを押す、または制御入力端子から信号が入力され ても再生中の動作を停止します。

#### *1.* 再生中画面になっていることを確認する

システム動作が実行中の場合、LCD 画面に再生中のプレイ リスト名が表示されています。

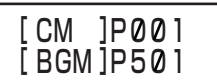

<再生中画面>

#### *2.* 停止確認画面を表示する

戻る / 停止ボタンを押します。

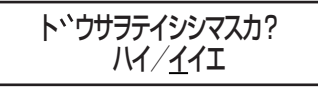

<停止確認画面>

#### *3.* システム動作を停止する

- ・ 停止確認画面で『ハイ』を選択し、決定 / 実行ボタンを押し ます。
- ・ システム動作が停止し、待機中画面が表示されます。
- ・ 停止確認画面で『イイエ』を選択または戻る / 停止ボタンを 押すと、システムを停止せずに実行中画面(手順 *1.*)に戻り ます。

タイキチュウ

<待機中画面>

## <span id="page-11-0"></span>ボタンのロックと解除

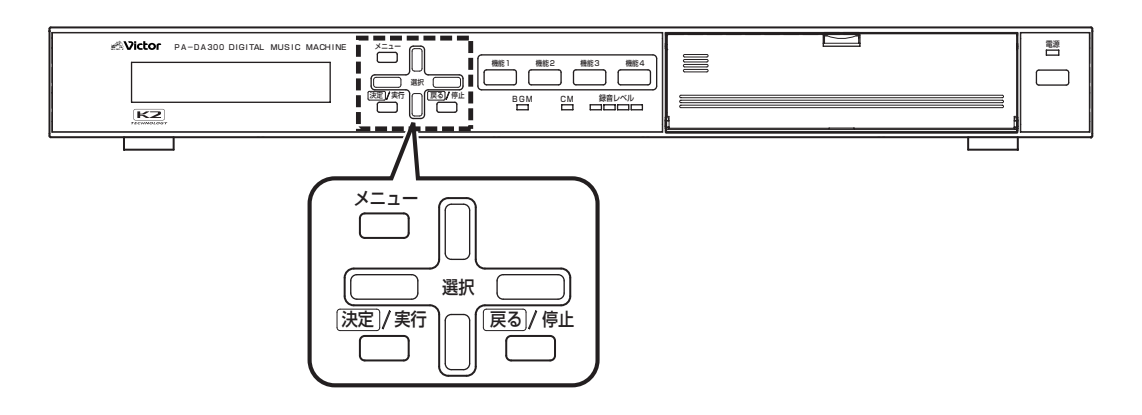

## <span id="page-11-1"></span>ボタンをロックする

#### *1.* 待機中画面または実行中画面になっていることを 確認する。

タイキチュウ

<待機中画面>

シ、ッコウチュウ

——————<br><実行中画面>

#### ご注意

- メニューの設定中(メニュー画面の表示中)に、ボタンの ロック設定はできません。
- ロック中は、すべてのボタンがロックされます。
- 停電などで本機の電源が切れてもロック状態は保持さ れます。

## *2.* 選択左、右ボタンを同時に長押し(約3秒)する

ボタンがロックされ、LCD 画面に『L』と表示されます。

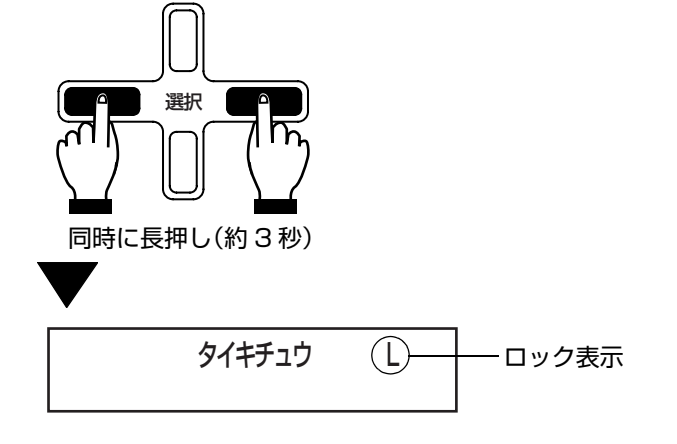

## <span id="page-11-2"></span>ボタンのロックを解除する

- ・ ボタンがロック中(LCD画面に『L』と表示されている状態) に、選択左、右ボタンを同時に長押し(約 3 秒)します。
- ・ ボタンのロックが解除され、LCD 画面の『L』表示が消えま す。

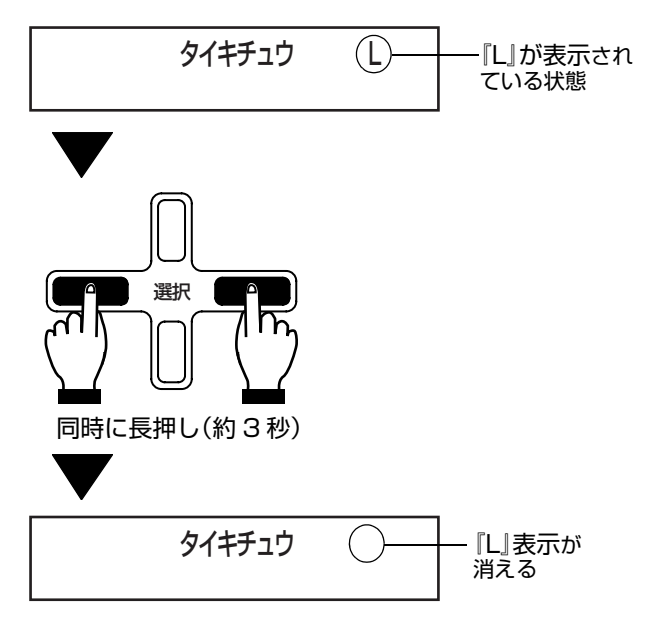

## <span id="page-12-0"></span>LCD 画面表示を切り換える

再生動作中の画面表示を切り換えて、詳細を確認することが できます。

出力中の CM プレイリスト名を表示します。

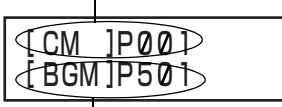

出力中の BGM プレイリスト名を表示します。

## <span id="page-12-1"></span>再生動作中の画面表示 インスコンファイン 詳細表示画面に切り換える

<span id="page-12-2"></span>再生中に、選択上、下ボタンを押すと詳細表示に切り換わり ます。ボタンを押すごとに、プレイリスト名表示→ CM 詳細 -<br>表示→ BGM 詳細表示と切り換わります。

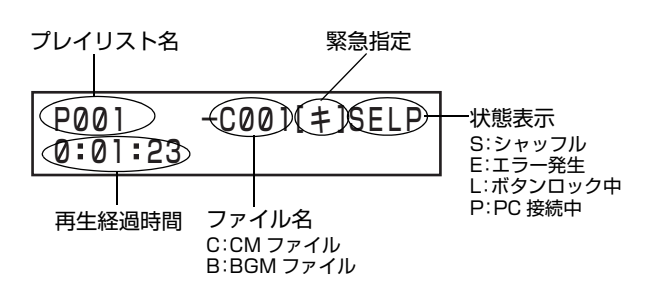

## <span id="page-13-1"></span><span id="page-13-0"></span>メモリーカードを本機から 取り出す

メモリーカードの動作を停止し、取り出します。

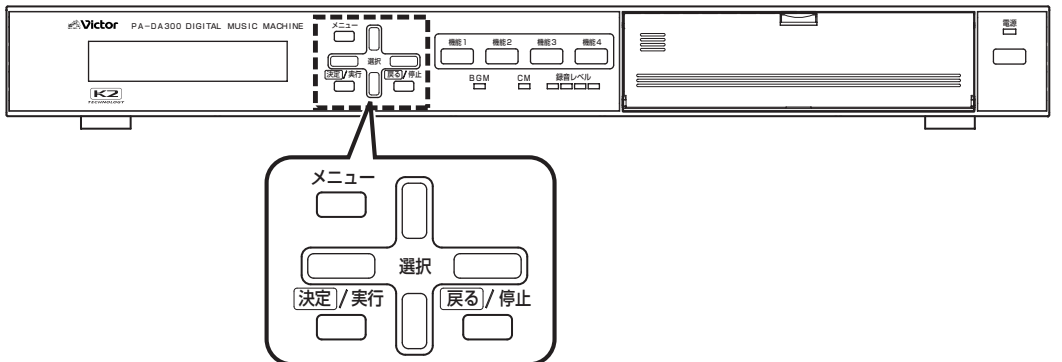

#### ご注意

- メモリーカードは本機を動作させるために重要なものです。本機を動作させたいときには、必ず動作させたいデータが記録 されたメモリーカードを本機に挿入してください。
- メモリーカードを本機から取り出すときは必ず下記の操作を行なってください。下記の操作を行わずに取り出すと、メモ リーカードが破損する原因となります。
- メモリーカードを挿入する場合は[、28 ページの 「Step3: メモリーカードを入れる」](#page-27-1)を参照ください。
- メモリーカードは精密な電子部品で作られています。静電気による破壊を防ぐため、メモリーカードを取り出す前に金属部 分(ラックまたは本機上面など)に手を触れて、身体に帯電している静電気を放電してください。

#### 用語について

CM カード :アナウンスなどのメッセージデータ、設定データ、CM プレイリスト、BGM プレイリストを保存するメモリー カード。

BGM カード :音楽などのミュージックデータを保存するメモリーカード。

#### *1.* メインメニュー画面を表示する

- ・ システム実行中の場合は、必ずシステムを停止し、待機画 面を表示させます。
- ( [10 ページ 「システム動作を停止する」参照\)](#page-9-2)
- ・ 待機中画面を表示し、メニューボタンを押します。

#### *2.* メンテナンスメニュー画面を表示する

・ メインメニューから『5. メンテナンスメニュー』を選択し、 決定 / 実行ボタンを押します。

5. 5-1 CFテイシ メンテナンスメニュー

<メンテナンスメニュー画面>

#### *3.* メモリーカード停止確認画面を表示する

メンテナンスメニューから『5-1.CF テイシ』を選択し、決定 / 実行ボタンを押します。

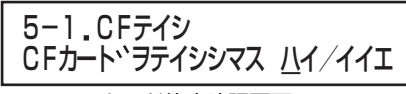

<メモリーカード停止確認画面>

#### *4.* メモリーカードの動作を停止する

- ・ メモリーカード停止確認画面で『ハイ』を選択し、決定 / 実 行ボタンを押します。
- ・ メモリーカードの動作が停止し、メモリーカード停止画面 が表示されます。
- ・ メモリーカード停止確認画面で『イイエ』を選択または戻 る / 停止ボタンを押すと、メモリーカードを停止せずにメ ンテナンスメニュー画面(手順 *2.*)に戻ります。

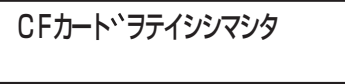

**< メモリーカード停止画面>** 

#### *5.* メモリーカードを取り出す

- ・ 本機前面のカバーにあるつまみに指をかけ、カバーを手前 に開きます。
- ・ 取出しボタンを押し、メモリーカードを取り出します。
- ・ 2 枚のメモリーカードを取り出すと、LCD 画面にメモリー カードの挿入を促すメッセージ1が表示されます。 メッセージ1表示後に、2 枚のメモリーカードを挿入する と、自動的に再起動します。

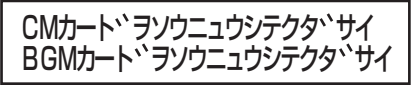

<メッセージ1>

・ CM カードだけを取り出すと、LCD 画面に CM カード挿入 を促すメッセージ2が表示されます。 メッセージ 2 表示後に、CM カードを挿入すると、LCD 画 面に再起動を促すメッセージ3が表示されます。 <sub>出に丹廷勒</sub>を<sub>にすググと</sub><br>メッセージ3表示時に、決定 / 実行ボタンを押すと、再起動 します。

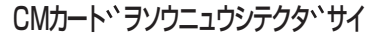

<メッセージ 2 >

CMカート、カ、ソウニュウサレマシタ サイキト ウテ キマス[ ケッテイ ]

<メッセージ 3 >

・ BGM カードだけを取り出すと、LCD 画面に BGM カード 挿入を促すメッセージ 4 が表示されます。 メッセージ4表示後に、BGMカードを挿入すると、LCD画 面に再起動を促すメッセージ 5 が表示されます。 メッセージ 5 表示時に、決定 / 実行ボタンを押すと、再起動 します

BGMカート<sup>、</sup>ヲソウニュウシテクタ、サイ

<メッセージ 4 >

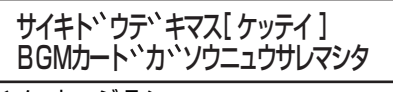

<メッセージ 5 >

#### メモ

● CMカード、BGMカードを取り出す順番の指定はあり ません。

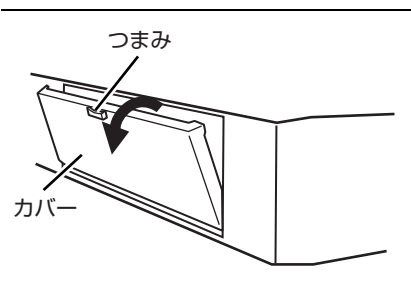

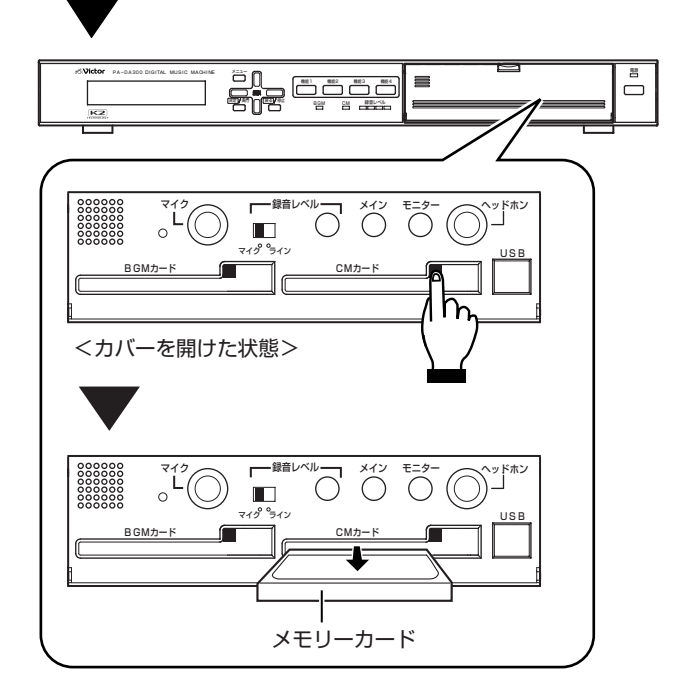

※ イラストは、CM カード側のメモリーカードを取り出す場合です。

#### 準備

<span id="page-15-0"></span>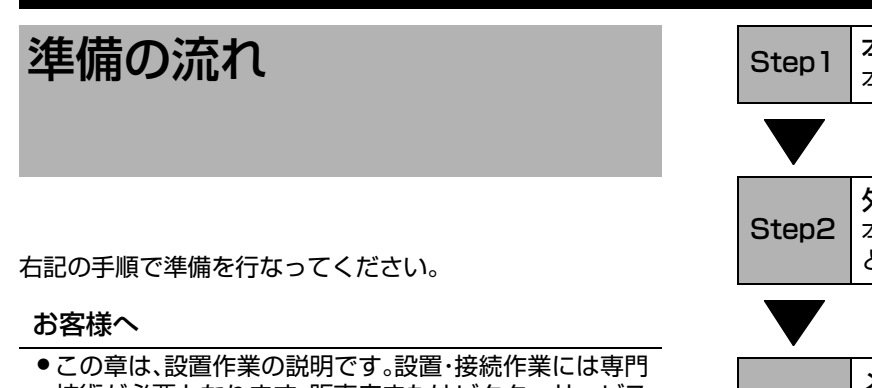

技術が必要となります。販売店またはビクターサービス 窓口にご依頼ください。

● 設置・接続作業を行うときには、設置業者様にこの取扱 説明書(本書)をお渡しください。

#### 販売店または設置業者様へ

●設置·接続作業を行う前に必ずお読みいただき、正しく 設置・接続を行なってください。お読みになったあとは、 お客様へお渡しください。

#### 設置上の注意

- ●設置・接続作業は、電源を切ってから行なってください。
- ラック内に電力増幅ユニットがある場合、電力増幅ユ ニットとの間に1U以上空けて本機を設置してください。

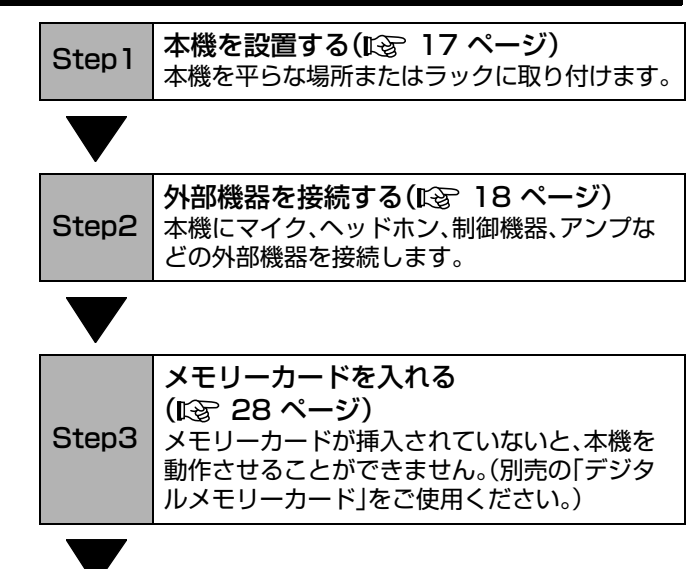

準備完了

<span id="page-16-0"></span>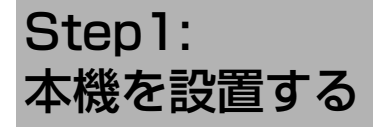

本機を平らな場所に設置します。

### <span id="page-16-1"></span>本機をラックに取り付ける場合

本機をラックに取り付けるときには、別売りのラックマウン ト金具(PA-U11)が必要ですので、あらかじめご用意くださ い。

■取り付け可能のラックについて

本機を取り付けるラックは、下記のどれかをご使用ください。 ミニラック :PA-R631 

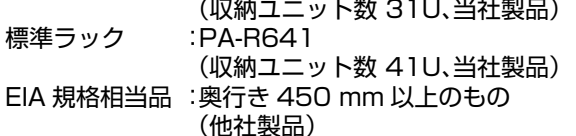

#### ■取り付け手順

#### ご注意

- ラック内に電力増幅ユニットがある場合、電力増幅ユ ニットとの間に1U以上空けて本機を設置してください。
- ラック内の温度が 40 ℃以上にならないようにしてく ださい。
- *1.* 本機底面のフット(4 個)をはずす。
- *2.* 本機の左右側面の取付ねじ 4 本をはずす。

*3.*PA-U11に付属の取付ねじ(M4×10 mm)4本を 使って、本機にラックマウント金具(PA-U11)を取り 付ける。

*4.*PA-U11に付属のラック取付ねじ(M5×12 mm) 4本を使って、本機をラックに取り付ける。

#### ご注意

● 取付ねじやラック取付ねじは、必ず指定のものをご使用 こださい。指定以外の長いねじや短いねじを使用する と、故障や落下の原因となります。

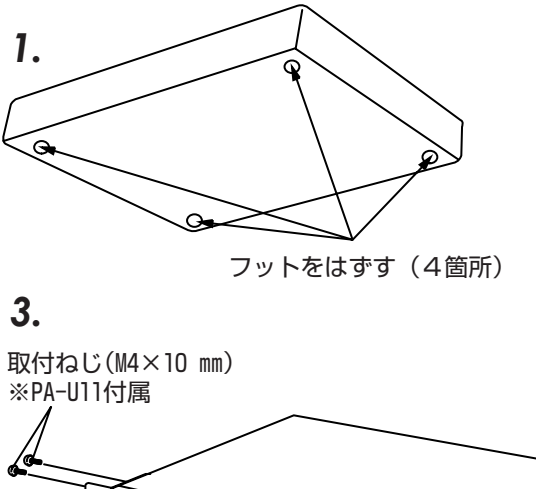

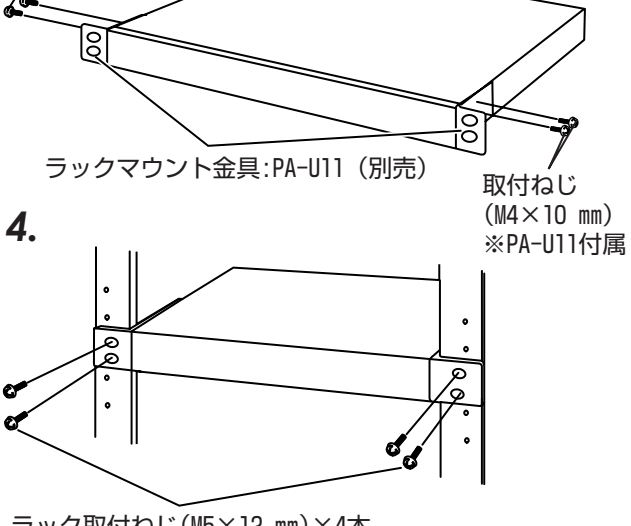

ラック取付ねじ(M5×12 mm)×4本 ※PA-U11付属

<span id="page-17-0"></span>Step2: 外部機器を接続する

## <span id="page-17-1"></span>システム構成例

・ 本機に外部機器を接続するときは、必ず電源を切った状態で行なってください。

・ 接続する外部機器の詳細については、各外部機器の取扱説明書をご覧ください。

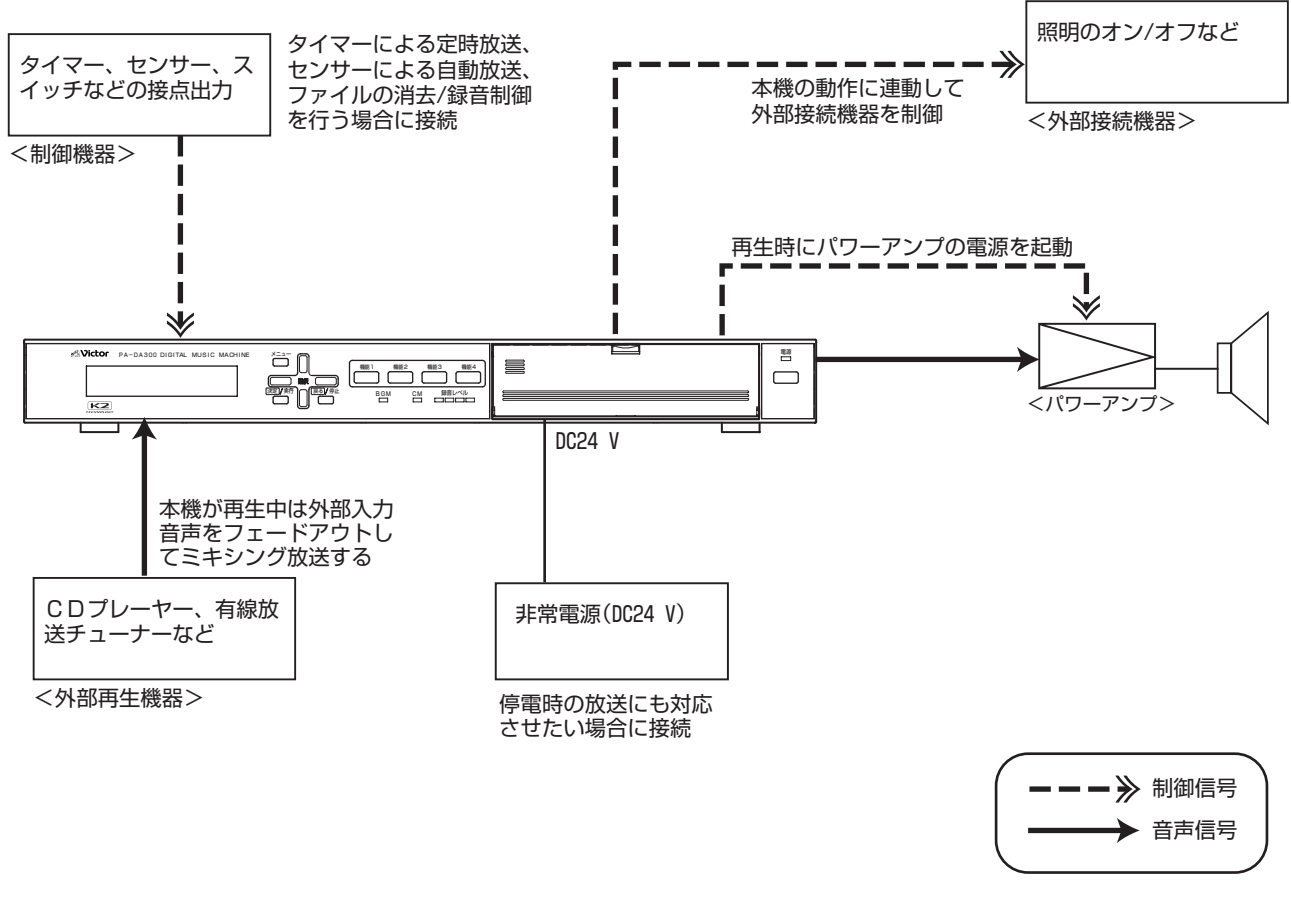

#### ご注意

● 制御入力端子について

本機の制御入力端子は「無電圧メーク接点」、「オープンコレクター出力」に適合しています。電圧、電流を加えないでくださ い。機器の故障の原因となります。

● 制御出力端子について 本機の制御出力端子で使用しているリレー接点容量は DC30 V / 1 A です。これを超える電圧、電流を絶対に加えないでく ださい。機器の故障や火災の原因となります。

## <span id="page-18-0"></span>アンプを接続する

#### ■アンプの電源の「入」、「切」を制御する場合

・ 本機の CM アンプ電源端子または BGM アンプ電源端子と、アンプの電源起動端子を接続します。

- ・ 電源起動端子のあるアンプで、電源の入 / 切を制御できます。電源起動端子がないアンプでは電源の入 / 切を制御できません。 ・「再生ウェイト時間」を設定することで、放送開始前にアンプの電源を入れることができ、音切れを防ぐことができます。
- ( [50 ページ 「Step5: 再生ウェイト時間を設定する」参照](#page-49-1))

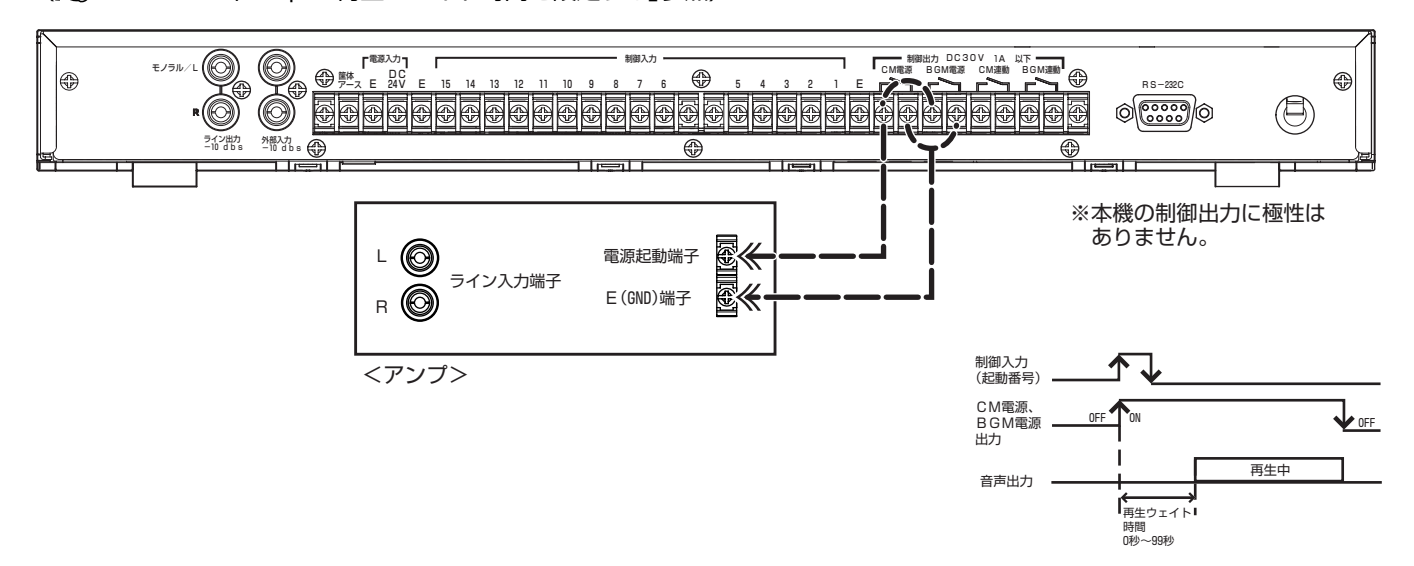

#### ■アンプの出力回線選択を制御する場合

- ・ 本機の CM アンプ電源端子または BGM アンプ電源端子と、アンプの出力回線選択端子を接続します。
- ・ 出力回線選択端子を内蔵したアンプを接続した場合に、アンプの出力先を制御することができます。
- ・ 下図の接続は、CM を出力回線1、BGM を出力回線 2 で放送したい場合です。
- ・「再生ウェイト時間」を設定することで、放送開始前にアンプの出力先を選択をし、音切れを防ぐことができます。
- ( [50 ページ 「Step5: 再生ウェイト時間を設定する」参照](#page-49-1))

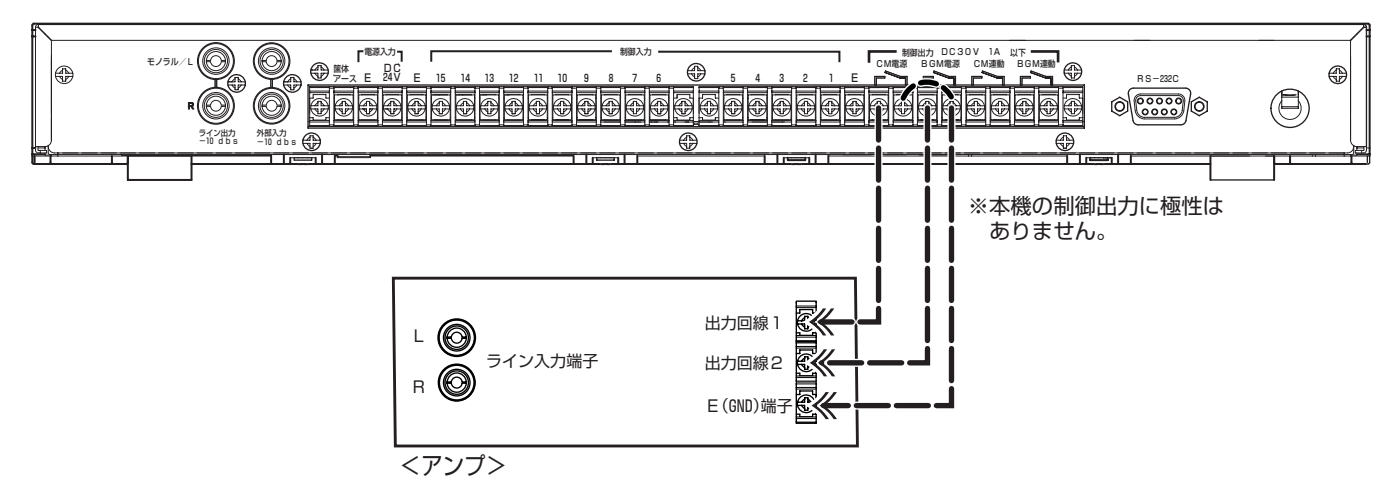

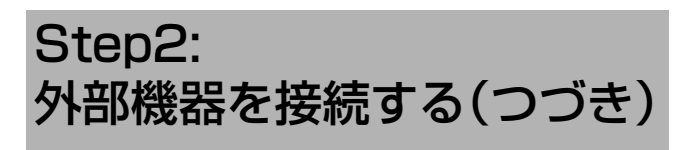

## アンプを接続する(つづき)

#### ■音声出力の接続

・ 本機のライン出力端子とアンプのライン入力端子を接続します。

- ・ ステレオアンプに接続する場合は、本機のモノラル /L 端子および R 端子と、アンプのライン入力端子を接続します。
- ・ モノラルアンプに接続する場合は、本機のモノラル /L 端子と、アンプのライン入力端子を接続します。

このとき、ステレオ音声のファイルを再生すると、L/R ミックスして出力します。

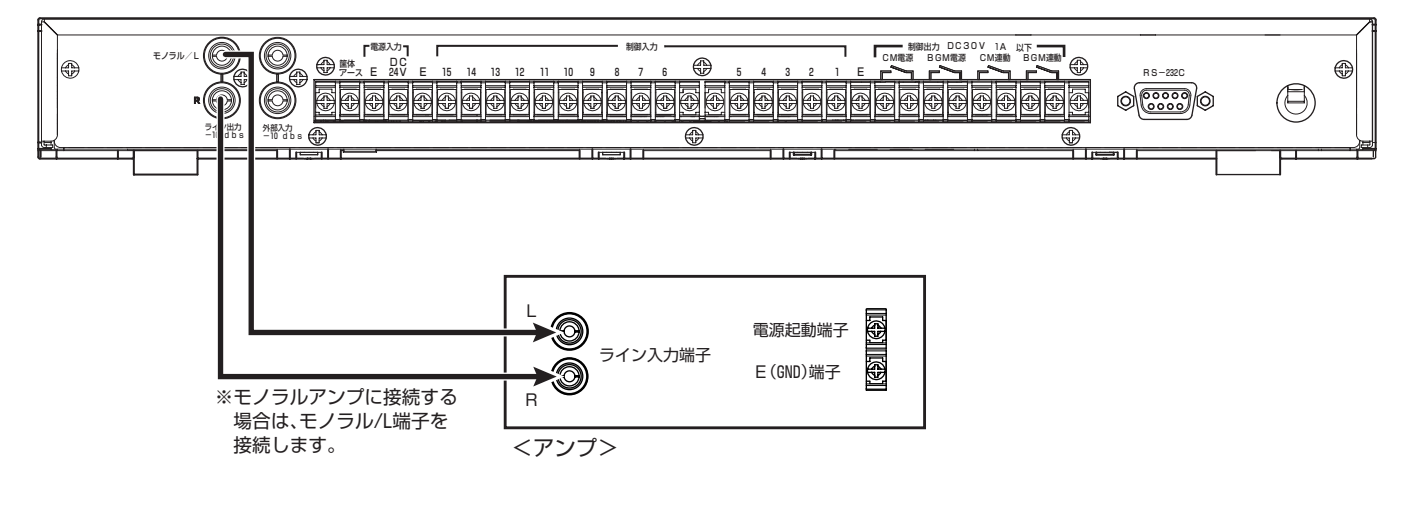

## <span id="page-20-0"></span>外部音声機器を接続する

- ・ 本機の外部入力モノラル /L 端子、R 端子に、ステレオの外部音声機器(CD プレーヤー、有線放送チューナー、ラジオチューナー など)を接続します。
- ・ モノラルの外部音声機器を使用する場合は、本機の外部入力モノラル /L 端子に接続します。このときライン出力 L、R 端子両方 から音声が出力されます。
- ・ 本機から出力される音声と外部音声機器から出力される音声の優先順位を設定することで、フェードイン / アウトして放送す ることができます。(「G 110 ページ 「BGM 音声、CM 音声、外部音声機器からの音声を ミキシング出力する |参照)

#### メモ

- 外部音声機器を使用する場合、下記のどちらかの対応を行なってください。対応を行なわないと、外部音声機器が再生状態の ときにアンプの電源制御が出力されず、音声が放送されません。
	- ・ アンプの電源を常時オンにする。
	- ・ 本機と外部音声機器の両方からアンプの電源を制御するように接続する。
- ●本機は、音声信号レベルを検知してフェードイン / アウトの制御をします。外部音声機器の音声出力レベルを定格レベル(-10 dBs)に設定し、本機の「2-14. 外部入力レベル」設定で音量調節を行なってください。 ([<a> [111 ページ 「外部入力レベルを設定する」参照\)](#page-110-1)

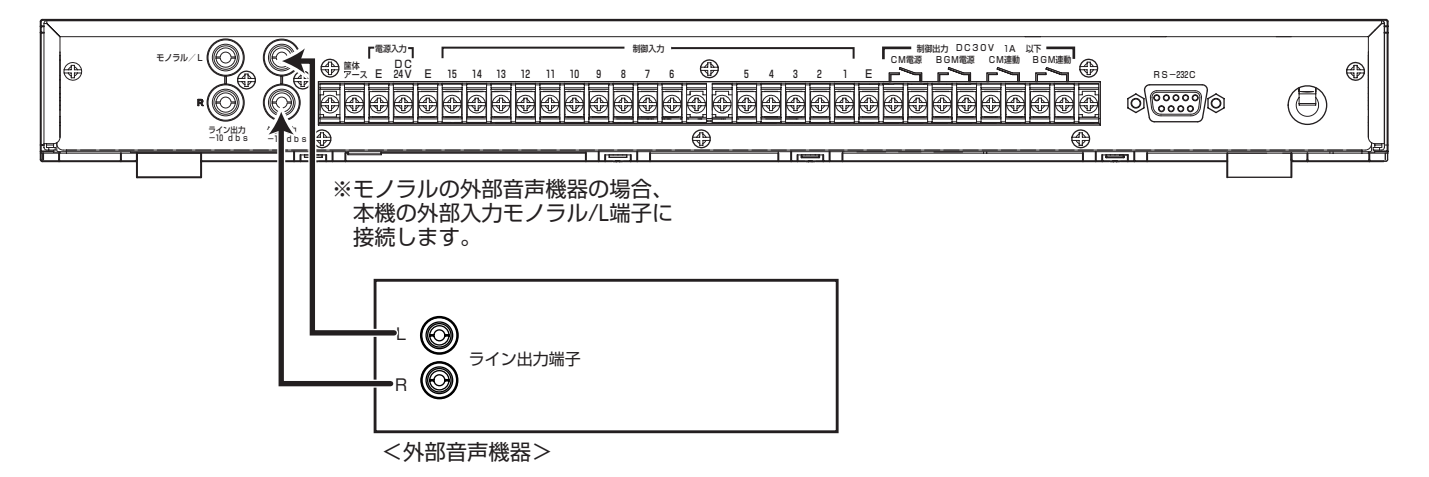

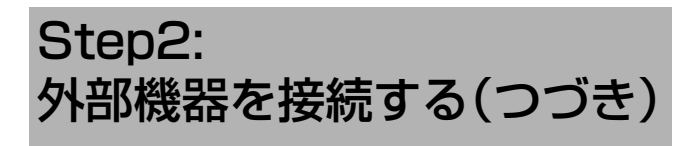

## <span id="page-21-0"></span>スイッチやタイマーから本機を

### 制御する(制御入力端子へ接続)

- ・ スイッチやタイマーなどの制御機器を接続し、本機の再生 / 録音、フェード動作を制御します。
- ・ 本機の制御入力 1 ~ 15 端子と、制御機器の接点出力(無電圧メーク接点またはオープンコレクター出力)を接続します。
- ・ 制御入力端子への「ダイレクト」モード、「バイナリ」モードの設定は、「2-7. 制御入力モード」設定で行います。
- ( [48 ページ 「Step4: 制御入力の制御方式を 設定する」参照\)](#page-47-1)

#### ■端子で直接プレイリストを指定して再生する場合(ダイレクトモード)

- ・ 本機の制御入力 1 ~ 15 端子と制御機器の接点出力を接続します。
- ・ 制御入力 1 ~ 15 各端子に動作を割り付けることで、制御入力端子に接続した制御機器から動作を制御できます。1 つの端子に 1 つの動作を割り付けることができます。( $\mathbb{R}$ マ 48 ページ 「Step4: 制御入力の制御方式を設定する」参照)
- ・ 制御入力端子に動作を割り当てるには、「3-4. 制御入力」設定を行なってください。 ( $\mathbb{K}\mathfrak{F}$  [51 ページ 「Step6: 制御入力端子に 起動番号と動作を割り当てる」参照](#page-50-2))

メモ

●制御入力15端子および制御入力14端子の機能を「CM停止」、「BGM停止」に設定すると、それぞれCM出力、BGM出力 の再生を停止することができます。

( [51 ページ 「Step6: 制御入力端子に 起動番号と動作を割り当てる」参照\)](#page-50-2)

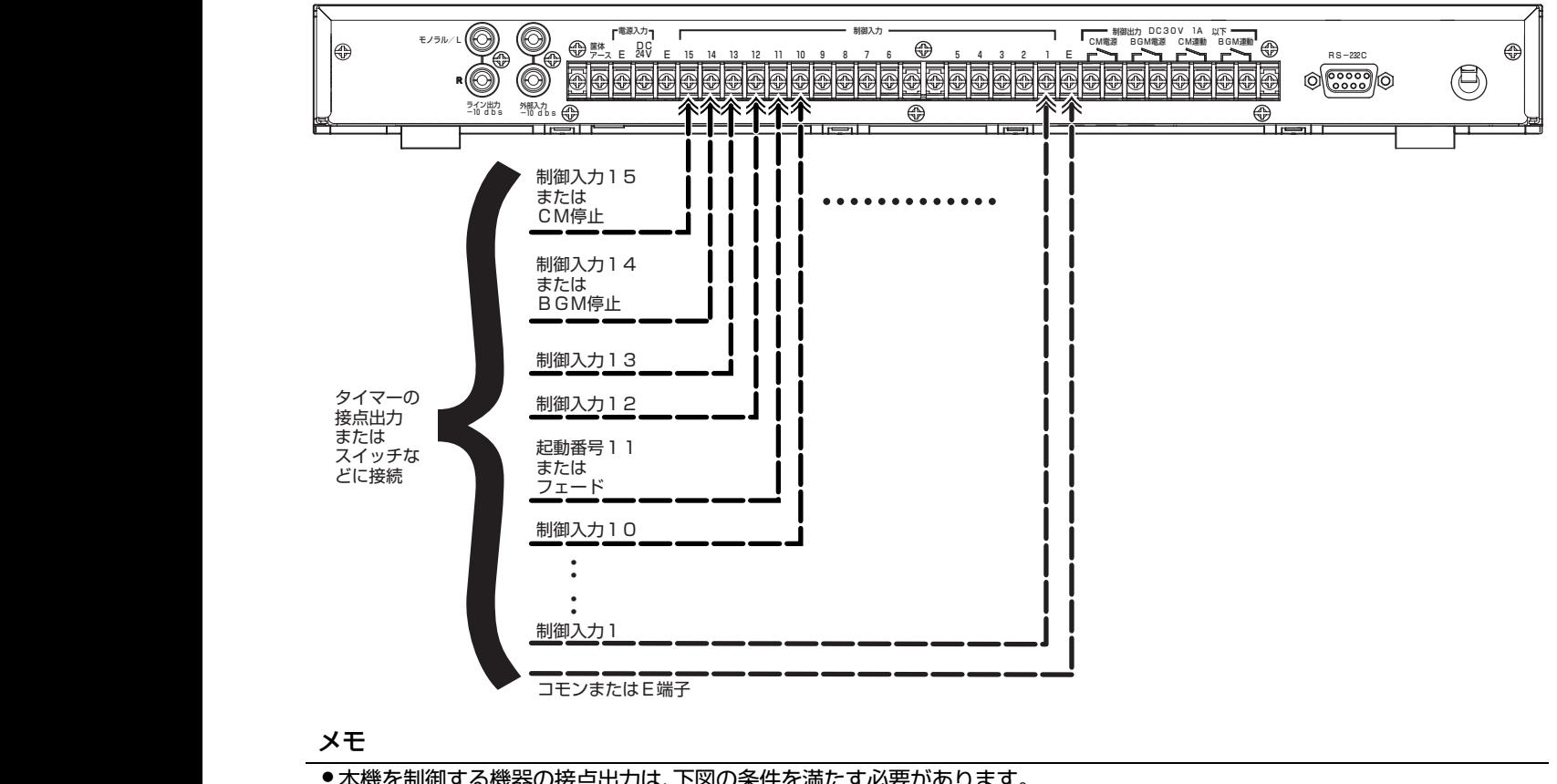

#### メモ

● 本機を制御する機器の接点出力は、下図の条件を満たす必要があります。

<u>on</u> OFF → 100ミリ秒以上

#### ■制御入力端子からの制御でファイルの録音 / 消去する場合(ダイレクトモード)

・ 本機の制御入力 1 ~ 15 端子と制御機器の接点出力を接続します。

・ 制御入力 13 と制御入力 12 の端子機能を「消去」、「録音」に設定すると、音声のファイルの消去と録音ができます。

( [51 ページ 「Step6: 制御入力端子に 起動番号と動作を割り当てる」参照](#page-50-2))

・ CM 連動端子の「2-12.CM 連動出力」設定を『ビジー』に設定してランプなどを接続すると、録音 / 消去の状態表示ができます。 ( [107 ページ 「CM 連動出力設定をする」参照](#page-106-2))

#### ご注意

● ファイル消去が完了するまでは録音開始できません。本機の LCD 画面表示を確認できないところでは、必ずビジー出力を使 用して本機の状態を確認して操作してください。

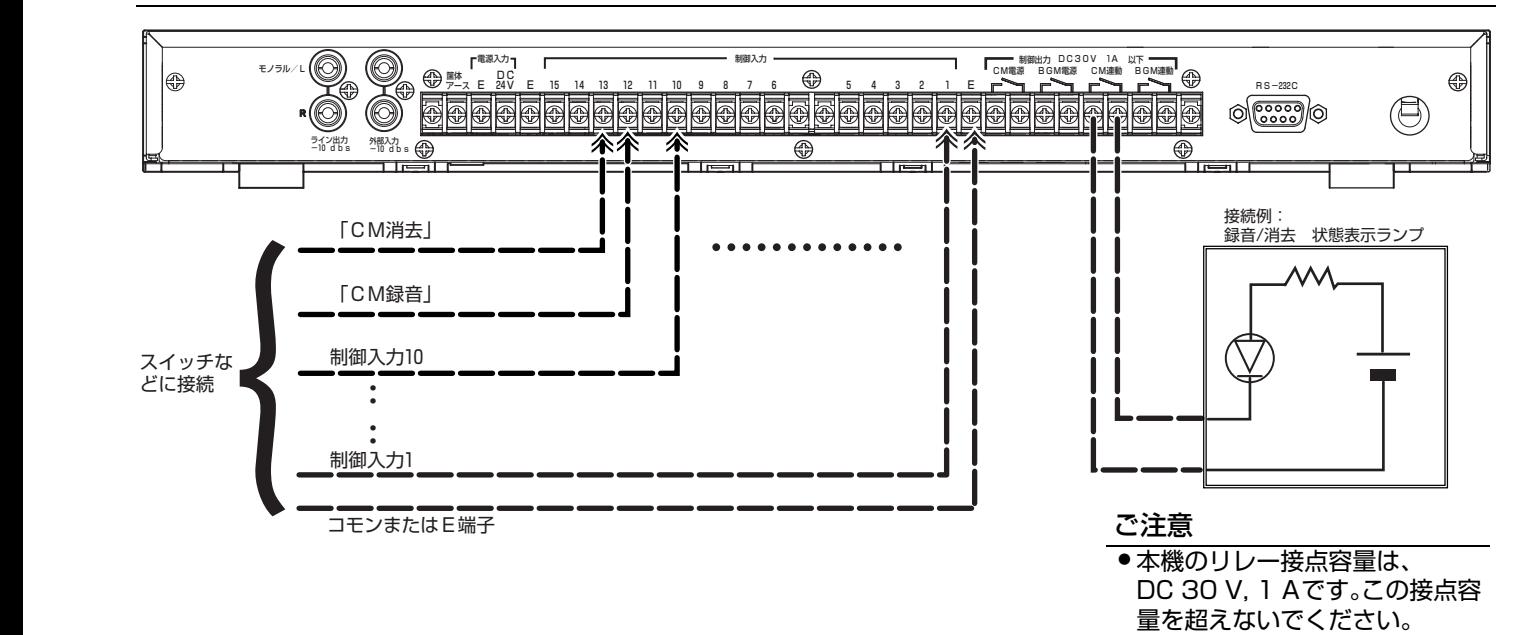

#### ■バイナリ(2 進数)モードに設定した制御入力端子に接続する場合

・ 本機の制御入力 1 ~ 10、11、13 ~ 15 端子と制御機器の接点出力を接続します。

- ・ 制御入力 1 ~ 10 端子にバイナリ(2進数)信号を入力します。これにより、最大 998 個のプレイリストを再生できます。
- ( [48 ページ 「Step4: 制御入力の制御方式を 設定する」参照\)](#page-47-1)

・ 制御入力端子に動作を割り当てるには、「3-4. 制御入力」設定を行なってください。 ( [51 ページ 「Step6: 制御入力端子に 起動番号と動作を割り当てる」参照](#page-50-2))

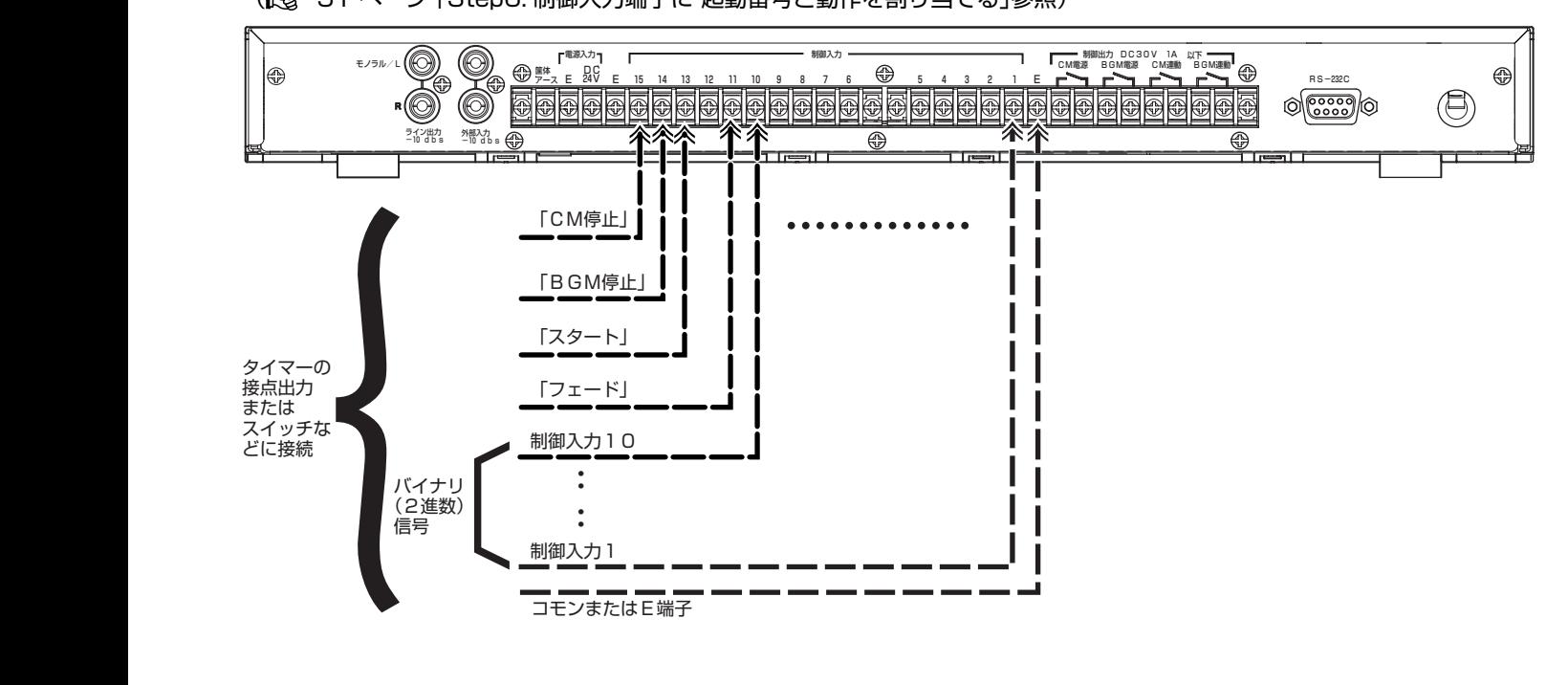

## Step2: 外部機器を接続する(つづき)

## <span id="page-23-0"></span>本機で外部接続機器を制御する

(連動出力端子へ接続)

ご注意

●本機のリレー接点容量は、「DC30V, 1A」です。絶対に容量を超えないでください。火災や故障の原因となります。

- ・ 本機の CM 連動端子および BGM 連動端子を使って、本機で外部機器を制御できます。
- ・ 本機の CM 連動端子または BGM 連動端子と、外部機器の制御入力端子を接続します。
- ・ CM 連動端子の機能を「2-12.CM 連動出力」設定で選択できます。( [107 ページ 「CM 連動出力設定をする」参照](#page-106-2))
- ・ BGM 連動端子に設定できる機能は「連動」のみです。( [107 ページ 「BGM 連動出力設定をする」参照](#page-106-3))

#### ■ 再生終了後に外部機器を制御する(連動)

- ・ 再生終了のタイミングで出力して照明を消すなど、外部機器を制御できます。
- ・ 本機の BGM 連動端子および CM 連動端子の機能を、「2-11.BGM 連動出力」、「2-12.CM 連動出力」設定で『レンドウ』に設定し ます。( [107 ページ 「BGM 連動出力設定をする」](#page-106-3)[、107 ページ 「CM 連動出力設定をする」参照\)](#page-106-2)

メモ

● BGM 連動端子の機能は常に「連動」です。「2-11.BGM 連動出力」設定では連動時間を設定します。

- 緊急指定したプレイリスト再生時に外部機器を制御する(緊急)
- ・ 緊急指定したプレイリスト再生時のみ、外部機器を制御できます。
- ・ 本機の CM 連動端子の機能を「2-12.CM 連動出力」設定で『キンキュウ』に設定します。
- ( [107 ページ 「CM 連動出力設定をする」参照](#page-106-2))

メモ

● BGM 連動端子は「緊急」に設定できません。

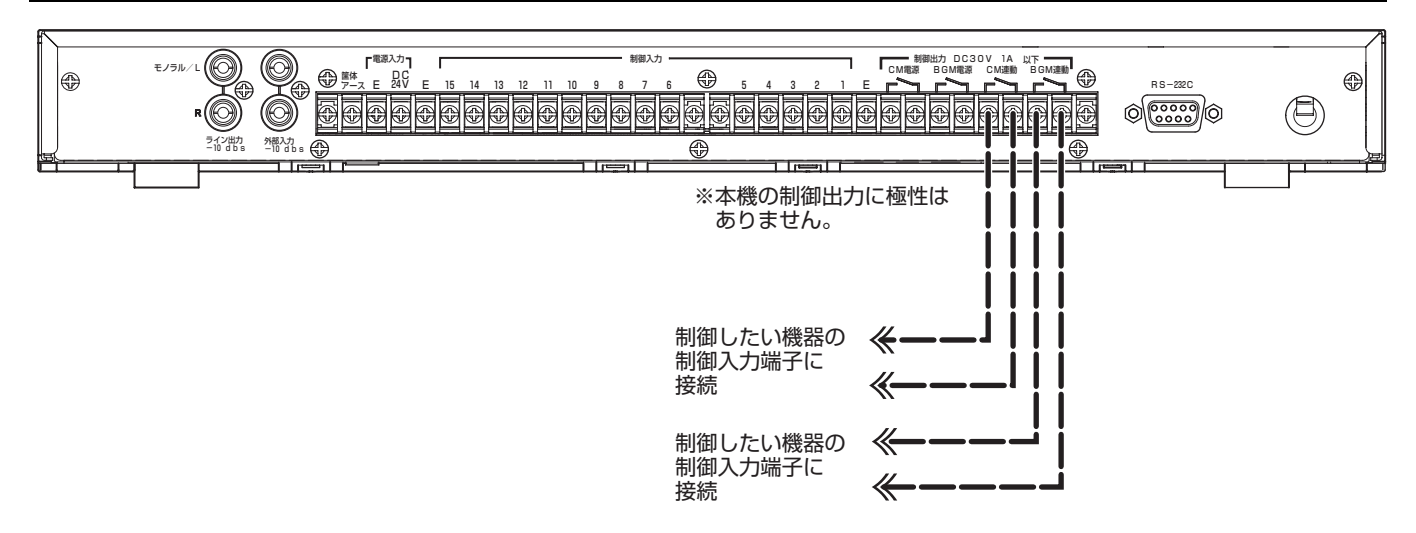

### <span id="page-24-1"></span><span id="page-24-0"></span>録音する機器を接続する

本機には、前面カバー内にマイク入力端子があります。接続する機器にあわせて接続します。

#### ■マイクで録音する場合

・ 本機前面カバー内のマイク / ライン切換スイッチを「マイク」側に設定します。

- ・ φ3.5不平衡ミニプラグ対応のマイクをマイク入力端子に接続します。平衡出力のマイクを使用する場合は、変換プラグを使っ て不平衡に変換して接続してください。
- ・ モノラル入力専用です。「4-1. 音質設定」で音質を設定してください。( $\widehat{L}$ ) [34 ページ 「step1:録音の音質を設定する」参照](#page-33-2))

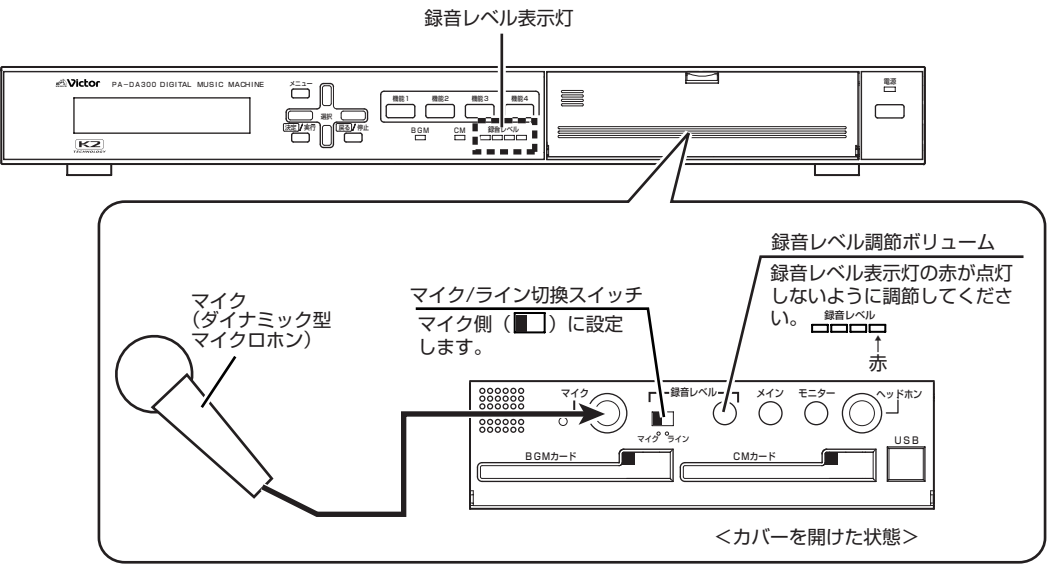

#### ■ポータブル再生機器から録音する場合

・ 本機前面カバー内のマイク / ライン切換スイッチを「ライン」側に設定します。

- ・ ステレオ対応のポータブル再生機器を複式(ステレオ)プラグを使って接続すると、L と R の音声をミックスできます。
- ・ モノラル入力専用です。「4-1. 音質設定 |で音質を設定してください。(Li金 34 ページ 「step1:録音の音質を設定する |参照)

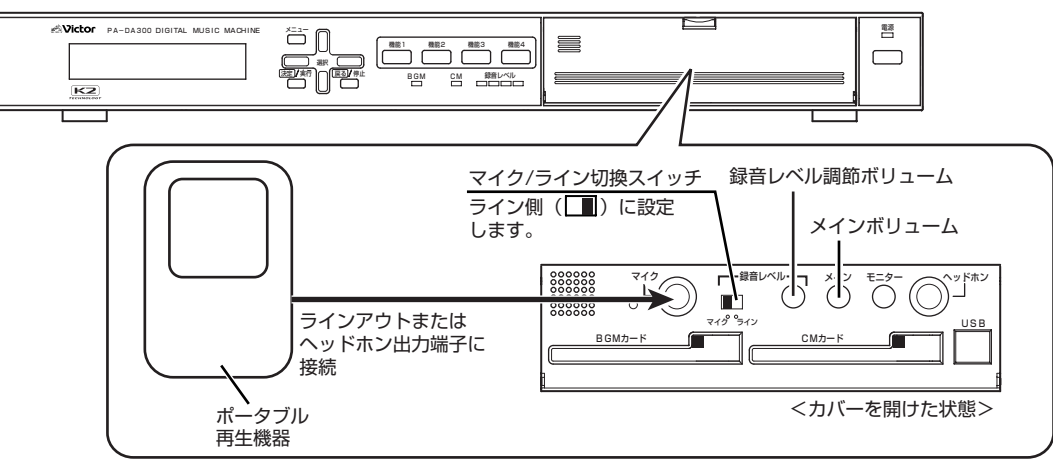

#### メモ

● 録音待機中および録音中は、ヘッドホン端子、ライン出力端子から音声は出力されません。 録音停止後に試聴して確認してください。(「LG 32 ページ 「Step1: CM を録音する」参照)

● 録音したファイルの試聴をしているときの音声は、ヘッドホン端子およびライン出力端子から出力されます。ライン出力端子 から音声を出力させたくない場合は、メインボリュームを左側にまわしてください。

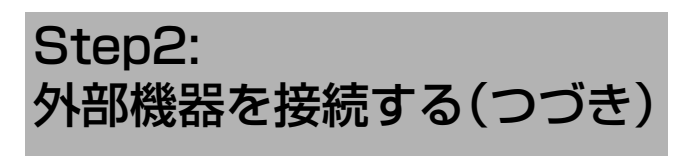

## <span id="page-25-0"></span>ヘッドホンを接続する

・ ライン出力端子から出力している音声と同じ音声をヘッドホンから聴くことができます。

・ モニターボリュームで音量を調節します。

#### メモ

● ヘッドホン端子にヘッドホンを接続していると、本機内蔵のモニタースピーカーからは音が出力されません。ライン出力か ら音が出力されます。

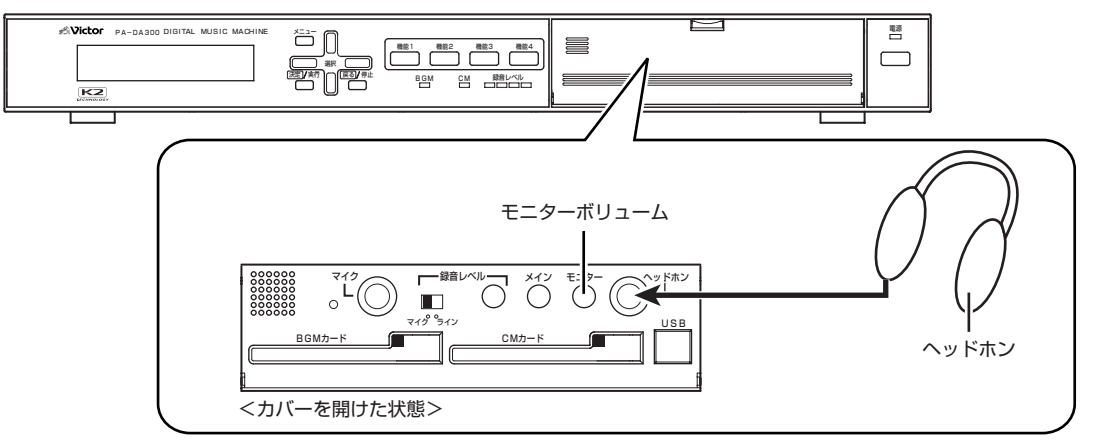

## <span id="page-25-2"></span><span id="page-25-1"></span>パソコンから本機の設定をする

- ・ デジタルミュージックマシン設定ソフト(PA-ZS300A) を使って本機の設定をパソコン(以降、PC と呼びます。)で行うこと ができます。
- ・ 本機前面カバー内の USB 端子と PC 側の USB 端子を接続します。
- ・ 詳しくは、デジタルミュージックマシン設定ソフト(PA-ZS300A) に付属の取扱説明書をご覧ください。

#### ご注意

● デジタルミュージックマシン設定ソフト(PA-ZS300A)は本機に付属されていません。ご使用になりたい場合は、お買い上 げのビクターシステム営業所にご相談ください。

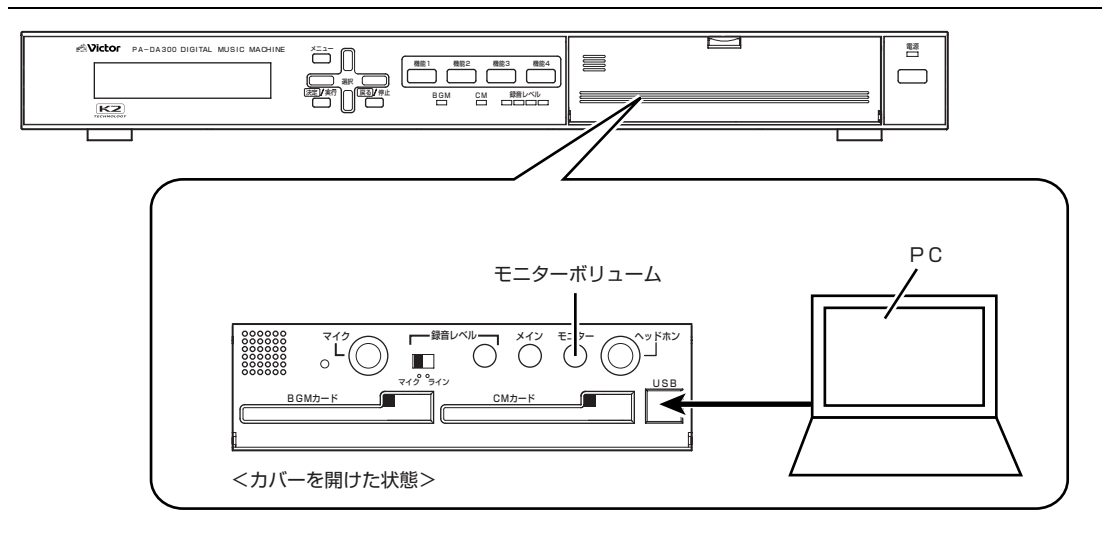

## <span id="page-26-0"></span>非常電源ユニット(EM-N112) を 接続する

- ・ 停電時でも本機を作動可能にする場合は、非常電源ユニット(EM-N112) を接続してください。
- ・ 停電時は、非常電源ユニットから DC 24 V が出力されます。
- ・ 非常電源ユニットの詳細については、非常用放送設備の設置説明書をご覧ください。
- ・ 本機のDC24 V端子にCN-C1ケーブルの常時24V線(緑)を接続し、本機のE端子にCN-C1ケーブルのE線(茶)を接続します。

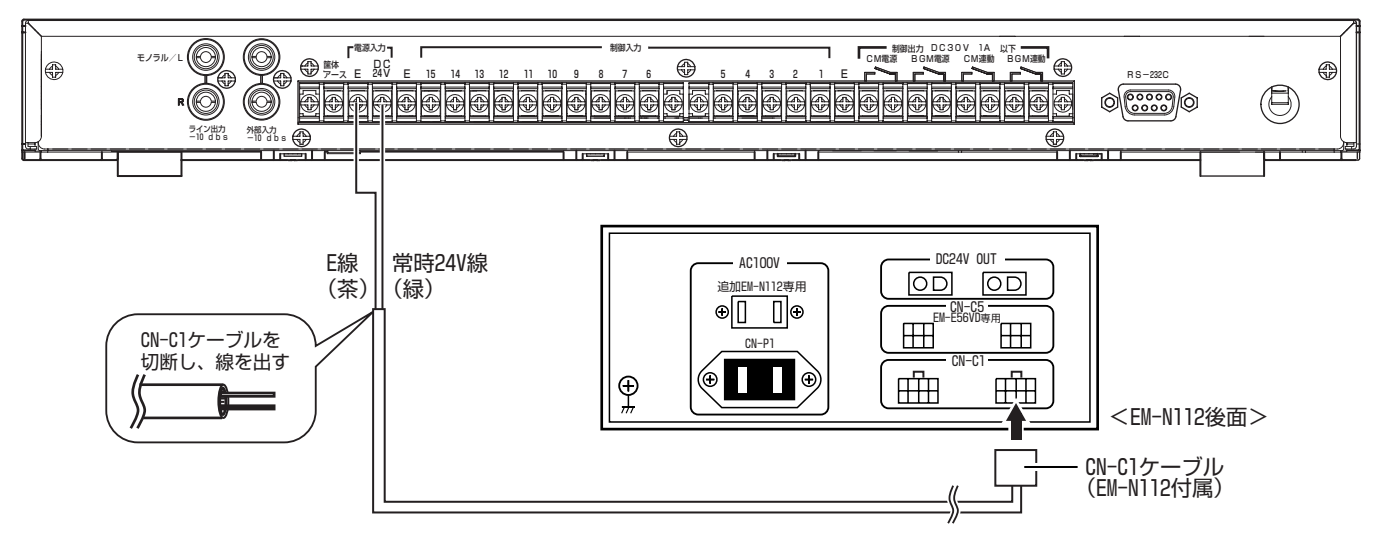

ご注意

● 非常用放送設備と組み合わせて使用する場合は、本機専用の非常電源ユニット(EM-N112) を用意し、本機に接続してくだ さい。非常用放送設備用の非常電源ユニットには接続しないでください。

## <span id="page-27-1"></span><span id="page-27-0"></span>Step3: メモリーカードを入れる

#### ■メモリーカードについて

- ・ 本機では、音声ファイルおよび本機の設定データはすべて メモリーカードに記録します。
- ・ メモリーカードは本機の動作に必要なものです。必ず、 CM 用、BGM 用の 2 枚のメモリーカードを本機に挿入し てください。
- ・ CM用のメモリーカードとBGM用のメモリーカードは、そ れぞれ記録されるデータが異なります。本機に挿入する前 に、CM 用には「CM」、BGM 用には「BGM」と記入するなど して判別できるようにしてください。
- ・ 本機で使用するメモリーカードは、別売りの「デジタルメ モリーカード」をご使用ください。「デジタルメモリーカー ド」の購入については、お買い上げのビクターシステム営 業所にご相談ください。

#### ご注意

- 必ず指定の| デジタルメモリーカード」(別売)をご使用 ください。指定のメモリーカード以外での正常な録音 / 再生などの動作を保証しません。
- 指定のメモリーカード以外を使用すると、音飛びや音切 れなどが発生する原因となります。
- ●本機の動作中にメモリーカードを取り出したいときは、 必ず「5-1.CF 停止」メニューでメモリーカードの動作 を停止してから取り出してください。停止せずにメモ リーカードを取り出すと、故障の原因となります。 ( [14 ページ 「メモリーカードを本機から 取り出](#page-13-1) [す」参照](#page-13-1))
- メモリーカードは精密な電子部品で作られています。静 電気による破損を防ぐため、メモリーカードを挿入する 前に金属部分(ラックまたは本機上面など)に手を触れ て、身体に帯電している静電気を放電してください。

#### メモ

- ●設定を保存してある他のメモリーカードに入れ換える だけで、すべての設定を変更することができます。
- ●別途供給のデジタルミュージックマシン設定ソフト (PA-ZS300A) を使って、PC だけで本機のセット アップを行うことができます。詳しくは、デジタル ミュージックマシン設定ソフト(PA-ZS300A) の取扱 説明書をご覧ください。

#### 用語について

- CM カード :アナウンスなどのメッセージデータ、設定 データ、BGM プレイリスト、CM プレイリス トを保存するメモリーカード。 CMカードは、本機のCM用メモリーカード 挿入口に挿入して使用する。
- BGM カード:音楽などのミュージックデータを保存する メモリーカード。 BGMカードは、本機のBGM用メモリーカー ド挿入口に挿入して使用する。

*1.* 本機前面のカバーを開ける つまみに指をかけ、手前に開きます。

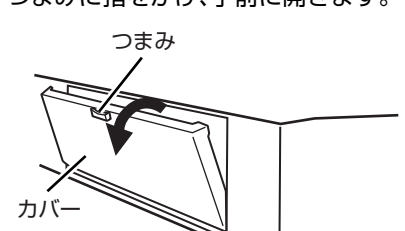

#### *2.* メモリーカードを下図のように本機に入れる

CM 用、BGM 用に 2 枚のメモリーカードを奥へ押し込ん でください。

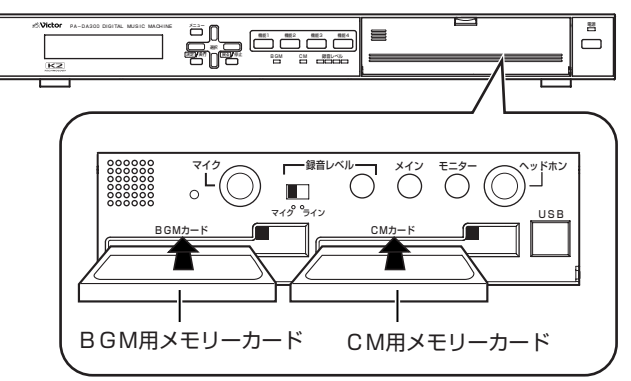

#### *3.* 本機前面のカバーを閉める

カバー上端の左右両側を押して閉めます。

#### *4.*LCD 画面の表示を確認する

■ 新品のメモリーカードを挿入した場合 LCD 画面に、『\* プレイリストヲセッテイシテクダサイ』と 表示されます。録音および各種設定を行なってください。

\*フ レイリストヲセッテイシテクタ、サイ

■設定済みのメモリーカードを挿入した場合

・ LCD 画面に、『タイキチュウ』または『ジッコウチュウ』と 表示されます。LCD 画面に、『キドウチュウ..』と表示後、 待機中画面または実行中画面が表示されます。

タイキチュウ

<待機中画面>

シ、ッコウチュウ

<実行中画面>

#### メモ

● [2-5.オートスタート]の設定により、電源を入れたとき の状態が変わります。

( [57 ページ 「電源投入時の動作を設定する」参照](#page-56-2))

<span id="page-28-1"></span><span id="page-28-0"></span>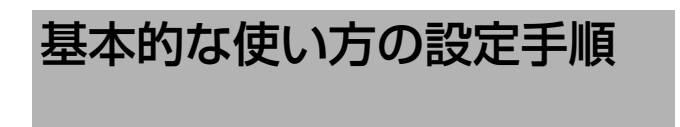

ここでは、基本的な使い方の手順を説明します。 BGM ファイルや本機で録音した CM ファイルを制御入力 端子に割り付けて、制御機器(スイッチやタイマーなど)から 本機を起動し、ファイルを再生させるための手順です。

#### ご注意

- 本機の設定には、専門知識が必要となりますので、販売 店またはビクターサービス窓口にご依頼ください。
- BGMファイルを再生するには、BGMプレイリストの設 定が必要です。BGM プレイリストを設定していない場 合は、最初に BGM プレイリストを設定してください。 ( [69 ページ 「BGM プレイリストを 設定する」参](#page-68-1) [照\)](#page-68-1)

#### メモ

● CM録音時にファイルを保存すると、CMプレイリスト が自動的に作成され本機に登録されます。複数の CM ファイルを 1 つの CM プレイリスト登録して再生する 必要が無い場合は、CM プレイリストに関する設定は必 要ありません。

#### 用語について

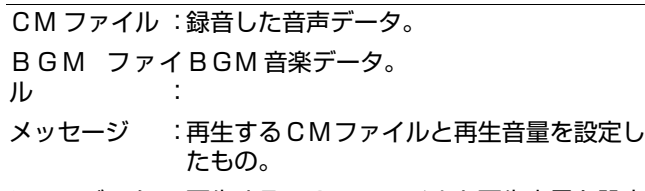

- ミュージック :再生するBGMファイルと再生音量を設定 したもの。
- プレイリスト :CM プレイリスト(P001 ~ P499): 再生させるメッセージを登録したリスト (一覧)のことです。複数のメッセージを登 録し、組み合わせて再生することができま す。 BGM プレイリスト(P501 ~ P999): 再生させるミュージックを登録したリスト (一覧)のことです。複数のミュージックを 登録し、組み合わせて再生することができ ます。

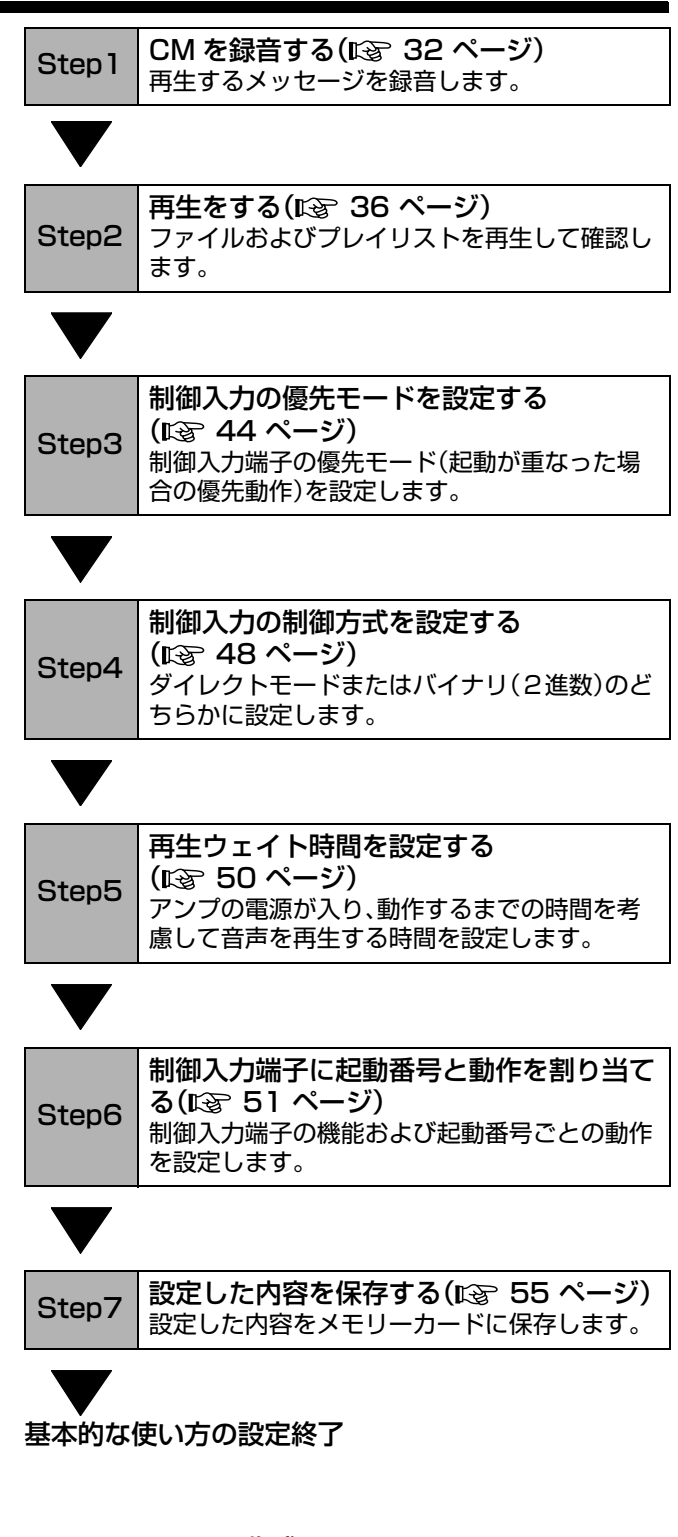

BGM ファイルの作成について

- BGM ファイルは、デジタルミュージックマシン設定ソ フトウェア(PA-ZS300A,別供給品)を使って作成しま す。
- BGM ファイルの購入を希望する場合は、販売店または ビクターサービス窓口にご相談ください。

# <span id="page-29-0"></span>メニュー画面の構成

下図は LCD 画面に表示されるメニューとメニュー間の移動構成です。 本機 LCD 画面は 2 行表示になっています。下位の項目を表示したい場合は、選択上、下ボタンを押してください。

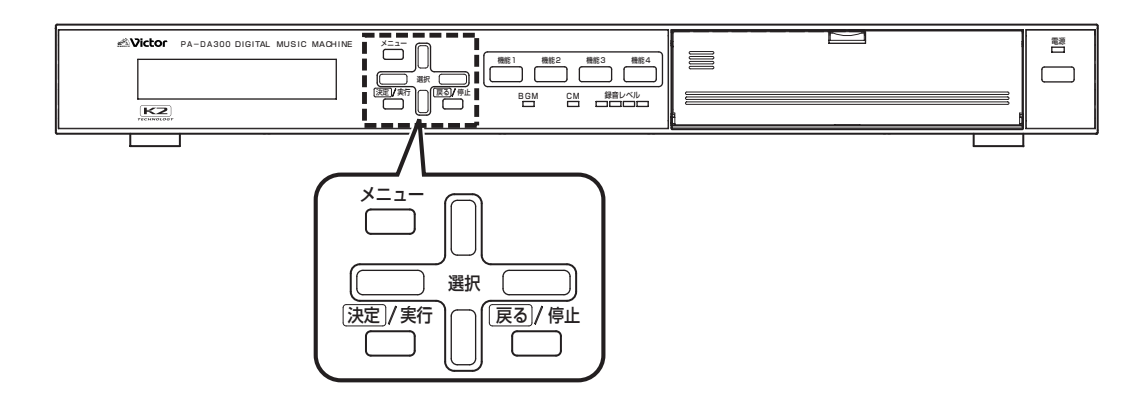

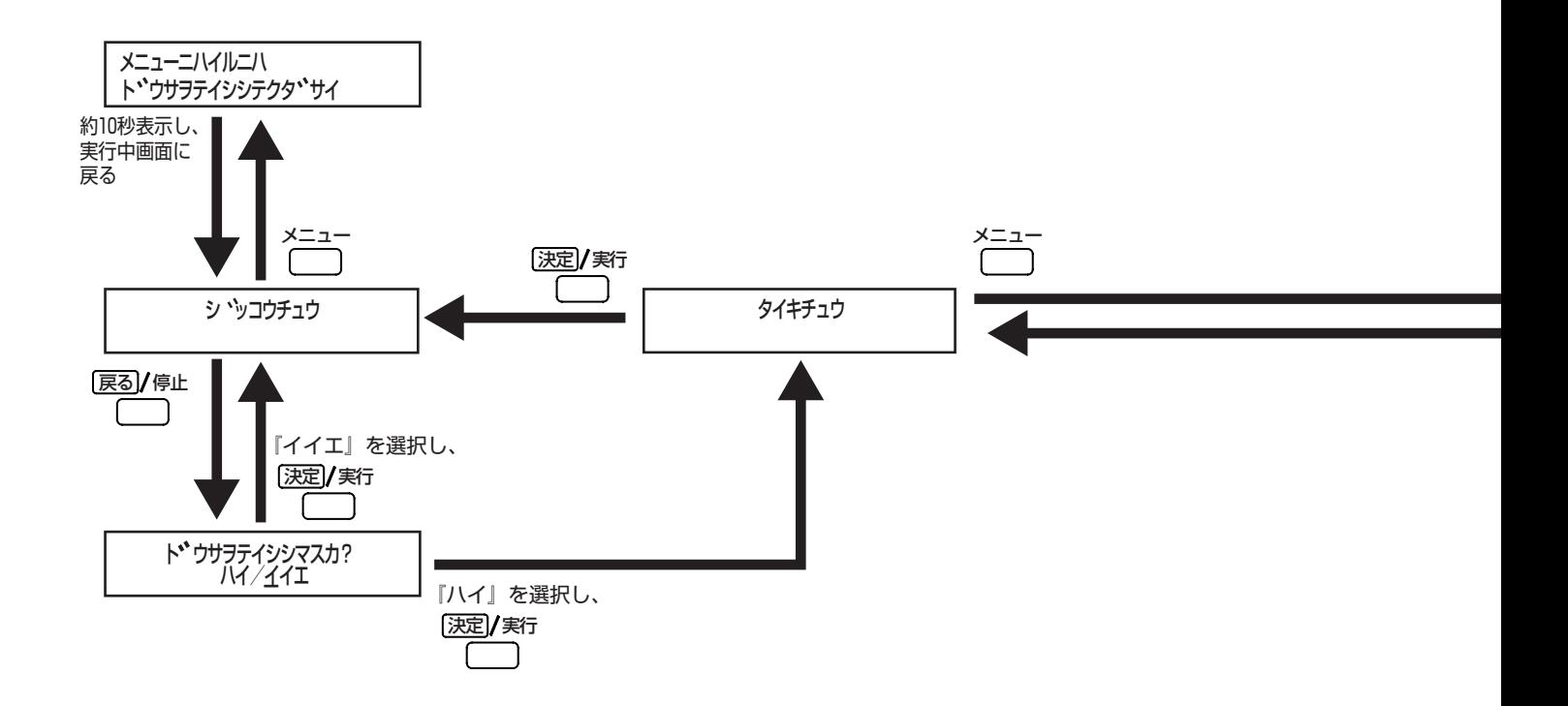

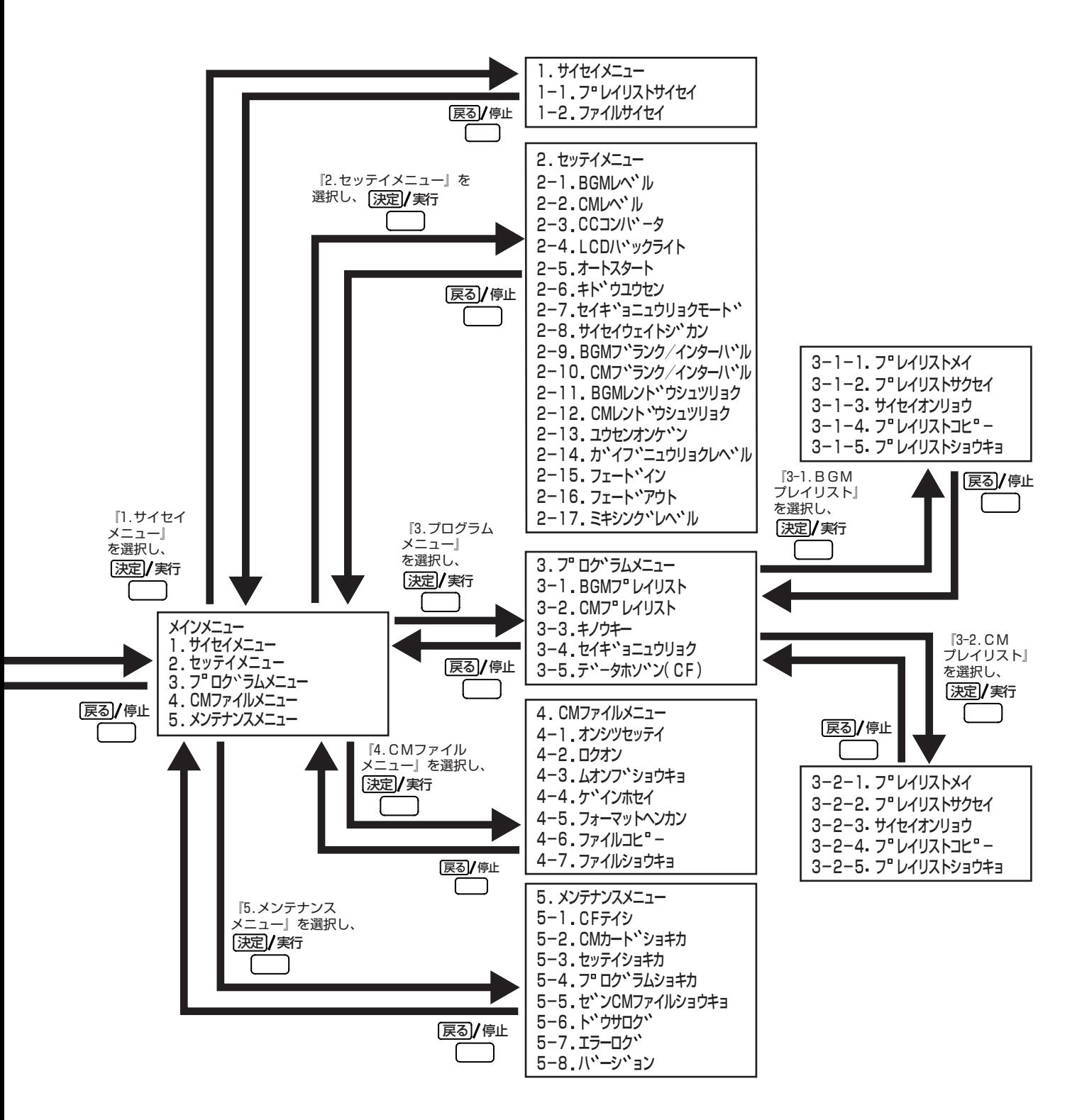

<span id="page-31-2"></span><span id="page-31-0"></span>Step1:CM を録音する

録音には、専門知識が必要となりますので、販売店またはビクターサービス窓口にご依頼ください。

<span id="page-31-1"></span>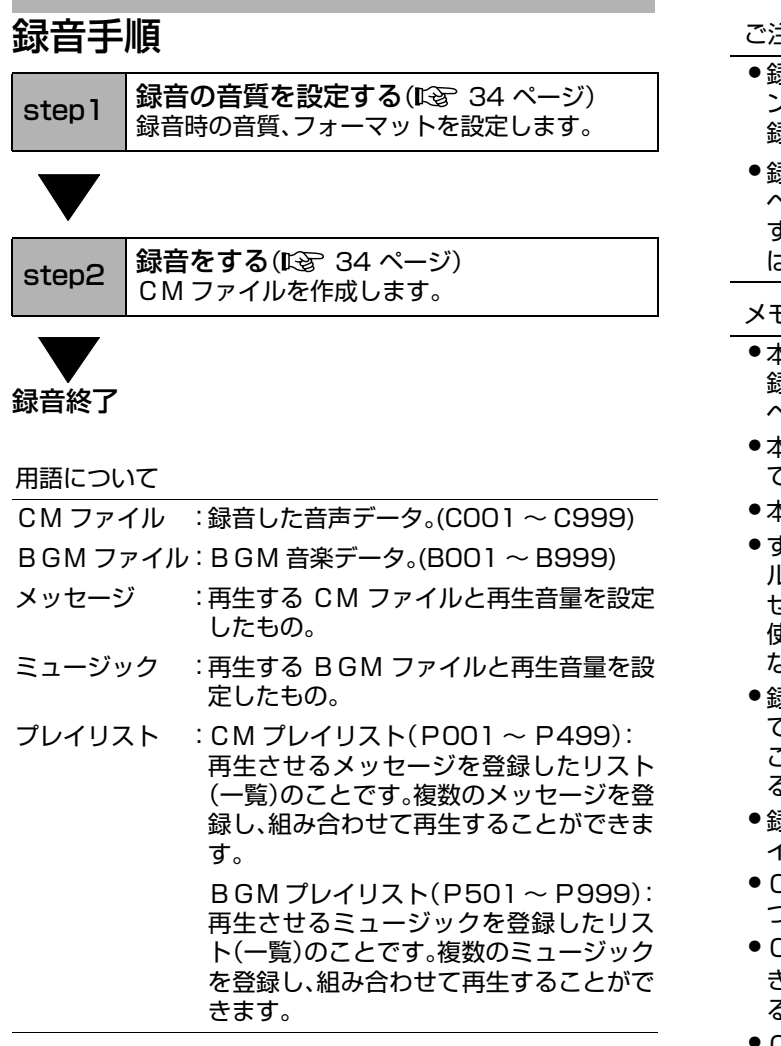

ご注意

- 録音待機時および録音中は、ヘッドホン端子およびライ ン出力端子から音声は出力されません。 録音停止後に試聴で確認してください。
- 録音したCMファイルの試聴をしているときの音声は、 ヘッドホン端子およびライン出力端子から出力されま す。ライン出力端子から音声を出力させたくない場合 は、メインボリュームを左側にまわしてください。

メモ

- 本機前面のカバー内にある、マイク入力端子に接続した 録音機器から録音ができます。接続方法については[、25](#page-24-1) [ページ](#page-24-1)をご覧ください。
- ●本機で録音できる CM ファイル数は、最大 999 ファイル です。
- 本機で作成できる CM プレイリストは最大 499 個です。
- ●すでにCMプレイリストが499個ある場合は、CMファイ ル数が999個に達していなくても録音することができま せん。

使用しない CM プレイリストを削除してから録音を行 なってください。

- 録音した CM ファイルの番号は、C001から C999ま で自動的につけられます。CM ファイル番号を変更する ことはできません。CM ファイル番号を指定して録音す ることはできません。
- 録音終了後にCMファイルを保存すると、自動的にプレ イリストに登録されます。
- CMプレイリスト名は、P001からP499まで自動的に つけられます。
- CM プレイリスト名は、任意の名前に変更することがで きます。( 86 ページ 「[CMプレイリスト](#page-85-1)名を変更す [る」参照\)](#page-85-1)
- CMファイル番号とCMプレイリスト番号は、数字の小 さい順に自動的につけられます。ただし、同一番号の CM ファイルと CM プレイリストが両方欠番の番号を 優先して割り当てます。

## <span id="page-32-0"></span>録音の音質について

用語について

CM カード :アナウンスなどのメッセージデータ、設定データ、CM プレイリスト、BGM プレイリストを保存する メモリーカードです。 CM カードは、本機の CM カード挿入口に入れて使用してください。

・ 本機では、4 種類の録音方式から選択できます。

・ 録音方式によって、音質、CM カードの必要な容量が異なりますので、用途に応じて設定してください。

・ 工場出荷時の設定は『スタンダード - モノラル』です。

■ 録音方式

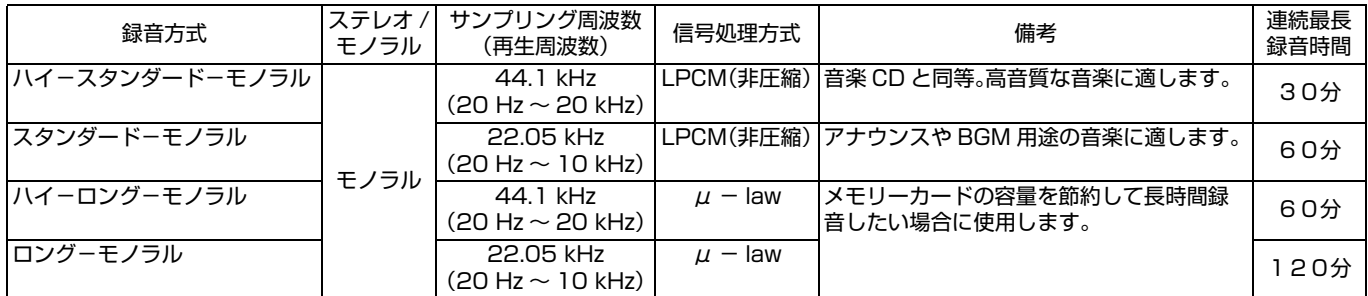

※信号方式について

LPCM(Linear Pulse Code Modulation): 音楽 CD と同様に、デジタル化したデータを圧縮していないため高音質です。 ただし、メモリーカードの容量を多く使用します。

 $\mu$  - law(ミューロー) : LPCM(16 bit)に対して半分の(8 bit)に圧縮します。 圧縮特性に対数関数を用いることで、音量が小さいときの解像度を上げています。

■ CM カードの容量と録音可能時間の目安

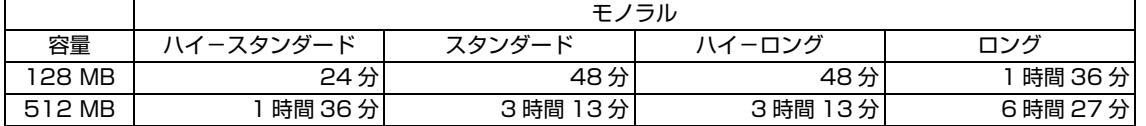

※ 上記は「デジタルメモリーカード」(品番:QAM0961-001(128MB), QAM0961-002(512MB))の場合です。

ご注意

● 録音方式で「ハイーロング」および「ロング」に設定した場合、圧縮方式( $\mu$  - law 方式)の特性により、音量の小さい部分で雑 音(量子化ノイズ)が聞えることがあります。使用する用途に応じて録音方式を選択してください。

## Step1: CM を録音する(つづき)

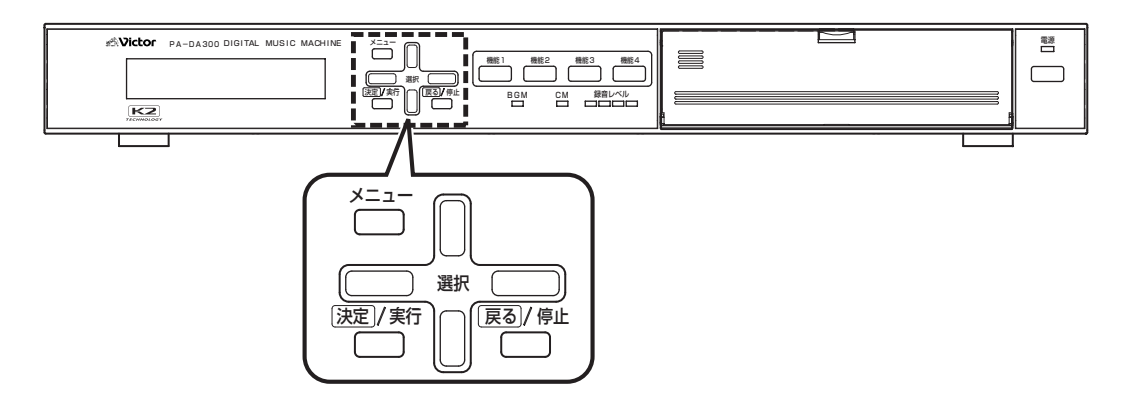

## <span id="page-33-2"></span><span id="page-33-0"></span>step1:録音の音質を設定する

#### *1.* メインメニュー画面を表示する

・ システム動作実行中の場合は、必ずシステム動作を停止 し、待機画面を表示させます。

( [10 ページ 「システム動作を停止する」参照\)](#page-9-3) ・ 待機中画面を表示し、メニューボタンを押します。

#### *2.*CM ファイルメニュー画面を表示する

メインメニューから『4.CM ファイルメニュー』を選択し、決 定 / 実行ボタンを押します。

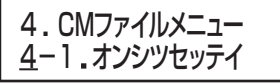

< CM ファイルメニュー画面>

#### *3.* 音質設定画面を表示する

CM ファイルメニューから『4-1. オンシツセッテイ』を選択 し、決定 / 実行ボタンを押します。

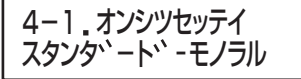

<音質設定画面>

#### *4.* 音質を設定する

・ 選択上、下ボタンで音質を選択し、決定 / 実行ボタンを押し ます。

『ハイ - スタンダード - モノラル』:44.1 kHz LPCM

- 『スタンダード モノラル』 :22.05 kHz LPCM
- 『ハイ ロング モノラル』 :44.1 kHz  $\mu$ -law  $[TD \angle \hat{U} - E \angle \hat{U}]$  :22.05 kHz  $\mu$ -law

(工場出荷時:『スタンダード - モノラル』)

・ 音質が確定し、自動的に CM ファイルメニュー画面に戻り ます。

### <span id="page-33-1"></span>step2:録音をする

最大 999 個の CM ファイルを作成できます。

#### *1*. 録音待機画面を表示する

CM ファイルメニュー画面から、『4-2. ロクオン』を選択し、 決定 / 実行ボタンを押します。

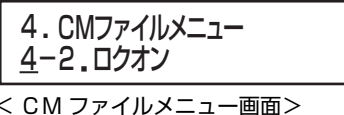

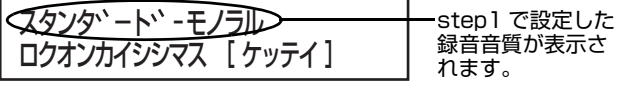

#### <録音待機画面>

#### *2*. 録音を開始する

録音待機画面表示時に決定 / 実行ボタンを押します。

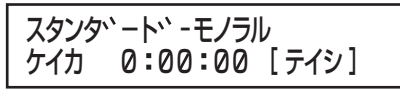

### <録音中画面>

メモ

● 録音中に選択上、下ボタンを押すと、録音残時間画面に 切り換わります。

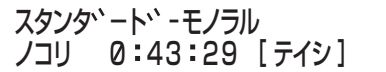

<録音残時間画面>

- CM ファイル、CM プレイリストに空きが無い場合は、 『\* アキファイルナシ』または『\* アキプレイリストナシ』 と表示され、『4.CM ファイルメニュー』画面に戻りま す。
- CM ファイルを消去しても、CM プレイリスト番号に 空きがないと録音ができません。不要な CM プレイリ ストを消去してください。 ( [96 ページ 「CM プレイリストを消去する」参照](#page-95-1))

#### *3*. 録音を停止する

録音中画面表示時に戻る / 停止ボタンを押し、録音を停止し ます。

#### メモ

● メモリーカードの空き容量が無くなると、自動的に録音 が停止します。

\*アキヨウリョウカ、タリマセン ロクオンヲ テイシシマシタ [ ケッテイ ]

#### *4*. 録音した CM ファイルを試聴する

- ・ 試聴選択画面で『ハイ』を選択し、決定 / 実行ボタンを押し ます。
- ・『イイエ』を選択すると、試聴せずに手順 *6.* の保存確認画面 が表示されます。

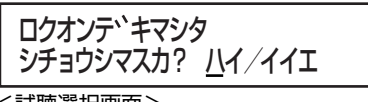

<試聴選択画面>

#### *5*. 試聴を終了する

- ・ 最後まで試聴すると、再試聴確認画面が表示されます。
- ・ 再試聴確認画面で『イイエ』を選択し、決定 / 実行ボタンを 押すと、保存確認画面(手順 *6.*)が表示されます。
- ・『ハイ』を選択すると、再度、再生します。

### モウイチト サイセイ? ハイ/イイエ

<再試聴選択画面>

メモ

- 試聴時の音声は、本機内蔵モニタースピーカー、ヘッド ホン端子、ライン出力端子から出力されます。 ただし、本機背面の制御出力のCMアンプ電源端子は制 御信号を出力しません。
- 試聴中に戻る/停止ボタンを押すと、保存確認画面(手順 *6.*)が表示されます。

#### *6*. 保存をする

- ・ 保存確認画面で『ハイ』を選択し、決定 / 実行ボタンを押し ます。保存が終了し、保存終了画面が表示されます。
- ・ 保存終了画面で決定 / 実行ボタンを押すと、録音待機画面 に戻ります。

次の CM ファイルを録音する場合は、決定 / 実行ボタンを 押すと録音を開始します。

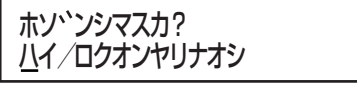

<保存確認画面>

CM ファイル番号

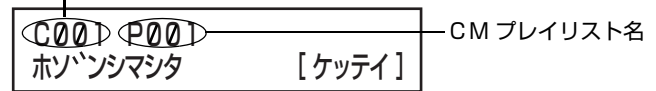

<保存終了画面>

#### メモ

- 保存確認画面で『ロクオンヤリナオシ』を選択すると、保 存をせずに録音待機画面に戻ります。
- CM プレイリスト名は、任意の名前に変更できます。 (K 86 ページ 「[CM プレイリスト](#page-85-1)名を変更する」参 [照](#page-85-1))

#### *7*. 録音を終了する

録音待機画面で戻る / 停止ボタンを押すと、CM ファイルメ ニュー画面に戻ります。

<span id="page-35-0"></span>Step2: 再生をする

- ・ 録音済みの各 CM ファイルや各 BGM ファイル、および作成したプレイリストを試聴することができます。
- ・ 音声は、下記の出力で確認できます。
- ・ 本機内蔵のモニタースピーカー
- ・ ヘッドホン端子
- ・ ライン出力端子(モノラル /L 端子および R 端子)

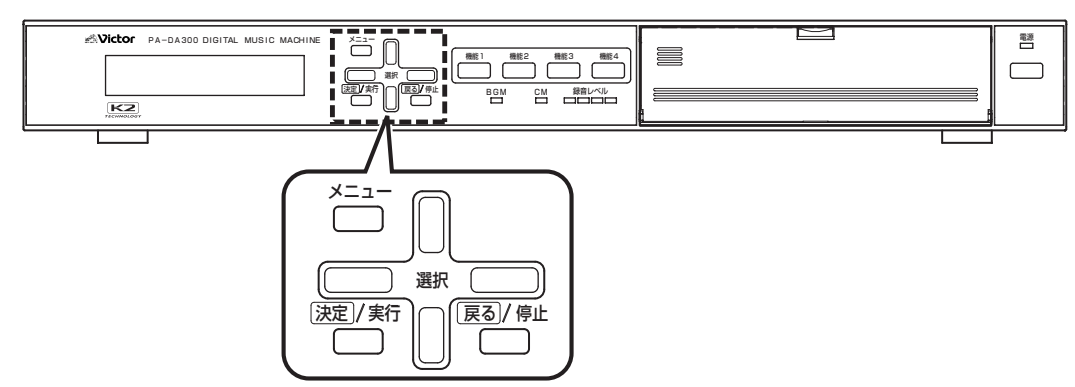

#### 用語について

- CM ファイル : 録音した音声データ。(COO1~C999)
- BGM ファイル : BGM 音楽データ。(B001 ~ B999)
- メッセージ :再生する CM ファイルと再生音量を設定したもの。
- ミュージック :再生する BGM ファイルと再生音量を設定したもの。
- プレイリスト :CM プレイリスト(P001 ~ P499): 再生させるメッセージを登録したリスト(一覧)のことです。複数のメッセージを登録し、組み合わせて再生 することができます。 BGM プレイリスト(P501 ~ P999): 再生させるミュージックを登録したリスト(一覧)のことです。複数のミュージックを登録し、組み合わせて 再生することができます。

## <span id="page-35-1"></span>CM プレイリストを再生する

CM プレイリストに登録されている CM ファイルをすべて 再生します。

#### ご注意

● 再生モード(連続/単独)、再生回数、シャッフルなどの設 定は、プレイリストに対する設定ではありませんので、 「1. 再生メニュー」での再生では反映されません。

#### *1.* メインメニュー画面を表示する

- ・ システム動作実行中の場合は、必ずシステム動作を停止 し、待機画面を表示させます。
- ( [10 ページ 「システム動作を停止する」参照\)](#page-9-3) ・ 待機中画面を表示し、メニューボタンを押します。

#### *2.* 再生メニュー画面を表示する

メインメニューから『1. サイセイメニュー』を選択し、決定 / 実行ボタンを押します。

1. サイセイメニュー 1-1.フ レイリストサイセイ

<再生メニュー画面>

#### *3.*BGM/CM 選択画面を表示する

再生メニュー画面から、選択上、下ボタンで『1-1. プレイリ ストサイセイ』を選択し、決定 / 実行ボタンを押します。

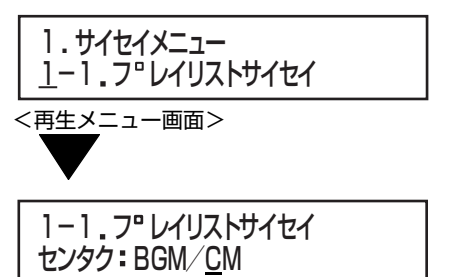

< BGM/CM 選択画面>
# *4.*BGM/CM 選択画面で『CM』を選択する

選択左、右ボタンで『CM』を選択し、決定 / 実行ボタンを押 します。

# センタク: BGM/CM 1-1. フ レイリストサイセイ

< BGM/CM 選択画面>

# *5*.プレイリスト選択画面で再生するCMプレイリスト を選択する

選択上、下ボタンで CM プレイリストを選択し、決定 / 実行 ボタンを押します。

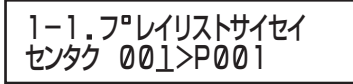

<プレイリスト選択画面>

メモ

● 選択したCMプレイリストにメッセージ(ファイル)が登 録されていない場合は、『\* プレイリストヲサクセイシテ クダサイ』と表示され、プレイリスト選択画面に戻りま す。

# *6*. 再生する音量を設定する

選択上、下ボタンで 0(小音量)~ 9(大音量)の値に設定し、 決定 / 実行ボタンを押します。 (工場出荷時:『9』)

1-1. フ レイリストサイセイ オオキサ 9

<音量設定画面>

# *7*. 再生回数を選択する

選択左、右ボタンで、『1 カイ』または『リピート』を選択し、決 定 / 実行ボタンを押します。

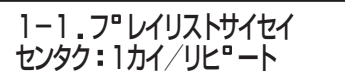

<再生回数選択画面>

# *8*. 再生をする

- ・ 再生選択画面で『サイセイ』を選択し、決定 / 実行ボタンを 押します。
- ・『モドル』を選択または戻る / 停止ボタンを押すと、プレイ リスト選択画面に戻ります。

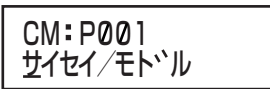

<再生選択画面>

メモ

- 再生中に次のメッセージにスキップしたい場合は、再生 中画面で『ススム』を選択し、決定 / 実行ボタンを押しま す。
- 再生中のメッセージを最初から試聴したい場合は、再生 中画面で『モドル』を選択し、決定 / 実行ボタンを押しま す。再生中のメッセージの一つ前のメッセージに戻りた い場合は、『モドル』を選択し、決定/実行ボタンを2回続 けて押します。

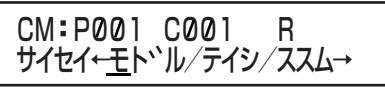

<再生中画面>

● 手順 *6.* で再生回数を『リピート』に設定している場合、 LCD 画面の右上に『R』と表示されます。

CM: P001 C001 (R) サイセイ←モト゛ル/テイシ/ススム→ リピート再生 表示

● エラーが発生したときは、『\* エラー』と表示されます。

# *9*. 再生を停止する

- ・ 再生中画面で『テイシ』を選択し、決定 / 実行ボタンを押し ます。
- ・ 再生を終了し、プレイリスト選択画面に戻ります。

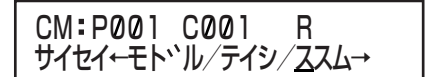

<再生中画面>

Step2: 再生をする(つづき)

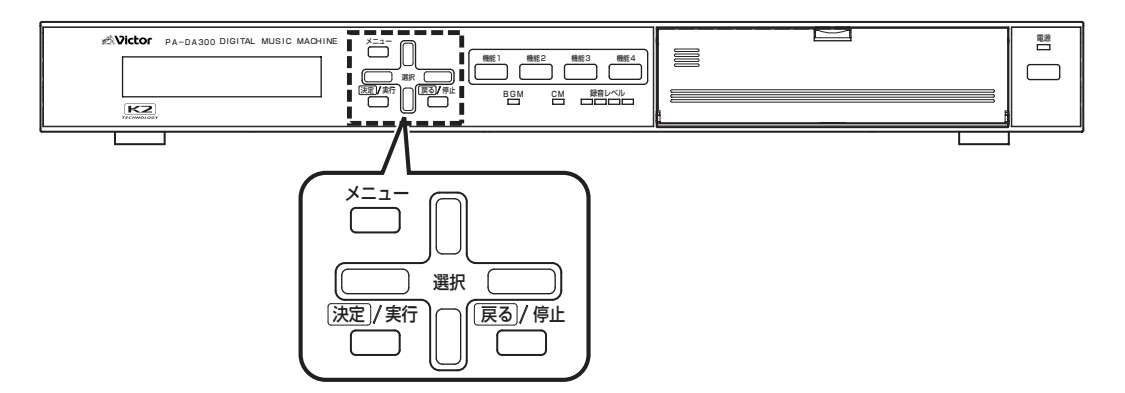

#### 用語について

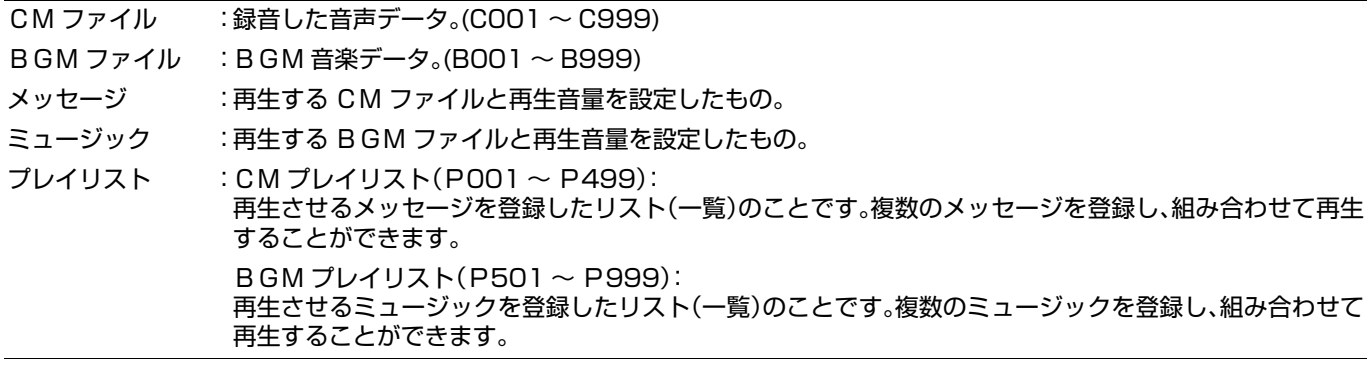

# BGM プレイリストを再生する

- ・ BGM プレイリストに登録されている BGM ファイルをす べて再生します。
- ・ 再生するには、あらかじめ BGM ファイルを、BGM プレイ リストにミュージック登録する必要があります。 ( [69 ページ 「BGM プレイリストを 設定する」参照\)](#page-68-0)

#### ご注意

● 再生モード(連続/単独)、再生回数、シャッフルなどの設 定は、プレイリストに対する設定ではありませんので、 「1. 再生メニュー」での再生では反映されません。

### *1.* メインメニュー画面を表示する

- ・ システム動作実行中の場合は、必ずシステム動作を停止 し、待機画面を表示させます。
- ( [10 ページ 「システム動作を停止する」参照\)](#page-9-0) ・ 待機中画面を表示し、メニューボタンを押します。

#### *2.* 再生メニュー画面を表示する

メインメニューから『1. サイセイメニュー』を選択し、決定 / 実行ボタンを押します。

1. サイセイメニュー 1-1.フロレイリストサイセイ

---<br><再生メニュー画面>

### *3.*BGM/CM 選択画面を表示する

再生メニュー画面から、選択上、下ボタンで『1-1. プレイリ ストサイセイ』を選択し、決定 / 実行ボタンを押します。

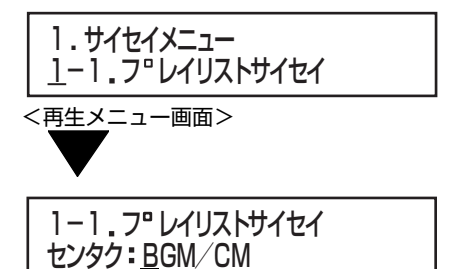

< BGM/CM 選択画面>

### *4.*BGM/CM 選択画面で『BGM』を選択する

選択左、右ボタンで『BGM』を選択し、決定 / 実行ボタンを押 します。

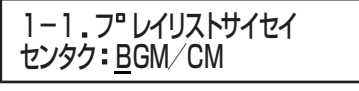

< BGM/CM 選択画面>

# *5*. プレイリスト選択画面で再生する BGM プレイリス トを選択する

選択上、下ボタンで BGM プレイリストを選択し、決定 / 実 行ボタンを押します。

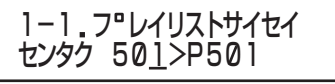

< BGM プレイリスト選択画面>

### メモ

● 選択したBGMプレイリストにミュージック(ファイル) が登録されていない場合は、『\* プレイリストヲサクセイ シテクダサイ』と表示され、BGM プレイリスト選択画面 に戻ります。

## *6*. 再生する音量を設定する

選択上、下ボタンで 0(小音量)~ 9(大音量)の値に設定し、 〜〜〜〜、・・・・・。。。。。。。。。<br>決定 / 実行ボタンを押します。 (工場出荷時:『9』)

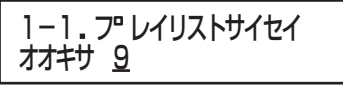

### <音量設定画面>

# *7*. 再生回数を選択する

選択左、右ボタンで、『1 カイ』または『リピート』を選択し、決 定 / 実行ボタンを押します。

センタク:1カイ/リヒ"ート 1-1.フ レイリストサイセイ

<再生回数選択画面>

# *8*. 再生をする

- ・ 再生選択画面で『サイセイ』を選択し、決定 / 実行ボタンを 押します。
- ・『モドル』を選択または戻る / 停止ボタンを押すと、プレイ リスト選択画面に戻ります。

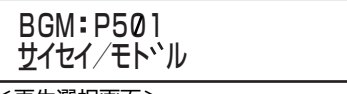

<再生選択画面>

#### メモ

- 再生中に次のミュージックにスキップしたい場合は、再 生中画面で『ススム』を選択し、決定 / 実行ボタンを押し ます。
- 再生中のミュージックを最初から試聴したい場合は、再 生中画面で『モドル』を選択し、決定 / 実行ボタンを押し ます。再生中のミュージックの一つ前のミュージックに 戻りたい場合は、『モドル』を選択し、決定/実行ボタンを 2回続けて押します。

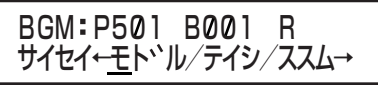

<再生中画面>

● 手順 *6.* で再生回数を『リピート』に設定している場合、 LCD 画面の右上に『R』と表示されます。

BGM: P501 B001 R サイセイ←モトヾル∕テイシ∕ススム→ リピート再生 表示

● エラーが発生したときは、『\* エラー』と表示されます。

# *9*. 再生を停止する

- ・ 再生中画面で『テイシ』を選択し、決定 / 実行ボタンを押し ます。
- ・ 再生を終了し、プレイリスト再生選択画面に戻ります。

BGM P501 B001 R サイセイ←モト、ル/テイシ/ススム→

<再生中画面>

# Step2: 再生をする(つづき)

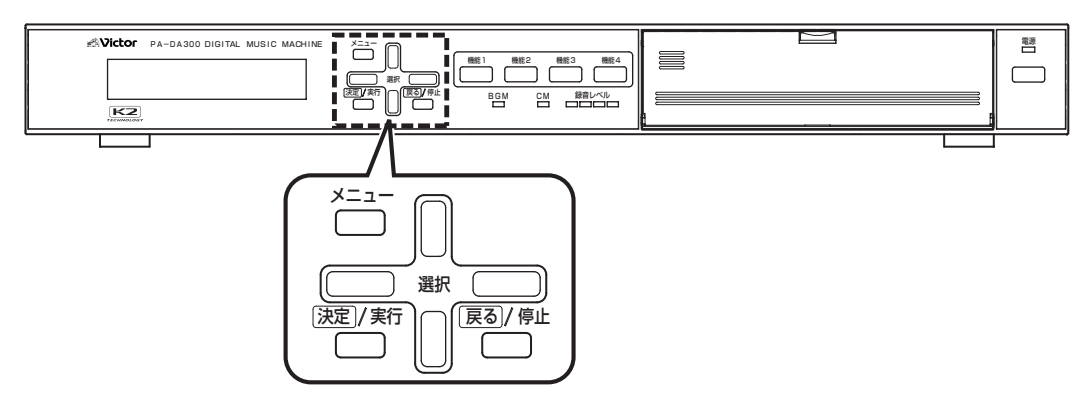

### 用語について

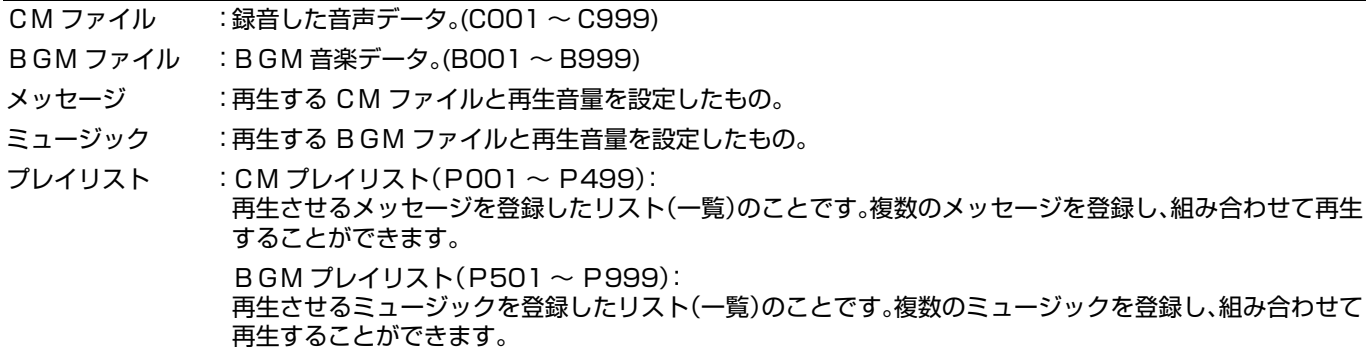

# CM ファイルを再生する

選択した CM ファイルのみを再生します。

### *1.* メインメニュー画面を表示する

・ システム動作実行中の場合は、必ずシステム動作を停止 し、待機画面を表示させます。

( [10 ページ 「システム動作を停止する」参照\)](#page-9-0) ・ 待機中画面を表示し、メニューボタンを押します。

# *2.* 再生メニュー画面を表示する

メインメニューから、選択上、下ボタンで『1. サイセイメ ニュー』を選択し、決定 / 実行ボタンを押します。

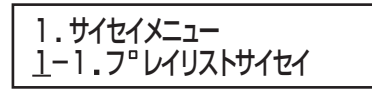

<再生メニュー画面>

# *3.*BGM/CM ファイル選択画面を表示する

再生メニュー画面から、選択上、下ボタンで『1-2. ファイル サイセイ』を選択し、決定 / 実行ボタンを押します。

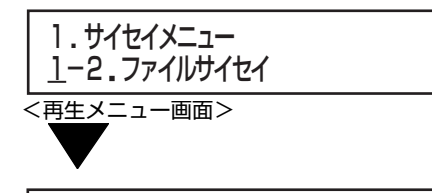

センタク: BGM/CM 1-2 ファイルサイセイ

< BGM/CM ファイル選択画面>

*4.*BGM/CM ファイル選択画面で『CM』を選択する 選択左、右ボタンで『CM』を選択し、決定 / 実行ボタンを押 します。

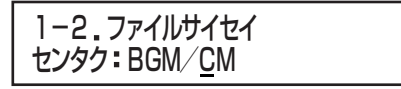

< BGM/CM ファイル選択画面>

# *5*.ファイル再生選択画面でファイル番号と音量を設定 する

・ 選択左、右ボタンで項目(『センタク』または『オオキサ』)を 選択し、選択上、下ボタンで設定します。 ・ 設定が終わったら、決定 / 実行ボタンを押します。

『センタク』:再生したい CM ファイル番号を選択します。 『オオキサ』:音量を設定します。0(小音量)~ 9(大音量) (工場出荷時:『07』)

# センタク: C001 オオキサ 07 1-2 ファイルサイセイ

<ファイル再生選択画面>

# *6*.CM ファイルを再生する

- ・ 再生選択画面で『サイセイ』を選択し、決定 / 実行ボタンを 押します。
- ・『モドル』を選択または戻る / 停止ボタンを押すと、ファイ ル再生選択画面(手順 *5.*)に戻ります。

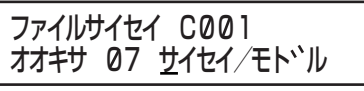

< 再生選択画面>

メモ

● 存在していないファイル番号を選択した場合、『\* ファイ ルエラー』と表示されます。

# *7*. ファイルの再生を終了する

- ・ 最後まで再生すると、自動的にファイル再生選択画面に戻 ります。
- ・ ファイルの再生中に戻る / 停止ボタンを押すと、再生を停 止し、ファイル再生選択画面に戻ります。

# Step2: 再生をする(つづき)

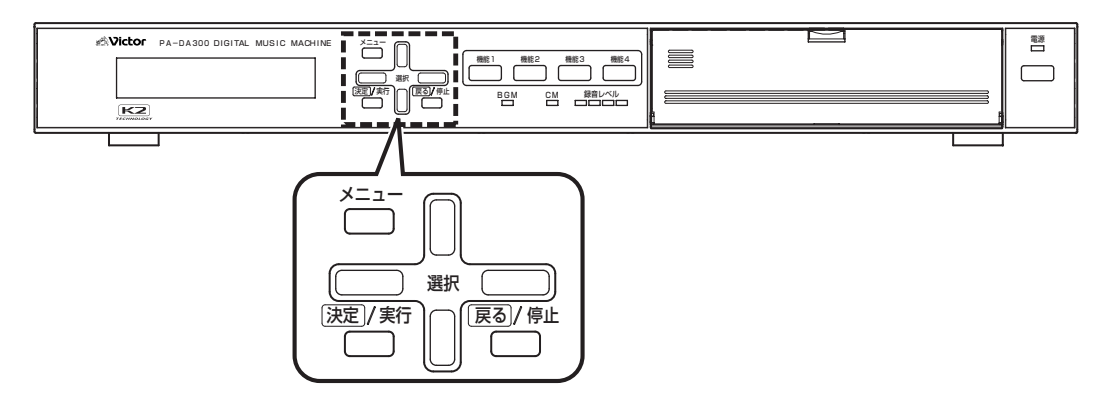

### 用語について

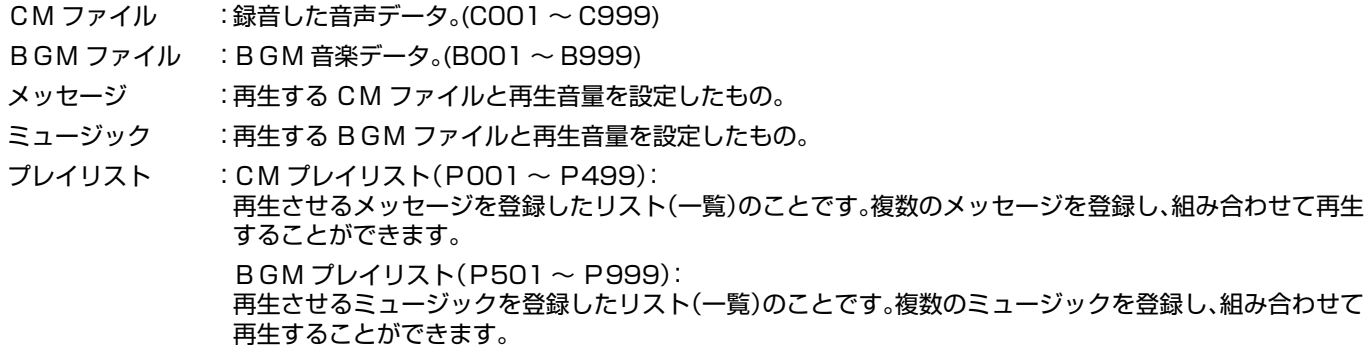

# BGM ファイルを再生する

選択した BGM ファイルのみを再生します。

### *1.* メインメニュー画面を表示する

・ システム動作実行中の場合は、必ずシステム動作を停止 し、待機画面を表示させます。 ( [10 ページ 「システム動作を停止する」参照\)](#page-9-0)

・ 待機中画面を表示し、メニューボタンを押します。

## *2.* 再生メニュー画面を表示する

メインメニューから『1. サイセイメニュー』を選択し、決定 / 実行ボタンを押します。

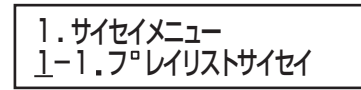

<再生メニュー画面>

### *3.*BGM/CM ファイル選択画面を表示する

再生メニュー画面から、選択上、下ボタンで『1-2. ファイルサ イセイ』を選択し、決定 / 実行ボタンを押します。

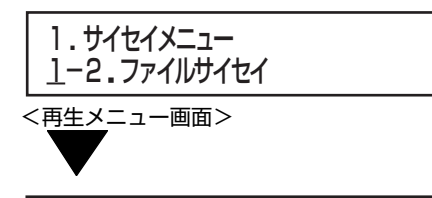

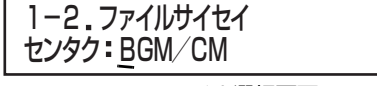

< BGM/CM ファイル選択画面>

### *4.*BGM/CM ファイル選択画面で『BGM』を選択す る

選択左、右ボタンで『BGM』を選択し、決定 / 実行ボタンを 押します。

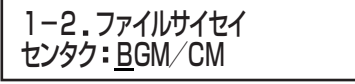

-<br><BGM/CM ファイル選択画面>

# *5*.ファイル再生選択画面でファイル番号と音量を設定 する

・ 選択左、右ボタンで項目(『センタク』または『オオキサ』)を 選択し、選択上、下ボタンで設定します。

・ 設定が終わったら、決定 / 実行ボタンを押します。 『センタク』:再生したい BGM ファイル番号を選択します。 『オオキサ』:音量を設定します。0(小音量)~ 9(大音量) (工場出荷時:『07』)

# センタク: B001 オオキサ 07 1-2 ファイルサイセイ

<ファイル再生選択画面>

# *6*.BGM ファイルを再生する

- ・ 再生選択画面で『サイセイ』を選択し、決定 / 実行ボタンを 押します。
- ・『モドル』を選択または戻る / 停止ボタンを押すと、ファイ ル再生選択画面(手順 *5.*)に戻ります。

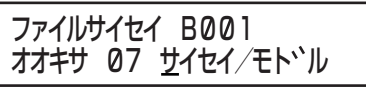

< 再生選択画面>

メモ

●存在していないファイル番号を選択した場合、『\* ファイ ルエラー』と表示されます。

# *7*. ファイルの再生を終了する

- ・ 最後まで再生すると、自動的にファイル再生選択画面に戻 ります。
- ・ ファイルの再生中に戻る / 停止ボタンを押すと、再生を停 止し、ファイル再生選択画面に戻ります。

# <span id="page-43-0"></span>Step3: 制御入力の 優先モードを設定する

- ・ この優先モード設定では、CM プレイリスト同士または BGM プレイリスト同士の再生が重なった場合の動作について設定し ます。CM プレイリストと BGM プレイリストの再生が重なった場合は、同時に再生(ミックス出力)されます。
- ・ 機能ボタンおよび本機背面の制御入力端子から、本機を制御する場合の制御モード(起動優先モード)の設定をします。
- ・ 制御入力端子の制御信号の入力方式には「パルス方式」と「レベル方式」の 2 つがあります。
- ・ 再生中に別の制御信号が入力された場合の優先順位を「後優先」、「先優先」、「順次記憶」から選択できます。
- ・本機では、下表の 5 つの起動優先モードから選択します。(工場出荷時: 『アトーパルス』)

メモ

- ●機能ボタンによる操作の場合、「レベル方式」でもボタンを連続で押し続ける必要はありません。一度オンにすると、設定され ているプレイリストを最後まで再生します。その他仕様については、制御入力と同じ動作となります。
- ●「レベル方式」の場合、単独再生、再生回数、「停止」信号は無効となります。
- 起動優先モードの設定の他に、緊急指定により、指定のプレイリストの優先順位を高くすることができます。

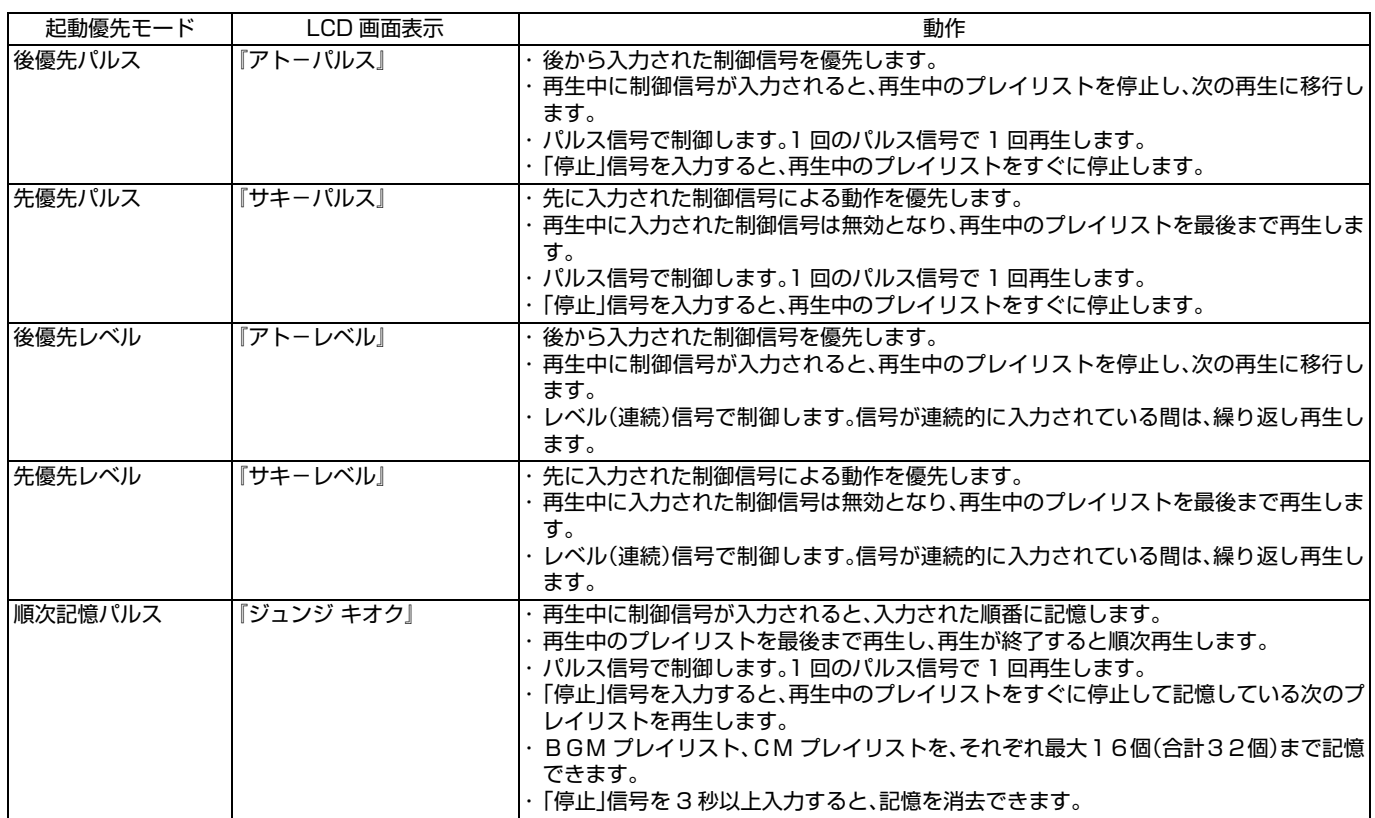

#### ご注意

● パルス方式において、「再生モード」が「連続」の場合は1回のパルスでプレイリストを最後まで再生し、「再生モード」が「単 独」の場合は1回のパルスで 1 ステップ再生します。

## ■優先モード設定

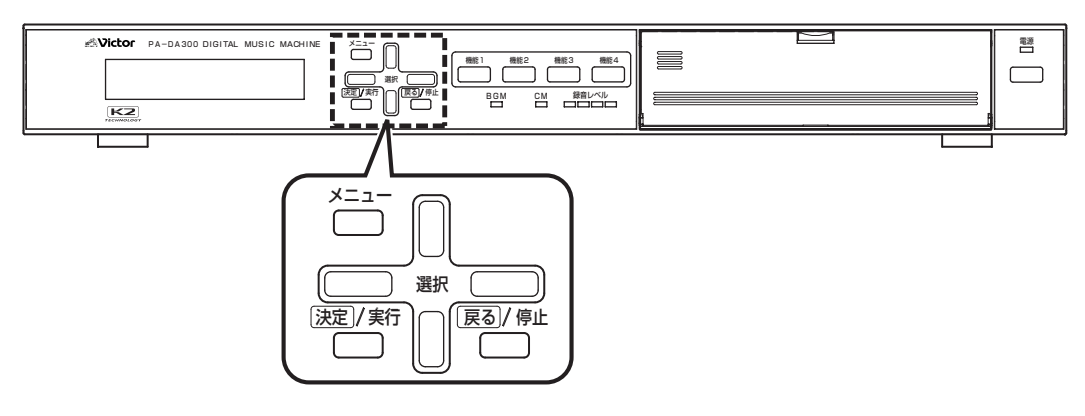

# *1.* メインメニュー画面を表示する

・ システム動作実行中の場合は、必ずシステム動作を停止 し、待機画面を表示させます。

( [10 ページ 「システム動作を停止する」参照\)](#page-9-0)

・ 待機中画面を表示し、メニューボタンを押します。

# *2.* 設定メニュー画面を表示する

メインメニューから『2. セッテイメニュー』を選択し、決定 / 実行ボタンを押します。

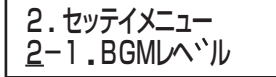

<設定メニュー画面>

### *3*. 起動優先モード選択画面を表示する

・ 設定メニュー画面から、『2-6. キドウユウセン』を選択し、 決定 / 実行ボタンを押します。

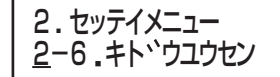

<設定メニュー画面>

2-6. キト、ウユウセン <u>ア</u>ト - ハ ルス

<起動優先モード選択画面>

# *4*. 起動優先設定を選択する

- ・ 選択上、下ボタンで選択し、決定 / 実行ボタンを押します。
- ・ 設定を確定すると、自動的に設定メニュー画面に戻りま す。

2-6 キト ウユウセン アト - ハ ルス

<起動優先モード選択画面>

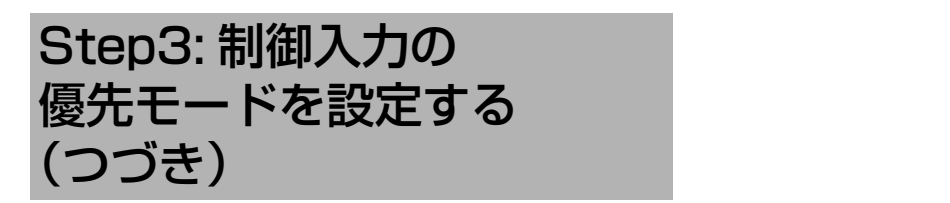

# パルス方式とレベル方式について

下記の内容は、制御入力 1 端子(起動番号 1)に CM プレイリ ストP001、制御入力 2 端子(起動番号2)に CM プレイリス ト P002 を割り付けた場合を例として説明しています。

### ■パルス方式の基本動作

・ 制御信号の立ち上がりを検出して、プレイリストを再生し ます。

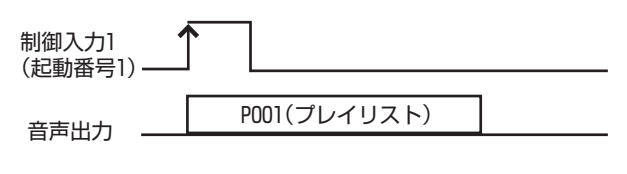

メモ

- 制御信号は、100 ms 以上のパルスを入力してくださ い。
- ●連続して制御信号が入力されても、再生は 1 回だけで す。
- 再生回数が設定されている場合は、設定されている回数 を繰り返して再生します。
- ・ 制御入力 15 端子に「CM 停止」の動作を割り当てると、再 生を途中で停止することができます。

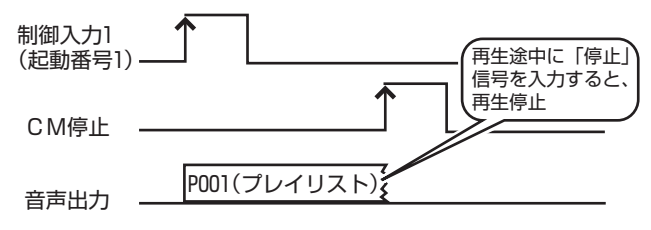

### メモ

● 停止信号は、100 ms 以上のパルスを入力してくださ い。

なお、順次記憶モードの場合は、3 秒以上の停止信号を 入力すると記憶が消去されます。記憶を消去しない場合 は、2 秒以下のパルスを入力してください。

●「CM停止」および「BGM停止」信号が入力されると、そ れぞれ再生中のプレイリストを個別に停止することが できます。

### ■レベル方式の基本動作

・ 制御信号の立ち上がりを検出して再生を開始し、制御信号 が連続的に入力されている間、繰り返し再生します。

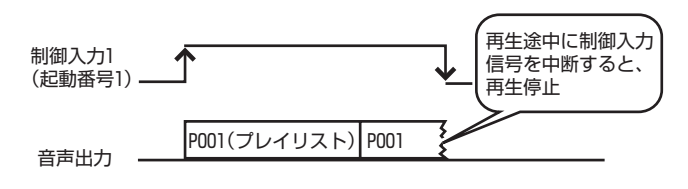

# 優先順位について

下記の内容は、制御入力 1 端子(起動番号 1)にプレイリスト P001、制御入力 2 端子(起動番号 2)にプレイリスト P002 を割り付けた場合を例として説明しています。

### ■後優先パルス

- ・ 後から入力された制御信号を優先します。
- ・ 再生中に制御信号が入力されると、再生中のプレイリスト を停止し、次のプレイリストを再生します。
- ・ パルス信号で制御します。1 回のパルス信号で 1 回再生し ます。
- ・「停止」信号を入力すると、再生中のプレイリストをすぐに 停止します。

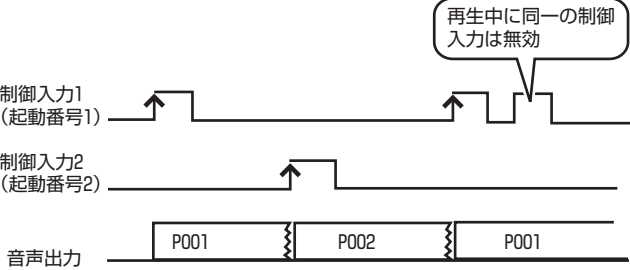

### ■先優先パルス

- ・ 先に入力された制御信号による動作を優先します。
- ・ 再生中に入力された制御信号は無効となり、再生中のプレ イリストを最後まで再生します。
- ・ パルス信号で制御します。1 回のパルス信号で 1 回再生し ます。
- ・「停止」信号を入力すると、再生中のプレイリストをすぐに 停止します。

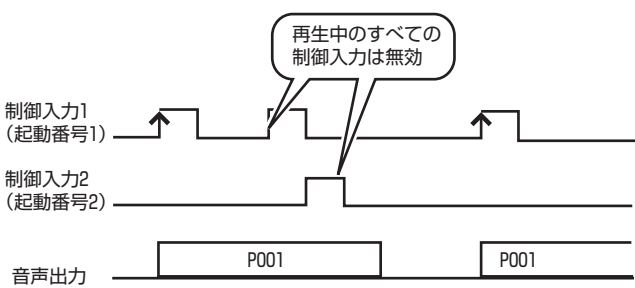

### ■順次記憶パルス

- ・ 再生中に制御信号が入力されると、入力された順番に記憶 します。
- ・ BGM プレイリスト、CM プレイリストそれぞれ最大 16 個(合計 32 個)まで記憶できます。
- ・ 再生中のプレイリストを最後まで再生し、再生が終了する と順次再生します。
- ・ パルス信号で制御します。1 回のパルス信号で 1 回再生し ます。

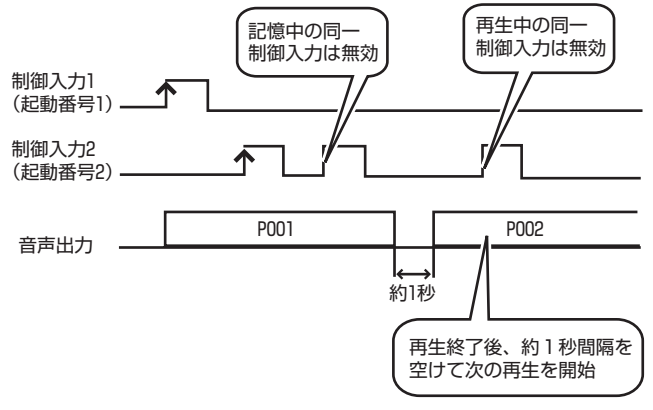

- 記憶中および再生中の同一制御入力は無効です。 再生終了前に繰り返し同一の制御信号を入力しても再 生するのは 1 回のみです。
- ・「停止」信号を入力すると、再生中のプレイリストをすぐに 停止して記憶している次のプレイリストを再生します。

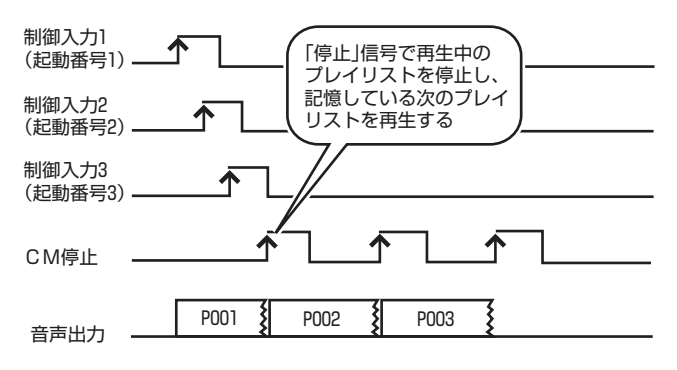

・「停止」信号を 3 秒以上入力すると、記憶を消去できます。

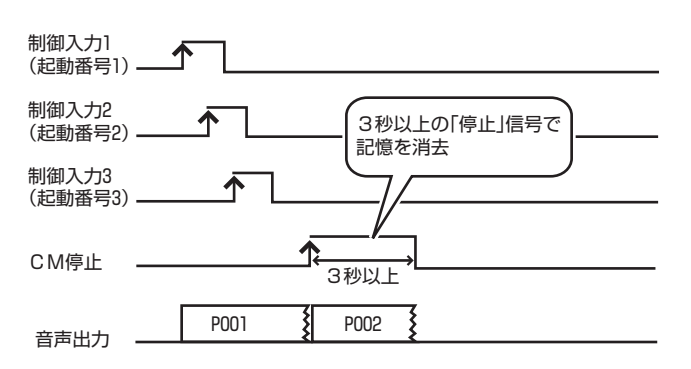

■後優先レベル

- ・ 後から入力された制御信号を優先します。 ・ 再生中に制御信号が入力されると、再生中のプレイリスト
- を停止し、次の再生に移行します。
- ・ レベル(連続)信号で制御します。信号が連続的に入力され ている間は、繰り返し再生します。

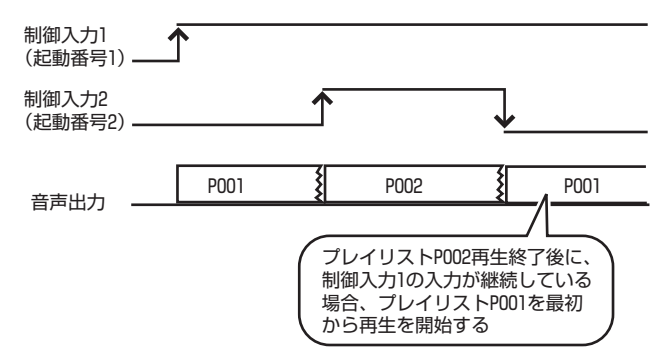

### ■先優先レベル

- ・ 先に入力された制御信号による動作を優先します。
- ・ 再生中に入力された制御信号は無効となり、再生中のプレ イリストを最後まで再生します。
- ・ レベル(連続)信号で制御します。信号が連続的に入力され メモ ている間は、繰り返し再生します。

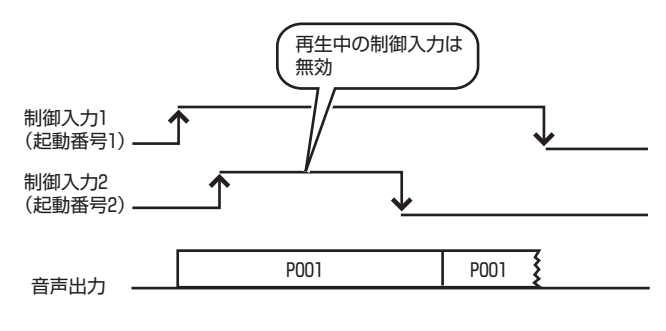

# <span id="page-47-0"></span>Step4: 制御入力の制御方式を 設定する

### ・ 本機背面の制御入力端子を使って制御機器から本機を制御する場合、「ダイレクトモード」、「バイナリモード」の2つから選択 できます。(工場出荷時:「ダイレクトモード」)

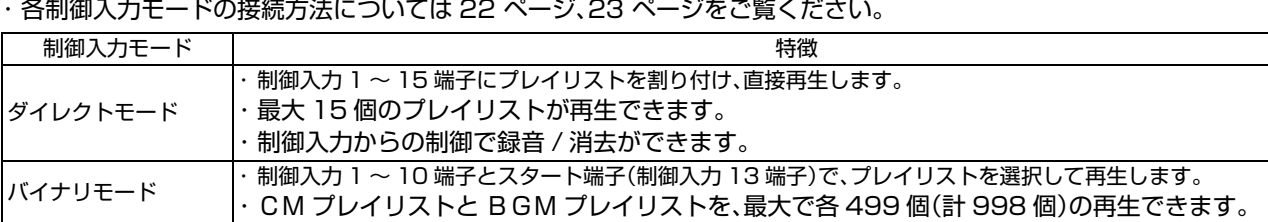

メモ

- プレイリストは、起動番号 E001~ E999 に割り付けます。
- ( [51 ページ 「Step6: 制御入力端子に 起動番号と動作を割り当てる」参照\)](#page-50-0)
- ●「バイナリモード」に設定すると、制御入力端子に「スタート」、「停止」などの機能が自動的に設定されます。
- ●「バイナリモード」では、制御入力 1 ~ 10 端子バイナリ(2 進数)信号を入力することで、起動番号 E001 ~ E999 を選択し ます。
- ●「ダイレクトモード」での制御入力 1 ~ 15 端子は、起動番号 E001 ~ E015 に対応しています。
- バイナリ(2 進数)信号 起動番号対応表[は 136 ページ](#page-135-0)をご覧ください。

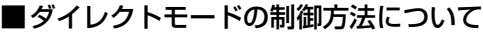

パルス方式:

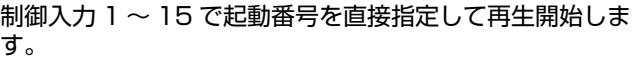

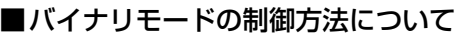

パルス方式:

バイナリ信号(制御入力 1 ~ 10 端子)で起動番号を指定し、 スタート信号が立ち上がると再生を開始します。

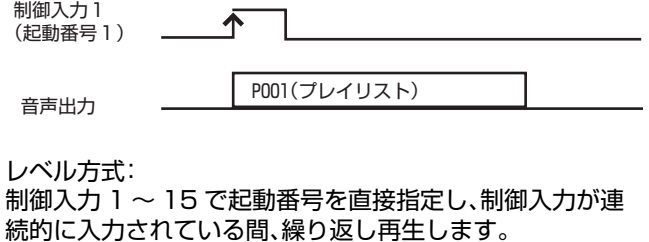

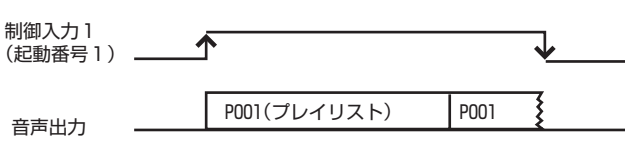

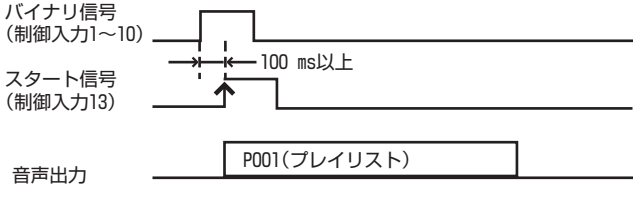

メモ

- バイナリモードではパルス方式のみ対応しています。 レベル方式には対応していません。
- バイナリ信号入力からスタート信号入力までの時間は 100 ms 以上空けてください。

# ■制御方式設定

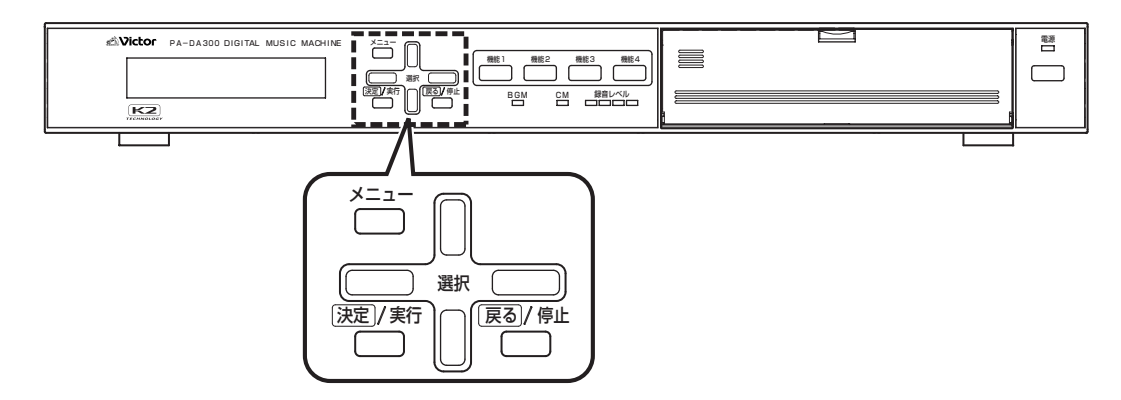

### *1.* メインメニュー画面を表示する

- ・ システム動作実行中の場合は、必ずシステム動作を停止 し、待機画面を表示させます。
- ( [10 ページ 「システム動作を停止する」参照\)](#page-9-0)
- ・ 待機中画面を表示し、メニューボタンを押します。

## *2.* 設定メニュー画面を表示する

メインメニューから『2. セッテイメニュー』を選択し、決定 / 実行ボタンを押します。

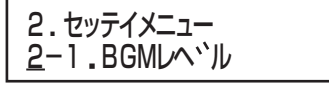

<設定メニュー画面>

### *3*. 制御入力モード選択画面を表示する

・ 設定メニュー画面から、選択上、下ボタンで『2-7. セイギョ ニュウリョクモード』を選択し、決定 / 実行ボタンを押しま す。

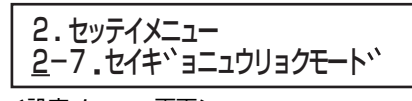

<設定メニュー画面>

2-7.セイキ ミニュウリョクモート タ イレクト/ハ イナリ

<制御入力モード選択画面>

### *4*. 制御入力モードを選択する

- ・ 制御入力モード選択画面から、選択左、右ボタンで『ダイレ クト』または『バイナリ』を選択し、決定 / 実行ボタンを押し ます。
- 『ダイレクト』:制御入力 1 ~ 15 の各端子に1つの動作を 割り当てます。
- 『バイナリ』 :2 進数で動作を割り当てます。制御入力 1 ~ 10 の各端子に入力された2進数の組み 合わせで動作を割り当てます。 ( [136 ページ 「2 進数\(バイナリ\)番号](#page-135-0) [- 起動番号対応表」参照](#page-135-0))

# Step5: 再生ウェイト時間を設定する

- ・ 制御信号が入力されてからプレイリストの再生を開始するまでのウェイト(遅延)時間を0秒~99秒の間で設定できます。
- ・ 本機でアンプ電源の入 / 切を制御する場合、アンプの電源が入るまでの時間による音切れのない放送をする場合などに使用し ます。
- ・ 機器の接続については[、19 ページを](#page-18-0)ご覧ください。

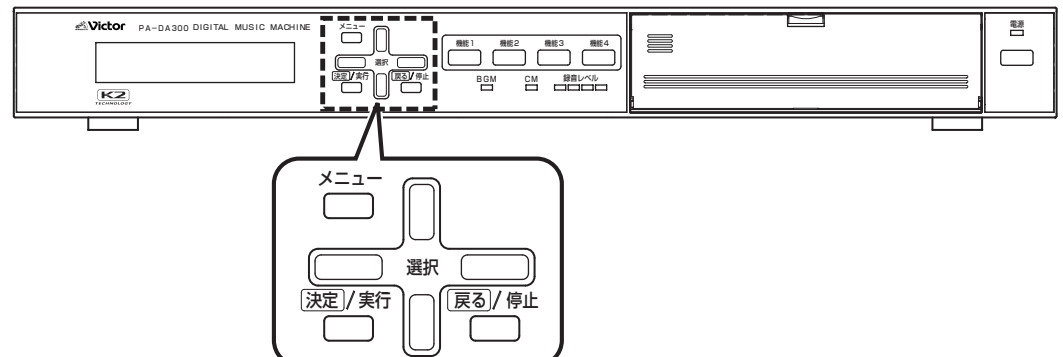

# *1.* メインメニュー画面を表示する

- ・ システム動作実行中の場合は、必ずシステム動作を停止 し、待機画面を表示させます。
- ( [10 ページ 「システム動作を停止する」参照\)](#page-9-0)
- ・ 待機中画面を表示し、メニューボタンを押します。

# *2.* 設定メニュー画面を表示する

メインメニューから『2. セッテイメニュー』を選択し、決定 / 実行ボタンを押します。

2. 2-1 BGMレヘ ル セッテイメニュー

<設定メニュー画面>

# *3.* 再生ウェイト時間設定画面を表示する

設定メニューから、選択上、下ボタンで『2-8. サイセイウェ イトジカン』を選択し、決定 / 実行ボタンを押します。

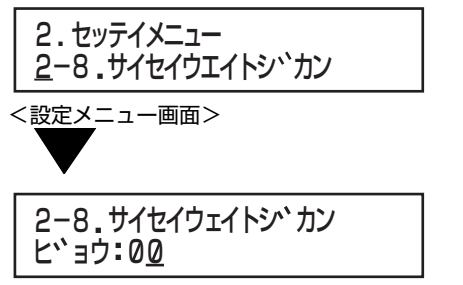

<再生ウェイト時間設定画面>

## *4.* 再生ウェイト時間を設定する

・ 選択上、下ボタンで、『00』秒~『99』秒の間を選択し、決定 / 実行ボタンを押します。 (工場出荷時:0 秒)

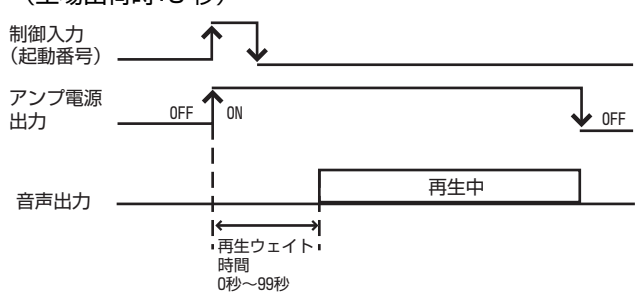

・ 設定が確定すると、自動的に設定メニュー画面に戻りま す。

# <span id="page-50-0"></span>Step6: 制御入力端子に 起動番号と動作を割り当てる

- ・ 本機背面の制御入力端子に機能を設定します。
- ・制御入力方式を「ダイレクトモード」か「バイナリモード」に設定(LGg [48 ページ\)](#page-47-0)しているかで、制御入力端子に設定できる機 能が違います。
- ・「プレイリスト」を設定した場合、再生するプレイリスト、再生動作(再生モード、再生回数など)の設定をします。

# 制御入力端子の機能設定について

## ■ダイレクトモードの場合

- -<br>・ 制御入力 1 ~ 15 端子は、起動番号 E001 ~ E015 に対応してい ます。
- ・ 起動番号 E001 ~ E015 に対応して、「プレイリスト」、「フェー ド」、「録音」、「消去」、「停止」または「なし」のいずれかの機能を設定 します。
- ・「プレイリスト」を選択した場合、再生するプレイリスト、再生動作 (再生モード、再生回数など)の設定をします。

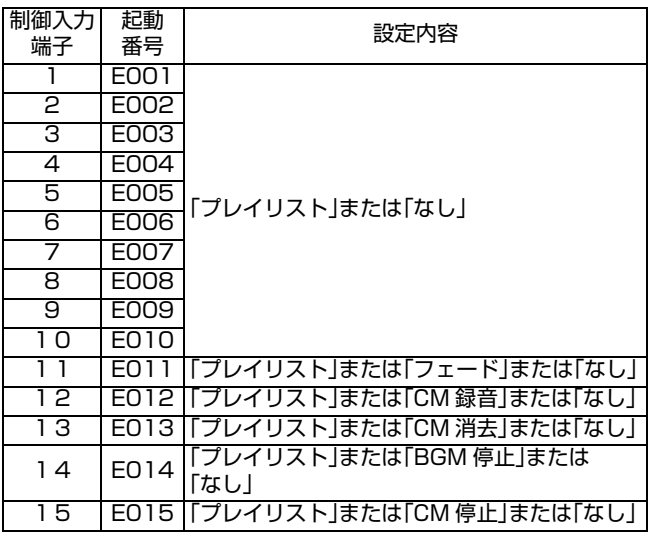

### ■バイナリモードの場合

- ・ 制御入力端子の機能は、自動的に設定されます。
- ・ 起動番号 E001 ~ E999 に対して、再生するプレイリスト、再生 動作(再生モード、再生回数など)の設定をします。

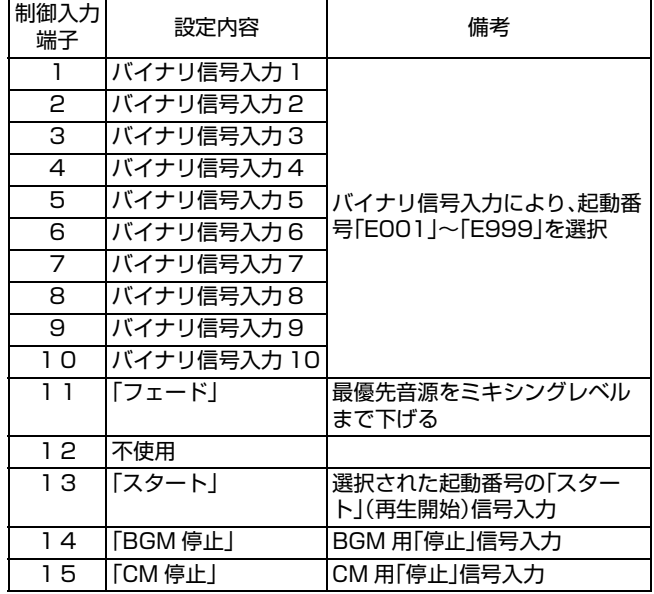

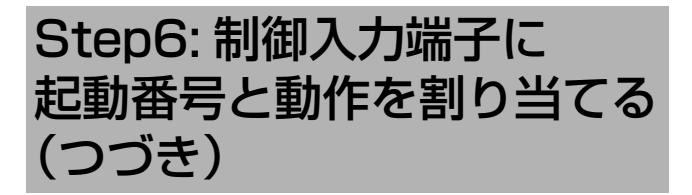

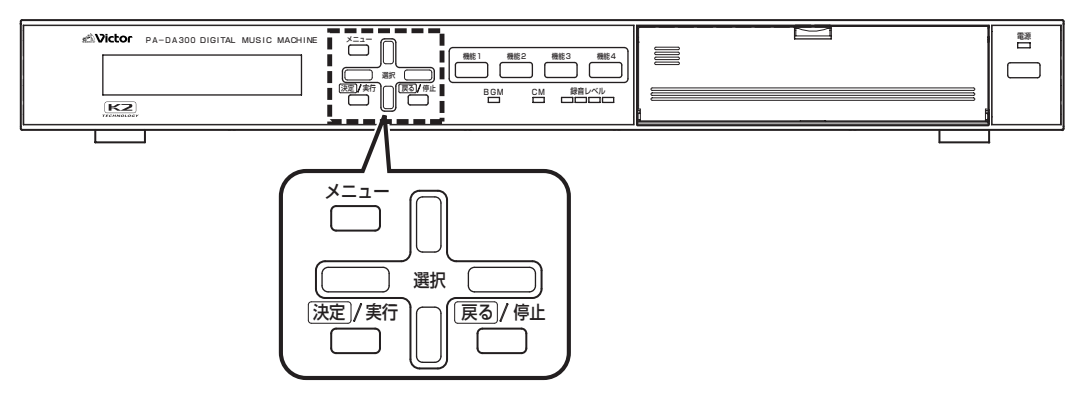

### 用語について

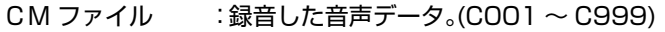

- BGM ファイル : BGM 音楽データ。(B001~B999)
- メッセージ :再生する CM ファイルと再生音量を設定したもの。
- ミュージック :再生する BGM ファイルと再生音量を設定したもの。

プレイリスト :CM プレイリスト(P001 ~ P499): 再生させるメッセージを登録したリスト(一覧)のことです。複数のメッセージを登録し、組み合わせて再生 することができます。  $BGM$   $JU$  $4$  $U$  $X$  $N$  $(P501 \sim$  P999): 再生させるミュージックを登録したリスト(一覧)のことです。複数のミュージックを登録し、組み合わせて 再生することができます。

# <span id="page-51-0"></span>制御入力端子に起動番号と動作を 割り当てる

### *1.* メインメニュー画面を表示する

- ・ システム動作実行中の場合は、必ずシステム動作を停止 し、待機画面を表示させます。
- ( [10 ページ 「システム動作を停止する」参照\)](#page-9-0) ・ 待機中画面を表示し、メニューボタンを押します。

### *2.* プログラムメニュー画面を表示する

メインメニューから『3. プログラムメニュー』を選択し、決定 / 実行ボタンを押します。

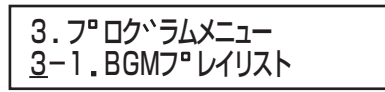

## <プログラムメニュー画面>

# *3*. 起動番号選択画面を表示する

・ プログラムメニュー画面から、『3-4. セイギョニュウリョ ク』を選択し、決定 / 実行ボタンを押します。

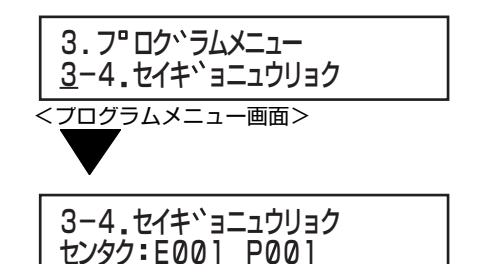

<起動番号選択画面>

### *4*. 設定する起動番号を選択する

- ・ 選択上、下ボタンで選択し、決定 / 実行ボタンを押します。
- ・ Step3 で設定した制御方式によって、設定できる起動番号 数が違います。
- 『ダイレクト』:『E001』~『E015』から選択可能。
- 『バイナリ』 :『E001』~『E999』から選択可能。 ( [136 ページ 「2 進数\(バイナリ\)番号](#page-135-0) [- 起動番号対応表」参照\)](#page-135-0)

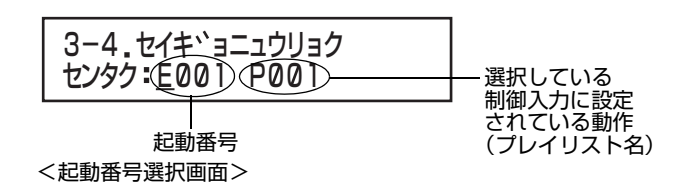

# *5*. 動作を割り当てる

- ・ 選択左、右ボタンで選択し、決定 / 実行ボタンを押します。
- ・ 動作選択画面で『プレイリスト』を選択した場合のみ、手順 *6.* に進みます。
- ・ 動作選択画面で『ナシ』、『BGM テイシ』、『CM テイシ』、 『CM ショウキョ』、『CM ロクオン』、『フェード』を選択し、 決定 / 実行ボタンを押すと、起動番号選択画面に戻りま す。

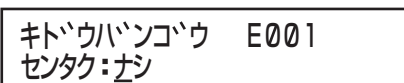

### <動作選択画面>

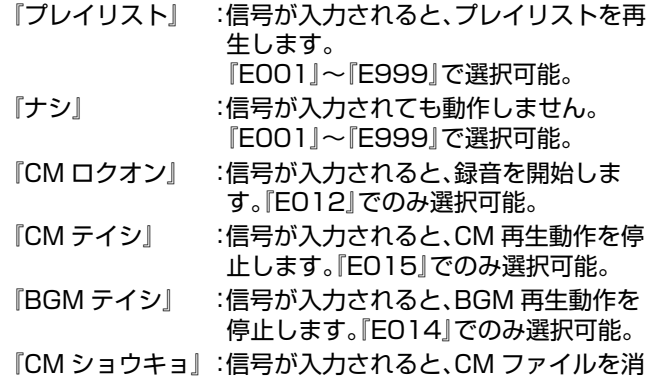

去します。『E013』でのみ選択可能。 『フェード』 :信号が入力されると、最優先音源をミキ シングレベルまで下げます。 『E011』でのみ選択可能。

### メモ

● 制御入力モードを「バイナリモード」に設定している場 合は、すべての起動番号に設定できるのは『プレイリス ト』または『ナシ』のどちらかになります。

# *6*.BGM/CM 選択画面を表示する

・ 選択左、右ボタンで『BGM』または『CM』を選択し、決定/実 行ボタンを押します。

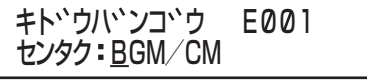

< BGM/CM 選択画面>

# *7*.選択した起動番号で再生するプレイリストを選択す る

- ・選択上、下ボタンでプレイリストを選択し、決定 / 実行ボタ ンを押します。
- ・ メッセージまたはミュージックが入力されているプレイ リストが表示されます。

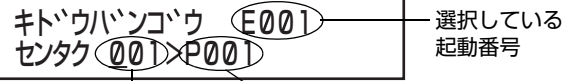

<プレイリスト選択画面> プレイリスト番号 プレイリスト名

#### メモ

●設定されていないプレイリストを選択すると、『\* プレイ リストヲサクセイシテクダサイ』とエラー表示されま す。

# *8*. 起動番号の詳細設定をする

- ・ プレイリスト再生に関する各設定を行います。
- ・ 起動番号の詳細設定は、再生モード設定から行います。

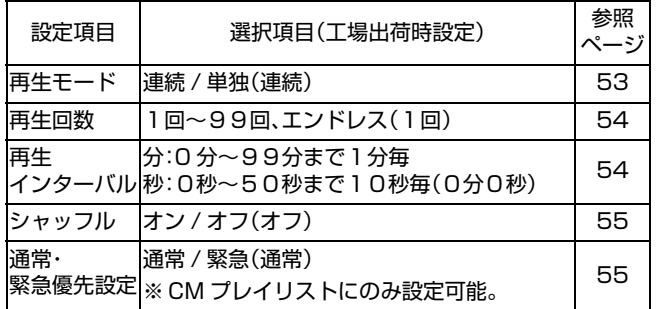

## <span id="page-52-0"></span>■再生モード設定

- ・ 選択左、右ボタンで、『レンゾク』または『タンドク』を選択 し、決定 / 実行ボタンを押します。
- ・ 決定 / 実行ボタンを押し、設定を確定すると、次の設定画面 に進みます。

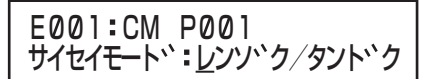

<再生モード選択画面>

- 『レンゾク』:1 回の起動信号入力でプレイリスト内のメッ セージやミュージックをすべて再生します。 ( 54 ページ 「再生回数設定」へ進む)
- 『タンドク』:起動信号が入力されるごとに、プレイリスト内 のメッセージまたはミュージックを 1 つずつ 順番に再生します。 ( 55 ページ 「シャッフル設定」へ進む)

(工場出荷時:『レンゾク』)

### 連続再生の動作イメージ

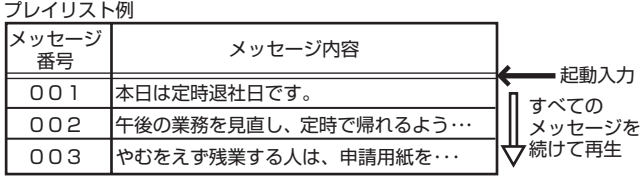

### 単独再生の動作イメージ

プレイリスト例

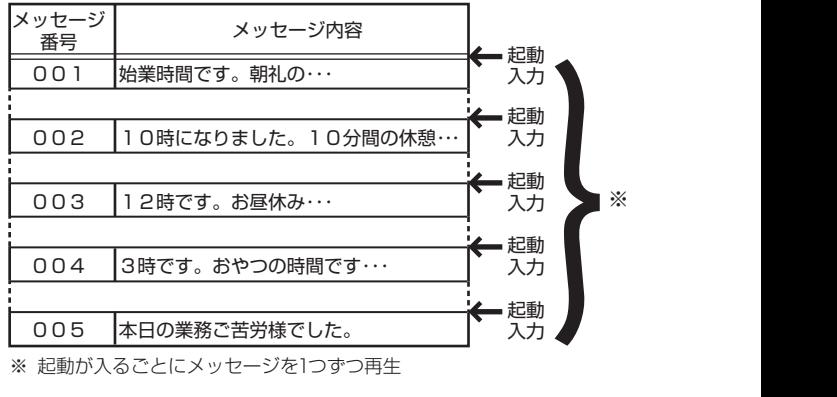

※ 起動が入るごとにメッセージを1つずつ再生

### メモ

● 単独再生は、起動優先モードが「パルス方式」モードに設 定されているときのみ対応します。(13) [44 ページ](#page-43-0) [「Step3: 制御入力の 優先モードを設定する」参照\)](#page-43-0)

Step6: 制御入力端子に 起動番号と動作を割り当てる (つづき)

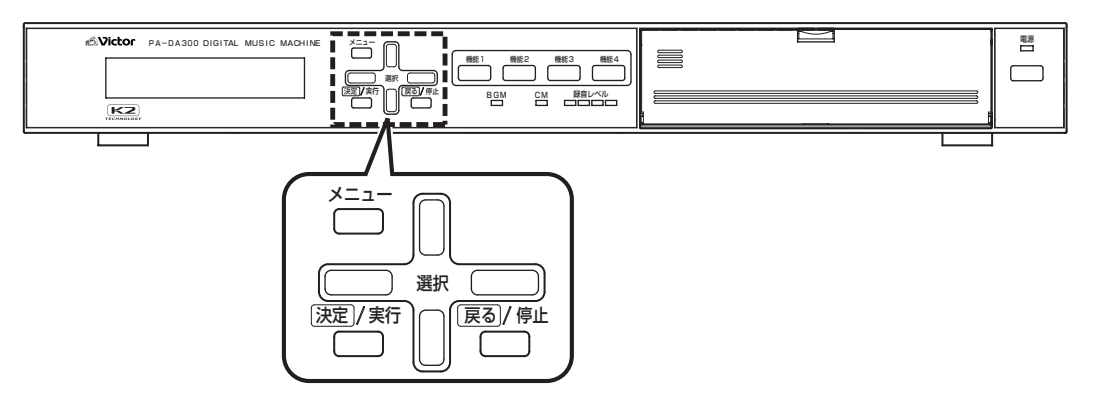

### 用語について

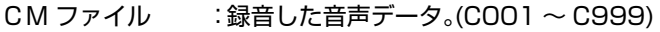

- BGM ファイル : BGM 音楽データ。(BOO1 ~ B999)
- メッセージ :再生する CM ファイルと再生音量を設定したもの。
- ミュージック :再生する BGM ファイルと再生音量を設定したもの。

プレイリスト :CM プレイリスト(P001 ~ P499): 再生させるメッセージを登録したリスト(一覧)のことです。複数のメッセージを登録し、組み合わせて再生 することができます。 BGM プレイリスト(P501 ~ P999): 再生させるミュージックを登録したリスト(一覧)のことです。複数のミュージックを登録し、組み合わせて 再生することができます。

# 制御入力端子に起動番号と動作を 割り当てる(つづき)

# *8*. 起動番号の詳細設定をする(つづき)

### ■再生回数設定

選択上、下ボタンで、再生回数(1回~99回)または「エンド レス』を選択し、決定 / 実行ボタンを押します。

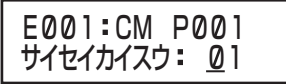

<再生回数選択画面>

再生回数 :プレイリスト内のすべてのメッセージまた はミュージックの再生を繰り返す回数を設 定します。 1回~ 99 回まで設定できます。 ( 2回以上に設定した場合[、54 ページ](#page-53-0)  [「再生インターバル時間設定」](#page-53-0)へ進む) ※再生回数を1回に設定した場合のみ、「シャッフ ル設定」へ進みます。(「LS 55ページ)

『エンドレス』:停止信号が入力されるまで再生を繰り返し ます。 ( [54 ページ 「再生インターバル時間設](#page-53-0) [定」へ](#page-53-0)進む)

(工場出荷時:1回)

#### メモ

- 再生回数の設定は、再生モードが「連続再生」のときに対 応します。「単独再生」のときは設定できません。
- 起動優先モードを「レベル方式」モードに設定している 場合に、「再生インターバル時間」を設定するときは『エ ンドレス』を選択してください。

### <span id="page-53-1"></span><span id="page-53-0"></span>■再生インターバル時間設定

- ・ プレイリストを繰り返し再生する場合の再生間隔を設定 します。
- ・ 選択左、右ボタンで、分と秒を切り換えます。
- ・ 選択上、下ボタンで、分または秒の値を選択し、決定 / 実行 ボタンを押します。
- 設定を確定すると、「シャッフル設定」へ進みます。 (Kg 55ページ)

E001 CM P001 サイセイインターハ、ル 00:00

<再生インターバル時間設定画面>

- 分 :0分~ 99 分まで1分毎に設定できます。
- 秒 :0秒~ 50 秒まで 10 秒毎に設定できます。

(工場出荷時:0秒)

## 「再生回数」と「再生インターバル」設定時の動作イメー ジ

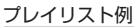

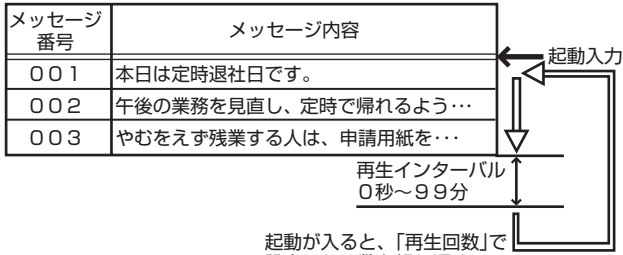

設定した回数を繰り返す。

### ■シャッフル設定

・ 選択左、右ボタンで選択し、決定 / 実行ボタンを押します。 ・ 設定を確定すると、「通常・緊急優先設定」へ進みます。

(KY 55ページ)

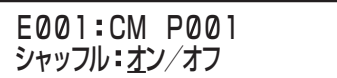

<シャッフル設定画面>

- 『オン』 :プレイリストに登録されているメッセージや ミュージックを、メッセージ番号またはミュー ジック番号の順番に関係なく、ランダムに再生し ます。
- 『オフ』 :プレイリスト内のメッセージまたはミュージッ クを番号順に再生します。

(工場出荷時:『オフ』)

## <span id="page-54-0"></span>■通常・緊急優先設定

- ・ 選択左、右ボタンで『ツウジョウ』または『キンキュウ』を選 択し、決定 / 実行ボタンを押します。
- ・『キンキュウ』に設定すると、起動優先モードの設定に関係 なく、最優先で再生します。

例えば、

- ・「後優先」設定のとき、「緊急」設定した起動番号のプレ イリストを再生中に、後から別の起動が入っても無視さ れます。
- ・「先優先」設定のとき、「通常」設定した起動番号のプレ イリストを再生中に、「緊急」設定された起動番号が起 動されると、再生中のプレイリストを中断し、緊急設定 のプレイリストを再生します。
- ・「順次記憶」設定で起動番号記憶中のとき、「緊急」設定 された起動番号が起動されると、再生中のプレイリスト を中断し、すぐに緊急設定のプレイリストを再生しま す。

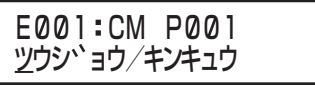

<通常・緊急優先先設定画面> (工場出荷時:『ツウジョウ』)

### ご注意

● BGM プレイリストには、「緊急」設定をできません。

メモ

● CM 連動出力端子を「緊急」に設定しておくと、「緊急」設 定された起動番号のプレイリストを再生中に外部機器 を制御することができます。 ( [107 ページ 「CM 連動出力設定をする」参照\)](#page-106-0)

# <span id="page-54-1"></span>Step7: 設定した内容を保存する

- ・ 設定内容をメモリーカードに保存します。
- ・ 設定が終わったら必ずメモリーカードに保存してくださ い。保存しないと、設定した内容を実行することができま せん。
- ・ 保存せずに本機の電源を切断すると、設定した内容は消え てしまいます。

# *1.* プログラムメニュー画面を表示する

メインメニューから『3. プログラムメニュー』を選択し、決定 / 実行ボタンを押します。

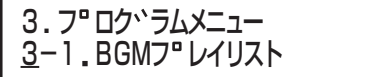

<プログラムメニュー画面>

# *2.* 保存確認画面を表示する

プログラムメニュー画面から、『3-5. データホゾン(CF)』を 選択し、決定 / 実行ボタンを押します。

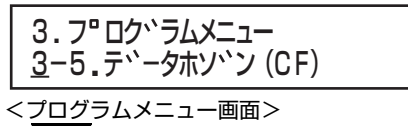

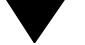

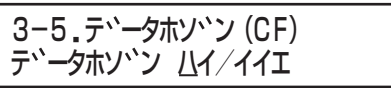

<保存確認画面>

# *3.* 保存をする

- ・ 選択左、右ボタンで『ハイ』を選択し、決定 / 実行ボタンを押 します。
- ・『イイエ』を選択または戻る / 停止ボタンを押すと、保存を しないでプログラムメニュー画面に戻ります。

ご注意

● 保存中にメモリーカードを抜かないでください。故障の 原因となります。 保存中は、LCD 画面に『CF ヲヌカナイデクダサイ』と表 示されます。

### *4.* 保存を終了する

- ・ 保存が終了し、LCD 画面に『シュウリョウシマシタ』と表示 されたら、決定 / 実行ボタンを押します。
- ・保存が終了し、決定 / 実行ボタンを押すと、プログラムメ ニュー画面に戻ります。

# その他の設定

設定が終わったら、CM カードに保存をしてください。(18 [55 ページ](#page-54-1))

メモ

●設定中に戻る/停止ボタンを押すと、設定中の内容を確定しないで設定メニュー画面に戻ります。もう一度、戻る/停止ボタン を押すと、メインメニュー画面に戻ります。

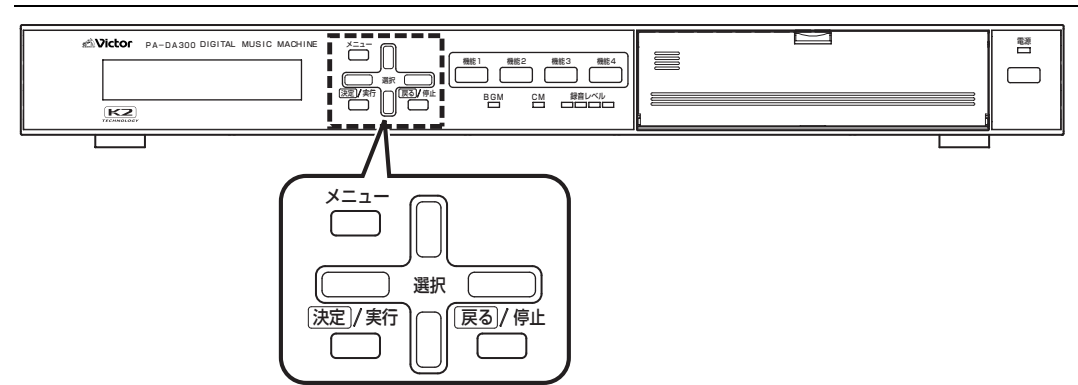

# LCD バックライト設定

# *1.* メインメニュー画面を表示する

- ・ システム動作実行中の場合は、必ずシステム動作を停止 し、待機画面を表示させます。
- ( [10 ページ 「システム動作を停止する」参照\)](#page-9-0)
- ・ 待機中画面を表示し、メニューボタンを押します。

# *2.* 設定メニュー画面を表示する

メインメニューから『2. セッテイメニュー』を選択し、決定 / 実行ボタンを押します。

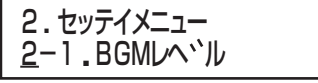

<設定メニュー画面>

# *3.*LCD バックライト設定画面を表示する

設定メニューから『2-4.LCD バックライト』を選択し、決定 / 実行ボタンを押します。

ー<br><設定メニュー画面> 2. セッテイメニュー 2-4. LCDハ ックライト

2-4. LCDハ ックライト テントウ/ショウトウ/キーレント、ウ

< LCD バックライト設定画面>

### *4*.LCD バックライトの設定をする

- ・ 選択左、右ボタンで、『テントウ』、『ショウトウ』、『キーレン ドウ』のどれかを選択し、決定 / 実行ボタンを押します。 『テントウ』 :常に、LCD バックライトを点灯します。 『ショウトウ』 :常に、LCD バックライトを消灯します。 『キーレンドウ』:ボタンを押してから 30 秒点灯します。 (工場出荷時:『テントウ』)
- ・ 設定が確定すると、自動的に設定メニュー画面に戻りま す。

### メモ

- ●『ショウトウ』に設定していても下記の状態になると、 バックライトが点灯します。
	- ・ スケジュール実行中に、戻る / 停止ボタンを押したと き
	- ・ メインメニュー画面に入ったとき
	- ・ PC との通信を開始したとき
- LCD 画面のコントラスト調節について LCD画面の表示が見えにくい場合には、本機底面の調節 穴からコントラストを調節することができます。 調節穴に精密ドライバー(マイナス)を差し込み、調節穴 の中のネジを左右にゆっくりとまわして調節してくだ さい。このとき、力を入れてまわすと、ネジを破損する原 因となることがありますのでご注意ください。 コントラストの調節をする場合は、販売店またはビク ターサービス窓口にご相談ください。

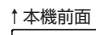

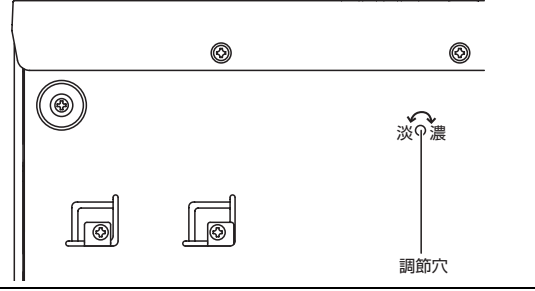

# 電源投入時の動作を設定する

# *1.* メインメニュー画面を表示する

- ・ システム動作実行中の場合は、必ずシステム動作を停止 し、待機画面を表示させます。(188 10ページ「システム [動作を停止する」参照](#page-9-0))
- ・ 待機中画面を表示し、メニューボタンを押します。

### *2.* 設定メニュー画面を表示する

メインメニューから『2. セッテイメニュー』を選択し、決定 / 実行ボタンを押します。

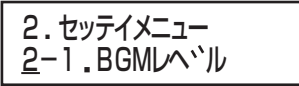

<設定メニュー画面>

# *3.* オートスタート設定画面を表示する

設定メニューから、選択上、下ボタンで『2-5. オートスター ト』を選択し、決定 / 実行ボタンを押します。

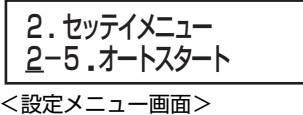

# <u>2-5.4-MXY-M</u> <u>ク</u>イン ツコリ/タイキ

<オートスタート設定画面>

### *4.* オートスタート設定をする

- ・ 選択左、右ボタンで、『ケイゾク』、『ジッコウ』、『タイキ』の どれかを選択し、決定 / 実行ボタンを押します。
- 『ケイゾク』:電源を入れると、自動的に電源 OFF 前の状態 になります。
- 『ジッコウ』:電源を入れると、システム動作の実行状態に なります。
- 『タイキ』 :電源を入れると、待機状態になります。 (工場出荷時:『ケイゾク』)
- ・ 設定が確定すると、自動的に設定メニュー画面に戻りま す。

# CC コンバーターの動作設定をする

- ・ 本機は圧縮音楽データの音質を改善する CC コンバーター を BGM 再生部に搭載しています。
- ・ CC コンバーターの動作を ON/OFF する必要がある場 合に動作設定をします。

## *1.* メインメニュー画面を表示する

- ・ システム動作実行中の場合は、必ずシステム動作を停止 し、待機画面を表示させます。(Kg 10ページ「システム [動作を停止する」参照](#page-9-0))
- ・ 待機中画面を表示し、メニューボタンを押します。

## *2.* 設定メニュー画面を表示する

メインメニューから『2. セッテイメニュー』を選択し、決定 / 実行ボタンを押します。

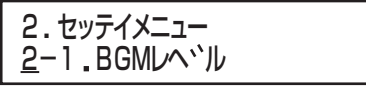

<設定メニュー画面>

## *3.*CC コンバーター設定画面を表示する

設定メニューから、選択上、下ボタンで『2-3.CC コンバー タ』を選択し、決定 / 実行ボタンを押します。

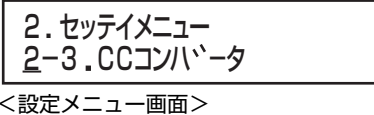

2-3.CCコンハ<sup>・</sup>ータ オン/オフ

< CC コンバーター設定画面>

### *4.*CC コンバーターの ON/OFF 設定をする

- ・ 選択左、右ボタンで、『オン』、『オフ』を選択し、決定 / 実行ボ タンを押します。
	- 『オン』:CC コンバーターを動作させます。 基本的には、『オン』で使用します。
	- 『オフ』:CC コンバーターを停止します。

ON のときとの音の違いを確かめたいときなどに OFF にします。

(工場出荷時:『オン』)

・ 設定を確定すると、自動的に設定メニュー画面に戻りま す。

# その他の設定(つづき)

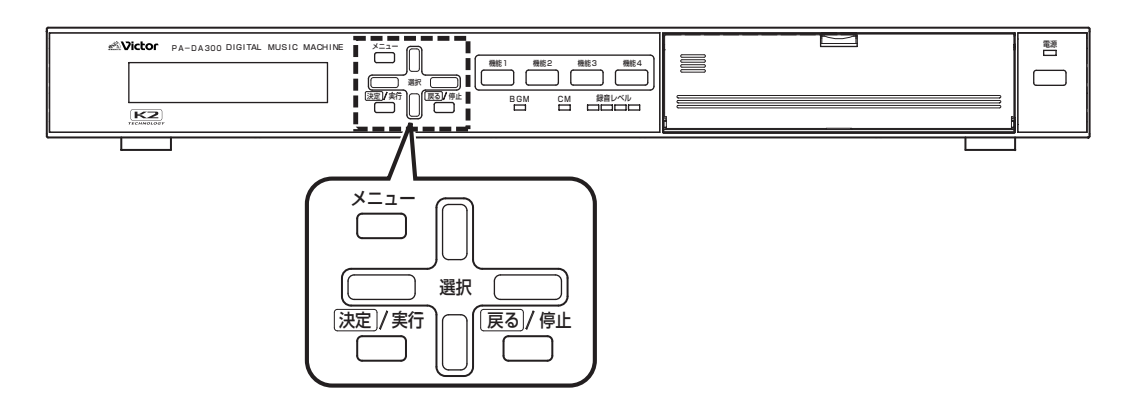

# BGM 出力、CM 出力のレベルを設定 する

BGM、CM、外部入力の再生音量バランスを調節する必要が ある場合に設定します。

外部入力レベルの設定について[は 111 ページ](#page-110-0)をご覧くだ さい。

# ■BGM 出力レベル設定

### *1.* メインメニュー画面を表示する

- ・ システム動作実行中の場合は、必ずシステム動作を停止 し、待機画面を表示させます。(13) 10ページ「システム [動作を停止する」参照](#page-9-0))
- ・ 待機中画面を表示し、メニューボタンを押します。

### *2.* 設定メニュー画面を表示する

メインメニューから『2. セッテイメニュー』を選択し、決定 / 実行ボタンを押します。

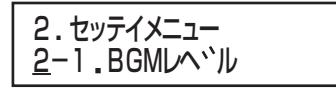

<設定メニュー画面>

# *3.*BGM 出力レベル設定画面を表示する

設定メニューから、選択上、下ボタンで『2-1.BGM レベル』 を選択し、決定 / 実行ボタンを押します。

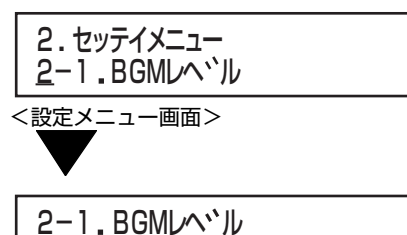

オオキサ: 09

< BGM 出力レベル設定画面>

### *4.*BGM 出力レベルを設定する

- ・ 選択上、下ボタンで、0 ~ 9 の範囲で選択し、決定 / 実行ボ タンを押します。
- ・ 戻る / 停止ボタンを押すと、BGM 出力レベルを変更せず に設定メニュー画面(手順 *3.*)に戻ります。
- ・ 設定を確定すると、自動的に設定メニュー画面に戻りま す。

2-1 BGMLヘ<sup>、</sup>ル オオキサ:09

< BGM 出力レベル設定画面>

『オオキサ』:BGM 全体の再生音量を、0(最小音量)~ 9(最 大音量)で設定します。

(工場出荷時:『09』)

# ■CM 出力レベル設定

### *1.* メインメニュー画面を表示する

・ システム動作実行中の場合は、必ずシステム動作を停止 し、待機画面を表示させます。(13 10ページ「システム [動作を停止する」参照](#page-9-0))

・ 待機中画面を表示し、メニューボタンを押します。

# *2.* 設定メニュー画面を表示する

メインメニューから『2. セッテイメニュー』を選択し、決定 / 実行ボタンを押します。

2. 2-1 BGMレヘ ル セッテイメニュー

<設定メニュー画面>

## *3.*CM 出力レベル設定画面を表示する

設定メニューから、選択上、下ボタンで『2-2.CM レベル』を 選択し、決定 / 実行ボタンを押します。

<設定メニュー画面> 2. 2-2 CMレヘ ル セッテイメニュー

2-2 CMレヘ ル オオキサ 09

< CM 出力レベル設定画面>

### *4.*CM 出力レベルを設定する

- ・ 選択上、下ボタンで、0 ~ 9 の範囲で選択し、決定 / 実行ボ タンを押します。
- ・ 戻る / 停止ボタンを押すと、CM 出力レベルを変更せずに 設定メニュー画面(手順 *3.*)に戻ります。
- ・ 設定を確定すると、自動的に設定メニュー画面に戻りま す。

2-2. CMレヘ<sup>、</sup>ル オオキサ:09

< CM 出力レベル設定画面>

『オオキサ』:CM 全体の再生音量を、0(最小音量)~ 9(最大 音量)で設定します。

(工場出荷時:『09』)

CM ファイルを編集する

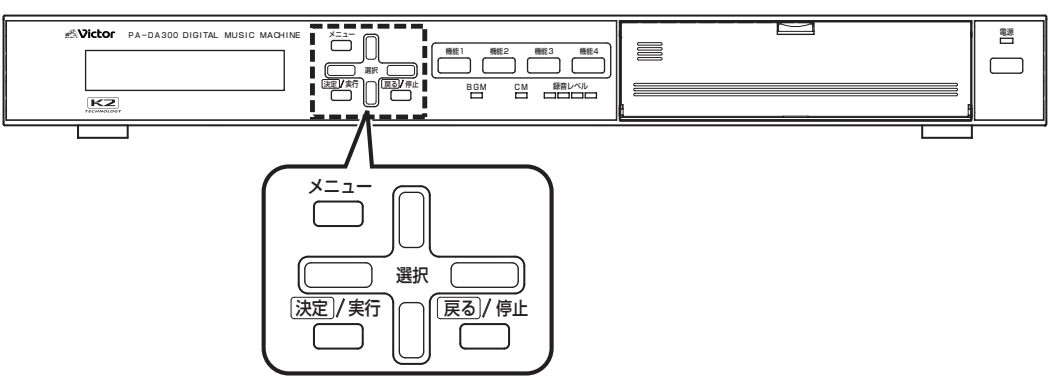

#### 用語について

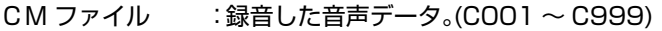

- BGM ファイル : BGM 音楽データ。(B001 ~ B999)
- メッセージ :再生する CM ファイルと再生音量を設定したもの。
- ミュージック :再生する BGM ファイルと再生音量を設定したもの。

プレイリスト :CM プレイリスト(P001 ~ P499):

再生させるメッセージを登録したリスト(一覧)のことです。複数のメッセージを登録し、組み合わせて再生 することができます。

BGM プレイリスト(P501 ~ P999):

再生させるミュージックを登録したリスト(一覧)のことです。複数のミュージックを登録し、組み合わせて 再生することができます。

# 無音部を消去する

#### ご注意

● 編集中にメモリーカードを抜かないでください。本機の 故障、ファイルが壊れる原因となります。

・ 録音した CM ファイルの不要な無音部(アナウンスが始ま るまでの部分、およびアナウンス終了後部分)を削除しま す。

・ 無音レベルのしきい値(無音と判断するノイズレベルの境 界値)を設定して、アナウンス前後の無音部を自動で削除 します。

無音と判断するしきい値はノイズなどの大きさに応じて レベルを設定してください。

レベル 10:判断するしきい値が最も大きい。

レベル 1 :判断するしきい値が最も小さい。

メモ

● 削除される部分は、CM ファイルの先頭部分と末尾部分 だけです。アナウンスの途中に無音部分があっても削除 はしません。

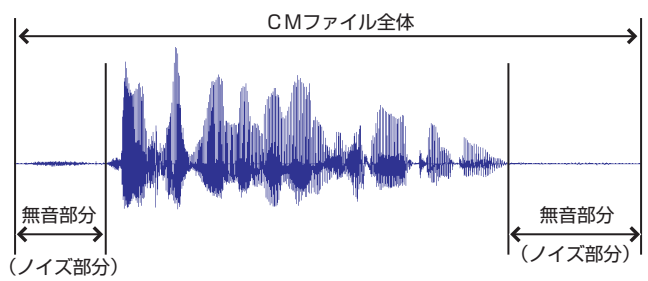

CM ファイルの先頭部分と末尾部分の無音部を削除し、アナウンス 部分だけにします。

# *1.* メインメニュー画面を表示する

- ・ システム動作実行中の場合は、必ずシステム動作を停止 し、待機画面を表示させます。
- ( [10 ページ 「システム動作を停止する」参照\)](#page-9-0)
- ・ 待機中画面を表示し、メニューボタンを押します。

# *2.*CM ファイルメニュー画面を表示する

メインメニューから『4.CM ファイルメニュー』を選択し、決 定 / 実行ボタンを押します。

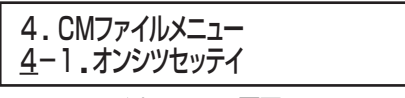

< CM ファイルメニュー画面>

# *3*. 編集ファイル選択画面を表示する

CM ファイルメニュー画面から、選択上、下ボタンで『4-3. ムオンブショウキョ』を選択し、決定 / 実行ボタンを押しま す。

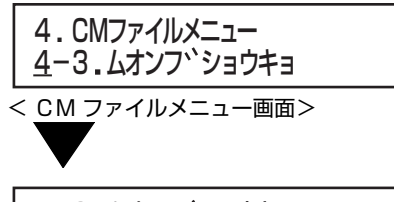

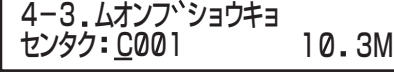

<編集ファイル選択画面>

### *4*. 編集するファイルを選択する

選択上、下ボタンで編集したいファイルを選択し、決定 / 実 行ボタンを押します。

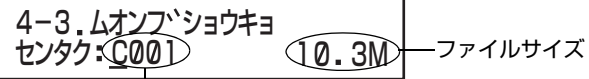

CM ファイル番号

<編集ファイル選択画面>

CM ファイル番号:録音されている CM ファイル番号を表 示します。

ファイルサイズ :選択した CM ファイルのファイルサイ ズを表示します。単位は、「B(バイト)」 です。

メモ

● CM ファイルが無い場合は、『\* ロクオンファイルナシ』 と表示され、編集ファイル選択画面(手順 *4.*)に戻りま す。

### *5*. 無音部消去レベルを選択する

選択上、下ボタンで 1(小)~ 10(大)のどれかに設定し、決定 / 実行ボタンを押します。 (工場出荷時:『05』)

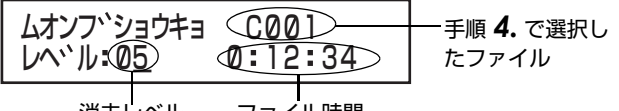

消去レベル ファイル時間

#### <無音部消去レベル選択画面>

### *6*. 無音部を削除する

- ・ 実行選択画面で『ハイ』を選択し、決定 / 実行ボタンを押し ます。
- ・『イイエ』を選択または戻る / 停止ボタンを押すと、消去レ ベル選択画面(手順 *5.*)に戻ります。
- ・ 無音部削除処理中に戻る / 停止ボタンを押すと、処理を中 止します。
- ・ 処理を中止し、決定 / 実行ボタンを押すと、編集ファイル選 択画面に戻ります。

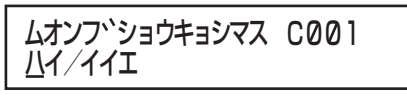

<実行選択画面>

#### メモ

- ●無音部削除データを作成中にメモリーカードの容量不 足で作成できなかった場合は、『\* アキヨウリョウガタリ マセン』と表示されます。
- 編集するファイルの録音方式によっては、ファイル時間 と同程度の時間がかかります。
- 無音部分のノイズ(暗騒音)が大きいと削除されない場 合があります。静かな環境で再度録音を行なってくださ い。

# *7*. 試聴をする

- ・ 試聴選択画面で『ハイ』を選択し、決定 / 実行ボタンを押し ます。再生が開始されます。
- ・ 試聴選択画面で『イイエ』を選択すると、試聴をせずに保存 確認画面(手順 *9.*)が表示されます。

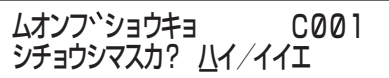

<試聴選択画面>

### *8*. 試聴を停止する

再生中に戻る / 停止ボタンを押すと、再生を停止します。 再生を停止すると、保存確認画面が表示されます。

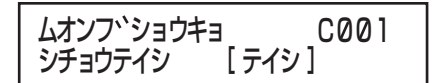

メモ

● 試聴中のCMファイルを最後まで再生すると、再試聴確 認画面が表示されます。

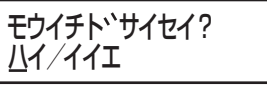

<再試聴確認画面>

『ハイ』を選択 :もう一試聴します。

「イイエ」を選択:試聴を終了し、保存確認画面を表示し ます。

# *9*. 保存をする

- ・ 保存確認画面で『ハイ』を選択し、決定 / 実行ボタンを押と、 保存されます。
- ・ 保存確認画面で『ショウキョヤリナオシ』を選択すると、無 音部消去レベル選択画面(手順 *5.*)に戻ります。
- ・ 保存終了画面で決定 / 実行ボタンを押すと、CM ファイル メニュー画面に戻ります。

ハイ/ショウキョヤリナオシ ホソ ソシマスカ?

<保存確認画面>

ホソ ンシマシタ [ ケッテイ ] ムオンフ ショウキョ C001

<保存終了画面>

CM ファイルを編集する (つづき)

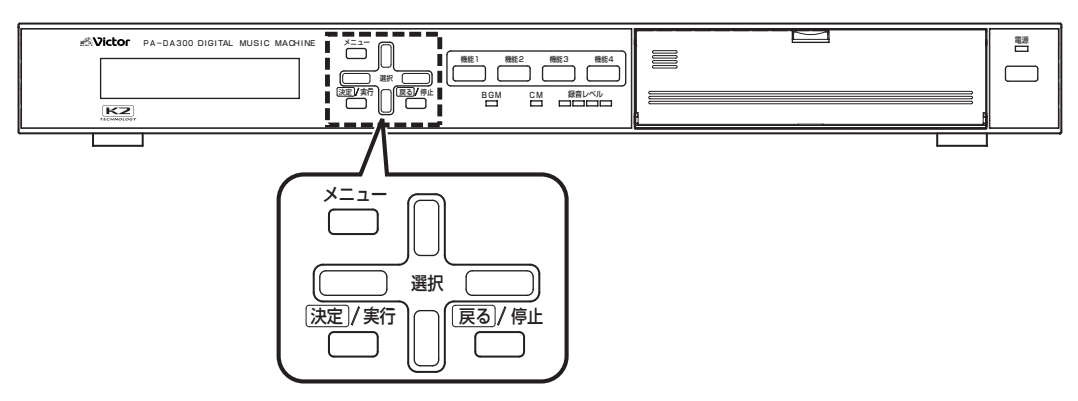

## 用語について

CM ファイル :録音した音声データ。

CM カード :アナウンスなどのメッセージデータ、設定データ、BGM プレイリスト、CM プレイリストを保存するメモ リーカード。 CM カードは、本機の CM 用メモリーカード挿入口に挿入して使用する。

# 音量のバラツキを補正する(ゲイン補正)

録音した CM ファイルの音量が大きい、または小さい場合に音量を調整します。 補正レベルは、- 10 dB ~ +10 dB です。

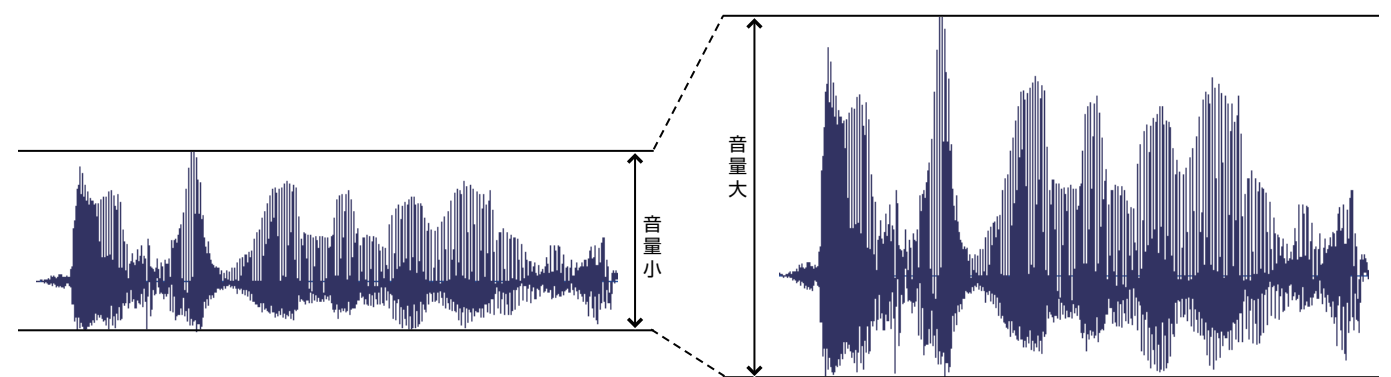

<音量が小さいファイルを補正して、音量を大きくする場合>

# *1.* メインメニュー画面を表示する

- ・ システム動作実行中の場合は、必ずシステム動作を停止 し、待機画面を表示させます。
- ( [10 ページ 「システム動作を停止する」参照\)](#page-9-0)
- ・ 待機中画面を表示し、メニューボタンを押します。

# *2.*CM ファイルメニュー画面を表示する

メインメニューから『4.CM ファイルメニュー』を選択し、決 定 / 実行ボタンを押します。

# 4. CMファイルメニュー 4-1 オンシツセッテイ

< CM ファイルメニュー画面>

# *3*. 補正ファイル選択画面を表示する

CM ファイルメニュー画面から、『4-4. ゲインホセイ』を選択 し、決定 / 実行ボタンを押します。

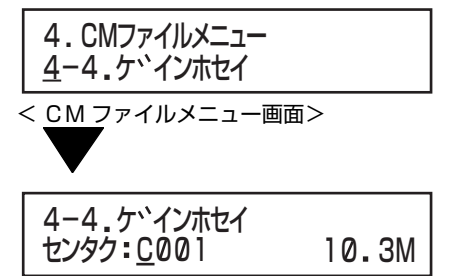

<sup>&</sup>lt;補正ファイル選択画面>

# *4*. 補正するファイルを選択する

選択上、下ボタンで補正する CM ファイルを選択し、決定 / 実行ボタンを押します。

センタク C001 3M 4-4 ケ インホセイ 10 ファイルサイズ

CM ファイル番号

<補正ファイル選択画面>

- CM ファイル番号:補正する CM ファイル番号を表示しま す。
- ファイルサイズ :選択したファイルのファイルサイズを表 示します。単位は、「B(バイト)」です。

### メモ

● CM ファイルが無い場合は、『\* ロクオンファイルナシ』 と表示され、補正ファイル選択画面(手順 *4.*)に戻りま す。

# *5*. 補正レベルを選択する

選択上、下ボタンで補正レベル(- 10~10)を選択し、決 定 / 実行ボタンを押します。

(工場出荷時:『0』)

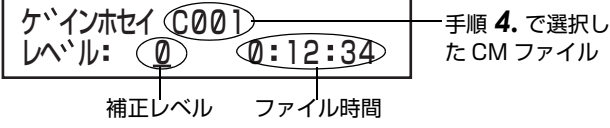

<補正レベル選択画面>

#### ご注意

●補正レベルを大きくしすぎると、音が歪むことがありま す。試聴(手順 *7.*)で確認して、歪まないレベルに設定し てください。

# *6*. 補正をする

- ・ 選択左、右ボタンで『ハイ』を選択し、決定 / 実行ボタンを押 します。
- ・『イイエ』を選択または戻る / 停止ボタンを押すと、補正レ ベル選択画面(手順 *5.*)に戻ります。
- ・ 補正中に戻る / 停止ボタンを押すと、補正を中止します。
- ・ 補正を中止し、決定 / 実行ボタンを押すと、CM ファイルメ ニュー画面に戻ります。

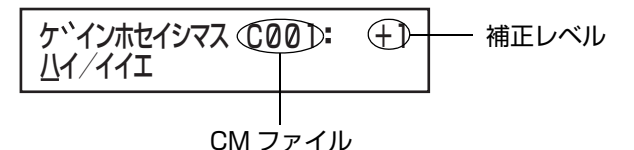

<補正実行選択画面>

#### メモ

- 補正データを作成中に CM カードの容量不足で作成で きなかった場合は、『\* アキヨウリョウガタリマセン』と 表示されます。
- 補正する CM ファイルの録音方式によっては、CM ファ イル時間の約 2 倍の時間がかかります。

### *7*. 試聴をする

- ・ 試聴選択画面で『ハイ』を選択し、決定 / 実行ボタンを押し ます。
- 試聴選択画面で『イイエ』を選択すると、試聴をせずに保存 確認画面が表示されます。

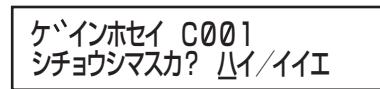

<試聴選択画面>

### *8*. 試聴を停止する

- ・ 試聴中に戻る / 停止ボタンを押し、再生を停止します。
- ・ 試聴を停止すると、保存確認画面(手順 *9.*)が表示されま す。

シチョウテイシ [ テイシ ] ケ インホセイ C001

### メモ

● 試聴中のファイルを最後まで再生すると、再試聴確認画 面が表示されます。

ハイ/イイエ モウイチト サイセイ?

<再試聴確認画面> 『ハイ』を選択 :もう一度、試聴します。

『イイエ』を選択:試聴を終了し、保存確認画面を表示し ます。

# *9*. 保存をする

- ・ 保存確認画面で『ハイ』を選択し、決定 / 実行ボタンを押し ます。
- ・ 保存確認画面で『ホセイヤリナオシ』を選択すると、補正レ ベル選択画面(手順 *5.*)に戻ります。
- ・ 保存終了画面で決定 / 実行ボタンを押と、CM ファイルメ ニュー画面に戻ります。

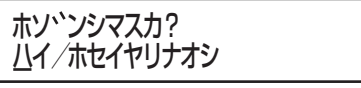

<保存確認画面>

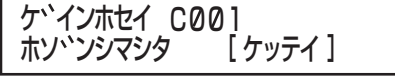

————————————————————<br><保存終了画面>

CM ファイルを編集する (つづき)

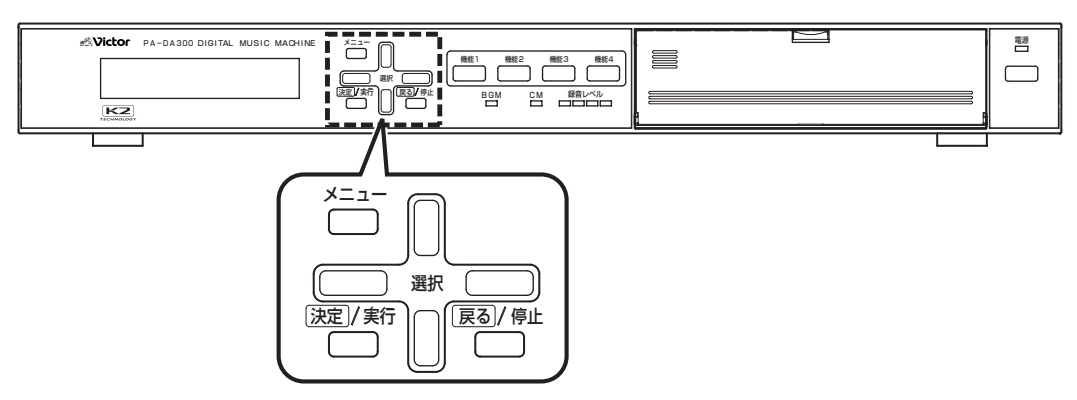

## 用語について

CM ファイル :録音した音声データ。

CM カード :アナウンスなどのメッセージデータ、設定データ、BGM プレイリスト、CM プレイリストを保存するメモ リーカード。

CM カードは、本機の CM 用メモリーカード挿入口に挿入して使用する。

# ファイル形式を変更する(フォーマット変換)

録音時に選択した音質のフォーマットから別の音質のフォーマットに変換します。 フォーマット変換表

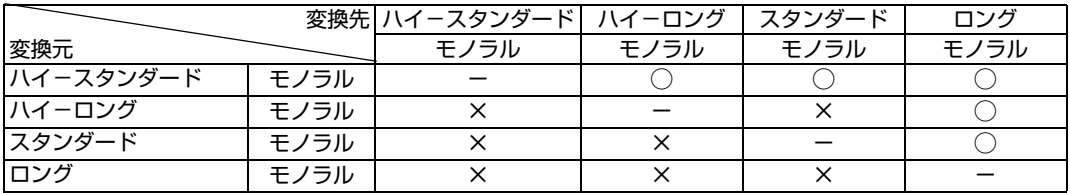

○印:変換可能

### *1.* メインメニュー画面を表示する

・ システム動作実行中の場合は、必ずシステム動作を停止 し、待機画面を表示させます。

( [10 ページ 「システム動作を停止する」参照\)](#page-9-0) ・ 待機中画面を表示し、メニューボタンを押します。

# *2.*CM ファイルメニュー画面を表示する

メインメニューから『4.CM ファイルメニュー』を選択し、決 定 / 実行ボタンを押します。

4. 4-1 オンシツセッテイ CMファイルメニュー

< CM ファイルメニュー画面>

# *3*. 変換ファイル選択画面を表示する

CM ファイルメニュー画面から、『4-5. フォーマットヘンカ ン』を選択し、決定 / 実行ボタンを押します。

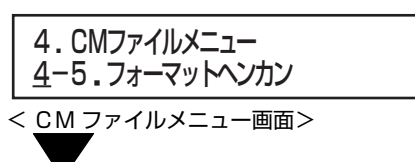

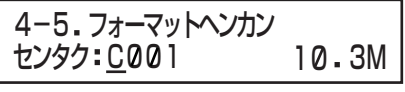

<変換ファイル選択画面>

# *4*. 変換する CM ファイルを選択する

変換ファイル選択画面から、選択上、下ボタンで変換する CM ファイルを選択し、決定 / 実行ボタンを押します。

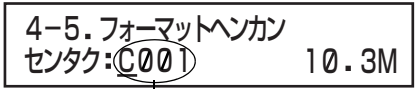

<変換ファイル選択画面> CM ファイル

# *5*. 選択した CM ファイルを確認する。

選択した CM ファイルを、変換ファイル詳細画面で確認した ら、決定 / 実行ボタンを押します。

CM ファイル  $\mathbf{I}$ 

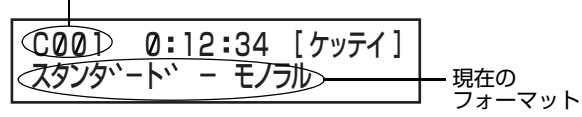

<変換ファイル詳細画面>

### *6*. 変換先のフォーマットを選択する

- ・ 選択上、下ボタンで変換先のフォーマットを選択し、決定 / 実行ボタンを押します。
- ・ 選択できる変換先のフォーマットは前ページのフォー マット変換表をご覧ください。

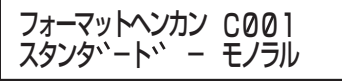

<フォーマット選択画面>

## *7*. 変換をする

- ・ 音質変換確認画面で『ハイ』を選択し、決定 / 実行ボタンを 押します。
- ・ 音質変換確認画面で『イイエ』を選択または戻る / 停止ボタ ンを押すと、フォーマット選択画面(手順 *6.*)に戻ります。
- ・ 変換実行中に戻る / 停止ボタンを押すと、変換を中断しま す。
- ・変換を中断して決定 / 実行ボタンを押すと、変換せずに CM ファイルメニュー画面に戻ります。

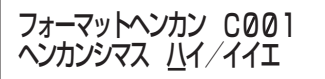

<音質変換確認画面>

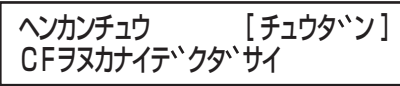

<音質変換実行中画面>

メモ

- 変換データ作成中に、CMカードの容量不足で変換でき なかった場合は、『\* アキヨウリョウガタリマセン』とエ ラー表示されます。
- 変換するCMファイルの録音方式によっては、CMファ イル時間の約 4 倍の時間がかかる場合があります。

### *8*. 試聴をする

- ・ 試聴選択画面で『ハイ』を選択し、決定 / 実行ボタンを押し ます。
- ・ 試聴選択画面で『イイエ』を選択すると、試聴をせずに保存 確認画面が表示されます。

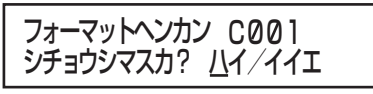

<試聴選択画面>

*9*. 試聴を停止する

試聴中に戻る / 停止ボタンを押します。 試聴を停止すると、保存確認画面(手順 *10.*)が表示されま す。

### メモ

● 試聴中の CM ファイルを最後まで再生すると、再試聴確 認画面が表示されます。

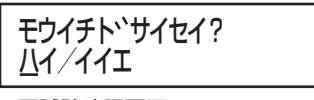

<再試聴確認画面>

『ハイ』を選択 :もう一度、試聴します。

『イイエ』を選択:試聴を終了し、保存確認画面を表示し

ます。

# *10*. 保存をする

- ・ 保存確認画面で『ハイ』を選択し、決定 / 実行ボタンを押し ます。
- ・保存確認画面で『ヘンカンヤリナオシ』を選択すると、 フォーマット選択画面(手順 *6.*)に戻ります。
- ・ 保存終了画面で決定 / 実行ボタンを押すと、CM ファイル メニュー画面に戻ります。

ハイ/ヘンカンヤリナオシ ホソ ンシマスカ?

<保存確認画面>

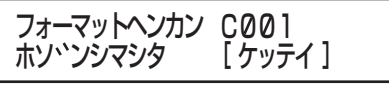

————————————————————<br><保存終了画面>

CM ファイルを編集する (つづき)

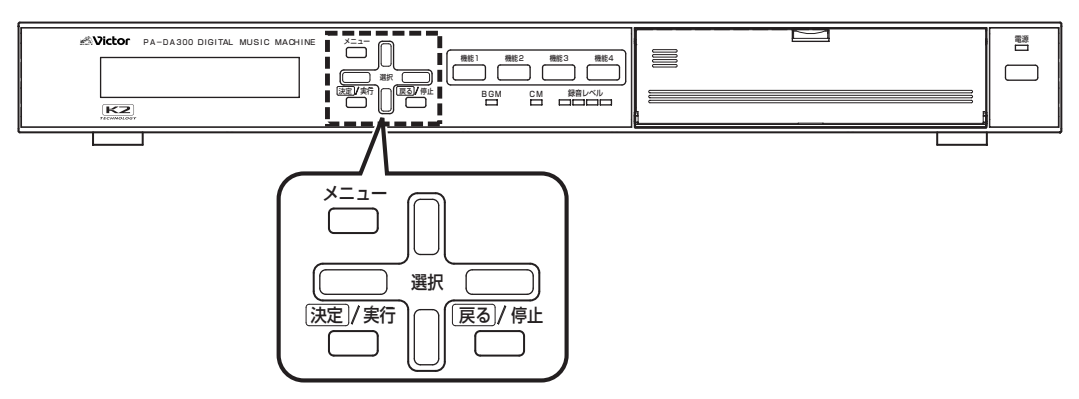

## 用語について

CM ファイル :録音した音声データ。

BGM ファイル :BGM 音楽データ。

CM カード :アナウンスなどのメッセージデータ、設定データ、BGM プレイリスト、CM プレイリストを保存するメモ リーカード。 CM カードは、本機の CM 用メモリーカード挿入口に挿入して使用する。

# CM ファイルをコピーする

・ 録音した CM ファイルをコピーします。 ・ CM ファイル形式を変換する前に、オリジナルの CM ファ イルをバックアップしておきたい場合などに行います。

・ 作成できる CM ファイルは最大 999 個です。

## メモ

- ●下記の場合は、ファイルをコピーすることができません。
- ・ すでにファイルが 999 個作成されている。
- ・ CM ファイルがひとつも作成されていない。

● BGM ファイルはコピーできません。

### *1.* メインメニュー画面を表示する

・ システム動作実行中の場合は、必ずシステム動作を停止 し、待機画面を表示させます。

( [10 ページ 「システム動作を停止する」参照\)](#page-9-0) ・ 待機中画面を表示し、メニューボタンを押します。

### *2.*CM ファイルメニュー画面を表示する

メインメニューから『4.CM ファイルメニュー』を選択し、決 定 / 実行ボタンを押します。

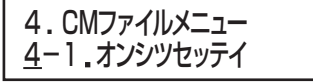

< CM ファイルメニュー画面>

# *3*. コピー元 CM ファイル選択画面を表示する

CM ファイルメニュー画面から、『4-6. ファイルコピー』を 選択し、決定 / 実行ボタンを押します。

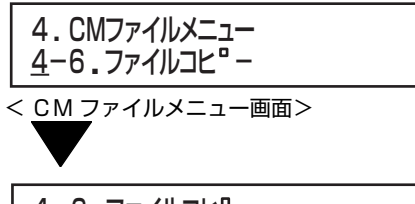

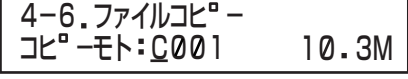

<コピー元 CM ファイル選択画面>

### *4*.コピー元CMファイル選択画面で、コピー元のCM ファイルを選択する

選択上、下ボタンでコピーする CM ファイルを選択し、決定 / 実行ボタンを押します。

# *5*. コピー先の CM ファイルを選択し、コピーをする

- ・ コピー先選択画面でコピー先の空き CM ファイルを選択 し、決定 / 実行ボタンを押します。
- ・ コピーが終了すると、『コピーシマシタ』と、約10秒表示 してから CM ファイルメニュー画面に戻ります。

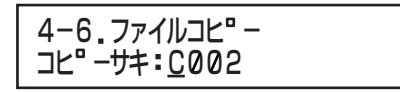

<コピー先選択画面>

#### メモ

- 選択したコピー先の CM ファイル番号が録音済みの場 合、『\* ファイルシヨウズミ』とエラー表示されます。先に CM ファイルを消去してからコピーを実行してくださ  $\mathbf{L}$
- CMカードの容量不足でコピーを作成できなかった場合 は、『\* アキヨウリョウガタリマセン』とエラー表示され ます。

# CM ファイルを消去する

不要になった CM ファイルを削除します。

### *1.* メインメニュー画面を表示する

- ・ システム動作実行中の場合は、必ずシステム動作を停止 し、待機画面を表示させます。
	- ( $\widehat{C}$ ) [10 ページ 「システム動作を停止する」参照\)](#page-9-0)
- ・ 待機中画面を表示し、メニューボタンを押します。

# *2.*CM ファイルメニュー画面を表示する

メインメニューから『4.CM ファイルメニュー』を選択し、決 定 / 実行ボタンを押します。

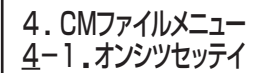

< CM ファイルメニュー画面>

### *3*. 消去ファイル選択画面を表示する

CM ファイルメニュー画面から、『4-7. ファイルショウ キョ』を選択し、決定 / 実行ボタンを押します。

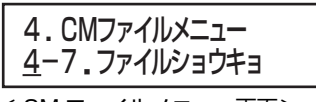

< CM ファイルメニュー画面>

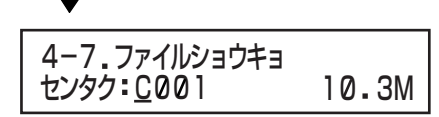

<消去ファイル選択画面>

#### *4*. 消去するファイルを選択する

選択上、下ボタンで消去する CM ファイルを選択し、決定 / 実行ボタンを押します。

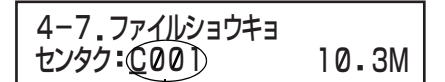

消去する CM ファイル

### *5*.CM ファイルを消去する

- ・ 消去確認画面で『ハイ』を選択し、決定/実行ボタンを押しま す。
- ・ 消去確認画面で『イイエ』を選択または戻る / 停止ボタンを 押すと、消去ファイル選択画面(手順 *3.*)に戻ります。
- ・ CM ファイルが消去されると、『ショウキョシマシタ』と、約 10秒表示してから消去ファイル選択画面(手順*3.*)に戻り ます。

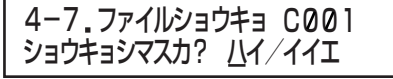

<消去確認画面>

メモ

● CM ファイルを消去する場合、不要な CM プレイリスト も消去してください。CM プレイリストが 499 個作成 されていると、CM ファイル番号に空きがあっても録音 ができません。

( [96 ページ 「CM プレイリストを消去する」参照](#page-95-0))

# BGM プレイリストによる さまざまな再生方法例

- ・ BGM ファイルを BGM プレイリストにミュージックとし て登録することで、複数の BGM ファイルを組み合わせて 放送することができます。
- ・ BGM プレイリスト作成および制御入力(起動番号)の各種 設定によりさまざまな放送ができます。

#### 用語について

#### CM ファイル : 録音した音声データ。(COO1~C999)

- BGM ファイル:BGM 音楽データ。(B001 ~ B999)
- メッセージ :再生する CM ファイルと再生音量を設定 したもの。
- ミュージック :再生する BGM ファイルと再生音量を設 定したもの。
- プレイリスト :CM プレイリスト(P001 ~ P499): 再生させるメッセージを登録したリスト (一覧)のことです。複数のメッセージを登 録し、組み合わせて再生することができま す。

BGM プレイリスト(P501 ~ P999): 再生させるミュージックを登録したリス ト(一覧)のことです。複数のミュージック を登録し、組み合わせて再生することがで きます。

#### ■複数のミュージックを組み合わせて、ひとつの ミュージックとして再生する

1回の起動で、複数のミュージックで構成した BGM プレイ リストを続けて再生します。

設定例

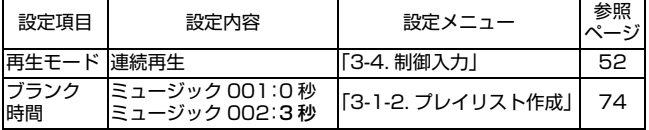

BGMプレイリスト再生例

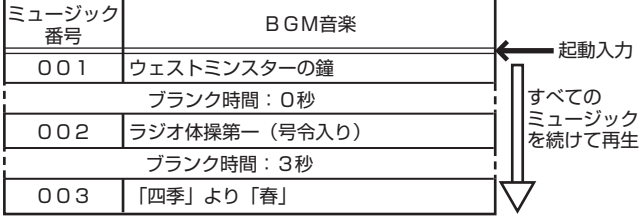

# ■複数のミュージックを、時間の間隔を空けて繰り返 して再生する

1回の起動で、複数のミュージックを任意の時間を空けて、 繰り返して再生します。

#### 設定例

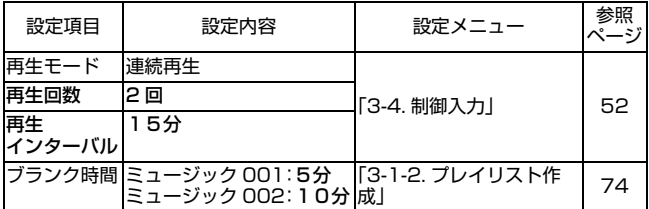

### BGMプレイリスト再生例

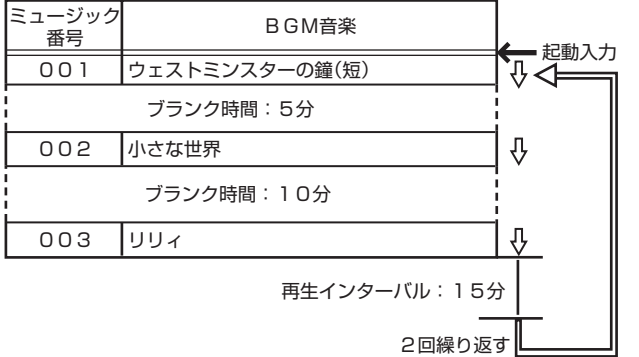

### ■再生する順番が決まっているミュージックを、起動 が入るごとに放送する

起動が入るごとに、BGM プレイリスト内のミュージックを 1 つづつ順番に再生します。

設定例

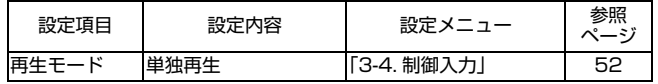

BGMプレイリスト再生例

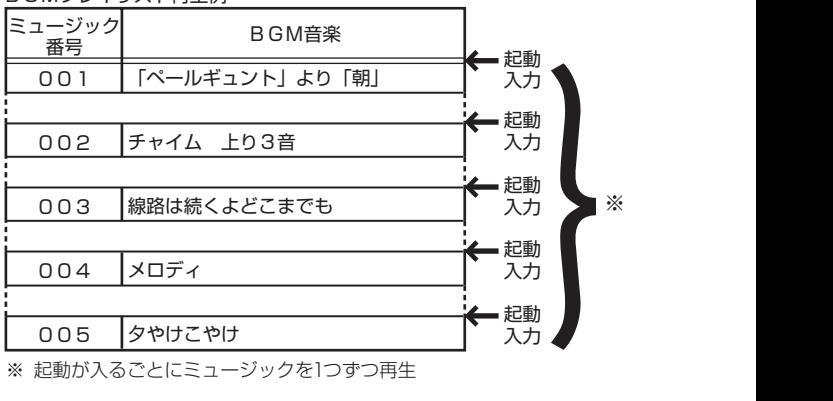

※ 起動が入るごとにミュージックを1つずつ再生

# <span id="page-68-0"></span>BGM プレイリストを 設定する

・ BGM プレイリストに対して、各設定を行います。

・ BGM プレイリストは最大 499 個(P501 ~ P999)作成できます。

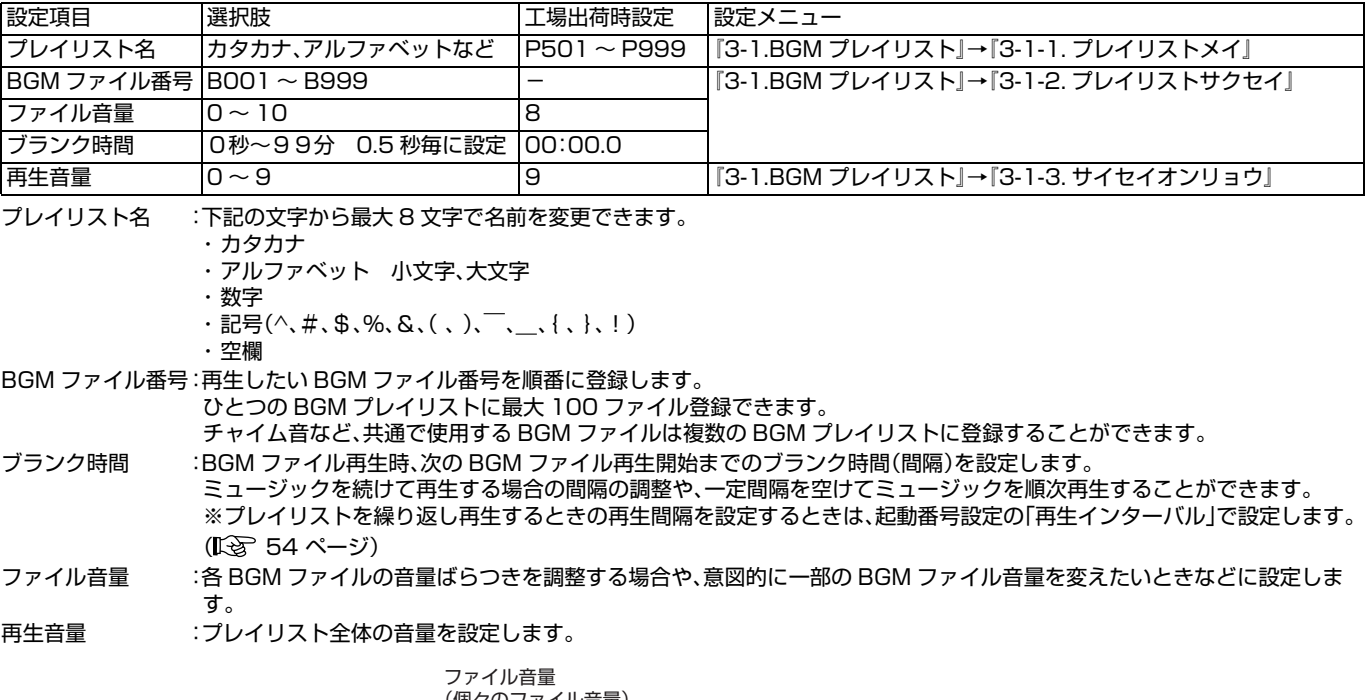

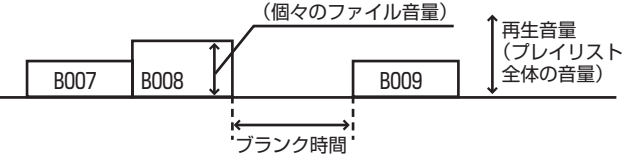

・ BGM プレイリストの設定を行う前に、下記の記入例を参考にプレイリスト設定シートを作成してください。 プレイリスト設定シートはコピーしてお使いください。(13 139ページ) BGM プレイリスト設定シート記入例

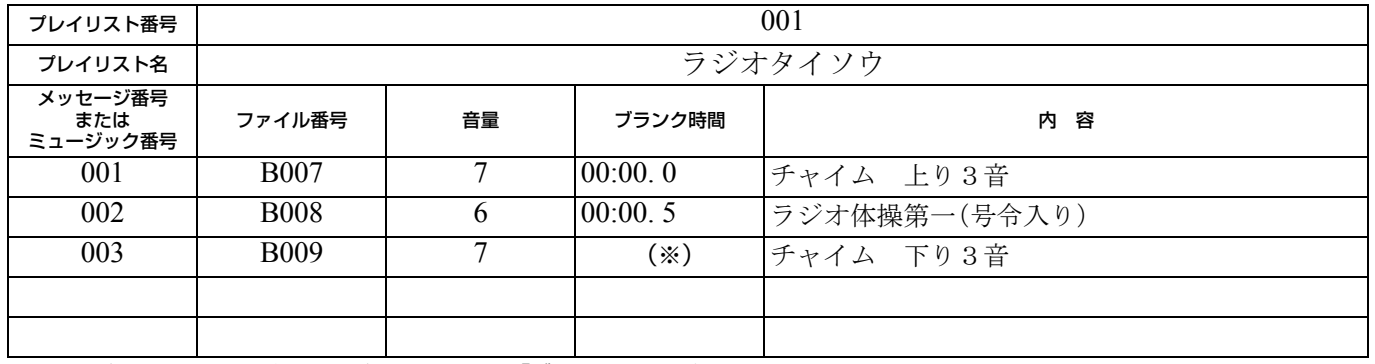

※ BGM プレイリストの最終ミュージックに設定した「ブランク時間」は無効となります。

BGM プレイリストを 設定する(つづき)

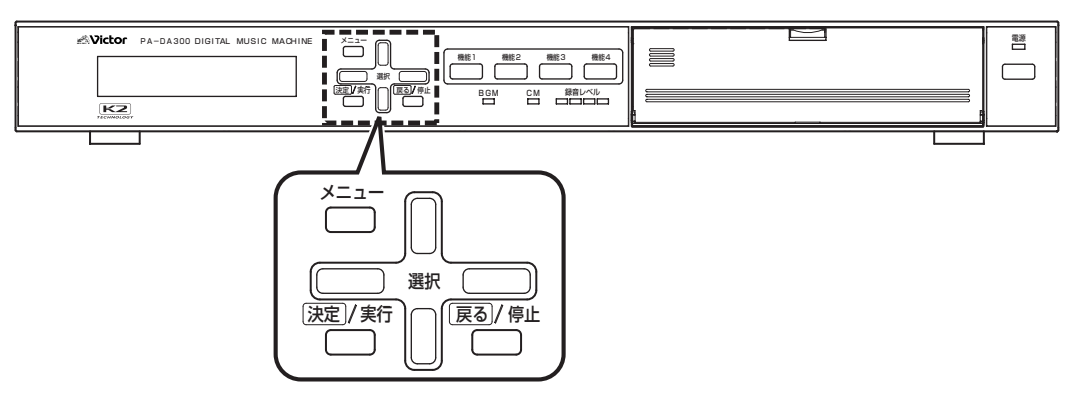

### 用語について

CM ファイル : 録音した音声データ。(COO1~C999)

- BGM ファイル:BGM 音楽データ。(B001 ~ B999)
- メッセージ :再生する CM ファイルと再生音量を設定したもの。
- ミュージック :再生する BGM ファイルと再生音量を設定したもの。

プレイリスト :CM プレイリスト(P001 ~ P499): 再生させるメッセージを登録したリスト(一覧)のことです。複数のメッセージを登録し、組み合わせて再生す ることができます。  $BGM$   $JU$  $4$  $U$  $X$  $N$  $(P501 \sim P999)$ : 再生させるミュージックを登録したリスト(一覧)のことです。複数のミュージックを登録し、組み合わせて再 生することができます。

# 新規のBGMプレイリストを作成する

- ・ ミュージック登録をし、BGM プレイリストの作成を行い ます。
- ・ 1つの BGM プレイリストには最大 100 個のミュージッ クが登録できます。

### *1.* メインメニュー画面を表示する

- ・ システム動作実行中の場合は、必ずシステム動作を停止 し、待機画面を表示させます。 ( [10 ページ 「システム動作を停止する」参照\)](#page-9-0)
- ・ 待機中画面を表示し、メニューボタンを押します。

### *2.* プログラムメニュー画面を表示する

メインメニューから、選択上、下ボタンで『3. プログラムメ ニュー』を選択し、決定 / 実行ボタンを押します。

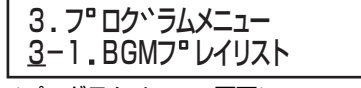

<プログラムメニュー画面>

#### *3*.BGM プレイリスト選択画面を表示する

プログラムメニュー画面から、選択上、下ボタンで『3-1.BGM プレイリスト』→『3-1-2. プレイリストサクセイ』を 選択し、決定 / 実行ボタンを押します。

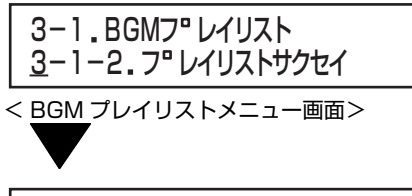

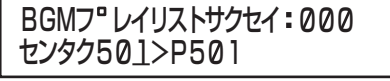

< BGM プレイリスト選択画面>

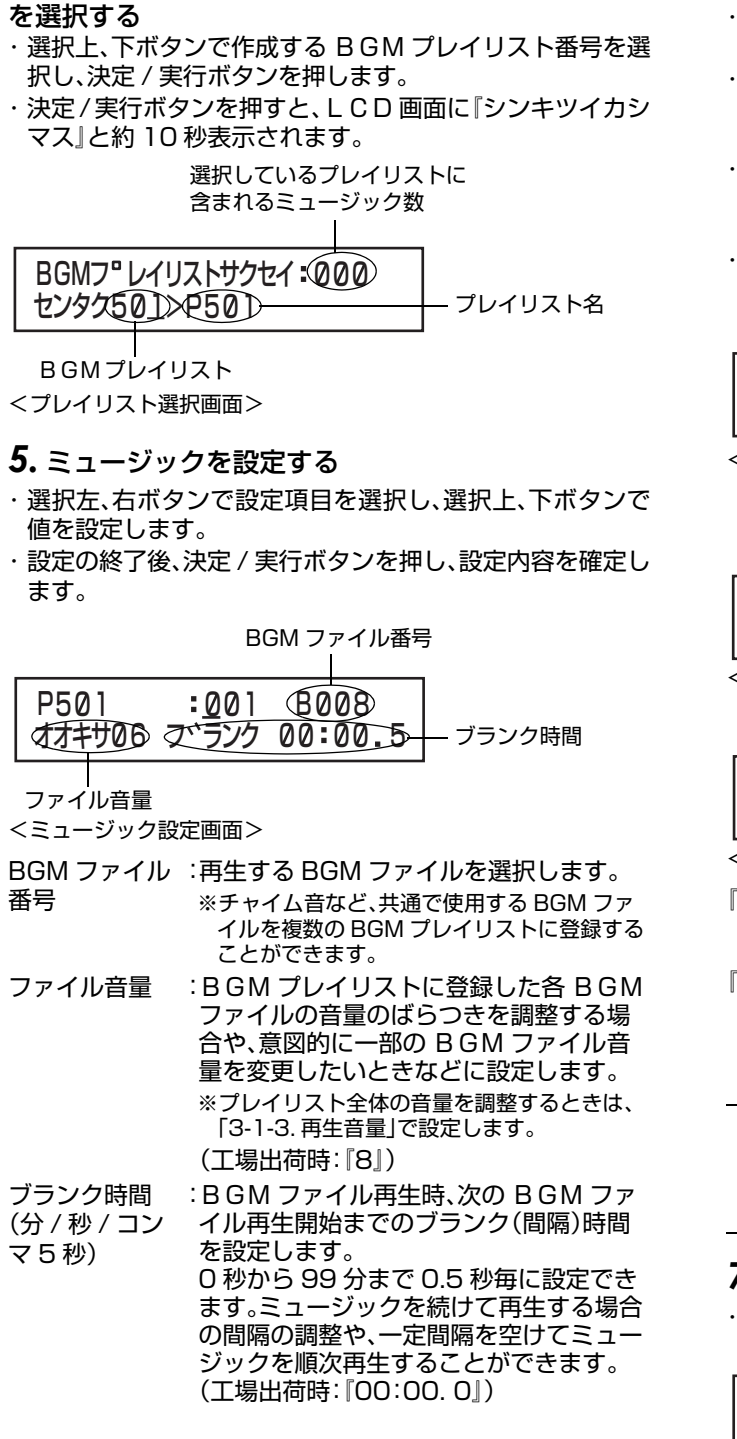

*4.*ミュージック登録されていないBGMプレイリスト

メモ

●続けてミュージック登録をせずに登録を終了する場合 は、手順 *7.* へ進みます。

*6.* 続けてミュージック登録をする

- ・ 継続登録確認画面から、選択左、右ボタンで『ハイ』を選択 し、決定 / 実行ボタンを押します。
- ・ ミュージック選択画面から、選択上、下ボタンで追加した いミュージックの前または後ろのミュージック番号を選 択します。
- ・ ミュージック項目選択画面から、選択左、右ボタンで『ツイ カ』または『ソウニュウ』を選択し、決定 / 実行ボタンを押し ます。
- ・『ツイカ』または『ソウニュウ』を選択し、決定 / 実行ボタン を押すと、ミュージック設定画面が表示されます。(手順 *5.*)を参照)

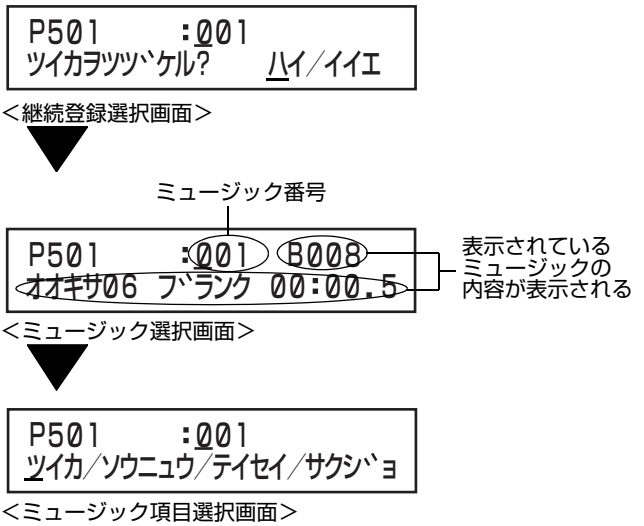

- 『ツイカ』 :ミュージック選択画面で選択したミュー ジックの後ろに新規ミュージックが登録さ れます。
- 『ソウニュウ』:ミュージック選択画面で選択したミュー ジックの前に新規ミュージックが登録され ます。

### メモ

● ミュージックがすでに 100 個あるときは、ミュージッ クを新規登録できません。『\* ステップスウガサイダイデ ス』と、約 10 秒表示され、ミュージック項目選択画面に 戻ります。

# *7.* ミュージック登録を終了する

・ 継続登録確認画面から、選択左、右ボタンで『イイエ』を選 択し、決定 / 実行ボタンを押します。

| P501       | :001 |               |
|------------|------|---------------|
| ツイカヲツツ、ケル? |      | $\frac{1}{4}$ |

<sup>&</sup>lt;継続登録選択画面>

BGM プレイリストを 設定する(つづき)

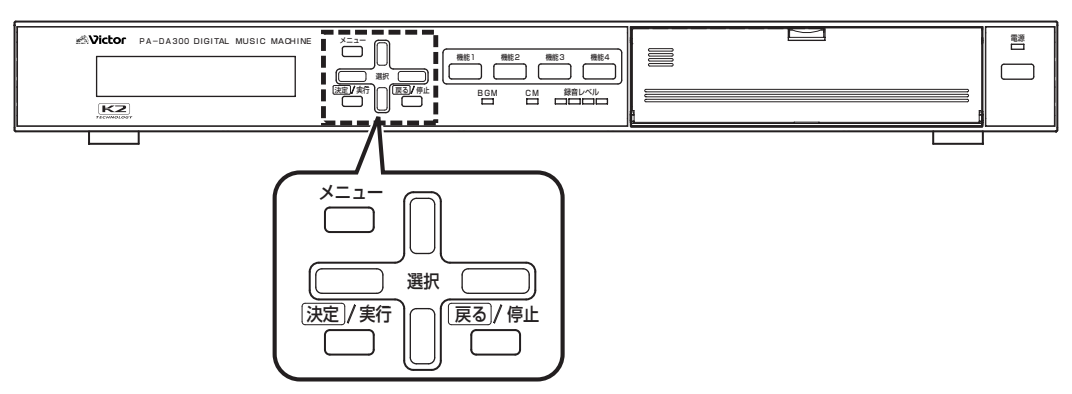

## 用語について

CM ファイル : 録音した音声データ。(COO1~C999)

- BGM ファイル:BGM 音楽データ。(B001 ~ B999)
- メッセージ :再生する CM ファイルと再生音量を設定したもの。
- ミュージック :再生する BGM ファイルと再生音量を設定したもの。

プレイリスト :CM プレイリスト(P001 ~ P499): 再生させるメッセージを登録したリスト(一覧)のことです。複数のメッセージを登録し、組み合わせて再生す ることができます。  $BGM$   $JU$  $4$  $U$  $X$  $N$  $(P501 \sim P999)$ : 再生させるミュージックを登録したリスト(一覧)のことです。複数のミュージックを登録し、組み合わせて再 生することができます。

# BGM プレイリスト名を変更する

・ プレイリスト名は最大8文字まで入力可能です。

・ 工場出荷時のプレイリスト名は"P+ 3桁の数字"(例: 『P501』)で設定されています。

### *1.* メインメニュー画面を表示する

・ システム動作実行中の場合は、必ずシステム動作を停止 し、待機画面を表示させます。 ( [10 ページ 「システム動作を停止する」参照\)](#page-9-0) ・ 待機中画面を表示し、メニューボタンを押します。

# *2.* プログラムメニュー画面を表示する

メインメニューから、選択上、下ボタンで『3. プログラムメ ニュー』を選択し、決定 / 実行ボタンを押します。

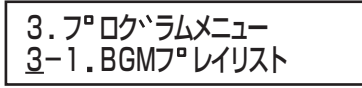

<プログラムメニュー画面>

### *3*.BGM プレイリスト選択画面を表示する

フログラムメニュー画面から、選択上、下ボタンで<u>[3-</u> <u>1.BGMプレイリスト』→</u>『3-1-1.プレイリストメイ』を選択 し、決定 / 実行ボタンを押します。

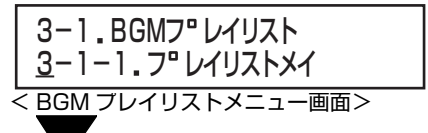

501 センタク >P501 3-1-1. フ<sup>ロ</sup>レイリストメイ

< BGM プレイリスト選択画面>

# *4.* 名前をつけたい BGM プレイリストを選択する

選択上、下ボタンで、名前をつけたいBGMプレイリスト番号 を選択し、決定 / 実行ボタンを押します。

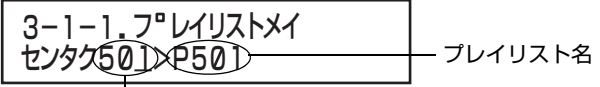

< BGM プレイリスト選択画面> BGM プレイリスト番号
### *5.* 選択したプレイリストの名前を変更する

・ 文字選択部から任意の文字を選択して入力します。 ・ 選択上、下ボタンでカーソルを「文字選択部」⇔「OK」⇔「ケ ス」⇔「プレイリスト名表示部」の順に移動できます。

プレイリスト名表示部

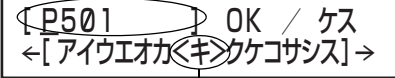

文字選択部

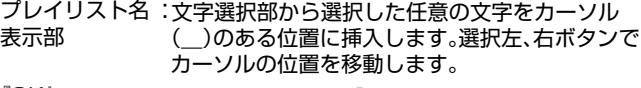

- 『OK』 :入力が終了したら、『OK』を選択して決定 / 実行 <sub>アンファー</sub>、コンピューション、コンバン・ストリ<br>ボタンを押すと、プレイリスト名表示部の内容を 確定します。
- 『ケス』 :『ケス』を選択して決定 / 実行ボタンを押すと、プ レイリスト名表示部のカーソルのある位置の文字 が削除されます。
- 文字選択部 :文字を選択するときは、選択上、下ボタンでカーソ - ・・・ - - - ...<br>ルを文字選択部に移動し、選択左、右ボタンで文字 を選択します。画面中央の<>カーソル内にある 文字が現在選択されている文字です。決定 / 実行 ボタンを押すと、プレイリスト名表示部のカーソ ルのある位置に入力されます。

### *6.* プレイリスト名を確定する

- ・ 入力が終了したら、『OK』を選択して決定 / 実行ボタンを 押します。
- ・ 決定 / 実行ボタンを押さずに、戻る / 停止ボタンを押すと、 プレイリスト名を確定せずに BGM プレイリスト選択画面 に戻ります。
- ・ 入力したプレイリスト名が確定すると、自動的に BGM プ レイリスト選択画面に戻ります。

BGM プレイリストを 設定する(つづき)

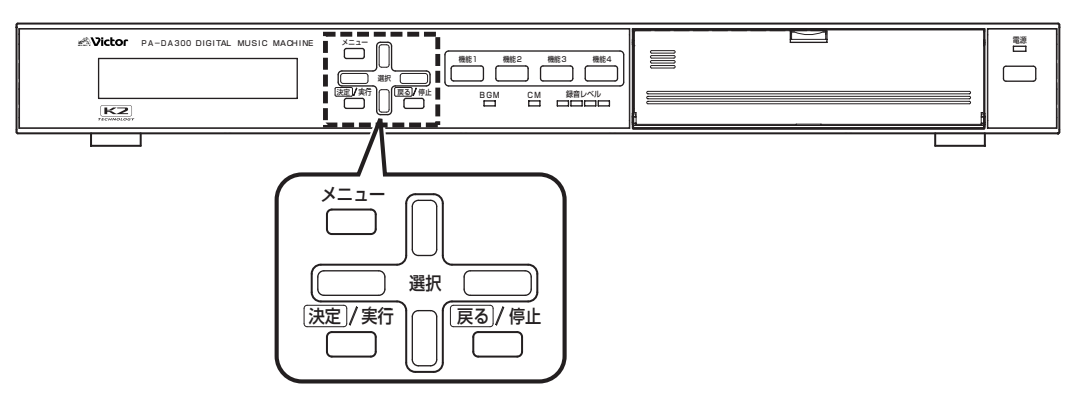

### 用語について

CM ファイル : 録音した音声データ。(COO1~C999)

- BGM ファイル:BGM 音楽データ。(B001 ~ B999)
- メッセージ :再生する CM ファイルと再生音量を設定したもの。
- ミュージック :再生する BGM ファイルと再生音量を設定したもの。

プレイリスト :CM プレイリスト(P001 ~ P499): 再生させるメッセージを登録したリスト(一覧)のことです。複数のメッセージを登録し、組み合わせて再生す ることができます。  $BGM$   $JU$  $4$  $U$  $X$  $N$  $(P501 \sim P999)$ : 再生させるミュージックを登録したリスト(一覧)のことです。複数のミュージックを登録し、組み合わせて再 生することができます。

### ミュージックを追加する

- ・ ミュージックを追加し、BGM プレイリストの設定を行い ます。
- ・ 1つの BGM プレイリストには最大 100 個のミュージッ クが登録できます。

### *1.* メインメニュー画面を表示する

- ・ システム動作実行中の場合は、必ずシステム動作を停止 し、待機画面を表示させます。 ( [10 ページ 「システム動作を停止する」参照\)](#page-9-0)
- ・ 待機中画面を表示し、メニューボタンを押します。

### *2.* プログラムメニュー画面を表示する

メインメニューから、選択上、下ボタンで『3. プログラムメ -<br>ニュー』を選択し、決定 / 実行ボタンを押します。

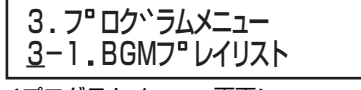

<プログラムメニュー画面>

#### *3*.BGM プレイリスト選択画面を表示する

プログラムメニュー画面から、選択上、下ボタンで『3-1.BGM プレイリスト』→『3-1-2. プレイリストサクセイ』を 選択し、決定 / 実行ボタンを押します。

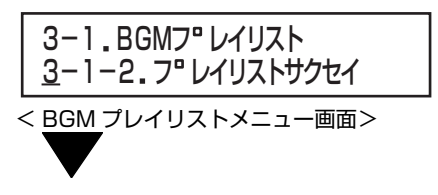

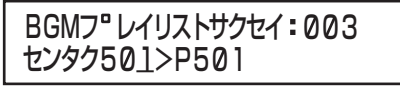

< BGM プレイリスト選択画面>

### *4.* 設定する BGM プレイリストを選択する 選択上、下ボタンで作成するBGMプレイリスト番号を選択 し、決定 / 実行ボタンを押します。

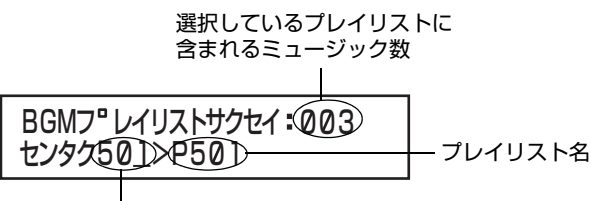

BGMプレイリスト

<プレイリスト選択画面>

- ●選択したBGMプレイリストに1つもミュージックが登 録されていない場合は、約10秒『シンキツイカシマス』 と表示され、自動的にミュージック設定画面(手順 *7.*)が 表示されます。
- *5.* 追加したいミュージックの前または後ろのミュー ジック番号を選択する

選択上、下ボタンでミュージック番号を選択し、決定/実行ボ タンを押します。

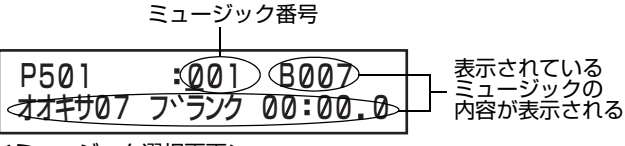

<ミュージック選択画面>

### *6.* ミュージック項目を選択する

『ツイカ』または『ソウニュウ』を選択し、決定 / 実行ボタンを 押します。

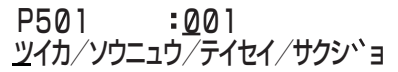

<ミュージック項目選択画面>

- 『ツイカ』 :手順 *5.* で選択したミュージックの後ろに新 規ミュージックが登録されます。
- 『ソウニュウ』:手順 *5.* で選択したミュージックの前に新規 ミュージックが登録されます。

### メモ

● ミュージックがすでに 100 個あるときは、ミュージッ クを新規登録できません。『\* ステップスウガサイダイデ ス』と、約10秒表示され、ミュージック項目選択画面(手 順 *6.*)に戻ります。

- *7.* ミュージックを設定する
- ・ 選択左、右ボタンで設定項目を選択し、選択上、下ボタンで 値を設定します。
- ・ 設定の終了後、決定 / 実行ボタンを押し、設定内容を確定し ます。

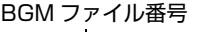

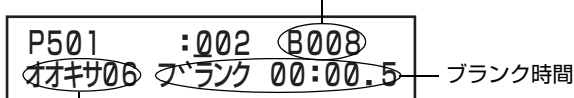

ファイル音量

- メモ **メモ** インティング エコージック設定画面(例:手順 6. で『ツイカ』を選択した場合)>
	- BGM ファイル :再生する BGM ファイルを選択します。
	- 番号 ※チャイム音など、共通で使用する BGM ファ イルを複数の BGM プレイリストに登録する ことができます。
	- ファイル音量 :BGM プレイリストに登録した各 BGM ファイルの音量のばらつきを調整する場 合や、意図的に一部の BGM ファイル音 量を変更したいときなどに設定します。 ※プレイリスト全体の音量を調整するときは、 「3-1-3. 再生音量」で設定します。

(工場出荷時:『8』)

- ブランク時間 :BGM ファイル再生時、次の BGM ファ
- (分 / 秒 / コン マ 5 秒) イル再生開始までのブランク(間隔)時間 を設定します。 0 秒から 99 分まで 0.5 秒毎に設定でき ます。ミュージックを続けて再生する場合 の間隔の調整や、一定間隔を空けてミュー ジックを順次再生することができます。 (工場出荷時:『00:00. 0』)

### メモ

●設定内容を確定すると、継続登録確認画面が表示されま す。『ハイ』または『イイエ』を選択し、決定/実行ボタンを 押してください。

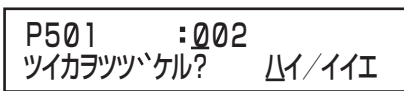

<継続登録確認画面(例:手順*6.*で『ツイカ』を選択した場合)>

- 『ハイ』 :ミュージックを続けて登録します。ミュー ジック設定画面(手順 *7.*)に戻ります。
- 『イイエ』:ミュージック登録を終了します。ミュージッ ク選択画面(手順 *5.*)に戻ります。

BGM プレイリストを 設定する(つづき)

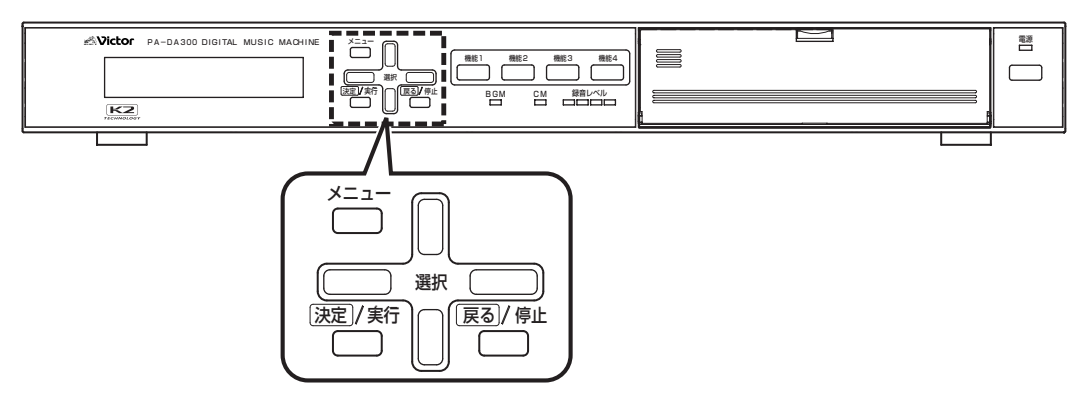

### 用語について

CM ファイル : 録音した音声データ。(COO1~C999)

- BGM ファイル:BGM 音楽データ。(B001 ~ B999)
- メッセージ :再生する CM ファイルと再生音量を設定したもの。
- ミュージック :再生する BGM ファイルと再生音量を設定したもの。

プレイリスト :CM プレイリスト(P001 ~ P499): 再生させるメッセージを登録したリスト(一覧)のことです。複数のメッセージを登録し、組み合わせて再生す ることができます。  $BGM$   $JU$  $4$  $U$  $X$  $N$  $(P501 \sim P999)$ : 再生させるミュージックを登録したリスト(一覧)のことです。複数のミュージックを登録し、組み合わせて再 生することができます。

### ミュージックを修正する

選択したミュージックの設定内容を修正します。

### *1.* メインメニュー画面を表示する

・ システム動作実行中の場合は、必ずシステム動作を停止 し、待機画面を表示させます。 ( [10 ページ 「システム動作を停止する」参照\)](#page-9-0) ・ 待機中画面を表示し、メニューボタンを押します。

### *2.* プログラムメニュー画面を表示する

メインメニューから『3. プログラムメニュー』を選択し、決定 / 実行ボタンを押します。

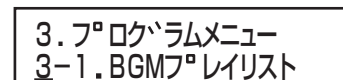

<プログラムメニュー画面>

### *3*.BGM プレイリスト選択画面を表示する

フログラムメニュー画面から、選択上、下ボタンで「3-1.BGM プレイリスト』→『3-1-2. プレイリストサクセイ』を 選択し、決定 / 実行ボタンを押します。

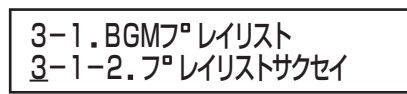

< BGM プレイリストメニュー画面>

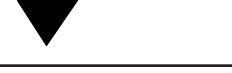

<u>で</u>ンタク501/ BGMフ<sup>®</sup>レイリストサクセイ:003

< BGM プレイリスト選択画面>

### *4.*修正したいミュージックが登録されているBGMプ レイリストを選択する 選択上、下ボタンで修正する BGM プレイリスト番号を選択 し、決定 / 実行ボタンを押します。

選択している BGM プレイリスト に含まれるミュージック数<br>I

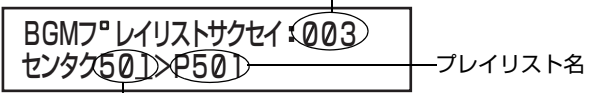

BGM プレイリスト

< BGM プレイリスト選択画面>

### *5.* 修正するミュージック番号を選択する

ミュージック番号を選択し、決定 / 実行ボタンを押します。

ミュージック番号

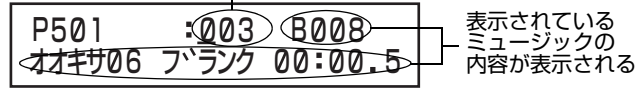

<ミュージック選択画面>

### *6.* ミュージック項目を選択する

・『テイセイ』を選択し、決定 / 実行ボタンを押します。

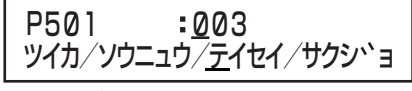

<ミュージック項目選択画面>

### *7.* ミュージックを修正する

- ・ 選択左、右ボタンで修正する項目を選択し、選択上、下ボタ ンで値を設定します。
- ・ 修正終了後、決定 / 実行ボタンを押し、修正内容を確定しま す。

BGM ファイル番号

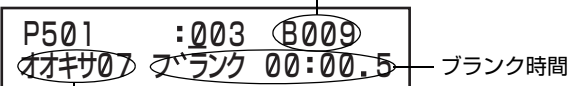

ファイル音量

<ミュージック設定画面(例:手順 6.で『テイセイ』を選択した場合)>

- BGM ファイル :再生する BGM ファイルを選択します。 番号 ※チャイム音など、共通で使用する BGM ファ イルを複数の BGM プレイリストに登録す
- ることができます。 ファイル音量 :BGM プレイリストに登録した各 BGM ファイルの音量のばらつきを調整する場 合や、意図的に一部の BGM ファイル音 量を変更したいときなどに設定します。 ※ BGM プレイリスト全体の音量を調整する ときは、「3-1-3. 再生音量」で設定します。 (工場出荷時:『8』 )

ブランク時間 :BGM ファイル再生時、次の BGM ファ

(分 / 秒 / コン マ 5 秒) イル再生開始までのブランク(間隔)時間 を設定します。 0 秒から 99 分まで 0.5 秒毎に設定でき ます。ミュージックを続けて再生する場合 の間隔の調整や、一定間隔を空けてミュー ジックを順次再生することができます。 (工場出荷時:||00:00. 0」)

BGM プレイリストを 設定する(つづき)

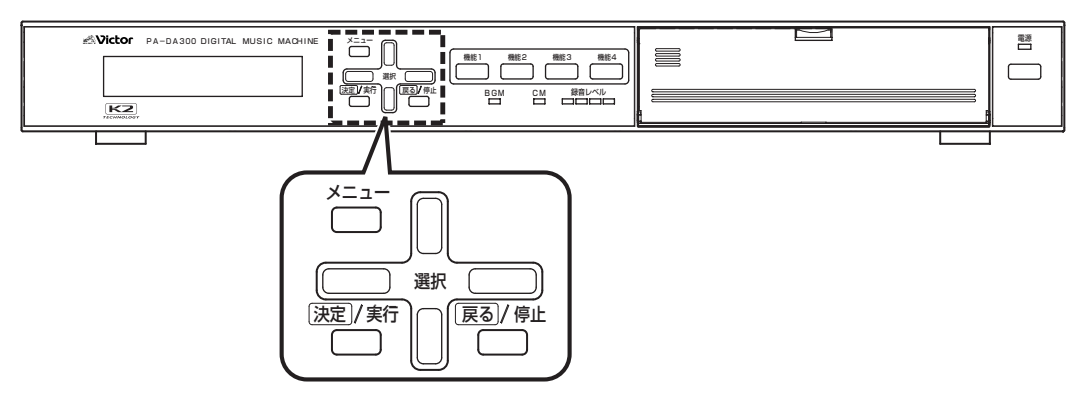

### 用語について

CM ファイル :録音した音声データ。(C001 ~ C999)

- BGM ファイル:BGM 音楽データ。(B001 ~ B999)
- メッセージ :再生する CM ファイルと再生音量を設定したもの。
- ミュージック :再生する BGM ファイルと再生音量を設定したもの。

プレイリスト :CM プレイリスト(P001 ~ P499): 再生させるメッセージを登録したリスト(一覧)のことです。複数のメッセージを登録し、組み合わせて再生す ることができます。  $BGM$  プレイリスト(P501 ~ P999): 再生させるミュージックを登録したリスト(一覧)のことです。複数のミュージックを登録し、組み合わせて再 生することができます。

### ミュージックを削除する

### *1.* メインメニュー画面を表示する

- ・ システム動作実行中の場合は、必ずシステム動作を停止 し、待機画面を表示させます。
- ( [10 ページ 「システム動作を停止する」参照\)](#page-9-0)
- ・ 待機中画面を表示し、メニューボタンを押します。

### *2.* プログラムメニュー画面を表示する

メインメニューから『3. プログラムメニュー』を選択し、決定 / 実行ボタンを押します。

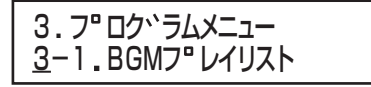

<プログラムメニュー画面>

### *3*.BGM プレイリスト選択画面を表示する

プログラムメニュー画面から、選択上、下ボタンで『3-1.BGMプレイリスト』→『3-1-2.プレイリストサクセイ』を 選択し、決定 / 実行ボタンを押します。

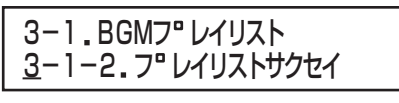

< BGM プレイリストメニュー画面>

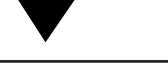

<u>で</u>ンタク501>P501 BGMフ<sup>®</sup>レイリストサクセイ:003

< BGM プレイリスト選択画面>

### *4.* 削除したいミュージックが登録されている BGM プレイリストを選択する - ファ・・・<br>選択上、下ボタンで修正する B G M プレイリスト番号を選択 し、決定 / 実行ボタンを押します。

選択している BGM プレイリスト に含まれるミュージック数<br>|

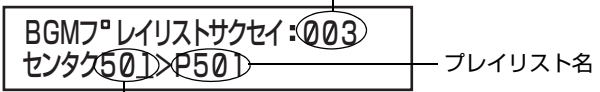

BGMプレイリスト

< BGM プレイリスト選択画面>

### *5.* 削除するミュージック番号を選択する

ミュージック番号を選択し、決定 / 実行ボタンを押します。

ミュージック番号

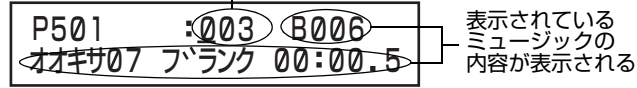

<ミュージック選択画面>

### *6.* ミュージック項目を選択する

・『サクジョ』を選択し、決定 / 実行ボタンを押します。

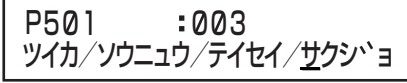

<ミュージック項目選択画面>

### *7.* ミュージックを削除する

- ・ ミュージック削除選択画面で『ハイ』を選択し、決定 / 実行 ボタンを押します。
- ・ ミュージックが削除されると、ミュージック選択画面(手 順 *5.*)に戻ります。

・ 削除を中止する場合は、『イイエ』を選択または戻る / 停止 ボタンを押します。削除を中止すると、ミュージック項目 選択画面(手順 *6.*)に戻ります。

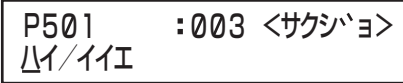

<ミュージック削除確認画面>

メモ

●選択したミュージックを削除し、プレイリスト選択画面 に戻ると、削除したミュージックの次のミュージックの 番号が繰り上がって表示されます。

BGM プレイリストを 設定する(つづき)

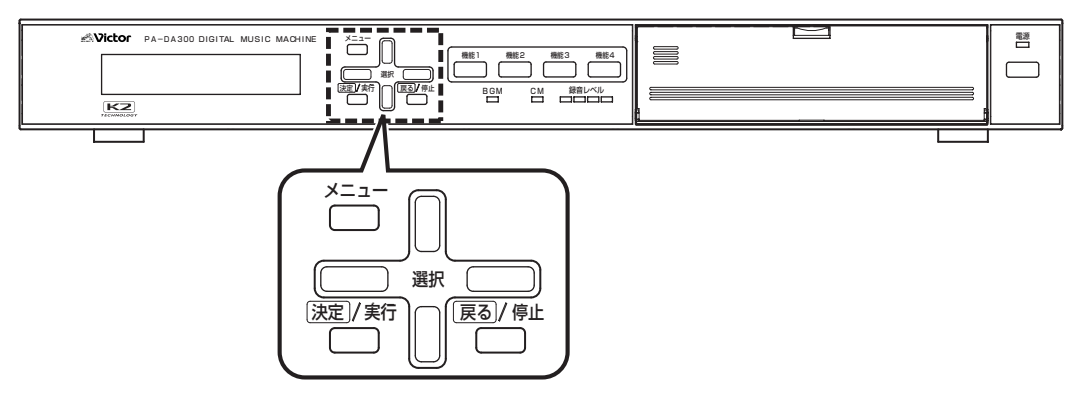

### 用語について

CM ファイル :録音した音声データ。(COO1~C999)

- BGM ファイル:BGM 音楽データ。(B001 ~ B999)
- メッセージ :再生する CM ファイルと再生音量を設定したもの。
- ミュージック :再生する BGM ファイルと再生音量を設定したもの。

プレイリスト :CM プレイリスト(P001 ~ P499):

再生させるメッセージを登録したリスト(一覧)のことです。複数のメッセージを登録し、組み合わせて再生す ることができます。

 $BGM$  プレイリスト(P501 ~ P999):

再生させるミュージックを登録したリスト(一覧)のことです。複数のミュージックを登録し、組み合わせて再 生することができます。

### 再生音量レベルを設定する

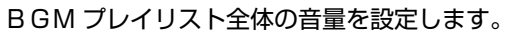

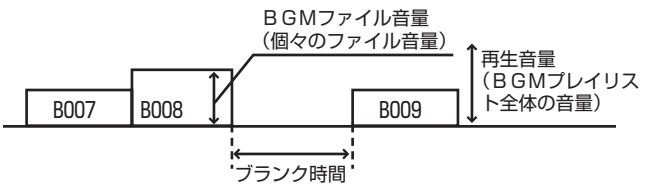

### *1.* メインメニュー画面を表示する

・ システム動作実行中の場合は、必ずシステム動作を停止 し、待機画面を表示させます。

( [10 ページ 「システム動作を停止する」参照\)](#page-9-0) ・ 待機中画面を表示し、メニューボタンを押します。

### *2.* プログラムメニュー画面を表示する

メインメニューから『3. プログラムメニュー』を選択し、決定 / 実行ボタンを押します。

3. 3-1 BGMフ レイリスト フ ロク ラムメニュー

<プログラムメニュー画面>

### *3*.BGM プレイリスト選択画面を表示する

- ・ プログラムメニュー画面から、選択上、下ボタンで『3- 1.BGM プレイリスト』→『3-1-3. サイセイオンリョウ』 を選択し、決定 / 実行ボタンを押します。
- ・ ミュージックが登録されていない BGM プレイリストは 表示されません。

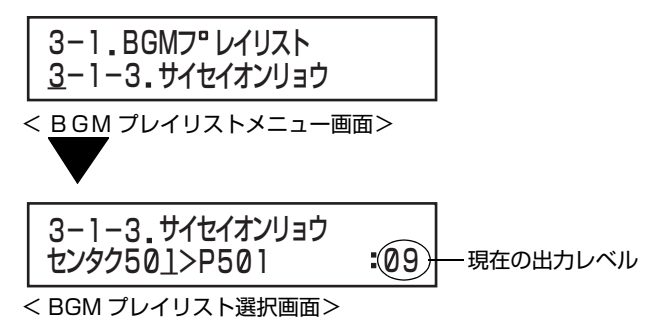

### *4*. 出力レベルを設定する

- ・ 選択上、下ボタンで0~9の範囲で選択し、決定 / 実行ボタ ンを押します。
- ・ 決定 / 実行ボタンを押し、出力レベルを確定すると、BGM プレイリスト選択画面(手順 *3.*)に戻ります。
- ・ 戻る / 停止ボタンを押すと、出力レベルを変更せずに BGM プレイリスト選択画面(手順 *3.*)に戻ります。

### <u> オオキリ・リノ</u> サイセイオンリョウ P501

<出力レベル設定画面>

『オオキサ』:BGM プレイリストの再生音量を設定します。 0(最小音量)~9(最大音量)の範囲で設定しま す。 (工場出荷時:『9』)

BGM プレイリストをコピーする

下記は説明例として、P501『ラジオタイソウ』の BGM プレ イリストを P502 にコピーする手順を説明しています。

### *1.* メインメニュー画面を表示する

・ システム動作実行中の場合は、必ずシステム動作を停止 し、待機画面を表示させます。 ( [10 ページ 「システム動作を停止する」参照\)](#page-9-0) ・ 待機中画面を表示し、メニューボタンを押します。

### *2.* プログラムメニュー画面を表示する

メインメニューから『3. プログラムメニュー』を選択し、決定 / 実行ボタンを押します。

3. フ"ロク<sup>、</sup>ラムメニュー 3-1.BGMフ レイリスト

<プログラムメニュー画面>

#### *3*. コピー元プレイリスト選択画面を表示する

・プログラムメニュー画面から、選択上、下ボタンで『3- 1.BGMプレイリスト』→『3-1-4.プレイリストコピー』を 選択し、決定 / 実行ボタンを押します。

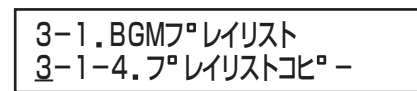

< BGM プレイリストメニュー画面>

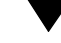

JL"-tr(50J)52 7917D) - フレイリスト名 3-1-4. フ<sup>·</sup>レイリストコヒ<sup>·</sup>-

BGM プレイリスト番号

<コピー元プレイリスト選択画面>

### メモ

● 下記の状態の場合は、コピーすることができません。

- ・ すでに 499 個の BGM プレイリストが作成されてい る場合。LCD 画面に約 10 秒間『\* アキプレイリス トナシ』と表示し、プログラムメニュー画面に戻りま す。
- ・ プレイリスト名が表示されないプレイリストは未設 定のためコピーできません。LCD 画面に約 10 秒間 『\* プレイリストヲサクセイシテクダサイ』と表示し、 コピー元プレイリスト選択画面に戻ります。

### *4.* コピー元のプレイリストを選択してコピーする

- ・ 選択上、下ボタンで、コピーする BGM プレイリストを選択 して決定 / 実行ボタンを押すと、コピーを実行します。
- ・戻る / 停止ボタンを押すと、プログラムメニュー画面に戻 ります。
- ・ 一番小さい空きプレイリスト番号に自動的にコピーされ ます。
- ・ コピーが終了すると、LCD 画面に約10秒間『コピーシマ シタ』と表示し、プログラムメニュー画面に戻ります。

コヒ ニリキ 502ンフン オタイソリ コヒ<sup>ロ</sup>ーシマシタ

BGM プレイリストを 設定する(つづき)

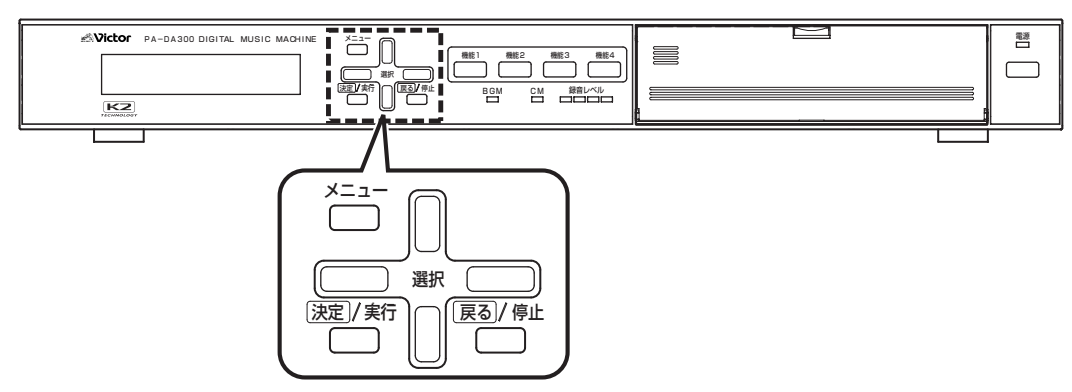

### 用語について

CM ファイル : 録音した音声データ。(COO1~C999)

- BGM ファイル:BGM 音楽データ。(B001 ~ B999)
- メッセージ :再生する CM ファイルと再生音量を設定したもの。
- ミュージック :再生する BGM ファイルと再生音量を設定したもの。

プレイリスト :CM プレイリスト(P001 ~ P499): 再生させるメッセージを登録したリスト(一覧)のことです。複数のメッセージを登録し、組み合わせて再生す ることができます。  $BGM$  プレイリスト(P501 ~ P999): 再生させるミュージックを登録したリスト(一覧)のことです。複数のミュージックを登録し、組み合わせて再

### BGM プレイリストを消去する

### *1.* メインメニュー画面を表示する

・ システム動作実行中の場合は、必ずシステム動作を停止 し、待機画面を表示させます。

生することができます。

- ( [10 ページ 「システム動作を停止する」参照\)](#page-9-0)
- ・ 待機中画面を表示し、メニューボタンを押します。

### *2.* プログラムメニュー画面を表示する

メインメニューから『3. プログラムメニュー』を選択し、決定 / 実行ボタンを押します。

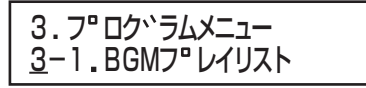

<プログラムメニュー画面>

- *3*.BGM プレイリスト選択画面を表示する
- ・プログラムメニュー画面から、選択上、下ボタンで『3- 1.BGM プレイリスト』→『3-1-5. プレイリストショウ キョ』を選択し、決定 / 実行ボタンを押します。

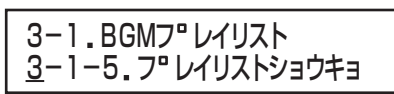

< BGM プレイリストメニュー画面>

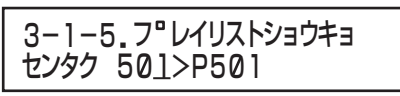

< BGM プレイリスト選択画面>

### *4*. 消去する BGM プレイリストを選択する

選択上、下ボタンで消去する BGM プレイリストを選択し、 決定 / 実行ボタンを押します。

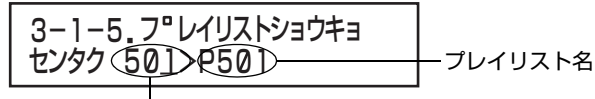

<プレイリスト選択画面> BGM プレイリスト番号

### *5*. 消去をする

- ・ 消去確認画面で『ハイ』を選択し、決定 / 実行ボタンを押し ます。
- ・『イイエ』を選択または戻る / 停止ボタンを押すと、消去せ ずに BGM プレイリスト選択画面(手順 *3.*)に戻ります。
- ・ BGM プレイリストを消去すると、LCD 画面に約 10 秒 『ショウキョシマシタ』と表示し、BGM プレイリスト選択 画面に戻ります。

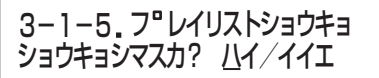

<消去確認画面>

# CM プレイリストによる さまざまな再生方法例

- ・ 録音したCMファイルをCMプレイリストにメッセージと して登録することで、複数の CM ファイルを組み合わせて 放送することができます。
- ・ CM プレイリスト作成および制御入力(起動番号)の各種設 定によりさまざまな放送ができます。

#### 用語について

#### CM ファイル : 録音した音声データ。(COO1~C999)

- BGM ファイル:BGM 音楽データ。(B001 ~ B999)
- メッセージ :再生する CM ファイルと再生音量を設定 したもの。
- ミュージック :再生する BGM ファイルと再生音量を設 定したもの。
- プレイリスト :CM プレイリスト(P001 ~ P499): 再生させるメッセージを登録したリスト (一覧)のことです。複数のメッセージを登 録し、組み合わせて再生することができま す。

BGM プレイリスト(P501 ~ P999): 再生させるミュージックを登録したリス ト(一覧)のことです。複数のミュージック を登録し、組み合わせて再生することがで きます。

#### ■複数のメッセージを組み合わせて、ひとつのメッ セージとして再生する

1回の起動で、複数のメッセージで構成した CM プレイリス トを続けて再生します。

#### 設定例

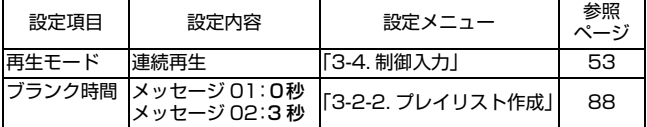

CMプレイリスト再生例

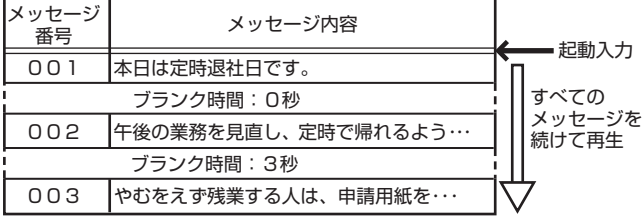

### ■複数のメッセージを、時間の間隔を空けて繰り返し て再生する

1回の起動で、複数のメッセージを任意の時間を空けて、繰 り返して再生します。

#### 設定例

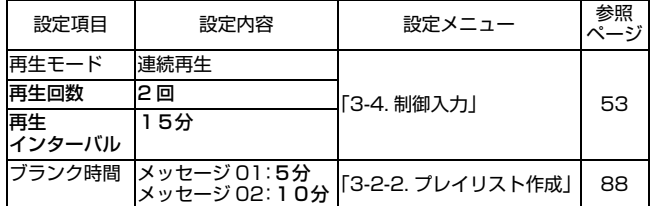

### CMプレイリスト再生例 CMプレイリスト再生例

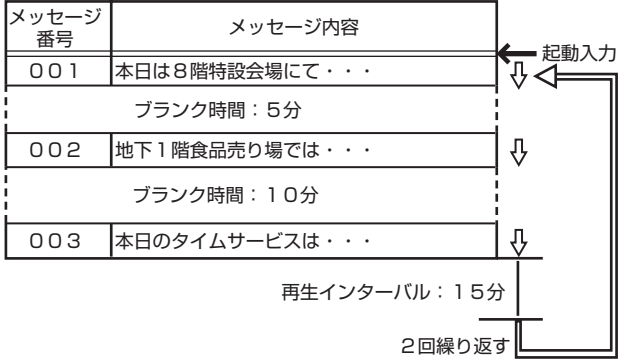

### ■再生する順番が決まっているメッセージを、起動が 入るごとに放送する

起動が入るごとに、CM プレイリスト内のメッセージを 1 つ づつ順番に再生します。

#### 設定例

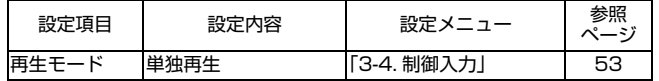

CMプレイリスト再生例

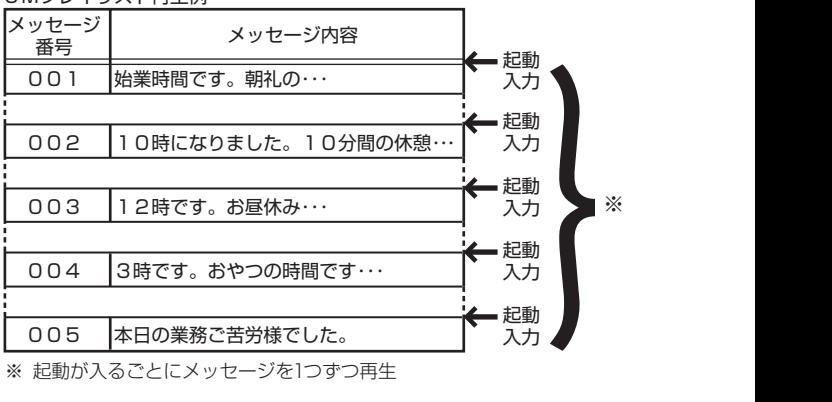

# CM プレイリストを設定する

### ・ CM プレイリストに対して、各設定を行います。

・ CM プレイリストは最大 499 個(P001 ~ P499)作成できます。

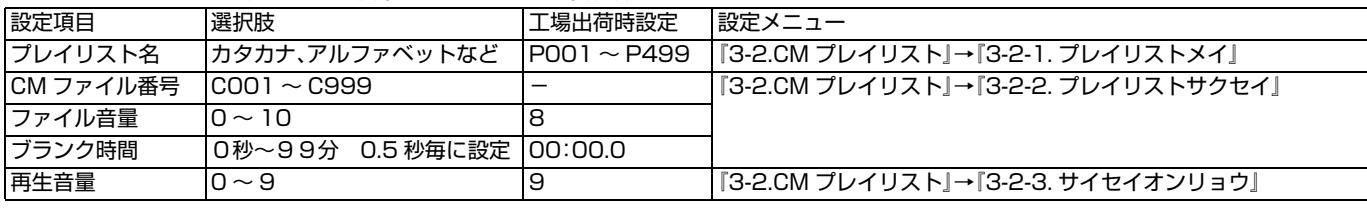

プレイリスト名 :本機に録音したときに自動的に作成されると、「P001 ~ P499」のように連番で名前がつけられています。 下記の文字から最大 8 文字で名前を変更できます。

- ・ カタカナ
- ・ アルファベット 小文字、大文字
- ・ 数字  $\cdot$ 記号(^、#、\$、%、&、(、)、 ̄、\_、{、}、!)

・ 空欄

CM ファイル番号:再生したいファイル番号を順番に登録します。

ひとつのプレイリストに最大 100 ファイル登録できます。

チャイム音など、共通で使用するファイルは複数のプレイリストに登録することができます。

- ブランク時間 :CM ファイル再生時、次の CM ファイル再生開始までのブランク時間(間隔)を設定します。 メッセージを続けて再生する場合の間隔の調整や、一定間隔を空けてメッセージを順次再生することができます。 ※プレイリストを繰り返し再生するときの再生間隔を設定するときは、起動番号設定の「再生インターバル」で設定します。 (図) ページ
- ファイル音量 :各 CM ファイルの音量ばらつきを調整する場合や、意図的に一部の CM ファイル音量を変えたいときなどに設定します。
- 再生音量 :プレイリスト全体の音量を設定します。

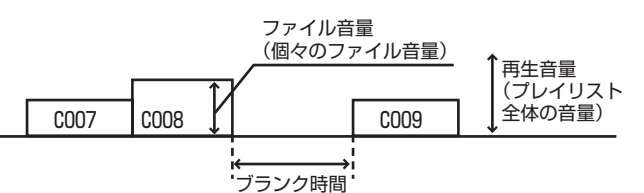

・ CM プレイリストの設定を行う前に、下記の記入例を参考にプレイリスト設定シートを作成してください。 プレイリスト設定シートはコピーしてお使いください。(「LSP 139ページ) - フレコ ファバー改定シーコ 10<br>プレイロフト設定シート記入例

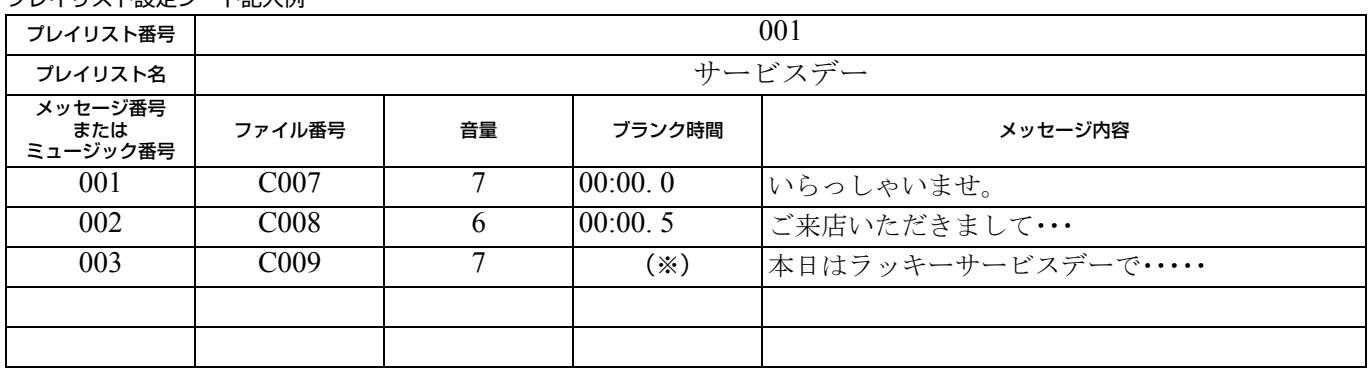

※ CM プレイリストの最終メッセージに設定した「ブランク時間」は無効となります。

CM プレイリストを設定する (つづき)

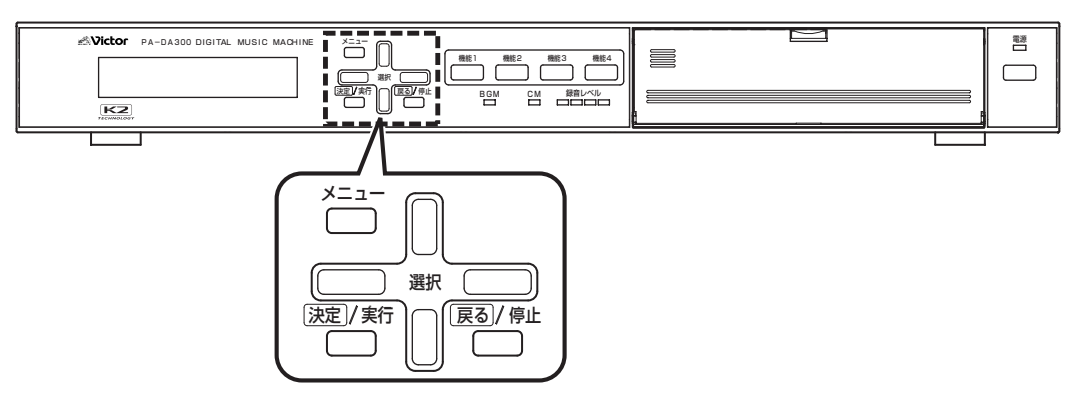

### 用語について

CM ファイル : 録音した音声データ。(COO1~C999)

- BGM ファイル:BGM 音楽データ。(B001 ~ B999)
- メッセージ :再生する CM ファイルと再生音量を設定したもの。
- ミュージック :再生する BGM ファイルと再生音量を設定したもの。

プレイリスト :CM プレイリスト(P001 ~ P499): 再生させるメッセージを登録したリスト(一覧)のことです。複数のメッセージを登録し、組み合わせて再生す ることができます。  $BGM$   $JU$  $4$  $U$  $X$  $N$  $(P501 \sim P999)$ : 再生させるミュージックを登録したリスト(一覧)のことです。複数のミュージックを登録し、組み合わせて再 生することができます。

## CM プレイリスト名を変更する

・ プレイリスト名は最大8文字まで入力可能です。 ・ 工場出荷時のプレイリスト名は"P+ 3桁の数字"(例: 『P001』)で設定されています。

### *1.* メインメニュー画面を表示する

・ システム動作実行中の場合は、必ずシステム動作を停止 し、待機画面を表示させます。 ( [10 ページ 「システム動作を停止する」参照\)](#page-9-0) ・ 待機中画面を表示し、メニューボタンを押します。

### *2.* プログラムメニュー画面を表示する

メインメニューから、選択上、下ボタンで『3. プログラムメ ニュー』を選択し、決定 / 実行ボタンを押します。

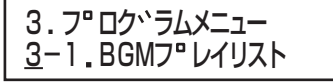

<プログラムメニュー画面>

#### *3*.CM プレイリスト選択画面を表示する

プログラムメニュー画面から、選択上、下ボタンで『3-2.CM プレイリスト』→『3-2-1. プレイリストメイ』を選択し、決定 / 実行ボタンを押します。

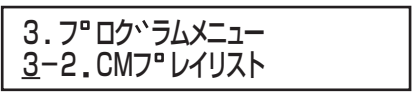

<プログラムメニュー画面>

3-2 CMフ レイリスト 3-2-1 フ レイリストメイ

< CM プレイリストメニュー画面>

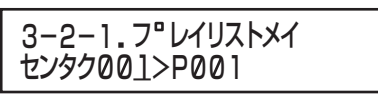

< CM プレイリスト選択画面>

### *4.* 名前をつけたい CM プレイリストを選択する 選択上、下ボタンで、名前をつけたい CM プレイリスト番号 を選択し、決定 / 実行ボタンを押します。

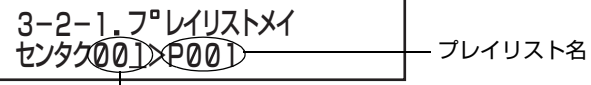

CM プレイリスト番号

< CM プレイリスト選択画面>

### *5.* 選択した CM プレイリストの名前を変更する

・ 文字選択部から任意の文字を選択して入力します。 ・ 選択上、下ボタンでカーソルを「文字選択部」⇔「OK」⇔「ケ ス」⇔「プレイリスト名表示部」の順に移動できます。

プレイリスト名表示部

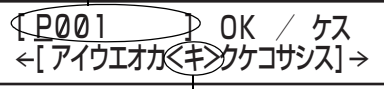

文字選択部

- プレイリスト名 :文字選択部から選択した任意の文字をカーソル
- 表示部 (\_)のある位置に挿入します。選択左、右ボタンで カーソルの位置を移動します。
- 『OK』 :入力が終了したら、『OK』を選択して決定 / 実行ボ タンを押すと、プレイリスト名表示部の内容を確 定します。
- 『ケス』 :『ケス』を選択して決定 / 実行ボタンを押すと、プ レイリスト名表示部のカーソルのある位置の文字 が削除されます。
- 文字選択部 :文字を選択するときは、選択上、下ボタンでカーソ ルを文字選択部に移動し、選択左、右ボタンで文字 を選択します。画面中央の<>カーソル内にある 文字が現在選択されている文字です。決定/実行ボ タンを押すと、プレイリスト名表示部のカーソル のある位置に入力されます。

### *6.* プレイリスト名を確定する

- ・ 入力が終了したら、『OK』を選択して決定 / 実行ボタンを 押します。
- ・ 決定 / 実行ボタンを押さずに、戻る / 停止ボタンを押すと、 プレイリスト名を確定せずにCMプレイリスト選択画面に 戻ります。
- ・ 入力したプレイリスト名が確定すると、自動的に CM プレ イリスト選択画面に戻ります。

CM プレイリストを設定する (つづき)

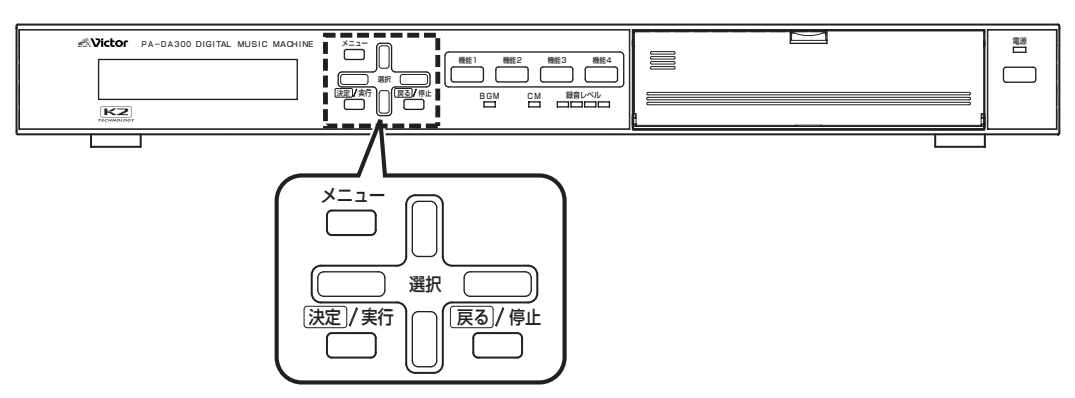

### 用語について

CM ファイル : 録音した音声データ。(COO1~C999)

- BGM ファイル:BGM 音楽データ。(B001 ~ B999)
- メッセージ :再生する CM ファイルと再生音量を設定したもの。
- ミュージック :再生する BGM ファイルと再生音量を設定したもの。

プレイリスト :CM プレイリスト(P001 ~ P499): 再生させるメッセージを登録したリスト(一覧)のことです。複数のメッセージを登録し、組み合わせて再生す ることができます。  $BGM$   $JU$  $4$  $U$  $X$  $N$  $(P501 \sim P999)$ : 再生させるミュージックを登録したリスト(一覧)のことです。複数のミュージックを登録し、組み合わせて再 生することができます。

### <span id="page-87-0"></span>メッセージを追加する

- ・ メッセージを追加し、CM プレイリストの設定を行います。
- ・ 1つの CM プレイリストには最大 100 個のメッセージが 登録できます。

### *1.* メインメニュー画面を表示する

・ システム動作実行中の場合は、必ずシステム動作を停止 し、待機画面を表示させます。 ( [10 ページ 「システム動作を停止する」参照\)](#page-9-0) ・ 待機中画面を表示し、メニューボタンを押します。

### *2.* プログラムメニュー画面を表示する

メインメニューから、選択上、下ボタンで『3. プログラムメ ニュー』を選択し、決定 / 実行ボタンを押します。

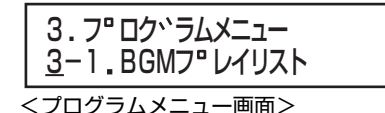

### *3*.CM プレイリスト選択画面を表示する

プログラムメニュー画面から、選択上、下ボタンで『3-2.CM プレイリスト』→『3-2-2. プレイリストサクセイ』を選択し、 決定 / 実行ボタンを押します。

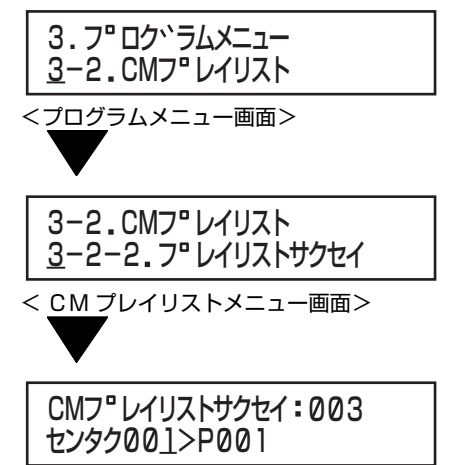

<sup>&</sup>lt; CM プレイリスト選択画面>

### *4.* 設定する CM プレイリストを選択する 選択上、下ボタンで作成する CM プレイリスト番号を選択 し、決定 / 実行ボタンを押します。

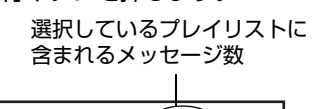

001 センタク >P001 CMフ<sup>®</sup>レイリストサクセイ 4003 プレイリスト名

CM プレイリスト番号

< CM プレイリスト選択画面>

- ●選択したCMプレイリストに1つもメッセージが登録さ れていない場合は、約10秒『シンキツイカシマス』と表 示され、自動的にメッセージ設定画面(手順 *7.*)が表示さ れます。
- *5.* 追加したいメッセージの前または後ろのメッセー ジ番号を選択する
- メッセージ番号を選択し、決定 / 実行ボタンを押します。

メッセージ番号

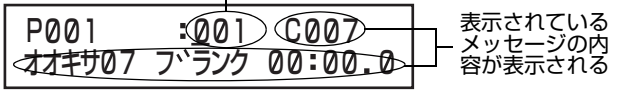

<メッセージ選択画面>

### *6.* メッセージ項目を選択する

『ツイカ』または『ソウニュウ』を選択し、決定 / 実行ボタンを 押します。

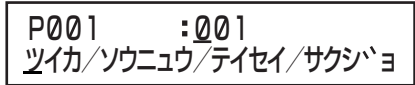

<メッセージ項目選択画面>

- 『ツイカ』 :手順 *5.* で選択したメッセージの後ろに新規 メッセージが登録されます。
- 『ソウニュウ』:手順 *5.* で選択したメッセージの前に新規 メッセージが登録されます。

メモ

● メッセージがすでに 100 個あるときは、メッセージを 新規登録できません。『\* ステップスウガサイダイデス』 と、約10秒表示され、メッセージ項目選択画面(手順*6.*) に戻ります。

- *7.* メッセージを設定する
- ・ 選択左、右ボタンで設定項目を選択し、選択上、下ボタンで 値を設定します。
- ・ 設定の終了後、決定 / 実行ボタンを押し、設定内容を確定し ます。

ファイル番号

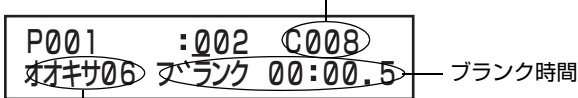

ファイル音量

- メモ **メモ** インスタン インタック・ランス しゅう イントリン しょう (例:手順 6. で『ツイカ』を選択した場合)>
	- ファイル番号 :再生する CM ファイルを選択します。 ※チャイム音など、共通で使用する CM ファイ ルを複数の CM プレイリストに登録するこ とができます。
	- ファイル音量 :CM プレイリストに登録した各 CM ファイルの音量のばらつきを調整する場 合や、意図的に一部の CM ファイル音量 を変更したいときなどに設定します。 ※プレイリスト全体の音量を調整するときは、 「3-2-3. 再生音量」で設定します。 (工場出荷時:『8』)
	- ブランク時間 :CM ファイル再生時、次の CM ファイル
	- (分 / 秒 / コン マ 5 秒) 再生開始までのブランク(間隔)時間を設 定します。
		- 0 秒から 99 分まで 0.5 秒毎に設定でき ます。メッセージを続けて再生する場合の 間隔の調整や、一定間隔を空けてメッセー ジを順次再生することができます。 (工場出荷時:『00:00. 0』)

### メモ

●設定内容を確定すると、継続登録確認画面が表示されま す。『ハイ』または『イイエ』を選択し、決定/実行ボタンを 押してください。

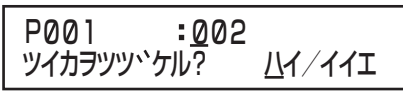

<継続登録選択画面(例:手順*6.*で『ツイカ』を選択した場合)>

- 『ハイ』 :メッセージを続けて登録します。メッセージ 設定画面(手順 *7.*)に戻ります。
- 『イイエ』:メッセージ登録を終了します。メッセージ選 択画面(手順 *5.*)に戻ります。

CMプレイリストを設定する (つづき)

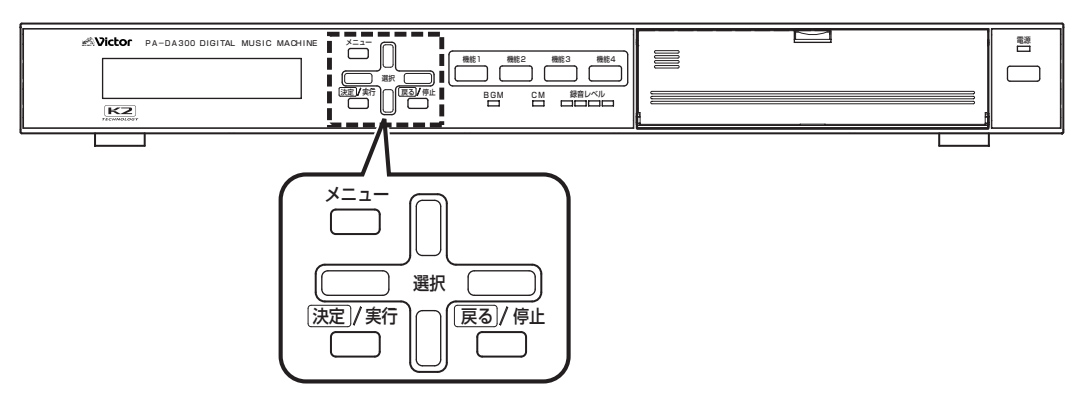

### 用語について

CM ファイル : 録音した音声データ。(COO1~C999)

- BGM ファイル:BGM 音楽データ。(B001 ~ B999)
- メッセージ :再生する CM ファイルと再生音量を設定したもの。
- ミュージック :再生する BGM ファイルと再生音量を設定したもの。

プレイリスト :CM プレイリスト(P001 ~ P499): 再生させるメッセージを登録したリスト(一覧)のことです。複数のメッセージを登録し、組み合わせて再生す ることができます。  $BGM$   $JU$  $4$  $U$  $X$  $N$  $(P501 \sim P999)$ : 再生させるミュージックを登録したリスト(一覧)のことです。複数のミュージックを登録し、組み合わせて再 生することができます。

### メッセージを修正する

選択したメッセージの設定内容を修正します。

### *1.* メインメニュー画面を表示する

・ システム動作実行中の場合は、必ずシステム動作を停止 し、待機画面を表示させます。 ( [10 ページ 「システム動作を停止する」参照\)](#page-9-0) ・ 待機中画面を表示し、メニューボタンを押します。

### *2.* プログラムメニュー画面を表示する

メインメニューから『3. プログラムメニュー』を選択し、決定 / 実行ボタンを押します。

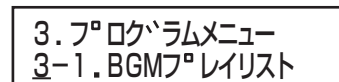

<プログラムメニュー画面>

### *3*.CM プレイリスト選択画面を表示する

プログラムメニュー画面から、選択上、下ボタンで『3-2.CM プレイリスト』→『3-2-2. プレイリストサクセイ』を選択し、 決定 / 実行ボタンを押します。

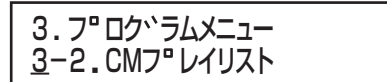

<プログラムメニュー画面>

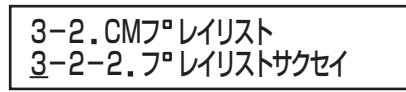

< CM プレイリストメニュー画面>

<u>センタクのロノアのの1</u> CMフ<sup>®</sup>レイリストサクセイ:003

< CM プレイリスト選択画面>

### *4.* 修正したいメッセージが登録されている CM プレ イリストを選択する 選択上、下ボタンで修正する CM プレイリスト番号を選択 し、決定 / 実行ボタンを押します。

選択している CM プレイリスト に含まれるメッセージ数<br>|

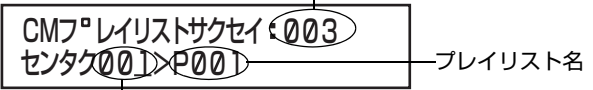

< CM プレイリスト選択画面> CM プレイリスト番号

### *5.* 修正するメッセージ番号を選択する

メッセージ番号を選択し、決定 / 実行ボタンを押します。

メッセージ番号

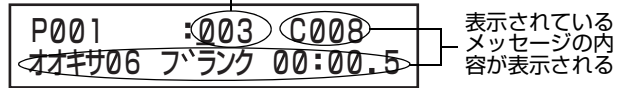

-<br><メッセージ選択画面>

### *6.* メッセージ項目を選択する

・『テイセイ』を選択し、決定 / 実行ボタンを押します。

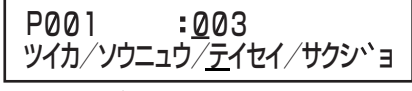

<メッセージ項目選択画面>

### *7.* メッセージを修正する

- ・ 選択左、右ボタンで修正する項目を選択し、選択上、下ボタ ンで値を設定します。
- ・ 修正終了後、決定 / 実行ボタンを押し、修正内容を確定しま す。

CM ファイル番号

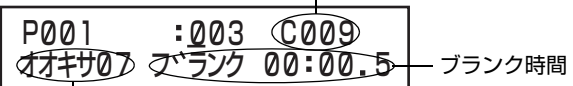

ファイル音量

<メッセージ設定画面(例:手順 *6.* で『テイセイ』を選択した場合) >

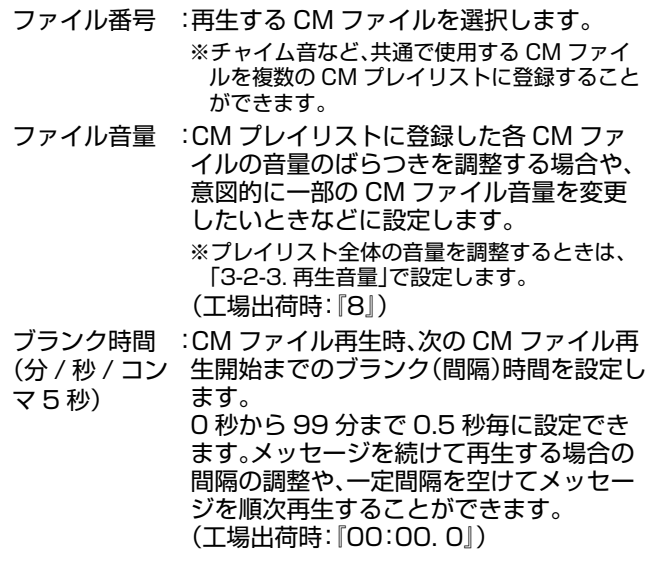

CMプレイリストを設定する (つづき)

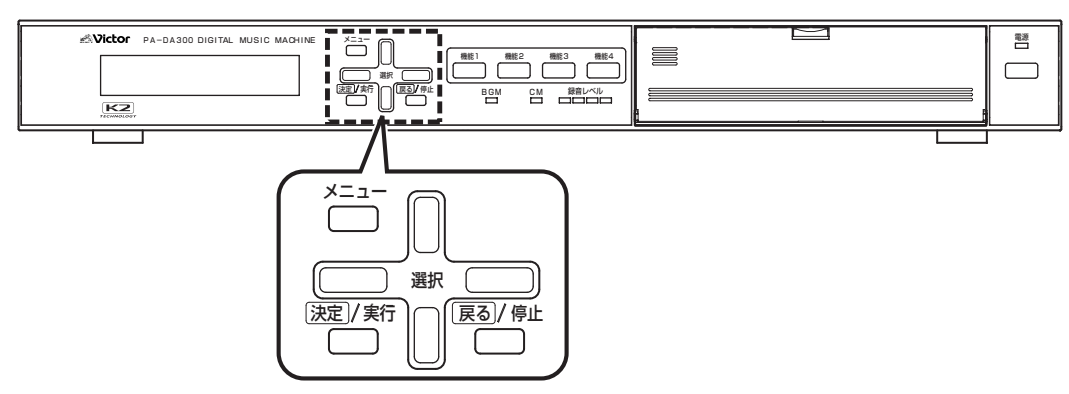

### 用語について

CM ファイル :録音した音声データ。(C001 ~ C999)

- BGM ファイル:BGM 音楽データ。(B001 ~ B999)
- メッセージ :再生する CM ファイルと再生音量を設定したもの。
- ミュージック :再生する BGM ファイルと再生音量を設定したもの。

プレイリスト :CM プレイリスト(P001 ~ P499): 再生させるメッセージを登録したリスト(一覧)のことです。複数のメッセージを登録し、組み合わせて再生す ることができます。  $BGM$  プレイリスト(P501 ~ P999): 再生させるミュージックを登録したリスト(一覧)のことです。複数のミュージックを登録し、組み合わせて再 生することができます。

### メッセージを削除する

### *1.* メインメニュー画面を表示する

- ・ システム動作実行中の場合は、必ずシステム動作を停止 し、待機画面を表示させます。
- ( [10 ページ 「システム動作を停止する」参照\)](#page-9-0)
- ・ 待機中画面を表示し、メニューボタンを押します。

### *2.* プログラムメニュー画面を表示する

メインメニューから『3. プログラムメニュー』を選択し、決定 / 実行ボタンを押します。

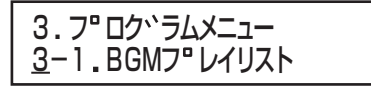

<プログラムメニュー画面>

### *3*.CM プレイリスト選択画面を表示する

プログラムメニュー画面から、選択上、下ボタンで『3-2.CM プレイリスト』→『3-2-2. プレイリストサクセイ』を選択し、 決定 / 実行ボタンを押します。

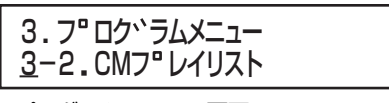

<プログラムメニュー画面>

3-2 CMフ レイリスト 3-2-2 フ レイリストサクセイ

< CM プレイリストメニュー画面>

001 CMフ レイリストサクセイ 003 センタク >P001

< CM プレイリスト選択画面>

### *4.*削除したいメッセージが登録されているCMプレイ リストを選択する 選択上、下ボタンで修正するCMプレイリスト番号を選択し、 決定 / 実行ボタンを押します。

選択しているプレイリストに 含まれるメッセージ数  $\overline{\phantom{a}}$ 

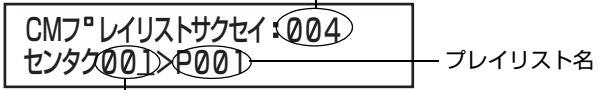

CM プレイリスト番号

< CM プレイリスト選択画面>

### *5.* 削除するメッセージ番号を選択する

メッセージ番号を選択し、決定 / 実行ボタンを押します。

メッセージ番号

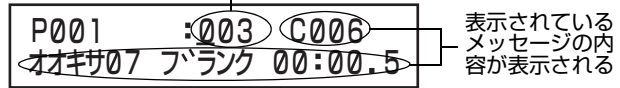

<メッセージ選択画面>

### *6.* メッセージ項目を選択する

・『サクジョ』を選択し、決定 / 実行ボタンを押します。

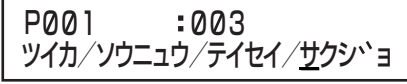

<メッセージ項目選択画面>

### *7.* メッセージを削除する

- ・ メッセージ削除確認画面で『ハイ』を選択し、決定 / 実行ボ タンを押します。
- ・ メッセージが削除されると、メッセージ選択画面(手順 *5.*) に戻ります。

・ 削除を中止する場合は、『イイエ』を選択または戻る / 停止 ボタンを押します。削除を中止すると、メッセージ項目選 択画面(手順 *6.*)に戻ります。

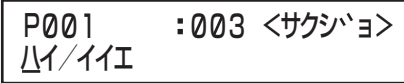

<メッセージ削除確認画面>

メモ

● 選択したメッセージを削除し、CM プレイリスト選択画 面に戻ると、削除したメッセージの次のメッセージの番 号が繰り上がって表示されます。

CMプレイリストを設定する (つづき)

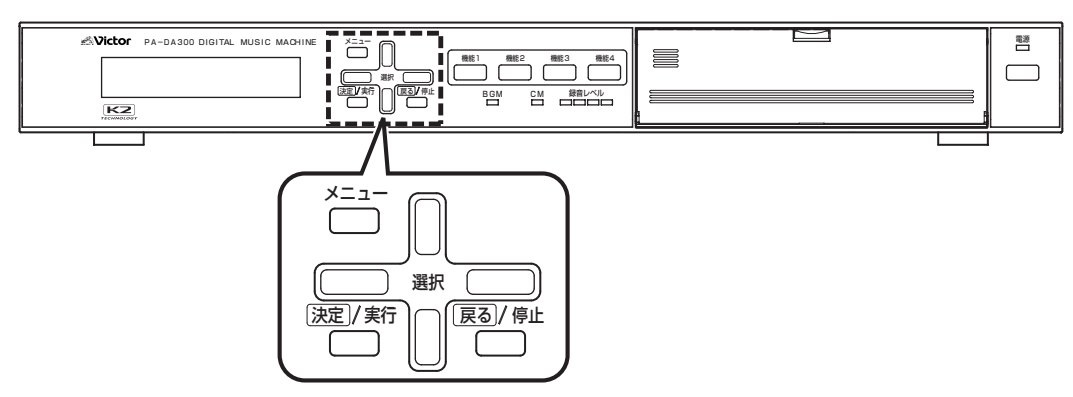

### 用語について

CM ファイル : 録音した音声データ。(COO1~C999)

- BGM ファイル:BGM 音楽データ。(B001 ~ B999)
- メッセージ :再生する CM ファイルと再生音量を設定したもの。
- ミュージック :再生する BGM ファイルと再生音量を設定したもの。

プレイリスト :CM プレイリスト(P001 ~ P499):

再生させるメッセージを登録したリスト(一覧)のことです。複数のメッセージを登録し、組み合わせて再生す ることができます。

 $BGM$  プレイリスト(P501 ~ P999):

再生させるミュージックを登録したリスト(一覧)のことです。複数のミュージックを登録し、組み合わせて再 生することができます。

### 再生音量レベルを設定する

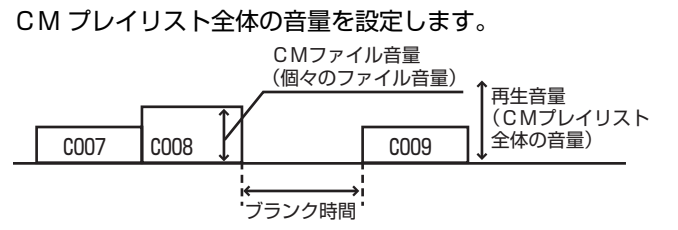

### *1.* メインメニュー画面を表示する

・ システム動作実行中の場合は、必ずシステム動作を停止 し、待機画面を表示させます。

( [10 ページ 「システム動作を停止する」参照\)](#page-9-0) ・ 待機中画面を表示し、メニューボタンを押します。

### *2.* プログラムメニュー画面を表示する

メインメニューから『3. プログラムメニュー』を選択し、決定 / 実行ボタンを押します。

3. 3-1 BGMフ レイリスト フ ロク ラムメニュー

<プログラムメニュー画面>

### *3*.CM プレイリスト選択画面を表示する

- ・ プログラムメニュー画面から、選択上、下ボタンで『3- 2.CMプレイリスト』→『3-2-3.サイセイオンリョウ』を選 択し、決定 / 実行ボタンを押します。
- ・ メッセージが登録されていない CM プレイリストは表示 されません。

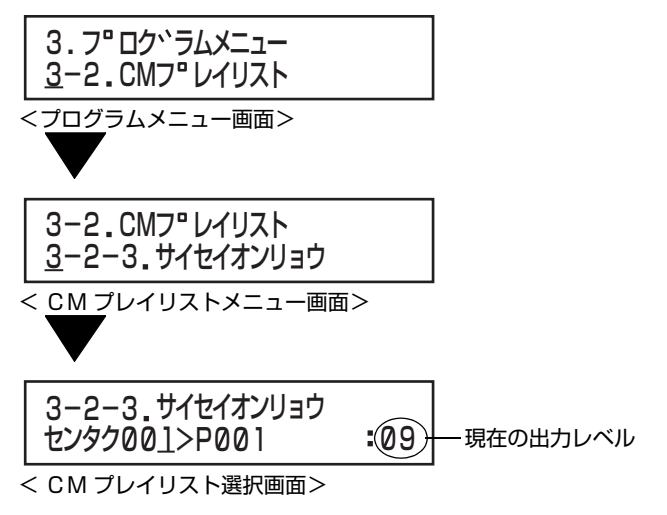

### *4*. 出力レベルを設定する

- ・ 選択上、下ボタンで0~9の範囲で選択し、決定 / 実行ボタ ンを押します。
- ・ 決定 / 実行ボタンを押し、出力レベルを確定すると、CM プレイリスト選択画面(手順 *3.*)に戻ります。
- ・ 戻る / 停止ボタンを押すと、出力レベルを変更せずに CM プレイリスト選択画面(手順 *3.*)に戻ります。

### <u> オオキリ・リノ</u> サイセイオンリョウ P001

<出力レベル設定画面>

『オオキサ』:CM プレイリストの再生音量を設定します。 0(最小音量)~9(最大音量)の範囲で設定しま す。

(工場出荷時:『9』)

CM プレイリストをコピーする

### *1.* メインメニュー画面を表示する

- ・ システム動作実行中の場合は、必ずシステム動作を停止 し、待機画面を表示させます。
	- ( [10 ページ 「システム動作を停止する」参照\)](#page-9-0)
- ・ 待機中画面を表示し、メニューボタンを押します。

### *2.* プログラムメニュー画面を表示する

メインメニューから『3. プログラムメニュー』を選択し、決定 / 実行ボタンを押します。

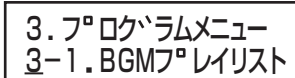

<プログラムメニュー画面>

### *3*. コピー元プレイリスト選択画面を表示する

・プログラムメニュー画面から、選択上、下ボタンで『3- 2.CMプレイリスト』→『3-2-4.プレイリストコピー』を選 択し、決定 / 実行ボタンを押します。

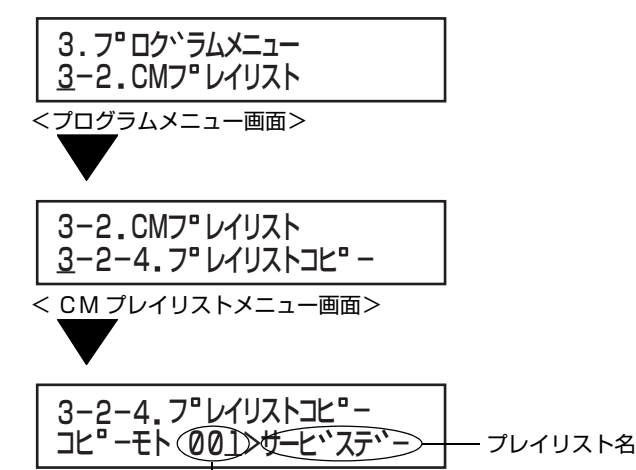

<コピー元プレイリスト選択画面> CM プレイリスト番号

メモ

- 下記の状態の場合は、コピーすることができません。
- ・ すでに 499 個の CM プレイリストが作成されている 場合。LCD 画面に約 10 秒間『\* アキプレイリスト ナシ』と表示し、プログラムメニュー画面に戻ります。 ・ プレイリスト名が表示されない CM プレイリストは 未設定のためコピーできません。LCD 画面に約 10 秒間『\* プレイリストヲサクセイシテクダサイ』と表 示し、コピー元プレイリスト選択画面に戻ります。

*4.* コピー元のプレイリストを選択してコピーする

- ・ 選択上、下ボタンでコピーするCMプレイリストを選択し、 決定 / 実行ボタンを押すと、コピーを実行します。
- ・ 戻る / 停止ボタンを押すと、プログラムメニュー画面に戻 ります。
- ・ 一番小さい空きプレイリスト番号に自動的にコピーされ ます。
- ・ コピーが終了すると、LCD 画面に約10秒間『コピーシマ シタ』と表示し、プログラムメニュー画面に戻ります。

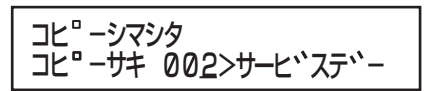

CMプレイリストを設定する (つづき)

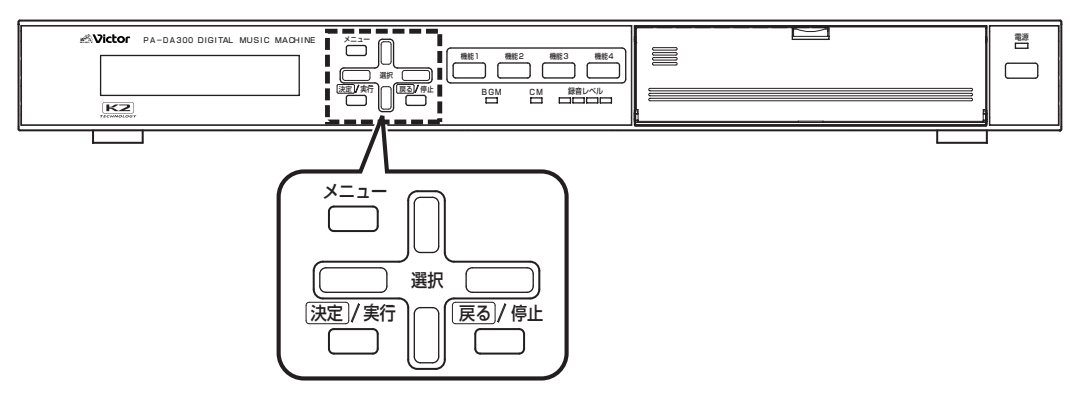

### 用語について

CM ファイル :録音した音声データ。(C001 ~ C999)

- BGM ファイル:BGM 音楽データ。(B001 ~ B999)
- メッセージ :再生する CM ファイルと再生音量を設定したもの。
- ミュージック :再生する BGM ファイルと再生音量を設定したもの。

プレイリスト :CM プレイリスト(P001 ~ P499): 再生させるメッセージを登録したリスト(一覧)のことです。複数のメッセージを登録し、組み合わせて再生す ることができます。  $BGM$  プレイリスト(P501 ~ P999): 再生させるミュージックを登録したリスト(一覧)のことです。複数のミュージックを登録し、組み合わせて再 生することができます。

### CM プレイリストを消去する

### *1.* メインメニュー画面を表示する

- ・ システム動作実行中の場合は、必ずシステム動作を停止 し、待機画面を表示させます。 ( [10 ページ 「システム動作を停止する」参照\)](#page-9-0) ・ 待機中画面を表示し、メニューボタンを押します。
- *2.* プログラムメニュー画面を表示する

メインメニューから『3. プログラムメニュー』を選択し、決定 / 実行ボタンを押します。

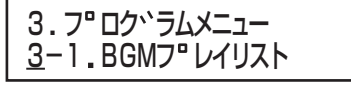

<プログラムメニュー画面>

- *3*.CM プレイリスト選択画面を表示する
- ・プログラムメニュー画面から、選択上、下ボタンで『3- 2.CMプレイリスト』→『3-2-5.プレイリストショウキョ』 を選択し、決定 / 実行ボタンを押します。

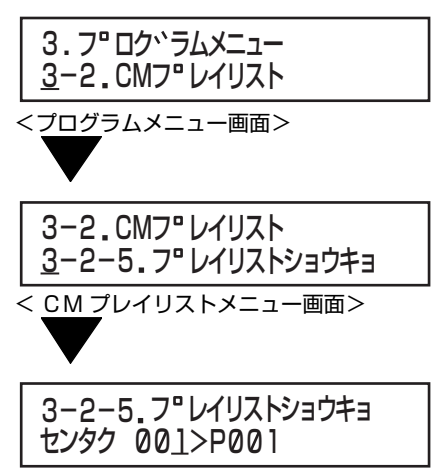

<sup>&</sup>lt; CM プレイリスト選択画面>

### *4*. 消去するプレイリストを選択する

選択上、下ボタンで消去する CM プレイリストを選択し、決 定 / 実行ボタンを押します。

001 3-2-5 フ レイリストショウキョ センタク >P001 プレイリスト名

CM プレイリスト番号

< CM プレイリスト選択画面>

### *5*. 消去をする

- ・ 消去確認画面で『ハイ』を選択し、決定 / 実行ボタンを押し ます。
- ・『イイエ』を選択または戻る / 停止ボタンを押すと、消去せ ずに CM プレイリスト選択画面(手順 *2.*)に戻ります。
- ・ プレイリストを消去すると、LCD 画面に約 10 秒『ショウ キョシマシタ』と表示し、プレイリスト選択画面に戻りま す。

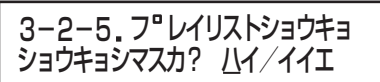

<消去確認画面>

# <span id="page-97-0"></span>機能ボタンに BGM プレイ リストを設定する

機能ボタンに、再生する BGM プレイリストを設定します。

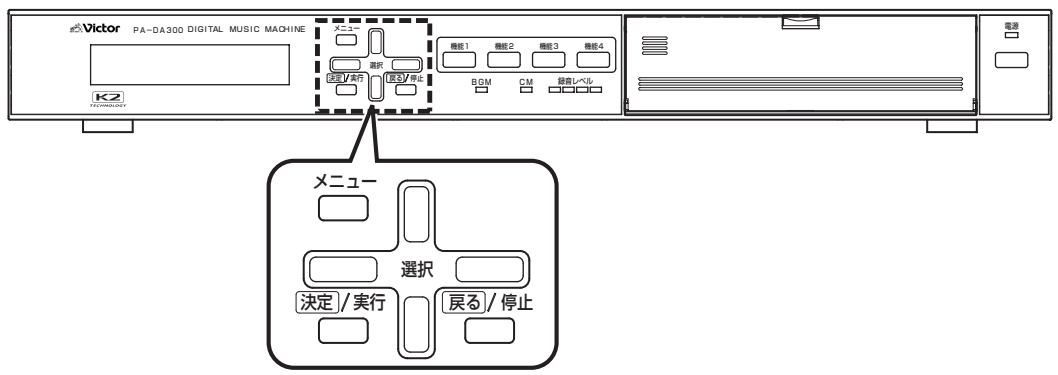

用語について

CM ファイル : 録音した音声データ。(COO1~C999)

BGM ファイル:BGM 音楽データ。(B001 ~ B999)

メッセージ :再生する CM ファイルと再生音量を設定したもの。

ミュージック :再生する BGM ファイルと再生音量を設定したもの。

プレイリスト :CM プレイリスト(P001 ~ P499): 再生させるメッセージを登録したリスト(一覧)のことです。複数のメッセージを登録し、組み合わせて再生す ることができます。 BGM プレイリスト(P501 ~ P999): 再生させるミュージックを登録したリスト(一覧)のことです。複数のミュージックを登録し、組み合わせて再 生することができます。

### *1.* メインメニュー画面を表示する

- ・ システム動作実行中の場合は、必ずシステム動作を停止 し、待機画面を表示させます。 ( [10 ページ 「システム動作を停止する」参照\)](#page-9-0) ・ 待機中画面を表示し、メニューボタンを押します。
- *2.* プログラムメニュー画面を表示する

メインメニューから『3. プログラムメニュー』を選択し、決定 / 実行ボタンを押します。

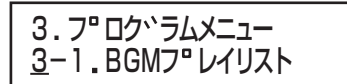

<プログラムメニュー画面>

### *3*. 機能ボタン選択画面を表示する

・ プログラムメニュー画面から、『3-3. キノウキー』を選択 し、決定 / 実行ボタンを押します。

3. 3-3 キノウキー フ ロク ラムメニュー

フムメニュー画面。

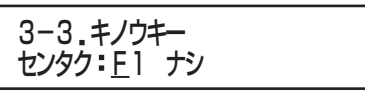

-<br><機能ボタン選択画面>

### *4*. 設定する機能ボタンを選択する

・ 選択上、下ボタンで設定する機能ボタンを選択し、決定 / 実 行ボタンを押します。

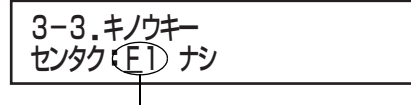

<機能ボタン選択画面> 機能ボタン

### *5*. 動作を割り当てる

- ・ 選択上、下ボタンで選択し、決定 / 実行ボタンを押します。
- ・『プレイリスト』を選択した場合のみ、手順 *6.* に進みます。
- ・『ナシ』を選択し、決定 / 実行ボタンを押すと、機能ボタン選 択画面に戻ります。

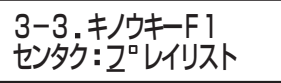

#### <動作選択画面>

『プレイリスト』:機能ボタンを押すと、プレイリストを再生 します。

『ナシ』 :機能ボタンを押しても動作しません。

### *6*.BGM/CM 選択画面で、『BGM』を選択する

選択左、右ボタンで『BGM』選択し、決定 / 実行ボタンを押し ます。

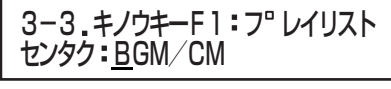

< BGM/CM 選択画面>

### *7*.選択した機能ボタンで再生するBGMプレイリスト を選択する

- ・ 選択上、下ボタンでBGMプレイリストを選択し、決定/実 行ボタンを押します。
- ・ ミュージックが入力されている BGM プレイリストが表 示されます。

選択している機能ボタン

3-3 キノウキーF1 フ レイリスト センタク >P501 501

プレイリスト名

BGM プレイリスト番号

<プレイリスト選択画面>

#### メモ

● 設定されていない BGM プレイリストを選択した場合、 『\* プレイリストヲサクセイシテクダサイ』とエラー表示 されます。

### *8*. 機能ボタンの詳細設定をする

・ BGM プレイリスト再生に関する各設定を行います。 ・ 機能ボタンの詳細設定は、再生モード設定から行います。

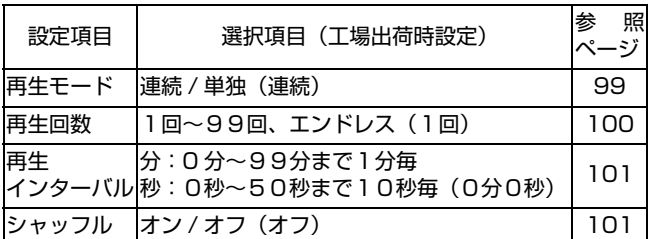

#### <span id="page-98-0"></span>■再生モード設定

- ・ 選択左、右ボタンで、『レンゾク』または『タンドク』を選択 し、決定 / 実行ボタンを押します。
- ・ 決定 / 実行ボタンを押し、設定を確定すると、次の設定画面 に進みます。

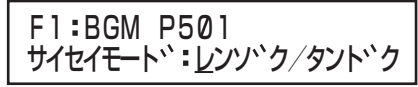

<再生モード選択画面>

- 『レンゾク』:機能ボタンを1回押すと、BGM プレイリス ト内のミュージックをすべて再生します。 ( 100 ページ 「再生回数設定」へ進む)
- 『タンドク』:機能ボタンを1回押すごとに、BGM プレイリ スト内のミュージックを 1 つずつ順番に再生 します。 ( [101 ページ 「シャッフル設定」へ](#page-100-1)進む)

(工場出荷時:『レンゾク』)

### 連続再生の動作イメージ

BGMプレイリスト例

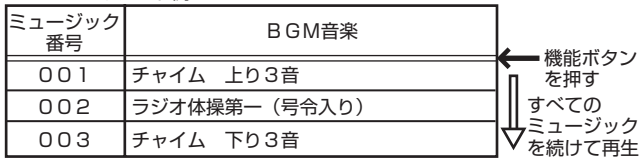

### 単独再生の動作イメージ

**BGMプレイリスト例** 

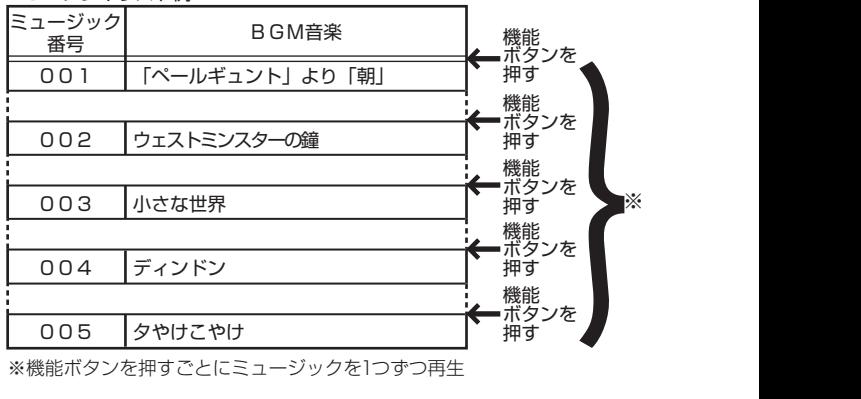

※機能ボタンを押すごとにミュージックを1つずつ再生

### メモ

● 単独再生は、起動優先モードが「パルス方式」モードに設 定されているときのみ対応します。

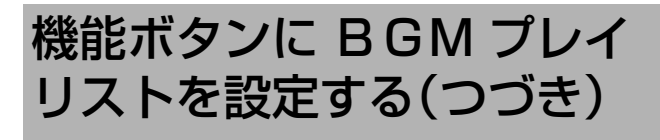

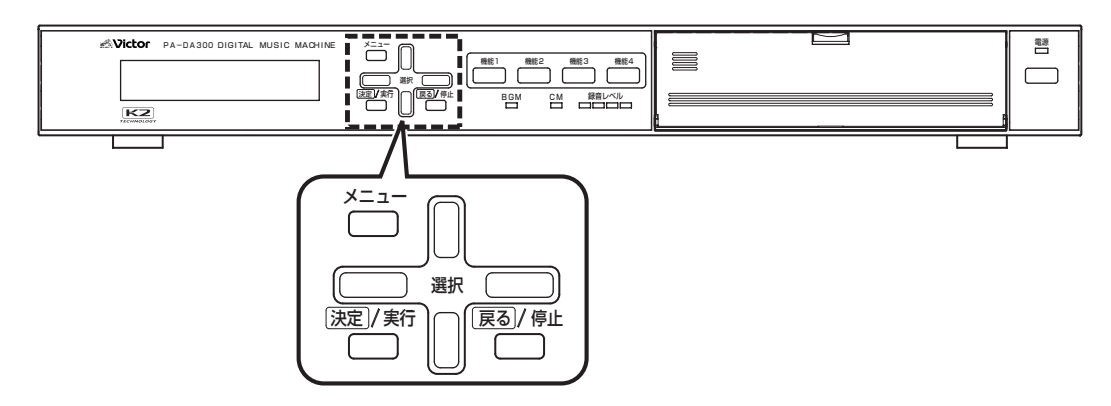

#### 用語について

CM ファイル : 録音した音声データ。(COO1~C999) BGM ファイル: BGM 音楽データ。(B001~B999) メッセージ :再生する CM ファイルと再生音量を設定したもの。 ミュージック :再生する BGM ファイルと再生音量を設定したもの。 プレイリスト :CM プレイリスト(P001 ~ P499): 再生させるメッセージを登録したリスト(一覧)のことです。複数のメッセージを登録し、組み合わせて再生す ることができます。 BGM プレイリスト(P501 ~ P999): 再生させるミュージックを登録したリスト(一覧)のことです。複数のミュージックを登録し、組み合わせて再 生することができます。

### *8*. 機能ボタンの詳細設定をする(つづき)

### ■再生回数設定

選択上、下ボタンで、再生回数(1回~ 99 回)または『エンド レス』を選択し、決定 / 実行ボタンを押します。

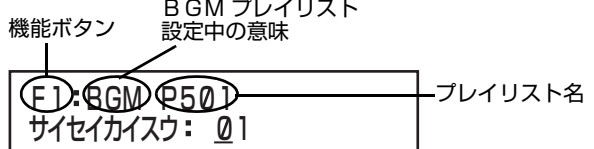

<再生回数選択画面>

再生回数 :BGM プレイリスト内のミュージックすべ てを繰り返して再生する回数を設定します。 1回~ 99 回まで設定できます。 ( 2回以上に設定した場合[、101 ページ](#page-100-0)  [「再生インターバル時間設定」](#page-100-0)へ進む) ※再生回数を1回に設定した場合のみ、「シャッフ ル設定|へ進みます。(「LS [101 ページ\)](#page-100-1)

『エンドレス』:BGM プレイリスト内のミュージックすべ てを限りなく再生します。 ( [101 ページ 「再生インターバル時間](#page-100-0) [設定」へ](#page-100-0)進む)

(工場出荷時:1回)

### メモ

● 再生回数の設定は、再生モードが「連続再生」のときに対 応します。「単独再生」のときは設定できません。

● 起動優先モードを「レベル方式」モードに設定している 場合に、「再生インターバル時間」を設定するときは『エ ンドレス』を選択してください。

### <span id="page-100-0"></span>■再生インターバル時間設定

- ・ BGM プレイリストを繰り返し再生する場合の再生間隔 を設定します。
- ・ 選択左、右ボタンで、分と秒を切り換えます。
- ・ 選択上、下ボタンで、分または秒の値を選択し、決定 / 実行 ボタンを押します。
- ・ 設定を確定すると、「シャッフル設定」へ進みます。 (図 [101 ページ](#page-100-1))

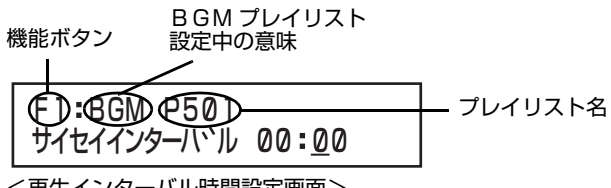

<再生インターバル時間設定画面>

- 分 :0分~ 99 分まで1分毎に設定できます。
- 秒 :0秒~ 50 秒まで 10 秒毎に設定できます。

(工場出荷時:0秒)

### 「再生回数」と「再生インターバル」設定時の動作イメー ジ

BGMプレイリスト例

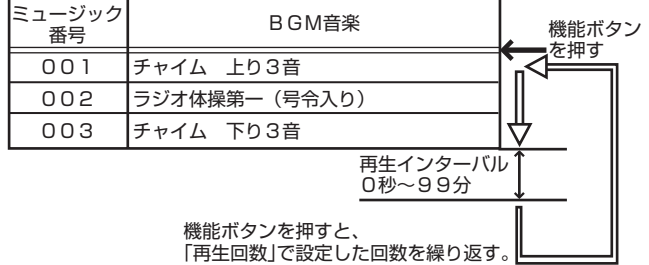

### <span id="page-100-1"></span>■シャッフル設定

- ・ 選択左、右ボタンで選択し、決定 / 実行行ボタンを押しま す。
- ・ 設定を確定すると、機能ボタン選択画面に戻ります。 (图 98ページ)

BGM プレイリスト<br>機能ボタン 設定中の意味 設定中の意味

シャッフル・オン/オフ  $FD:$ BGM  $C50$   $70117176$ 

<シャッフル設定画面>

- 『オン』 :BGM プレイリストに登録されているミュー ジックを、ミュージック番号の順番に関係なく、 ランダムに再生します。
- 『オフ』 :BGM プレイリスト内のミュージックをミュー ジック番号順に再生します。

(工場出荷時:『オフ』)

# 機能ボタンに CM プレイ リストを設定する

機能ボタンに、再生する CM プレイリストを設定します。

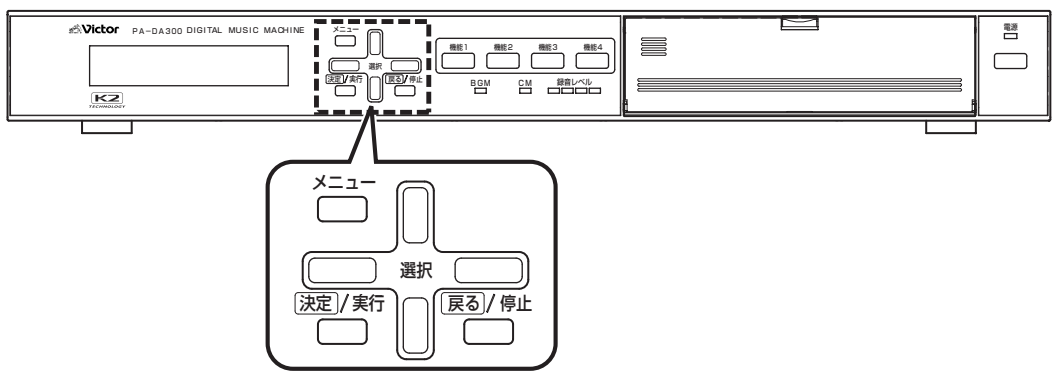

用語について

CM ファイル : 録音した音声データ。(COO1~C999)

BGM ファイル:BGM 音楽データ。(B001 ~ B999)

メッセージ :再生する CM ファイルと再生音量を設定したもの。

ミュージック :再生する BGM ファイルと再生音量を設定したもの。

プレイリスト :CM プレイリスト(P001 ~ P499): 再生させるメッセージを登録したリスト(一覧)のことです。複数のメッセージを登録し、組み合わせて再生す ることができます。 BGM プレイリスト(P501 ~ P999): 再生させるミュージックを登録したリスト(一覧)のことです。複数のミュージックを登録し、組み合わせて再 生することができます。

### *1.* メインメニュー画面を表示する

- ・ システム動作実行中の場合は、必ずシステム動作を停止 し、待機画面を表示させます。 ( [10 ページ 「システム動作を停止する」参照\)](#page-9-0) ・ 待機中画面を表示し、メニューボタンを押します。
- *2.* プログラムメニュー画面を表示する

メインメニューから『3. プログラムメニュー』を選択し、決定 / 実行ボタンを押します。

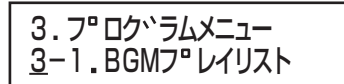

<プログラムメニュー画面>

### *3*. 機能ボタン選択画面を表示する

・ プログラムメニュー画面から、『3-3. キノウキー』を選択 し、決定 / 実行ボタンを押します。

3. 3-3 キノウキー フ ロク ラムメニュー

-|베1月

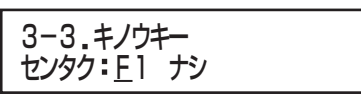

<機能ボタン選択画面>

### *4*. 設定する機能ボタンを選択する

・ 選択上、下ボタンで設定する機能ボタンを選択し、決定 / 実 行ボタンを押します。

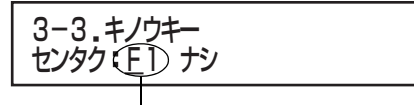

<機能ボタン選択画面> 機能ボタン

### *5*. 動作を割り当てる

- ・ 選択左、右ボタンで選択し、決定 / 実行ボタンを押します。
- ・『プレイリスト』を選択した場合のみ、手順 *6.* に進みます。
- ・『ナシ』を選択し、決定 / 実行ボタンを押すと、機能ボタン選 択画面に戻ります。

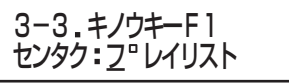

#### <動作選択画面>

- 『プレイリスト』:機能ボタンを押すと、プレイリストを再生 します。
- 『ナシ』 :機能ボタンを押しても動作しません。

### *6*.BGM/CM 選択画面で、『CM』を選択する

選択左、右ボタンで『CM』選択し、決定 / 実行ボタンを押しま す。

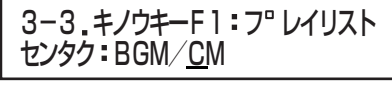

< BGM/CM 選択画面>

### *7*.選択した機能ボタンで再生するCMプレイリストを 選択する

- ・ 選択上、下ボタンで CM プレイリストを選択し、決定 / 実行 ボタンを押します。
- ・ メッセージが入力されているCMプレイリストが表示され ます。

選択している機能ボタン

3-3 キノウキーF1 フ レイリスト センタク >P001 001 プレイリスト名

CM プレイリスト番号

<プレイリスト選択画面>

メモ

●設定されていない CM プレイリストを選択した場合、『\* プレイリストヲサクセイシテクダサイ』とエラー表示さ れます。

### *8*. 機能ボタンの詳細設定をする

- ・ CM プレイリスト再生に関する各設定を行います。
- ・ 機能ボタンの詳細設定は、再生モード設定から行います。

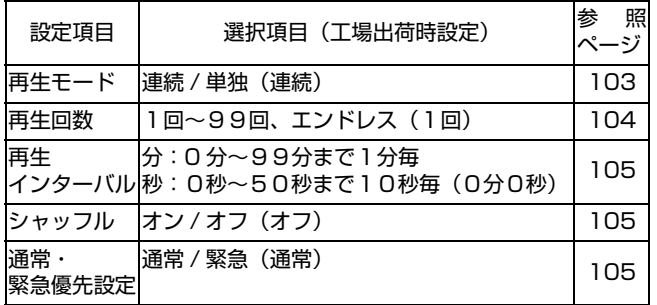

### <span id="page-102-0"></span>■再生モード設定

- ・ 選択左、右ボタンで、『レンゾク』または『タンドク』を選択 し、決定 / 実行ボタンを押します。
- 決定 / 実行ボタンを押し、設定を確定すると、次の設定画面 に進みます。

### F1 CM P001 サイセイモート、・レンソ、ク/タント、ク

<再生モード選択画面>

- 『レンゾク』:機能ボタンを1回押すと、CM プレイリスト 内のメッセージをすべて再生します。 ( [104 ページ 「再生回数設定」へ](#page-103-0)進む)
- 『タンドク』:機能ボタンを1回押すごとに、CM プレイリス ト内のメッセージを 1 つずつ順番に再生しま す。

( [105 ページ 「シャッフル設定」へ](#page-104-1)進む)

(工場出荷時:『レンゾク』)

### 連続再生の動作イメージ

CMプレイリスト例

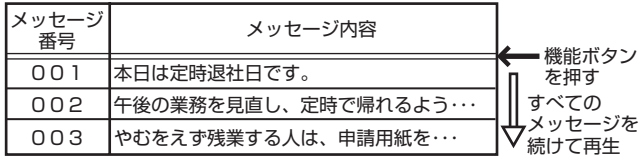

### 単独再生の動作イメージ

CMプレイリスト例

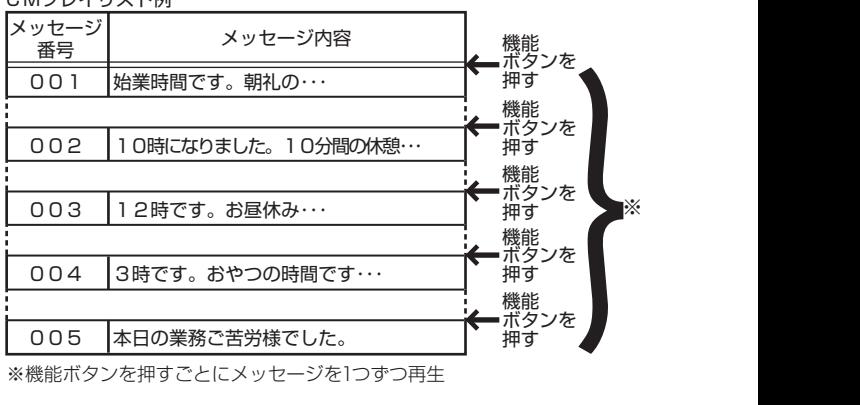

※機能ボタンを押すごとにメッセージを1つずつ再生

### メモ

● 単独再生は、起動優先モードが「パルス方式」モードに設 定されているときのみ対応します。

# 機能ボタンに CM プレイ リストを設定する(つづき)

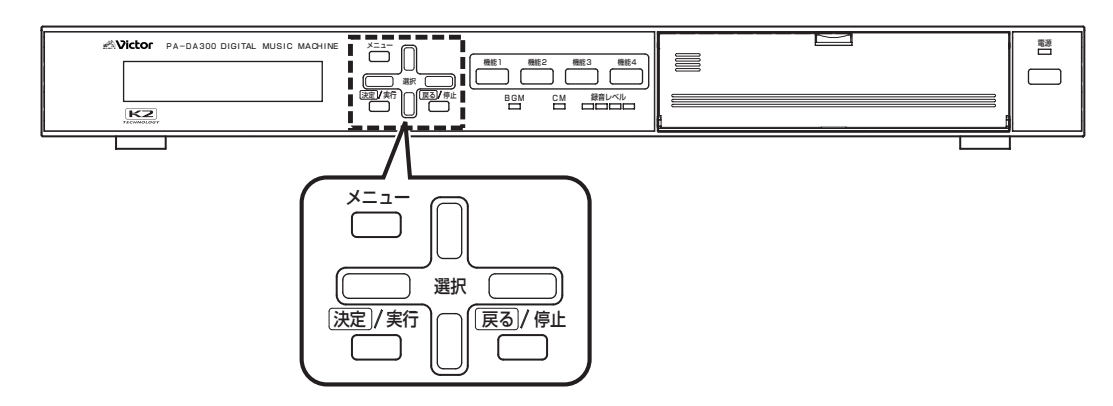

### 用語について

CM ファイル : 録音した音声データ。(COO1~C999) BGM ファイル: BGM 音楽データ。(B001~B999) メッセージ :再生する CM ファイルと再生音量を設定したもの。 ミュージック :再生する BGM ファイルと再生音量を設定したもの。 プレイリスト :CM プレイリスト(P001 ~ P499): 再生させるメッセージを登録したリスト(一覧)のことです。複数のメッセージを登録し、組み合わせて再生す ることができます。 BGM プレイリスト(P501 ~ P999): 再生させるミュージックを登録したリスト(一覧)のことです。複数のミュージックを登録し、組み合わせて再 生することができます。

### *8*. 機能ボタンの詳細設定をする(つづき)

### <span id="page-103-0"></span>■再生回数設定

選択上、下ボタンで、再生回数(1回~ 99 回)または『エンド レス』を選択し、決定 / 実行ボタンを押します。

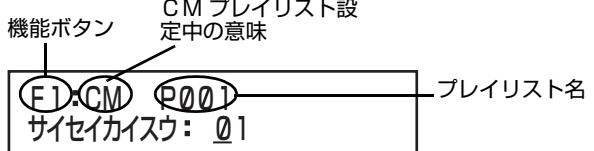

<再生回数選択画面>

再生回数 :CM プレイリスト内のメッセージすべてを 繰り返して再生する回数を設定します。 1回~ 99 回まで設定できます。 ( 2回以上に設定した場合[、105 ページ](#page-104-0)  [「再生インターバル時間設定」](#page-104-0)へ進む) ※再生回数を1回に設定した場合のみ、「シャッフ ル設定|へ進みます。(「LS [105 ページ\)](#page-104-1)

『エンドレス』:CM プレイリスト内のメッセージすべてを 限りなく再生します。 ( [105 ページ 「再生インターバル時間](#page-104-0) [設定」へ](#page-104-0)進む)

(工場出荷時:1回)

### メモ

● 再生回数の設定は、再生モードが「連続再生」のときに対 応します。「単独再生」のときは設定できません。

● 起動優先モードを「レベル方式」モードに設定している 場合に、「再生インターバル時間」を設定するときは『エ ンドレス』を選択してください。

### <span id="page-104-0"></span>■再生インターバル時間設定

- ・ CM プレイリストを繰り返し再生する場合の再生間隔を設 定します。
- ・ 選択左、右ボタンで、分と秒を切り換えます。
- ・ 選択上、下ボタンで、分または秒の値を選択し、決定 / 実行 ボタンを押します。
- ・ 設定を確定すると、「シャッフル設定」へ進みます。 (図 105ページ)

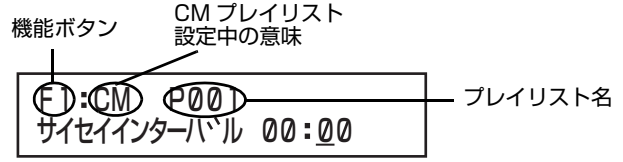

<再生インターバル時間設定画面>

- 分 :0分~ 99 分まで1分毎に設定できます。
- (工場出荷時:0秒) 秒 :0秒~ 50 秒まで 10 秒毎に設定できます。

### 「再生回数」と「再生インターバル」設定時の動作イメー ジ

CMプレイリスト例

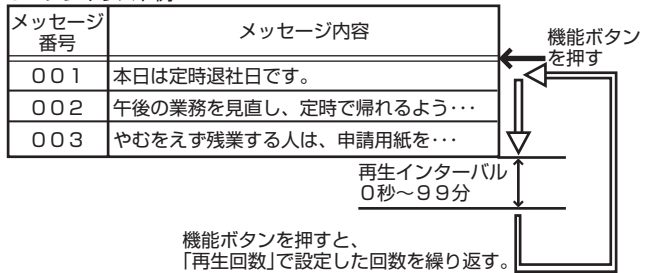

#### <span id="page-104-1"></span>■シャッフル設定

- ・ 選択左、右ボタンで選択し、決定 / 実行ボタンを押します。
- ・ 設定を確定すると、「通常・緊急優先設定」へ進みます。 (図 105ページ)

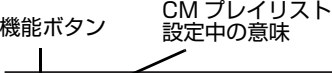

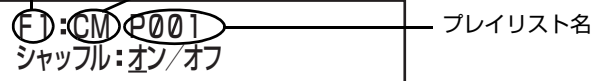

<シャッフル設定画面>

- 『オン』 :CM プレイリストに登録されているメッセージ を、メッセージ番号の順番に関係なく、ランダム に再生します。
- 『オフ』 :CM プレイリスト内のメッセージをメッセージ 番号順に再生します。

(工場出荷時:『オフ』)

### <span id="page-104-2"></span>■通常・緊急優先設定

- ・ 選択左、右ボタンで『ツウジョウ』または『キンキュウ』を選 択し、決定 / 実行ボタンを押します。
- ・『キンキュウ』に設定すると、起動優先モードの設定に関係 なく、最優先で再生します。 例えば、
- ・「後優先」設定のとき、「緊急」設定した機能ボタンの CM プ レイリストを再生中に、後から別の起動が入っても無視さ れます。
- ・「先優先」設定のとき、「通常」設定した起動番号のプレイリ ストを再生中に、「緊急」設定された機能ボタンを押すと、 再生中のプレイリストを中断し、緊急設定の CM プレイリ ストを再生します。
- ・「順次記憶」設定で起動番号記憶中のとき、「緊急」設定され た機能ボタンを押すと、再生中のプレイリストを中断し、 すぐに緊急設定の CM プレイリストを再生します。

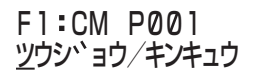

<通常・緊急優先先設定画面> (工場出荷時:『ツウジョウ』)

### メモ

● CM 連動出力端子を「緊急」に設定しておくと、「緊急」設 定された起動番号の CM プレイリストを再生中に外部 機器を制御することができます。 ( [107 ページ 「CM 連動出力設定をする」参照\)](#page-106-0)

# 外部機器を制御する

- ・ 本機背面の BGM 連動出力端子または CM 連動出力端子に接続した外部機器を制御することができます。
- ・ 接続する外部機器に合わせて設定を行なってください。
- ・ BGM 連動出力端子は、常に「連動出力」設定になっています。「緊急」、「ビジー」設定はできません。

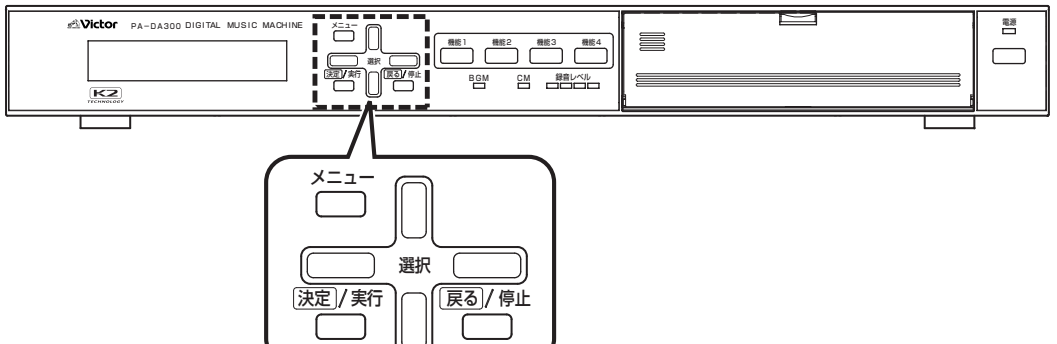

### 外部機器の制御例

- ■再生終了後に外部機器を制御する (「2-12.CM 連動出力」設定で『レンドウ』に設定)
- ・ プレイリスト再生終了のタイミングで外部機器へ出力 (メーク接点)します。
- ・ 連動出力時間を0秒~60分まで設定できます。接続する 外部機器に応じて設定してください。

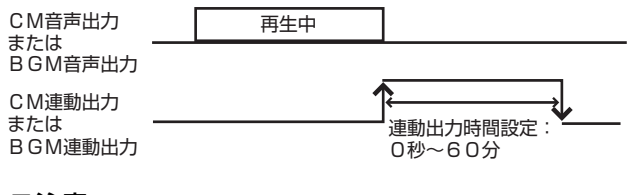

### ご注意

● BGM 連動出力端子は、常に「連動」モードで動作しま す。

■緊急指定したプレイリストの再生時に外部機器を 制御する

(「2-12.CM 連動出力」設定で『キンキュウ』に設定)

- ・「通常・緊急優先」設定を「緊急」に設定した起動番号が起動 されると、外部機器を制御します。
- ・ プレイリスト再生中は連続して出力(メーク接点)されま す。

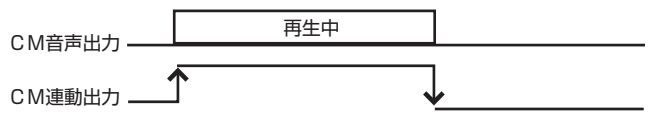

- ■録音 / 消去時のビジー出力として使用する (「2-12.CM 連動出力」設定で『ビジー』に設定)
- ・ 録音、ファイルの消去時に、録音 / 消去の状態表示をするこ とができます。
- ・ 詳しくは、「離れた場所から CM 録音の制御をする」 ( [115 ページ\)](#page-114-0)をご覧ください。

### BGM 連動出力設定をする

- ・ 信号が入力されると、BGM 連動端子に接続した外部機器 を起動します。
- ・ BGM 連動出力端子に設定できる機能は、「連動」のみです。 連動時間を設定します。

### *1.* メインメニュー画面を表示する

- ・ システム動作実行中の場合は、必ずシステム動作を停止 し、待機画面を表示させます。
- ( [10 ページ 「システム動作を停止する」参照\)](#page-9-0)
- ・ 待機中画面を表示し、メニューボタンを押します。

### *2.* 設定メニュー画面を表示する

メインメニューから『2. セッテイメニュー』を選択し、決定 / 実行ボタンを押します。

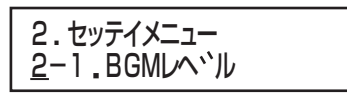

<設定メニュー画面>

### *3.*BGM 連動出力設定画面を表示する

設定メニューから、選択上、下ボタンで『2-11.BGM レンド ウシュツリョク』を選択し、決定 / 実行ボタンを押します。

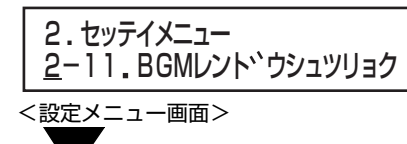

2-11 BGMレント ウシュツリョク レント ウ 00 00

< BGM 連動出力設定画面>

### *4.* 連動出力設定をする

- ・ 選択左、右ボタンで項目、分、秒を切り換えます。 選択上、下ボタンで値を切り換えます。 分;0 分から 60 分まで 1 分毎に設定可能。 秒;0 秒から 59 秒まで 1 秒毎に設定可能。 (工場出荷時:0 分 0 秒)
- ・ 連動時間を設定し、決定 / 実行ボタンを押すと、設定を確定 します。
- ・ 設定を確定すると、自動的に設定メニュー画面に戻りま す。

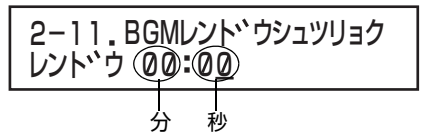

### <span id="page-106-0"></span>CM 連動出力設定をする

信号が入力されると、CM 連動端子に接続した外部機器を起 動します。

### *1.* メインメニュー画面を表示する

- ・ システム動作実行中の場合は、必ずシステム動作を停止 し、待機画面を表示させます。 ( [10 ページ 「システム動作を停止する」参照\)](#page-9-0)
- ・ 待機中画面を表示し、メニューボタンを押します。

### *2.* 設定メニュー画面を表示する

メインメニューから『2. セッテイメニュー』を選択し、決定 / 実行ボタンを押します。

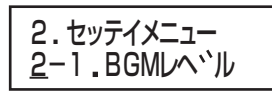

<設定メニュー画面>

### *3.*CM 連動出力設定画面を表示する

設定メニューから、選択上、下ボタンで『2-12.CM レンドウ シュツリョク』を選択し、決定 / 実行ボタンを押します。

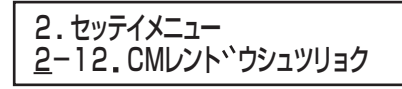

<設定メニュー画面>

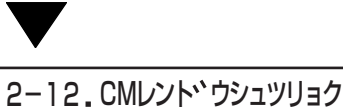

<連動出力設定画面> レント・ウ 00:00

## *4.* 連動出力設定をする

- ・ 選択上、下ボタンで、『レンドウ』、『キンキュウ』、『ビジー』 のどれかを選択し、決定 / 実行ボタンを押します。
- ・ 設定を確定すると、自動的に設定メニュー画面に戻りま す。
- 『レンドウ』 :ファイル再生終了後に、CM 連動端子に接 続した外部機器を制御します。 連動時間を設定してください。

2-12 CMレント ウシュツリョク レント ウ 00 00 分 秒

選択左、右ボタンで項目、分、秒を切り換えま す。

選択上、下ボタンで値を切り換えます。 分;0 分から 60 分まで 1 分毎に設定可能。 秒;0 秒から 59 秒まで 1 秒毎に設定可能。 (工場出荷時:0 分 0 秒)

- 『キンキュウ』:緊急指定した CM プレイリスト再生時に、 CM 連動端子に接続した外部機器を制御し ます。
- 『ビジー』 :録音、ファイルの消去時に、録音 / 消去の状 態表示をします。

(工場出荷時:『レンドウ』)

# 外部機器を制御する(つづき)

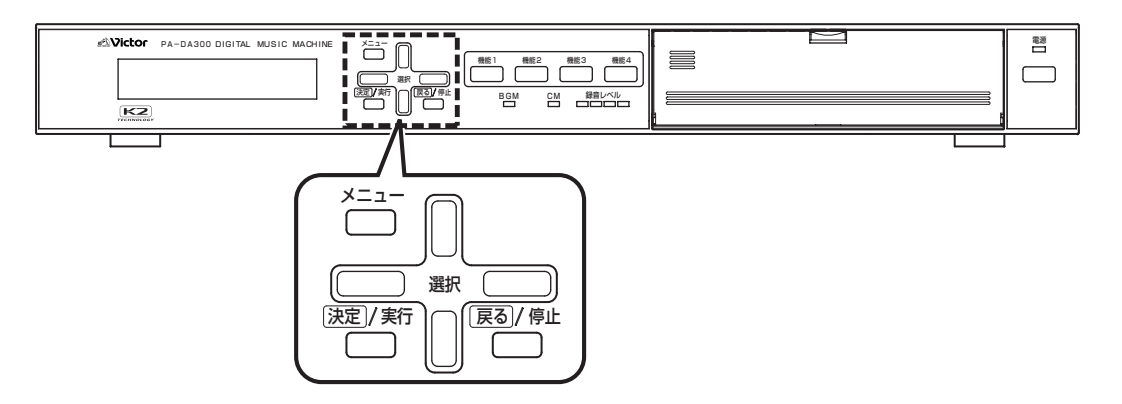

### ブランク / インターバル期間の BGM 電源制御を設定する

- ・ 本機背面の制御出力の BGM アンプ電源端子についての設 定です。
- ・ 制御入力の起動番号設定での「再生インターバル時間」設 定( $\widehat{K}$ ) [54 ページ](#page-53-0))および、BGM プレイリスト作成時の 「ブランク時間」設定(LS) [88 ページ\)](#page-87-0)で設定した、ファイ ルを再生していない間について、「BGM 電源制御」を出力 (メーク)する / しないを設定します。

### *1.* メインメニュー画面を表示する

- ・ システム動作実行中の場合は、必ずシステム動作を停止 し、待機画面を表示させます。
- ( [10 ページ 「システム動作を停止する」参照\)](#page-9-0) ・ 待機中画面を表示し、メニューボタンを押します。

### *2.* 設定メニュー画面を表示する

メインメニューから『2. セッテイメニュー』を選択し、決定 / 実行ボタンを押します。

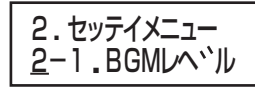

<設定メニュー画面>

### *3.* ブランク / インターバル設定画面を表示する

設定メニューから『2-9.BGM ブランク / インターバル』を 選択し、決定 / 実行ボタンを押します。

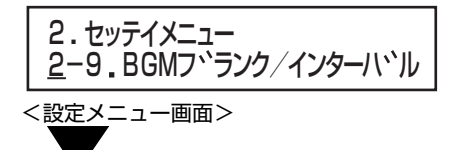

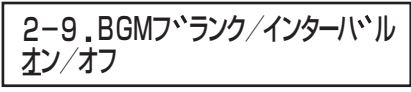

<ブランク / インターバル設定画面>

- *4.* ブランク / インターバル設定をする
- ・選択左、右ボタンで、『オン』または『オフ』を選択し、決定 実行ボタンを押します。
- 『オン』 :ブランク / インターバル期間も出力(メーク)す る。
- 『オフ』 :ブランク / インターバル期間は出力(メーク)し ない。
- ・『オ フ』に 設 定 す る と、ブ ラ ン ク、インターバル時間が 100秒以上のときに設定が有効になります。
- 設定を確定すると、自動的にブランク / インターバル設定 画面に戻ります。

(工場出荷時:『オフ』)

### ■『オフ』設定の場合の動作

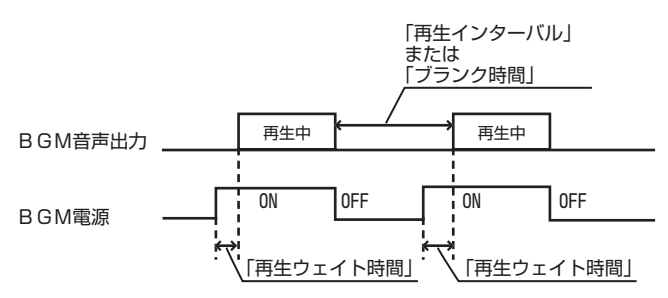

### メモ

- ●「再生インターバル」および「ブランク時間」が、100秒 以上に設定されているときに有効となります。 100秒未満のときは、ファイル再生していない間も連 続で出力します。
- ●「再生ウェイト時間」が設定されている場合は、ファイル 再生開始より、設定した時間だけ早く出力されます。
# ブランク / インターバル期間の CM 電源制御を設定する

- ・ 本機背面の制御出力の CM アンプ電源端子についての設 定です。
- ・ 制御入力の起動番号設定での「再生インターバル時間」設 定(LS) [52 ページ\)](#page-51-0)および、CM プレイリスト作成時の 「ブランク時間」設定(LS 88ページ)で設定した、ファイ ルを再生していない間について、「CM 電源制御」を出力 (メーク)する / しないを設定します。

#### *1.* メインメニュー画面を表示する

- ・ システム動作実行中の場合は、必ずシステム動作を停止 し、待機画面を表示させます。
- ( [10 ページ 「システム動作を停止する」参照\)](#page-9-0)
- ・ 待機中画面を表示し、メニューボタンを押します。

#### *2.* 設定メニュー画面を表示する

メインメニューから『2. セッテイメニュー』を選択し、決定 / 実行ボタンを押します。

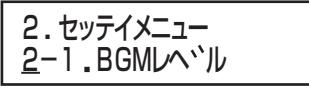

<設定メニュー画面>

オン/オフ

### *3.* ブランク / インターバル設定画面を表示する

設定メニューから『2-10.CMブランク/インターバル』を選 択し、決定 / 実行ボタンを押します。

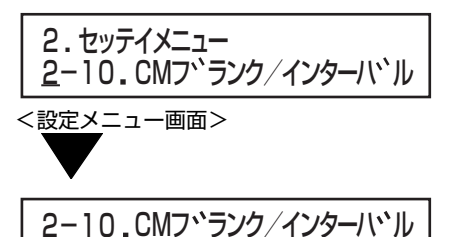

<ブランク / インターバル設定画面>

- *4.* ブランク / インターバル設定をする
- ・選択左、右ボタンで、『オン』または『オフ』を選択し、決定 実行ボタンを押します。
- 『オン』 :ブランク / インターバル期間も出力(メーク)す る。
- 『オフ』 :ブランク / インターバル期間は出力(メーク)し ない。
- ・『オ フ』に 設 定 す る と、ブ ラ ン ク、インターバル時間が 100秒以上のときに設定が有効になります。
- ・ 設定を確定すると、自動的にブランク / インターバル設定 画面に戻ります。
- (工場出荷時:『オフ』)

■「オフ」設定の場合の動作

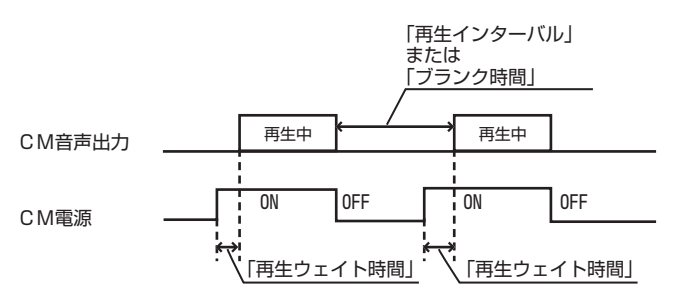

### メモ

- ●「再生インターバル」および「ブランク時間」が、100秒 以上に設定されているときに有効となります。 100秒未満のときは、ファイル再生していない間も連 続で出力します。
- ●「再生ウェイト時間」が設定されている場合は、ファイル 再生開始より、設定した時間だけ早く出力されます。

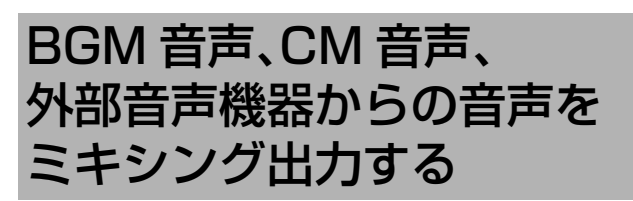

#### BGM 音声、CM 音声、本機背面の外部入力端子から入力された音声を、ミキシングして出力することができます。 また、優先順位、フェードイン / アウト時間など、用途に合わせて設定できます。

■ミキシング出力イメージ

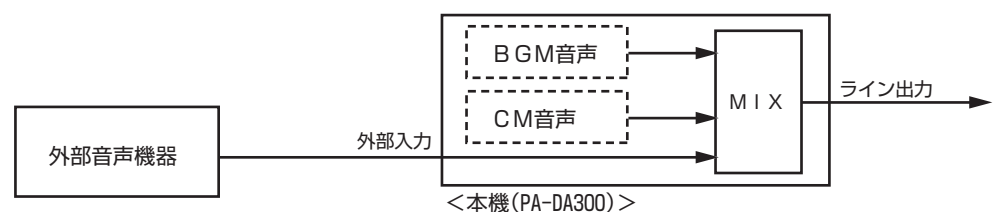

#### ■ミキシング出力に関する設定

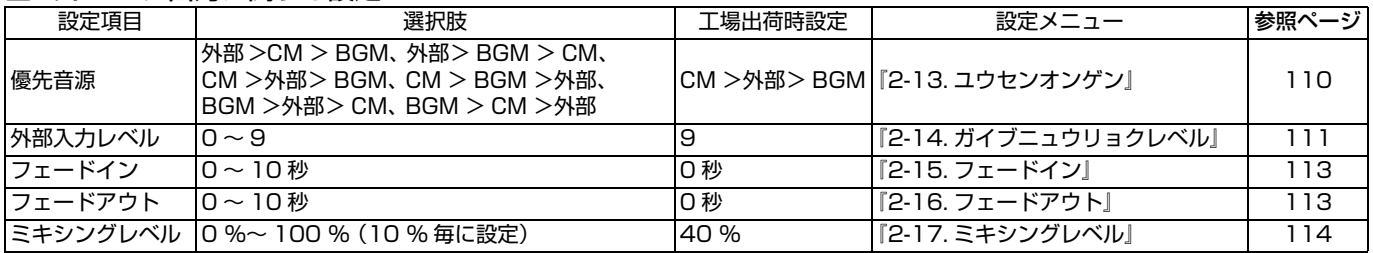

## <span id="page-109-0"></span>優先音源を設定する

音声を優先して出力させる音源を設定します。

#### *1.* メインメニュー画面を表示する

・ システム動作実行中の場合は、必ずシステム動作を停止 し、待機画面を表示させます。 ( [10 ページ 「システム動作を停止する」参照\)](#page-9-0) ・ 待機中画面を表示し、メニューボタンを押します。

#### *2.* 設定メニュー画面を表示する

メインメニューから『2. セッテイメニュー』を選択し、決定 / 実行ボタンを押します。

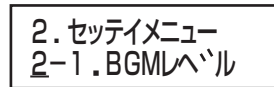

<設定メニュー画面>

#### *3.* 優先音源設定画面を表示する

設定メニューから『2-13. ユウセンオンゲン』を選択し、決定 / 実行ボタンを押します。

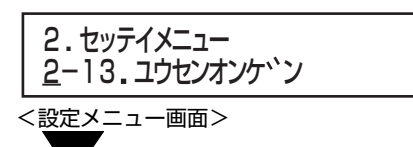

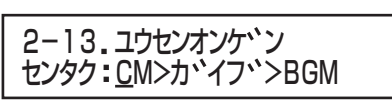

<優先音源設定画面>

### *4.* 優先音源の設定をする

- ・ 選択上、下ボタンで、下記の6種類から選択し、決定 / 実行 ボタンを押します。
- ・ 設定を確定すると、自動的に設定メニュー画面に戻りま す。

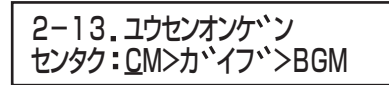

<優先音源設定画面>

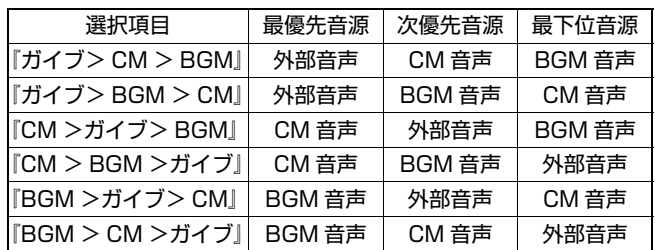

(工場出荷時:『CM >ガイブ> BGM』)

## <span id="page-110-0"></span>外部入力レベルを設定する

外部音声機器を接続したときの音声入力レベルを設定しま す。

ご注意

● 優先音源設定が「外部」の場合、音声レベル信号を検知し てフェードイン/アウトの制御をしています。外部音声機 器の音声出力レベルを定格レベル(- 10 dBs)に設定 し、本機の「外部入力レベル」設定で音量を調節してくだ さい。

#### *1.* メインメニュー画面を表示する

・ システム動作実行中の場合は、必ずシステム動作を停止 し、待機画面を表示させます。

( [10 ページ 「システム動作を停止する」参照\)](#page-9-0)

・ 待機中画面を表示し、メニューボタンを押します。

#### *2.* 設定メニュー画面を表示する

メインメニューから『2. セッテイメニュー』を選択し、決定 / 実行ボタンを押します。

2. 2-1 BGMレヘ ル セッテイメニュー

<設定メニュー画面>

### *3.* 外部入力レベル設定画面を表示する

設定メニューから、選択上、下ボタンで『2-14. ガイブニュウ リョクレベル』を選択し、決定 / 実行ボタンを押します。

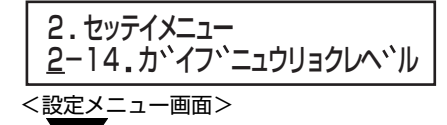

2-14. カバイフ、ニュウリョクレヘバル オオキサ:07

-<br><外部入力レベル設定画面>

#### *4.* 外部入力レベルの設定をする

・ 選択上、下ボタンで、『0』(音量小)~『9』(音量大)の値から 選択し、決定 / 実行ボタンを押します。 ・ 設定を確定すると、自動的に設定メニュー画面に戻ります。 (工場出荷時:『9』)

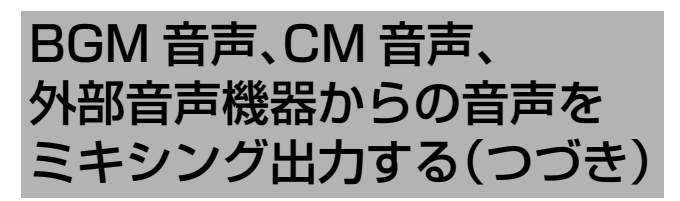

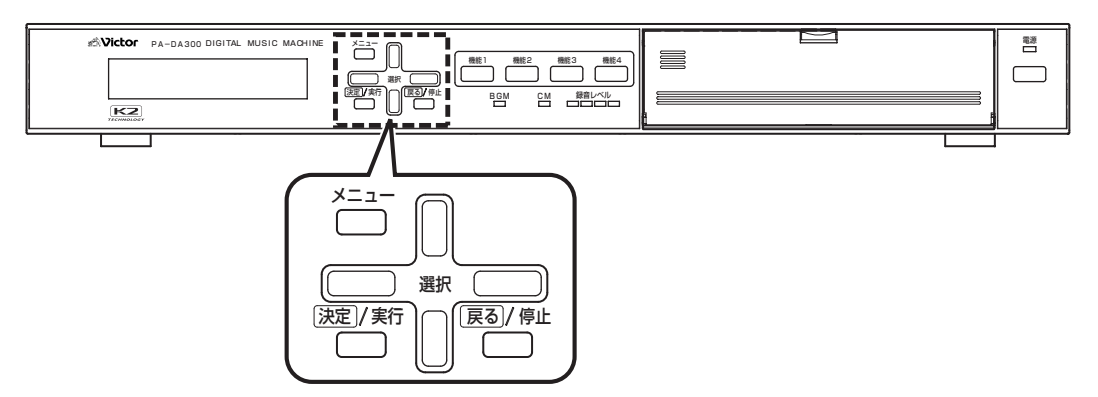

#### 用語について

CM ファイル : 録音した音声データ。(COO1~C999)

- BGM ファイル:BGM 音楽データ。(B001 ~ B999)
- メッセージ :再生する CM ファイルと再生音量を設定したもの。
- ミュージック :再生する BGM ファイルと再生音量を設定したもの。

プレイリスト :CM プレイリスト(P001 ~ P499): 再生させるメッセージを登録したリスト(一覧)のことです。複数のメッセージを登録し、組み合わせて再生す ることができます。 BGM プレイリスト(P501 ~ P999): 再生させるミュージックを登録したリスト(一覧)のことです。複数のミュージックを登録し、組み合わせて再 生することができます。

## ミキシングの設定をする

- ・ ミキシングの設定は 3 つあります。下記の 3 つの設定をし てください。
	- ・ フェードイン設定 (『Sy 113 ページ)
	- ・ フェードアウト設定 ( LG 113 ページ)
- ・ ミキシングレベル設定( [114 ページ\)](#page-113-0)
- ・ 本機のプレイリスト再生と外部音声機器の再生が重なっ たとき、「優先音源」の設定にしたがって、最優先に設定し ていない音源の音声を「ミキシングレベル」で設定したレ ベルまでフェードアウトします。
- ・ BGM 音声、CM 音声、外部音声の3つが重なった場合、最 下位に設定されている音声はミューティングされます。
- ・ フェードアウトとフェードインの時間は個別に設定しま す。(例:フェードアウト 2 秒、フェードイン 4 秒)
- ・ ミキシングレベルの設定が「100%」のときは、そのままの 音量で出力され、「0%」のときはミューティングとなりま す。

BGM 音声、CM 音声の 2 つをミキシングする場合 (優先音源設定:CM > BGM >外部)

BGM プレイリスト(BGM 音声)を出力中に、CM プレイ リスト(CM 音声)再生の起動が入った場合、BGM 音声を ミキシングレベルまでフェードアウトし、CM 音声の再生終 了後に再び元のレベルまでフェードインします。

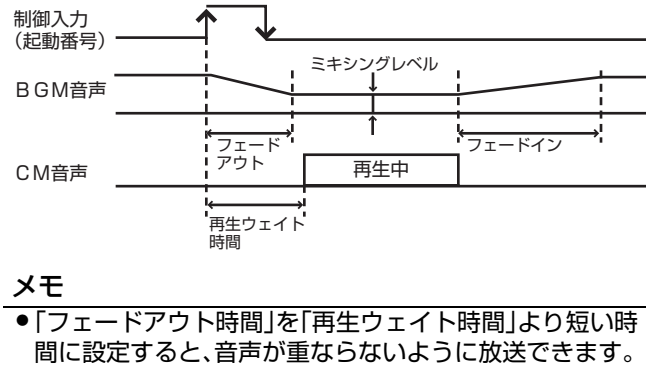

● プレイリスト再生で、ブランク時間およびインターバル 時間で設定した、ファイルを再生していない期間が11秒 以上の場合、BGM 音声は元の音量に戻ります。

#### BGM 音声、CM 音声、外部音声の3つが重なった場合 (優先音源設定:外部> CM > BGM)

BGM 音声および CM 音声を再生中に、外部入力の音声信号 を検出すると、CM 音声をミキシングレベルまでフェードア ウトし、BGM 音声をミューティングします。外部入力の音声 信号が停止した後、CM 音声を再び元のレベルまでフェード インし、BGM 音声をミキシングレベルまでフェードインし ます。

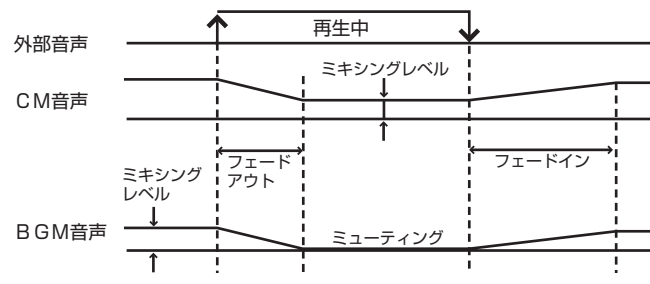

メモ

- 外部入力の音声は、音声信号のレベルを検知して制御し て い ま す。音 声 が 重 な ら な い よ う に し た い場 合 は、 「フェードアウト」の時間を短く設定してください。
- ●本体音声がフェードアウト→ミキシングレベルまたは ミューティング→フェードインしている期間、本機前面 の再生表示灯が点滅表示します。

■フェードイン設定

フェードイン時間を設定します。

#### *1.* メインメニュー画面を表示する

- ・ システム動作実行中の場合は、必ずシステム動作を停止 し、待機画面を表示させます。
- ( [10 ページ 「システム動作を停止する」参照\)](#page-9-0) ・ 待機中画面を表示し、メニューボタンを押します。

#### *2.* 設定メニュー画面を表示する

メインメニューから『2. セッテイメニュー』を選択し、決定 / 実行ボタンを押します。

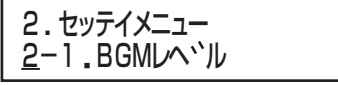

<設定メニュー画面>

#### *3.* フェードイン設定画面を表示する

設定メニューから『2-15. フェードイン』を選択し、決定 / 実 行ボタンを押します。

<設定メニュー画面> 2. セッテイメニュー 2-15.フェート・イン

2-15. フェート<sup>、</sup>イン ヒ、ョウ:00

<フェードイン設定画面>

- *4.* フェードイン時間の設定をする
- ・選択上、下ボタンで、0 秒~ 10 秒から選択し、<u>|決定</u>|/ 実行 ボタンを押します。
- ・ 設定を確定すると、自動的に設定メニュー画面に戻りま す。

(工場出荷時:0 秒)

#### ■フェードアウト設定

フェードアウト時間を設定します。

#### *1.* メインメニュー画面を表示する

- ・ システム動作実行中の場合は、必ずシステム動作を停止 し、待機画面を表示させます。
- ( [10 ページ 「システム動作を停止する」参照\)](#page-9-0)
- ・ 待機中画面を表示し、メニューボタンを押します。

#### *2.* 設定メニュー画面を表示する

メインメニューから『2. セッテイメニュー』を選択し、決定 / 実行ボタンを押します。

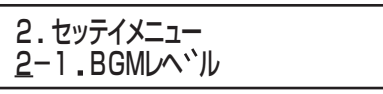

<設定メニュー画面>

### *3.* フェードアウト設定画面を表示する

設定メニューから『2-16. フェードアウト』を選択し、決定 / 実行ボタンを押します。

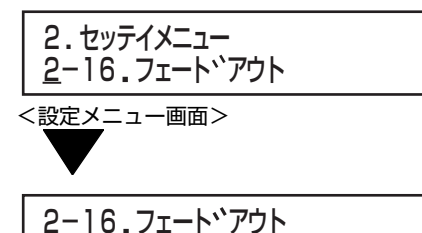

#### <フェードアウト設定画面>

ヒ、ョウ:00

### *4.* フェードアウト時間の設定をする

- ・ 選択上、下ボタンで、0 秒~ 10 秒から選択し、決定 / 実行 ボタンを押します。
- ・ 設定を確定すると、自動的に設定メニュー画面に戻りま 。<br>す。

(工場出荷時:0 秒)

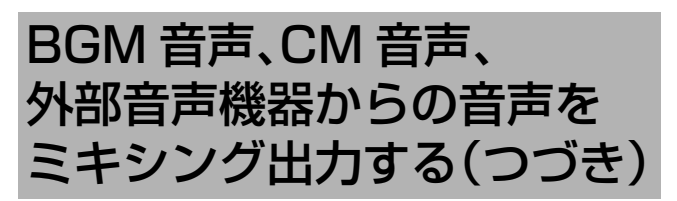

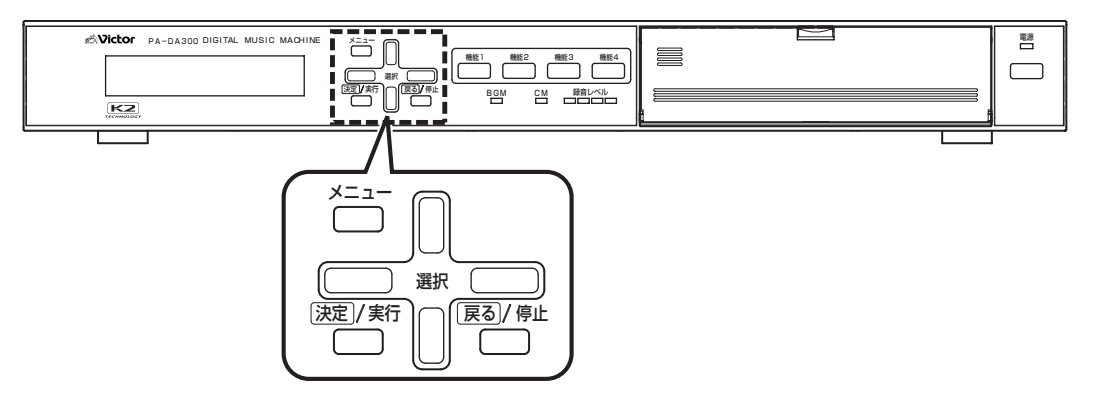

#### 用語について

CM ファイル : 録音した音声データ。(COO1~C999)

- BGM ファイル: BGM 音楽データ。(B001~B999)
- メッセージ :再生する CM ファイルと再生音量を設定したもの。
- ミュージック :再生する BGM ファイルと再生音量を設定したもの。

プレイリスト :CM プレイリスト(P001 ~ P499): 再生させるメッセージを登録したリスト(一覧)のことです。複数のメッセージを登録し、組み合わせて再生す ることができます。 BGM プレイリスト(P501 ~ P999): 再生させるミュージックを登録したリスト(一覧)のことです。複数のミュージックを登録し、組み合わせて再 生することができます。

## ミキシングの設定をする(つづき)

#### <span id="page-113-0"></span>■ミキシングレベル設定

下記のどちらかの状態になったときのミキシングレベルを 設定します。

- ・ 2つ以上の音源が重なったとき。
- ・「フェード」設定にしている制御入力端子に信号が入力さ れたとき。

#### *1.* メインメニュー画面を表示する

- ・ システム動作実行中の場合は、必ずシステム動作を停止 し、待機画面を表示させます。
- ( [10 ページ 「システム動作を停止する」参照\)](#page-9-0) ・ 待機中画面を表示し、メニューボタンを押します。

#### *2.* 設定メニュー画面を表示する

メインメニューから『2. セッテイメニュー』を選択し、決定 / 実行ボタンを押します。

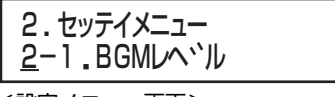

<設定メニュー画面>

#### *3.* ミキシングレベル設定画面を表示する

設定メニューから『2-17. ミキシングレベル』を選択し、決定 / 実行ボタンを押します。

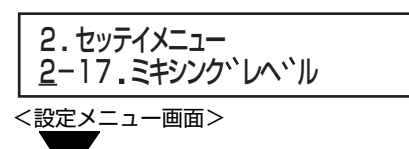

2-17. ミキシンク レヘ ル 40%

<ミキシングレベル設定画面>

#### *4.* ミキシングレベル値を設定をする

- ・ 選択上、下ボタンで、100%(音量を下げない)~ 0%(無音 にする)から選択し、決定 / 実行ボタンを押します。
- ・ 設定を確定すると、自動的に設定メニュー画面に戻りま す。

(工場出荷時:40%)

# 離れた場所から CM 録音の 制御をする

・ 本機背面の制御入力端子に制御機器(スイッチなど)を接続して制御することで、本機から離れた場所で録音 / 消去ができます。 接続方法は[、22 ページを](#page-21-0)ご覧ください。

#### ■緑音制御に関する設定

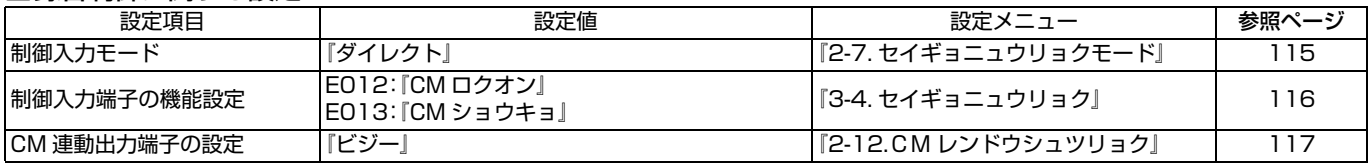

ご注意

- ●バイナリモードでの録音には対応していません。ダイレクトモードに設定してください。
- CMファイルの消去が完了するまで録音を開始できません。本機のLCD画面表示を確認できないところでは、必ずビジー出 力を使用して本機の状態を確認して操作してください。
- CMプレイリストに複数のCMファイルが登録されている場合でも、メッセージ番号001に設定されているCMファイルだ けを消去 / 録音します。

## <span id="page-114-0"></span>制御入力端子の制御方式を設定する

### *1.* メインメニュー画面を表示する

- ・ システム動作実行中の場合は、必ずシステム動作を停止 し、待機画面を表示させます。
- ( [10 ページ 「システム動作を停止する」参照\)](#page-9-0) ・ 待機中画面を表示し、メニューボタンを押します。

#### *2.* 設定メニュー画面を表示する

メインメニューから『2. セッテイメニュー』を選択し、決定 / .<br>実行ボタンを押します。

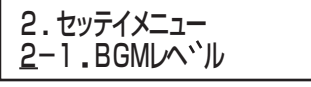

<設定メニュー画面>

#### *3*. 制御入力モード選択画面を表示する

・ 設定メニュー画面から、『2-7. セイギョニュウリョクモー ド』を選択し、決定 / 実行ボタンを押します。

<設定メニュー画面> 2. セッテイメニュー 2-7. セイキ ' ョニュウリョクモート '

2-7. セイキ "ョニュウリョクモート" タ イレクト/ハ イナリ

<制御入力モード選択画面>

#### *4*. 制御入力モードを『ダイレクト』設定にする

- ・ 選択上、下ボタンで、『ダイレクト』を選択し、決定 / 実行ボ タンを押します。
- 『ダイレクト』:制御入力 1 ~ 15 の各端子に1つの動作を 割り当てます。

# 離れた場所から CM 録音の 制御をする(つづき)

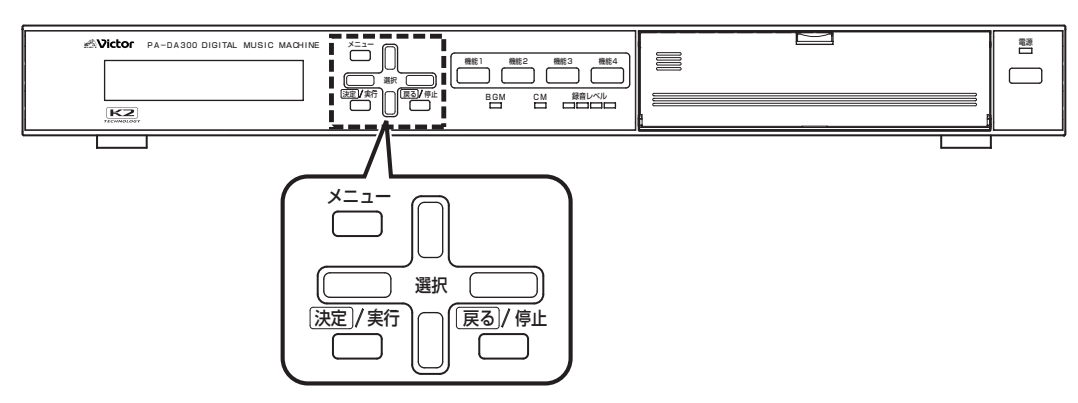

#### 用語について

CM ファイル : 録音した音声データ。(COO1~C999)

- BGM ファイル:BGM 音楽データ。(B001 ~ B999)
- メッセージ :再生する CM ファイルと再生音量を設定したもの。
- ミュージック :再生する BGM ファイルと再生音量を設定したもの。

プレイリスト :CM プレイリスト(P001 ~ P499): 再生させるメッセージを登録したリスト(一覧)のことです。複数のメッセージを登録し、組み合わせて再生す ることができます。 BGM プレイリスト(P501 ~ P999):

再生させるミュージックを登録したリスト(一覧)のことです。複数のミュージックを登録し、組み合わせて再 生することができます。

## <span id="page-115-0"></span>制御入力端子に消去と録音の機能を 設定する

信号が入力されると、ファイルの消去と録音を行うように設 定します。

#### *1.* メインメニュー画面を表示する

・ システム動作実行中の場合は、必ずシステム動作を停止 し、待機画面を表示させます。

( [10 ページ 「システム動作を停止する」参照\)](#page-9-0) ・ 待機中画面を表示し、メニューボタンを押します。

#### *2.* プログラムメニュー画面を表示する

メインメニューから『3. プログラムメニュー』を選択し、決定 / 実行ボタンを押します。

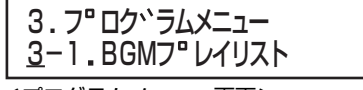

<プログラムメニュー画面>

#### *3*. 起動番号選択画面を表示する

・ プログラムメニュー画面から、『3-4. セイギョニュウリョ ク』を選択し、決定 / 実行ボタンを押します。

<プログラムメニュー画面> 3. 3-4 セイキ ョニュウリョク フ ロク ラムメニュー

$$
\overline{\text{3--4. t7+}^{\circ}}
$$

センタク P001 E001

<起動番号選択画面>

### *4*『E013』 . を選択する

- ・ 選択上、下ボタンで『E013』を選択し、決定 / 実行ボタンを 押します。
- ・ 消去の動作は『E013』のみに設定可能です。

### *5*. 消去動作を割り当てる

・ 選択上、下ボタンで『CM ショウキョ』を選択し、決定 / 実行 ボタンを押します。

・ 設定を確定すると、起動番号選択画面に戻ります。

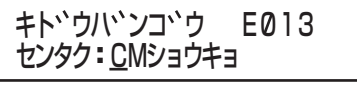

<動作選択画面>

#### *6*. 起動番号選択画面で『E012』を選択する

- ・ 選択上、下ボタンで『E012』を選択し、決定 / 実行ボタンを 押します。
- ・ 録音の動作は『E012』のみに設定可能です。

#### *7*. 録音動作を割り当てる

- ・ 選択上、下ボタンで『CMロクオン』を選択し、決定/実行ボ タンを押します。
- ・ 設定を確定すると、起動番号選択画面に戻ります。

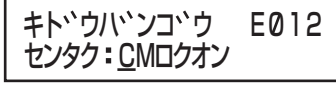

<動作選択画面>

## <span id="page-116-0"></span>CM 連動端子にビジー設定をする

録音または CM ファイルの消去が開始すると、CM 連動端 子に接続した被制御機器が起動します。

#### *1.* メインメニュー画面を表示する

- ・ システム動作実行中の場合は、必ずシステム動作を停止 し、待機画面を表示させます。 ( [10 ページ 「システム動作を停止する」参照\)](#page-9-0)
- ・ 待機中画面を表示し、メニューボタンを押します。

#### *2.* 設定メニュー画面を表示する

メインメニューから『2. セッテイメニュー』を選択し、決定 / 実行ボタンを押します。

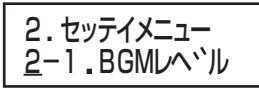

<設定メニュー画面>

#### *3.*CM 連動出力設定画面を表示する

設定メニューから『2-12.CM レンドウシュツリョク』を選 択し、決定 / 実行ボタンを押します。

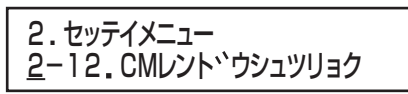

<設定メニュー画面>

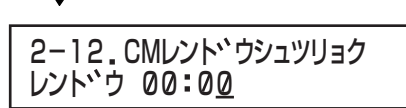

< CM 連動出力設定画面>

#### *4.*『ビジー』を選択する

- ・ 選択上、下ボタンで『ビジー』選択し、決定 / 実行ボタンを押 します。
- ・ 設定を確定すると、自動的に設定メニュー画面に戻りま す。

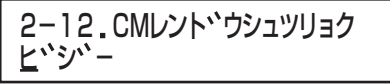

< CM 連動出力設定画面>

# 離れた場所から CM 録音の 制御をする(つづき)

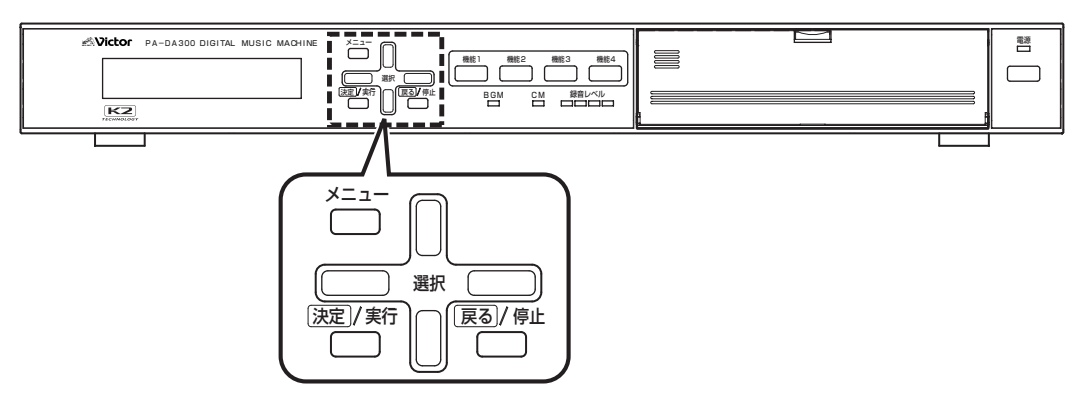

#### 用語について

CM ファイル : 録音した音声データ。(COO1~C999)

- BGM ファイル:BGM 音楽データ。(B001 ~ B999)
- メッセージ :再生する CM ファイルと再生音量を設定したもの。
- ミュージック :再生する BGM ファイルと再生音量を設定したもの。

プレイリスト :CM プレイリスト(P001 ~ P499): 再生させるメッセージを登録したリスト(一覧)のことです。複数のメッセージを登録し、組み合わせて再生す ることができます。 BGM プレイリスト(P501 ~ P999): 再生させるミュージックを登録したリスト(一覧)のことです。複数のミュージックを登録し、組み合わせて再

# <span id="page-117-0"></span>CM ファイルを消去する

すでに録音済みの CM ファイルがある場合には、録音ができ ません。録音する前に CM ファイルを消去します。

生することができます。

#### ご注意

● 消去を行う前に、制御入力端子に接続している外部機器 (タイマーなど)の動作を停止してください。CM ファイ ルの消去中に、タイマーなどから入力があると、大切な CM ファイルを消去してしまいます。

#### CM ファイル消去イメージ

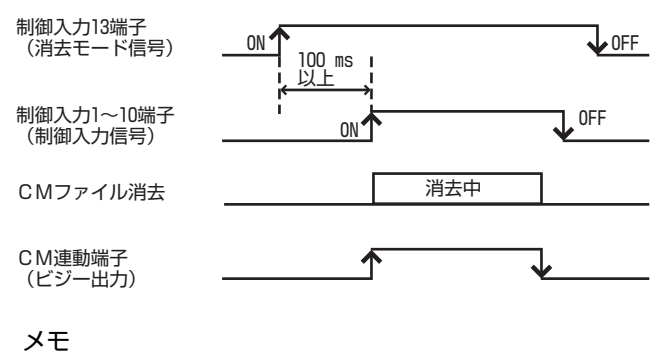

● 消去モード信号入力から制御入力信号を入力するまで の時間は 100 ms 以上空けてください。

#### *1.* 本機を実行中にする

・ 決定 / 実行ボタンを押します。 ・ システム動作を実行すると、実行中画面が表示されます。

シ、ッコウチュウ

<実行中画面>

#### *2.* 消去モードにする

制御入力 13 端子(「消去」機能設定)に接続しているスイッ チをオンにします。

#### *3*.CM ファイルを消去する

- ・ 消去したいファイルを設定している制御入力端子(制御入 力 1 ~ 10 端子)に接続されているスイッチをオンにしま す。
- ・「ビジー」に設定されている CM 連動端子にランプが接続 されている場合は、ランプが点灯します。

#### メモ

● CMファイルを消去すると、本機のLCD画面に下記の ように表示されます。

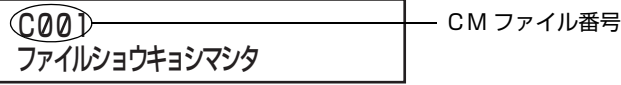

- 消去する CMファイルが存在しない場合や、対応するプ レイリストが設定されていない場合は、ビジー出力はさ れません。
- CM プレイリストに複数の CM ファイルが登録されて いる場合でも、メッセージ番号 001 に設定されている CM ファイルだけを消去します。
- 消去中は、制御入力端子からの制御および機能ボタンは 動作しません。

#### *4.*CM ファイルの消去を終了する

- ・ 消去が終わったら、手順 *3.* でオンにしたスイッチをオフに します。
- ・「ビジー」に設定されている CM 連動端子にランプを接続 している場合は、ファイルの消去が終了すると、ランプが 消灯します。

#### *5.* 消去モードを終了する

制御入力 13 端子(「消去」機能設定)に接続しているスイッ チをオフにします。

## <span id="page-118-0"></span>CM ファイルを録音する

CM ファイルを消去したことを確認してから、録音をしてく ださい。

#### ご注意

● 録音モードに入る前に、制御入力端子に接続している外 部機器(タイマーなど)の動作を停止してください。録音 ー ……、<br>中に、タイマーなどから入力があると、正常に録音がで きません。

#### CM ファイル録音イメージ

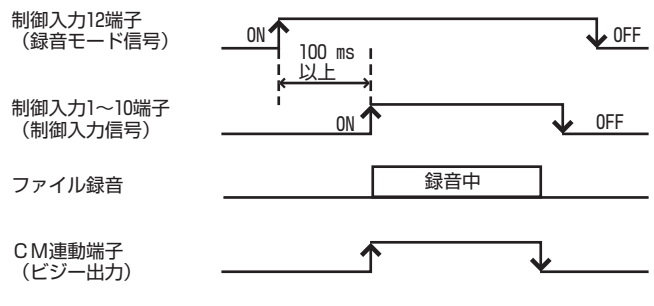

#### メモ

● 録音モード信号入力から制御入力信号を入力するまで の時間は 100 ms 以上空けてください。

#### *1.* 本機を実行中にする

- ・ 決定 / 実行ボタンを押します。
- ・ システム動作を実行すると、実行中画面が表示されます。

シ、ッコウチュウ

<実行中画面>

#### *2.* 録音モードにする

制御入力 12 端子(「録音」機能設定)に接続しているスイッ チをオンにします。

次のページにつづく

# 離れた場所から CM 録音の 制御をする(つづき)

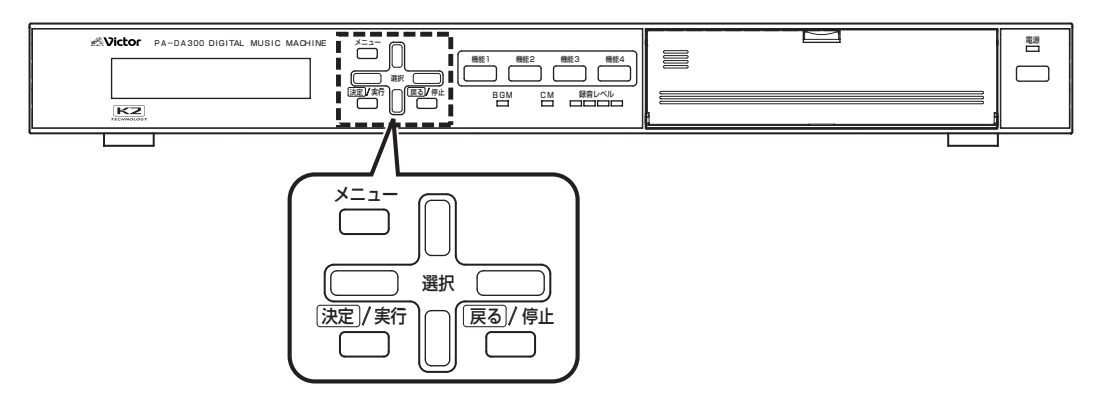

#### 用語について

CM ファイル :録音した音声データ。(COO1~C999)

BGM ファイル: BGM 音楽データ。(B001~B999)

メッセージ :再生する CM ファイルと再生音量を設定したもの。

ミュージック :再生する BGM ファイルと再生音量を設定したもの。

プレイリスト :CM プレイリスト(P001 ~ P499): 再生させるメッセージを登録したリスト(一覧)のことです。複数のメッセージを登録し、組み合わせて再生す ることができます。 BGM プレイリスト(P501 ~ P999): 再生させるミュージックを登録したリスト(一覧)のことです。複数のミュージックを登録し、組み合わせて再 生することができます。

## CM ファイルを録音する(つづき)

#### *3.* 録音する

・ 録音したい CM ファイルを設定している制御入力端子(制 御入力 1 ~ 10 端子)に接続されているスイッチをオンに します。

・「ビジー」に設定されている CM 連動端子にランプが接続 されている場合は、ランプが点灯します。

#### メモ

● 録音中は、本機のLCD画面に下図のように表示されま す。

CM ファイル番号

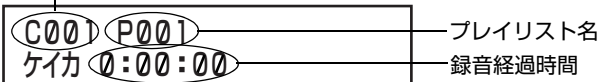

- 録音済み CM ファイルが存在している場合や、対応する CM プレイリストが設定されていない場合は、ビジー出 力はされません。
- CM プレイリストに複数の CM ファイルが登録されて いる場合でも、録音したCMファイルはメッセージ番号 001 に登録されます。
- 録音中は、制御入力端子からの制御および機能ボタンは 動作しません。

#### *4.* 録音を終了する

- ・ 録音が終わったら、手順 *3.* でオンにしたスイッチをオフに します。
- ・「ビジー」に設定されている CM 連動端子にランプを接続 している場合は、録音を終了すると、ランプが消灯します。

#### *5.* 録音モードを終了する

制御入力 12 端子(「録音」機能設定)に接続しているスイッ チをオフにします。

# 離れた場所から本機の出力音 声をフェードアウトする

- ・ 本機背面の制御入力端子に制御機器(スイッチなど)を接続して制御することで、離れた場所で本機の出力音声をフェードアウ トすることができます。
- ・ 制御入力端子の機能を『フェード』に設定した場合、制御入力11端子(起動番号E011)に信号が入力されると、再生中の音声で 最も優先順位の高い音声を「ミキシングレベル」で設定したレベルまでフェードアウトします。
- ・「ミキシングレベル」の設定が 100 %のときは、そのままの音量で出力されます。0 % のときは、ミューティングされます。 ・ 制御入力端子の機能を『フェード』に設定した場合、制御入力11端子(起動番号E011)に信号が入力されている間、フェードア ウトされた音声はミキシングレベルを保持します。

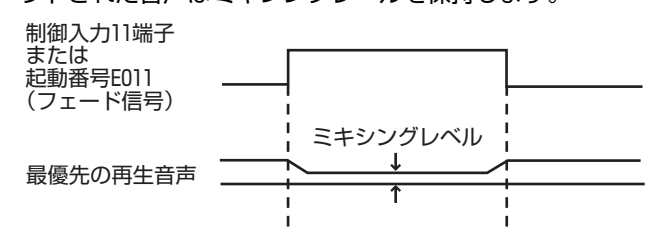

#### ■フェード制御に関する設定

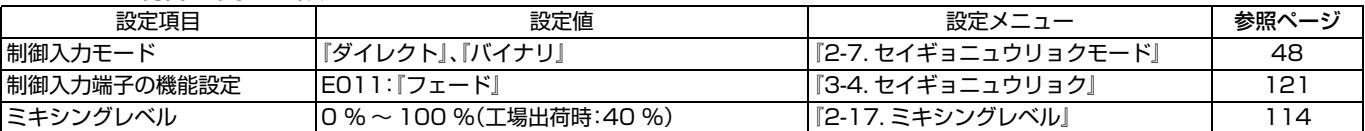

## <span id="page-120-0"></span>制御入力端子に『フェード』機能を設定 する

信号が入力されると、ライン出力からの音声をフェードアウ トする機能を設定します。

#### *1.* メインメニュー画面を表示する

・ システム動作実行中の場合は、必ずシステム動作を停止 し、待機画面を表示させます。

- ( [10 ページ 「システム動作を停止する」参照\)](#page-9-0)
- ・ 待機中画面を表示し、メニューボタンを押します。

#### *2.* プログラムメニュー画面を表示する

メインメニューから『3. プログラムメニュー』を選択し、決定 / 実行ボタンを押します。

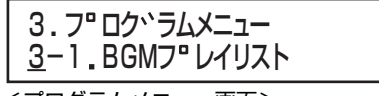

<プログラムメニュー画面>

#### *3*. 起動番号選択画面を表示する

プログラムメニュー画面から、『3-4. セイギョニュウリョ ク』を選択し、決定 / 実行ボタンを押します。

<プログラムメニュー画面> 3. フ"ロク<sup>、</sup>ラムメニュー 3-4. セイキ ミニュウリョク

### 3-4. セイキ、ョニュウリョク センタク:E001 P001

<起動番号選択画面>

#### **4. EO11」を選択する**

- ・ 選択上、下ボタンで『E011』を選択し、決定 / 実行ボタンを 押します。
- ・ フェード動作は『E011』のみに設定可能です。

#### *5*. フェード動作を割り当てる

- ・ 選択上、下ボタンで『フェード』を選択し、決定 / 実行ボタ ンを押します。
- ・ 設定を確定すると、起動番号選択画面に戻ります。

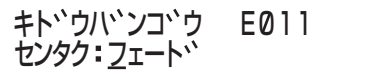

<動作選択画面>

# 工場出荷時の設定に戻す

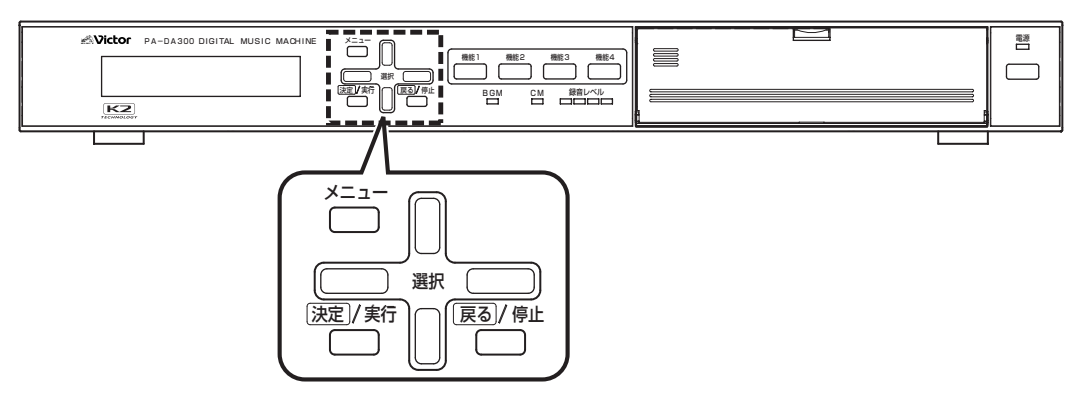

#### 用語について

- CM ファイル :録音した音声データ。
- CM カード :アナウンスなどのメッセージデータ、設定データ、BGM プレイリスト、CM プレイリストを保存してある メモリーカードです。
	- CM カードは、本機の CM 用メモリーカード挿入口に入れて使用してください。

## 工場出荷状態に戻す

(CM カードを初期化する)

CM カードに保存したすべての設定内容と録音済みの CM ファイルを削除し、工場出荷時の状態に戻します。

#### *1.* メインメニュー画面を表示する

- ・ システム動作実行中の場合は、必ずシステム動作を停止 し、待機画面を表示させます。
- ( [10 ページ 「システム動作を停止する」参照\)](#page-9-0) ・ 待機中画面を表示し、メニューボタンを押します。

#### *2.* メンテナンスメニュー画面を表示する

メインメニューから『5. メンテナンスメニュー』を選択し、決 定 / 実行ボタンを押します。

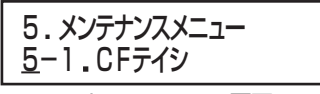

<メンテナンスメニュー画面>

#### *3.*CM カード初期化確認画面を表示する

メンテナンスメニュー画面から、『5-2.CM カードショキカ』 を選択し、決定 / 実行ボタンを押します。

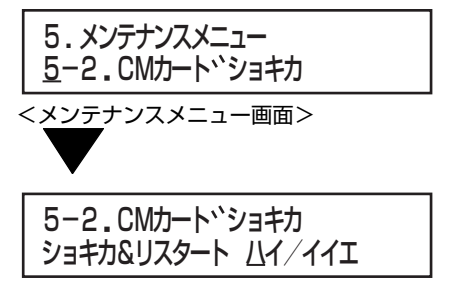

< CM カード初期化確認画面>

#### *4.*CM カードを初期化する。

- ・ 選択左、右ボタンで『ハイ』を選択し、決定 / 実行ボタンを押 します。
- ・『イイエ』を選択または戻る/停止ボタンを押すと、CMカー ドを初期化せずにメンテナンスメニュー画面に戻ります。
- ・ CM カードの初期化が終わると、再起動します。

#### ご注意

● CMカードに保存されている、BGMプレイリストもすべ て削除されます。

## 設定メニュー内の設定を初期化する

「2. セッテイメニュー」内の設定を工場出荷時状態に戻しま す。

#### *1.* メインメニュー画面を表示する

・ システム動作実行中の場合は、必ずシステム動作を停止 し、待機画面を表示させます。 ( [10 ページ 「システム動作を停止する」参照\)](#page-9-0) ・ 待機中画面を表示し、メニューボタンを押します。

#### *2.* メンテナンスメニュー画面を表示する

メインメニューから『5. メンテナンスメニュー』を選択し、決 定 / 実行ボタンを押します。

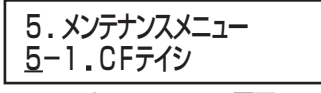

<メンテナンスメニュー画面>

#### *3.* 設定初期化確認画面を表示する

メンテナンスメニュー画面から、『5-3. セッテイショキカ』を 選択し、決定 / 実行ボタンを押します。

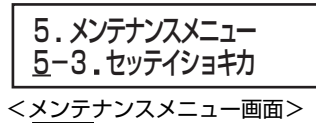

5-3 セッテイショキカ ショキカ&リスタート ハイ/イイエ

<設定初期化確認画面>

#### *4.* 設定を初期化する。

- ・ 選択左、右ボタンで『ハイ』を選択し、決定 / 実行ボタンを押 します。
- ・『イイエ』を選択または戻る / 停止ボタンを押すと、設定を 初期化せずにメンテナンスメニュー画面に戻ります。
- ・ 設定の初期化が終わると、再起動します。

#### ご注意

●「2-1.BGM レベル」、「2-2.CM レベル」、「2-3.CC コ ンバータ」の設定値は工場出荷時の状態に戻りません。

## すべてのプログラムを初期化する

「3. プログラムメニュー」内の設定を工場出荷時状態に戻し、 プレイリストを初期化します。

#### *1.* メインメニュー画面を表示する

- ・ システム動作実行中の場合は、必ずシステム動作を停止 し、待機画面を表示させます。 ( [10 ページ 「システム動作を停止する」参照\)](#page-9-0)
- ・ 待機中画面を表示し、メニューボタンを押します。

#### *2.* メンテナンスメニュー画面を表示する

メインメニューから『5. メンテナンスメニュー』を選択し、決 定 / 実行ボタンを押します。

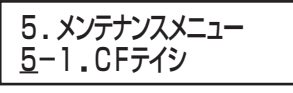

<メンテナンスメニュー画面>

#### *3.* プログラム初期化確認画面を表示する

メンテナンスメニュー画面から、『5-4. プログラムショキ カ』を選択し、決定 / 実行ボタンを押します。

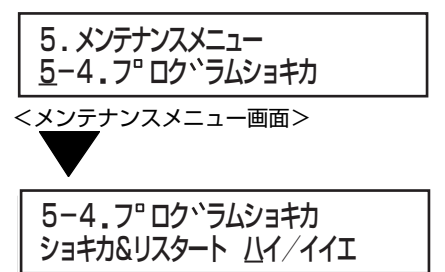

<プログラム初期化確認画面>

#### *4.* プログラムを初期化する。

- ・ 選択左、右ボタンで『ハイ』を選択し、決定 / 実行ボタンを押 します。
- ・『イイエ』を選択または戻る / 停止ボタンを押すと、プログ ラムを初期化せずにメンテナンスメニュー画面に戻りま す。
- ・ プログラムの初期化が終わると、再起動します。

工場出荷時の設定に戻す (つづき)

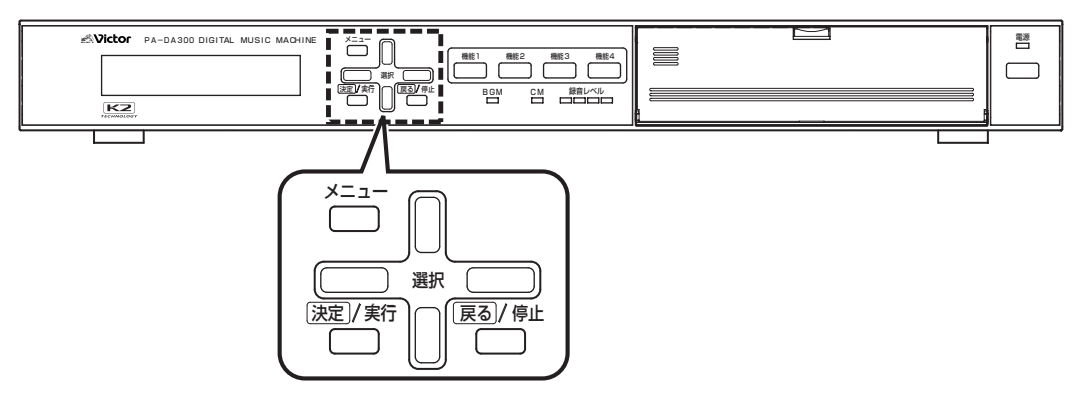

#### 用語について

**CM ファイル : 録音した音声データ。** 

CM カード :アナウンスなどのメッセージデータ、設定データ、BGM プレイリスト、CM プレイリストを保存してある メモリーカードです。

CM カードは、本機の CM 用メモリーカード挿入口に入れて使用してください。

# すべての CM ファイルを消去する

CM カードに保存されている録音済みの音声ファイルをす べて消去します。

### *1.* メインメニュー画面を表示する

- ・ システム動作実行中の場合は、必ずシステム動作を停止 し、待機画面を表示させます。 ( [10 ページ 「システム動作を停止する」参照\)](#page-9-0)
- ・ 待機中画面を表示し、メニューボタンを押します。

#### *2.* メンテナンスメニュー画面を表示する

メインメニューから『5. メンテナンスメニュー』を選択し、決 定 / 実行ボタンを押します。

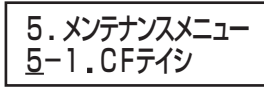

<メンテナンスメニュー画面>

#### *3.*CM ファイル消去確認画面を表示する

メンテナンスメニュー画面から、『5-5. ゼン CM ファイル ショウキョ』を選択し、決定 / 実行ボタンを押します。

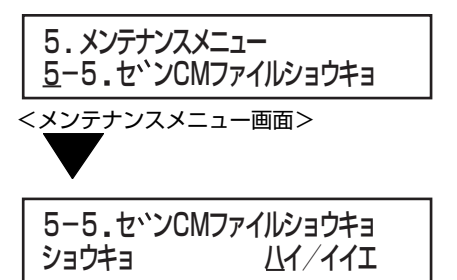

< CM ファイル消去確認画面>

#### *4.* ファイルを消去する。

- ・ 選択左、右ボタンで『ハイ』を選択し、決定 / 実行ボタンを押 します。
- ・『イイエ』を選択または戻る/停止ボタンを押すと、CMファ イルを消去せずにメンテナンスメニュー画面に戻ります。
- ・ CM ファイルの消去が終わると、自動的にメンテナンスメ ニュー画面に戻ります。

# バージョン表示

現在使用中のソフトウェアとハードウェアのバージョンを 確認することができます。

#### *1.* メインメニュー画面を表示する

・ システム動作実行中の場合は、必ずシステム動作を停止 し、待機画面を表示させます。 ( [10 ページ 「システム動作を停止する」参照\)](#page-9-0) ・ 待機中画面を表示し、メニューボタンを押します。

### *2.* メンテナンスメニュー画面を表示する

メインメニューから『5. メンテナンスメニュー』を選択し、決 定 / 実行ボタンを押します。

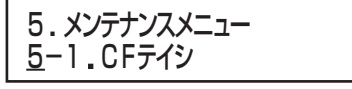

-<br><メンテナンスメニュー画面>

#### *3.* バージョン確認画面を表示する

メンテナンスメニュー画面から、『5-8. バージョン』を選択 し、決定 / 実行ボタンを押します。

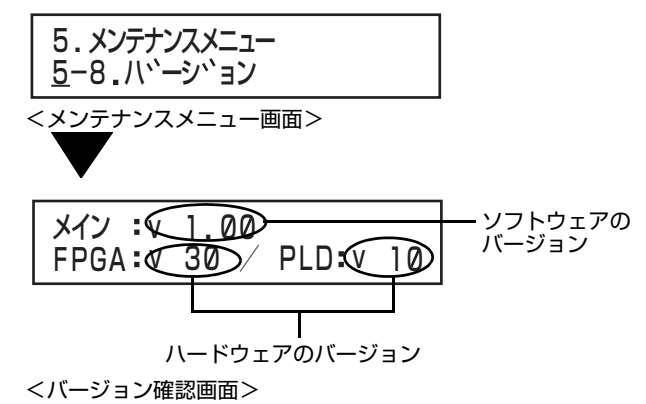

メモ

●決定/実行ボタンまたは戻る/停止ボタンを押すと、メン テナンスメニュー画面に戻ります。

# ログ管理について

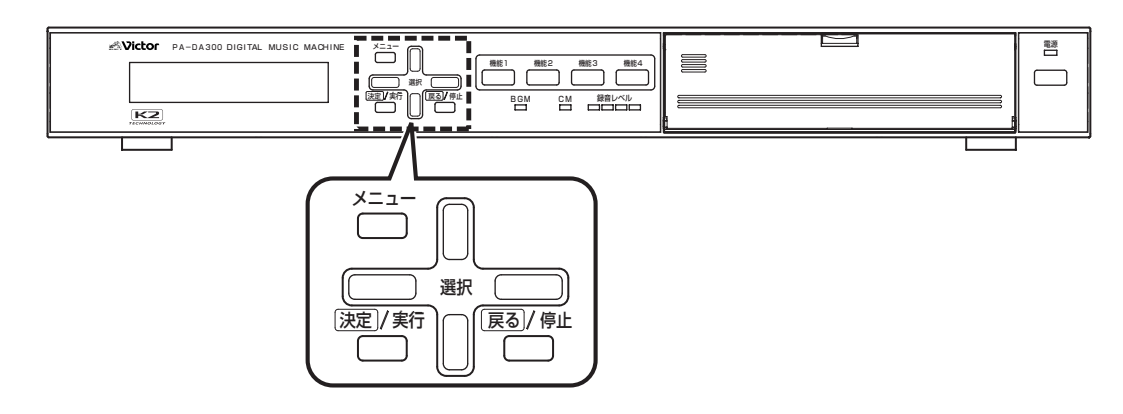

## 動作ログを確認する

本機が行なった動作記録を確認することができます。

#### メモ

●本機に記録できる動作ログは最大 100件です。100件 を超える場合は、一番古い動作ログが消去されます。

#### *1.* メインメニュー画面を表示する

・ システム動作実行中の場合は、必ずシステム動作を停止 し、待機画面を表示させます。 ( [10 ページ 「システム動作を停止する」参照\)](#page-9-0)

## ・ 待機中画面を表示し、メニューボタンを押します。

#### *2.* メンテナンスメニュー画面を表示する

メインメニューから『5. メンテナンスメニュー』を選択し、決 定 / 実行ボタンを押します。

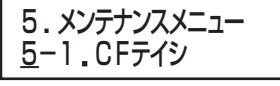

<メンテナンスメニュー画面>

#### *3.* 動作ログ確認画面を表示する

メンテナンスメニュー画面から、『5-6. ドウサログ』を選択 し、決定 / 実行ボタンを押します。

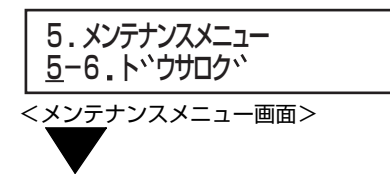

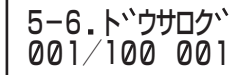

<動作ログ確認画面>

#### メモ

●ログが一つも記録されていない場合は、『ログハアリマ セン』と表示されます。

#### *4.* 確認したいログを表示する。

- ・ 選択上、下ボタンでログをスクロールします。
- ・ 戻る / 停止ボタンを押すと、メンテナンスメニュー画面に 戻ります。

#### 特殊動作

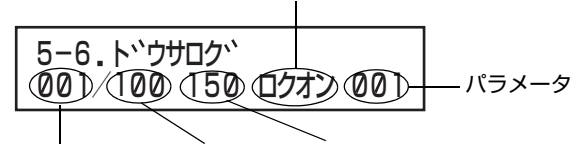

表示ログ番号 総ログ数 動作ログ番号

<動作ログ確認画面>

表示ログ番号 : 現在表示しているログ番号です。 001:最新ログ ↓

100:最古ログ

- 総ログ数 : 本機に登録されているログの総数です。 最大100個まで登録されます。
- 動作ログ番号: 実行した動作です。(「27 ページ「動 [作ログパターン表」参照](#page-126-0))
- 特殊動作 : 制御入力、録音、ファイル消去の動作のと きに表示されます。 『キドウ』 :制御入力の場合 『ロクオン』 :録音の場合 『ショウキョ』:ファイル消去の場合
- パラメータ : 特殊動作のときに表示します。 『キドウ』時 :起動番号を表示 『ロクオン』時 :ファイル番号を表示 『ショウキョ』時:ファイル番号を表示

# 動作ログを削除する

本機に記録されている動作ログをすべて削除します。

#### *1.* 動作ログ確認画面が表示されていることを確認す る。

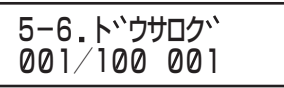

<動作ログ確認画面>

#### *2.* ログ消去確認画面を表示する。

機能 1 ボタン→選択右ボタン→機能 2 ボタン→選択右ボタ ン→機能 3 ボタン→選択右ボタン→機能 4 ボタン→選択右 ボタンの順番に押します。

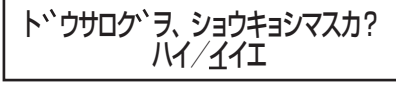

<ログ消去確認画面>

#### *3.* ログを消去する

- ・ ログ消去確認画面から、選択左、右ボタンで『ハイ』を選択 し、決定 / 実行ボタンを押します。
- ・『イイエ』を選択または戻る / 停止ボタンを押すと、ログを 消去せずにメンテナンスメニュー画面に戻ります。

## <span id="page-126-0"></span>動作ログパターン表

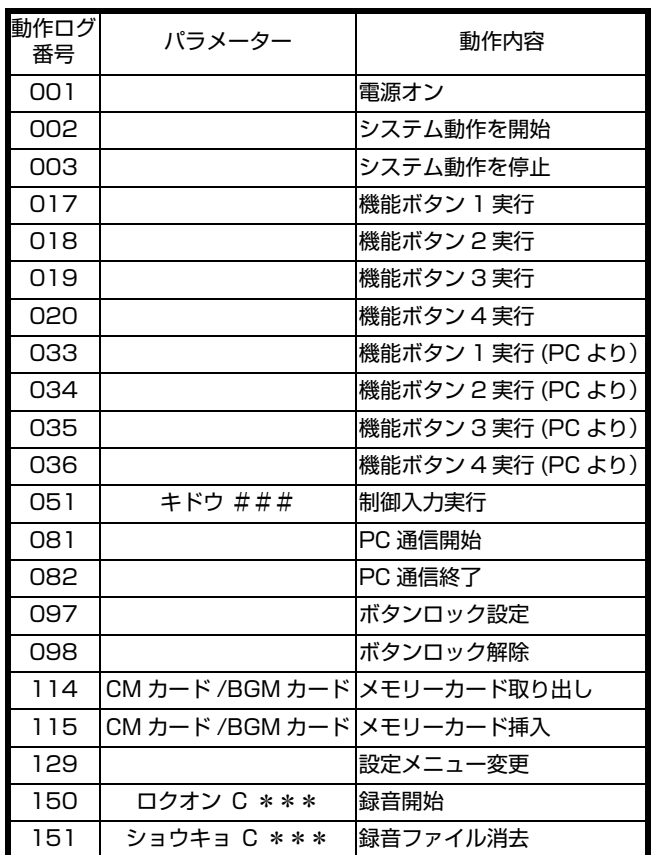

※ パラメーター欄の"###"部分は、起動番号が表示されます。 ※ パラメーター欄の"\*\*\*"部分は、ファイル番号が表示されま す。

ログ管理について(つづき)

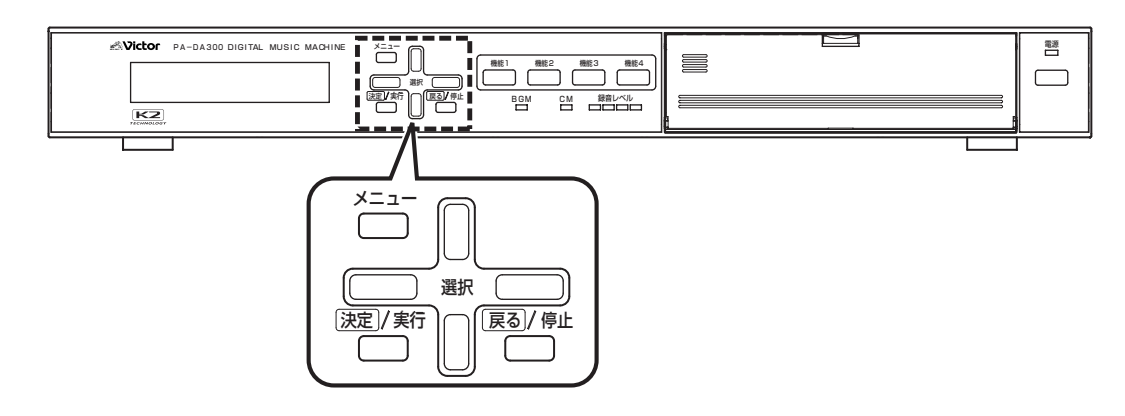

## エラーログを確認する

本機の動作中に発生したエラーを確認することができます。

#### ご注意

●本機に記録できるエラーログは最大 100件です。100 件を超える場合は、一番古いエラーログが消去されま す。

#### *1.* メインメニュー画面を表示する

- ・ システム動作実行中の場合は、必ずシステム動作を停止 し、待機画面を表示させます。
- ( [10 ページ 「システム動作を停止する」参照\)](#page-9-0) ・ 待機中画面を表示し、メニューボタンを押します。

#### *2.* メンテナンスメニュー画面を表示する

メインメニューから『5. メンテナンスメニュー』を選択し、決 定 / 実行ボタンを押します。

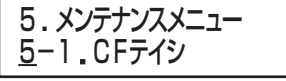

<メンテナンスメニュー画面>

#### *3.* エラーログ確認画面を表示する

メンテナンスメニュー画面から、『5-7. エラーログ』を選択 し、決定 / 実行ボタンを押します。

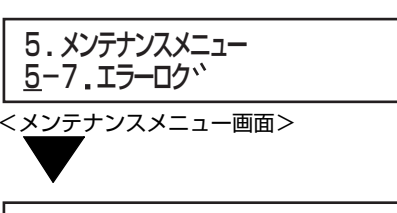

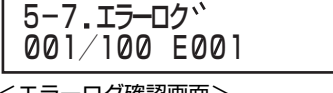

<エラーログ確認画面>

#### メモ

● ログが一つも記録されていない場合は、『ログハアリマ セン』と表示されます。

#### *4.* 確認したいログを表示する。

- ・ 選択上、下ボタンでログをスクロールします。
- ・ 戻る / 停止ボタンを押すと、メンテナンスメニュー画面に 戻ります。

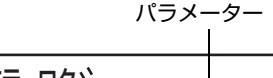

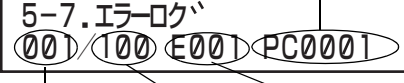

- <エラーログ確認画面> 表示ログ番号 総ログ数 エラー番号
- 表示ログ番号 : 現在表示しているログ番号です。 001:最新ログ ↓

100:最古ログ

- 総ログ数 : 本機に登録されているログの総数です。 最大100個まで登録されます。
- エラー番号 : 発生したエラーです。(13 129ページ [「エラーログパターン表」参照\)](#page-128-0)
- パラメーター : 発生したエラーの詳細です。 :PC エラー時に表示 『サイセイ』 :再生エラー時に表示 『ロクオン』 :録音失敗時に表示 『ショウキョ』:消去失敗時に表示 ( [129 ページ 「エラーログパターン](#page-128-0) [表」参照](#page-128-0))

## エラーログを削除する

本機に記録されているエラーログをすべて削除します。

#### *1.* エラーログ確認画面が表示されていることを確認 する。

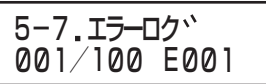

<エラーログ確認画面>

#### *2.* ログ消去確認画面を表示する。

機能 1 ボタン→選択右ボタン→機能 2 ボタン→選択右ボタ ン→機能 3 ボタン→選択右ボタン→機能 4 ボタン→選択右 ボタンの順番に押します。

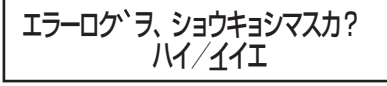

<ログ消去確認画面>

#### *3.* ログを消去する

・『ハイ』を選択し、決定 / 実行ボタンを押します。 ・『イイエ』を選択または戻る / 停止ボタンを押すと、ログを 。<br>消去せずにメンテナンスメニュー画面に戻ります。

### <span id="page-128-0"></span>エラーログパターン表

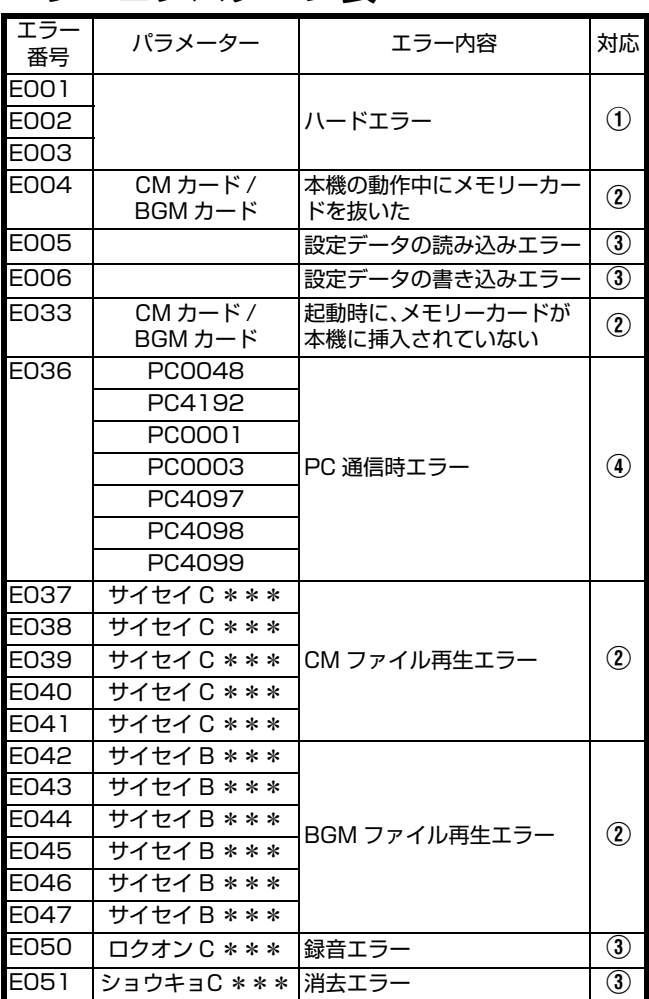

※ パラメーター欄に記載されているものは、LCD 画面に表示され る内容です。記載がないものは、LCD 画面には何も表示されませ ん。

※ パラメーター欄の"\*\*\*"部分は、ファイル番号が表示されま す。

※「対応」に記載されている番号の詳細は下記のとおりです。

A :販売店またはビクターサービス窓口にお問い合わせく ださい。

B :メモリーカードを正しく挿入してください。

(3) :メモリーカードに異常がある可能性があります。正常な データが保存されているか確認してください。指定のメ モリーカードを使用していない場合は、指定のメモリー カードを使用してください。

D :通信用ケーブルの接続、接続した外部機器に異常が無い かを確認してください。

※ (2)、(3)、(4) の対応を行なっても、再度エラーが発生する場合は、販 売店またはビクターサービス窓口にお問い合わせください。

# <span id="page-129-0"></span>各種エラー表示

# 動作中のエラー表示

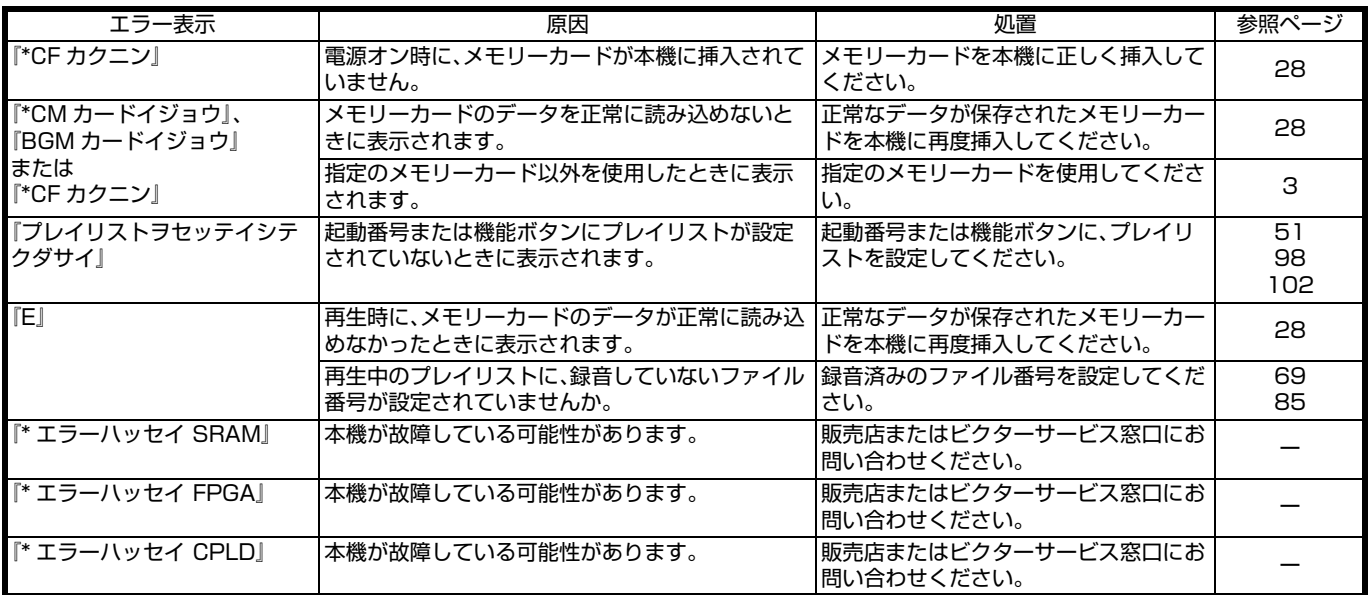

# 録音中のエラー表示

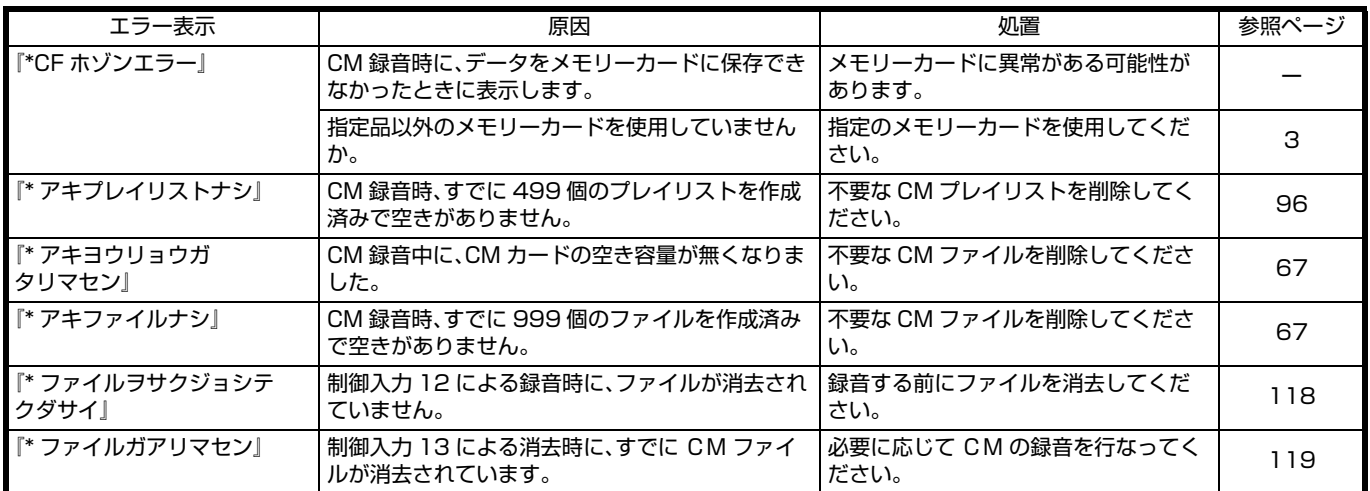

# 設定、編集中のエラー表示

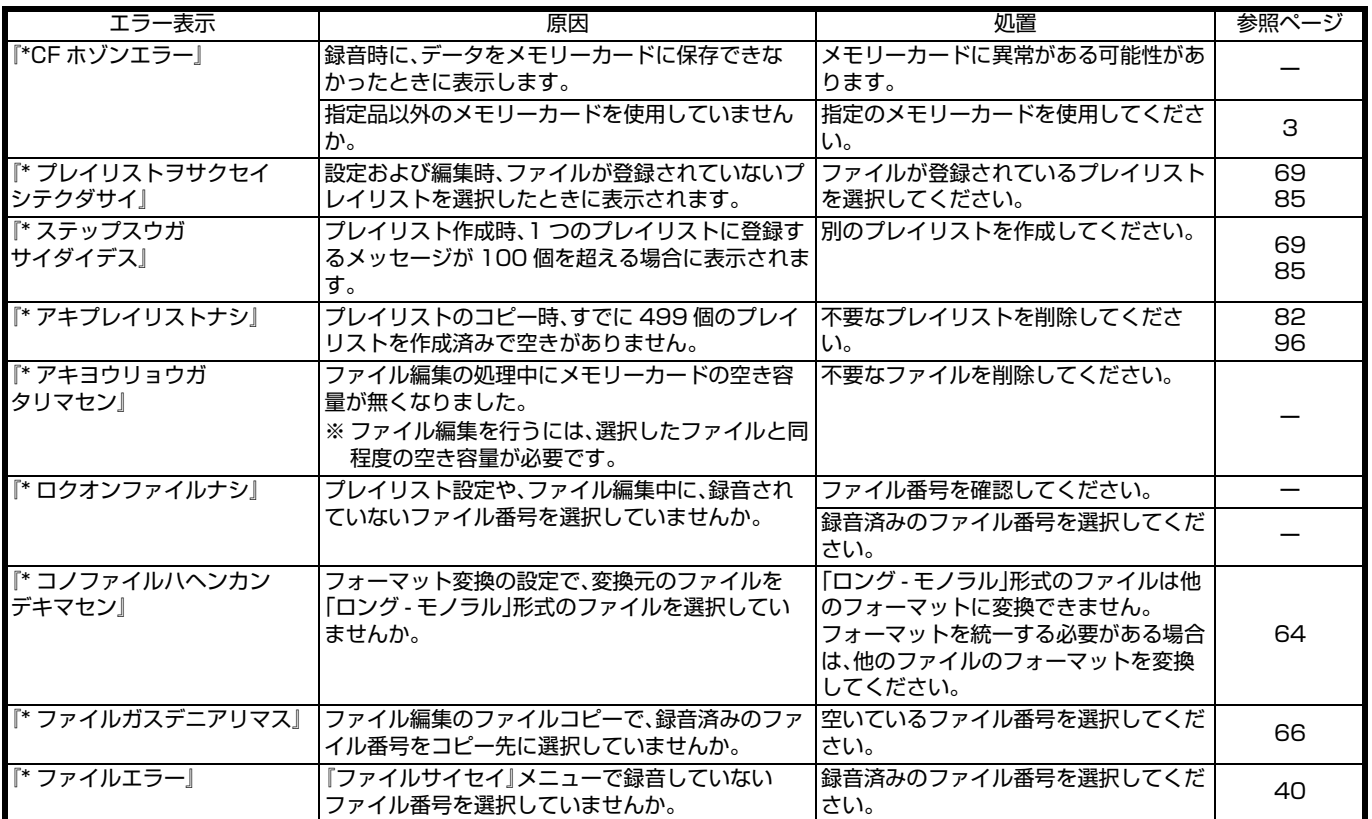

# こんなときは

ご使用中に「故障かな?」と思ったら下表または「各種エラー表示」(「LS 130ページ)を参考に確認をしてください。それでも直 らない場合は、販売店またはビクターサービス窓口にご連絡ください。

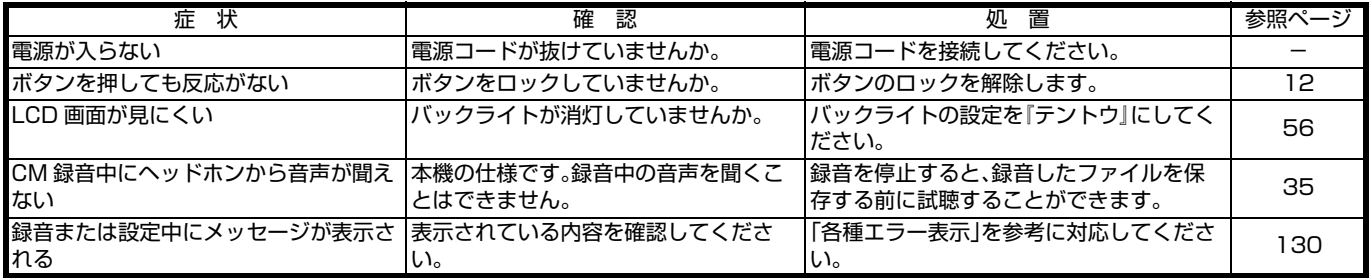

# 保証とアフターサービスに ついて

商品廃棄について

この商品を廃棄する場合は、法令や地域の条例に従って適切 に処理してください。

## 証書の記載内容ご確認と保存について

この商品には保証書を別途添付しております。 保証書はお買い上げ販売店でお渡ししますので所定事項の 記入および記載内容をご確認いただき、大切に保管してくだ さい。

## 保証期間について

保証期間は、お買い上げ日より 1 年間です。保証書の記載内 容により、お買い上げ販売店が修理いたします。なお、修理保 証以外の補償はいたしかねます。

故障その他による営業上の機会損失は補償致しません。その 他詳細は保証書をご覧ください。

## 保証期間経過後の修理について

保証期間経過後の修理については、お買い上げ販売店にご相 談ください。修理によって機能が維持できる場合はお客様の ご要望ににより有料にて修理いたします。

## アフターサービスについてのお問い合わせ先

アフターサービスについてのご不明な点はお買い上げ販売 店、または別紙サービス窓口案内をご覧のうえ、最寄のサー ビス窓口にご相談ください。

## 修理を依頼されるときは

お買い上げ販売店、またはサービス窓口に次のことをお知ら せください。

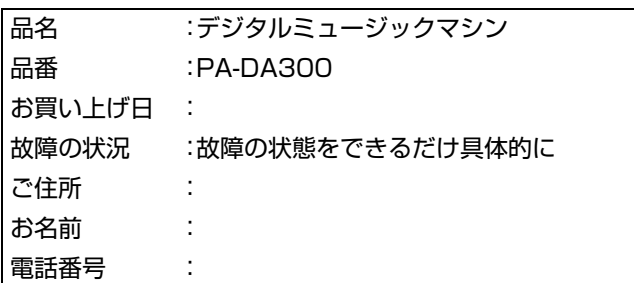

# 仕様

#### ● CM カード部 サンプリング : 44.1 kHz, 22.05 kHz 信号処理方式 :16 Bit リニア PCM、8 Bit  $\mu$ -law チャンネル数 :ステレオ(Fs=22.05 kHz のみ)、モノラル 最大記録時間 :約1時間 30分 (ハイ - スタンダード - モノラル) 約 6 時間(ロング - モノラル) (512 MB カード 使用時) 最大録音ファイル数 :999 最大プレイリスト数 :499(1 プレイリストあたり最大 100 ファ イル登録可能) メモリーカード :デジタルメモリーカード(別売) 品番:QAM0961-001 (128 MB) QAM0961-002 (512 MB)

#### ● BGM カード部 サンプリング

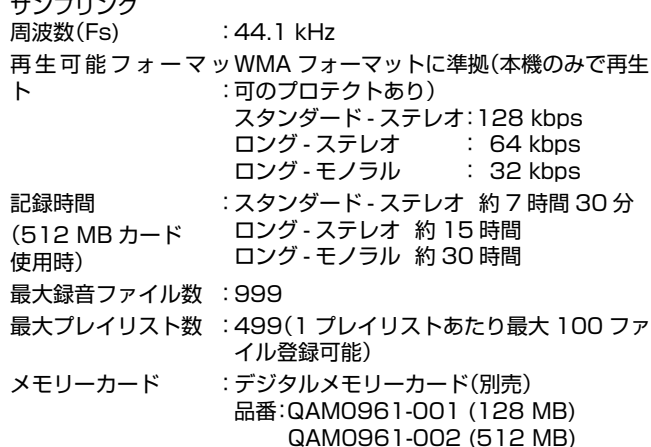

### ●音声出力部

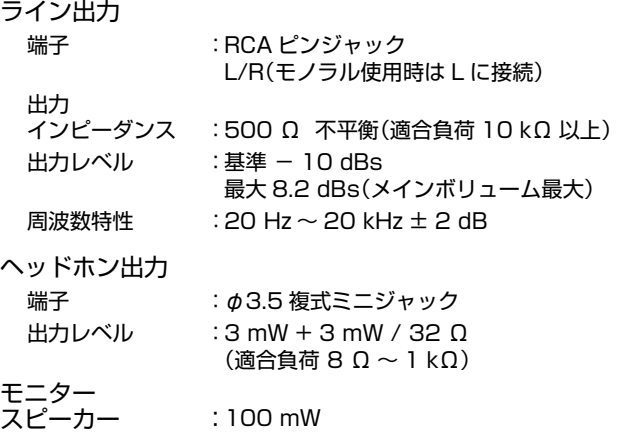

### ●音声入力部

### 外部入力

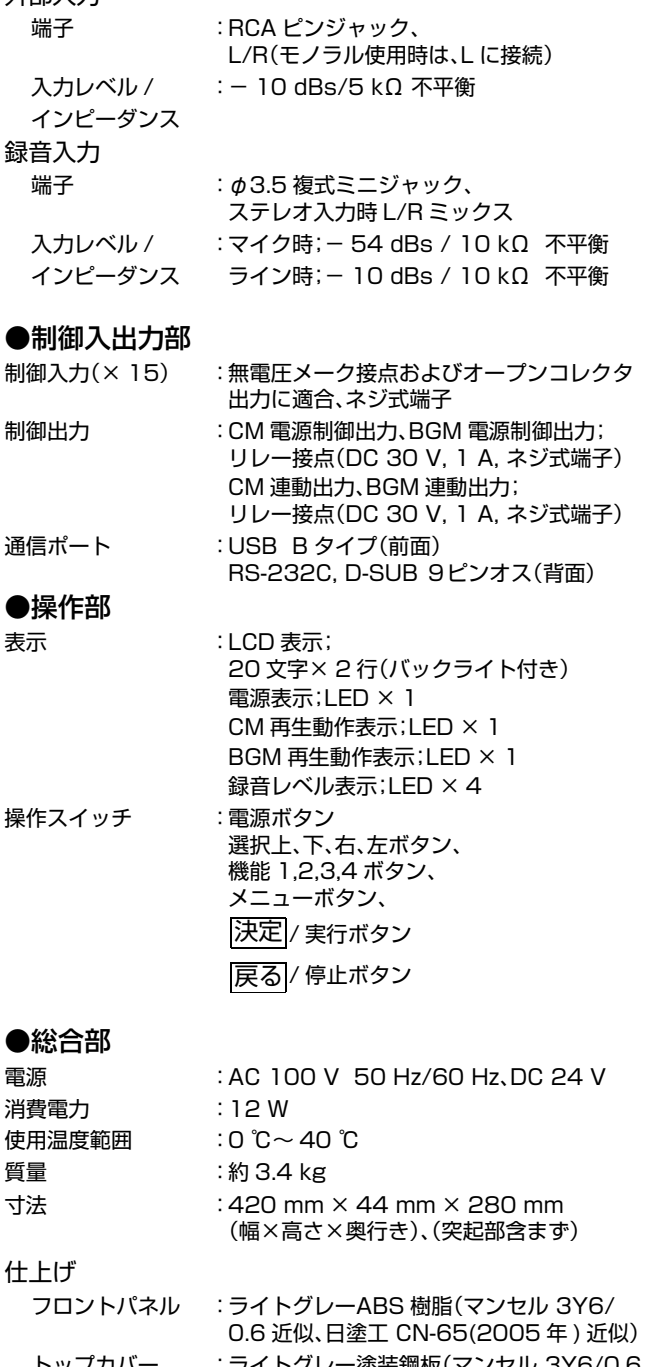

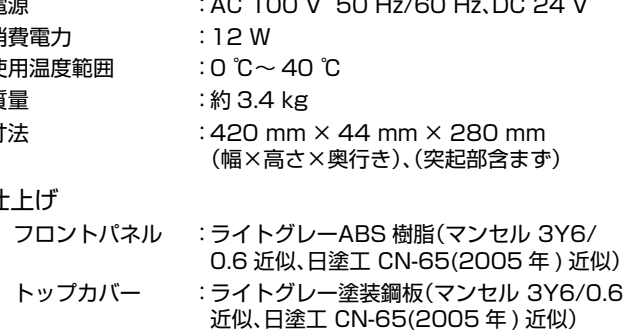

#### 適合ラックマウント :ラックマウント金具 PA-U11(EIA 1U)

#### 金具

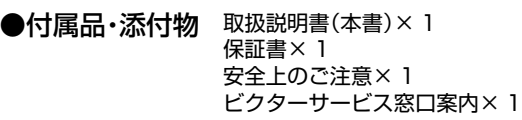

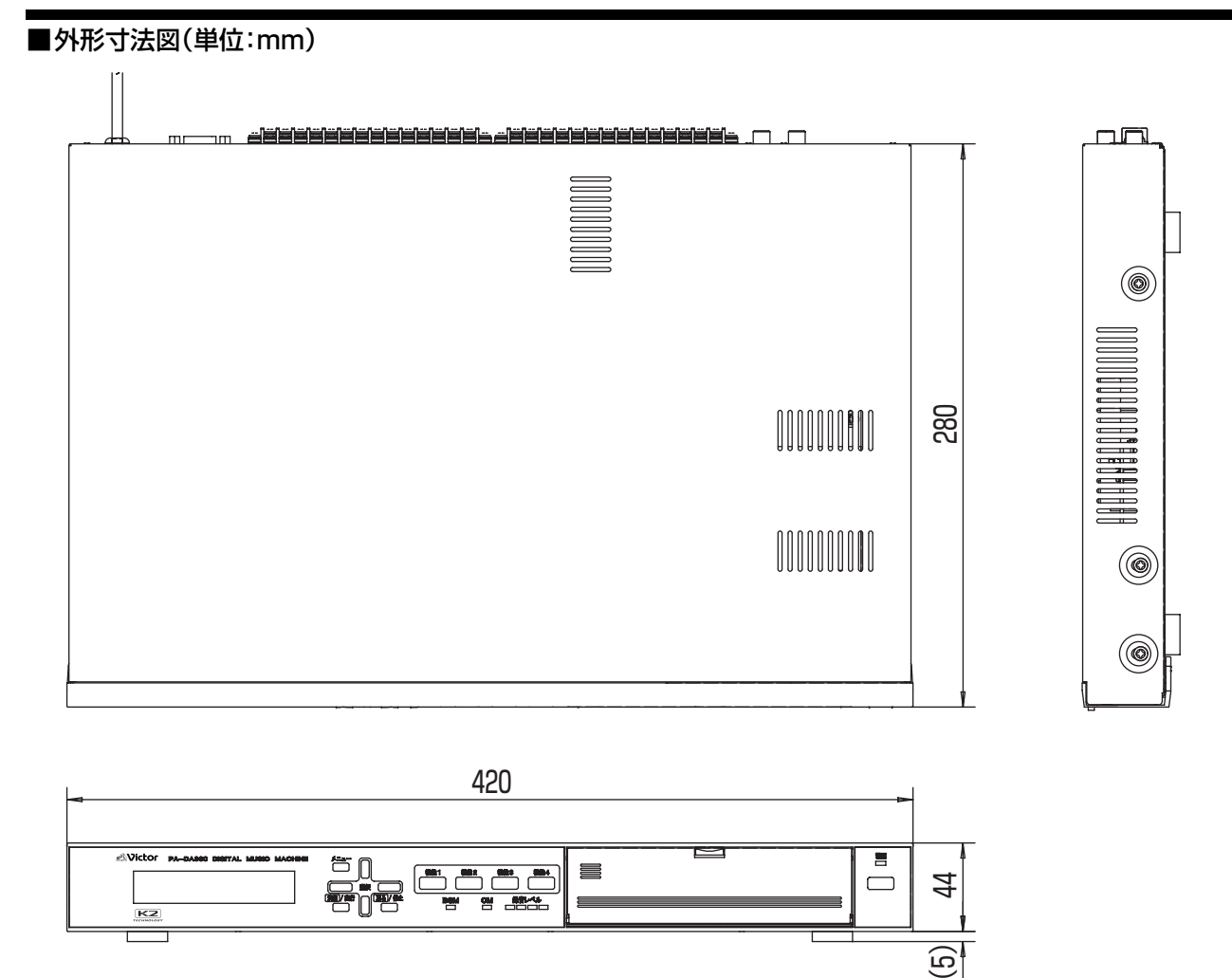

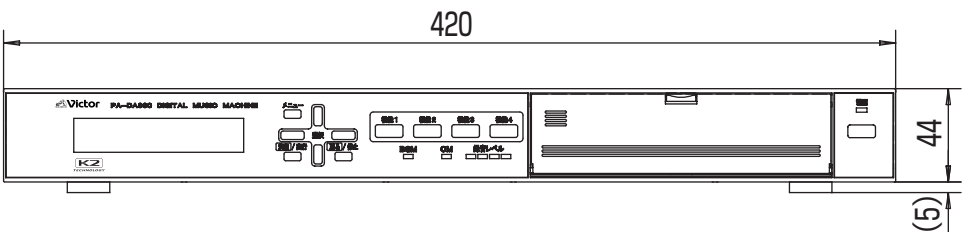

※ 本機の仕様および外観は、改善のため予告なく変更することがあります。

#### ■2 進数(バイナリ)番号 - 起動番号対応表

「0」=オフ 「1」=オン

E252 0 0 1 1 1 1 1 1 0 0

10 110

1 1 1 0 0

E318 0 1 0 0 1 1 1 1 1 0

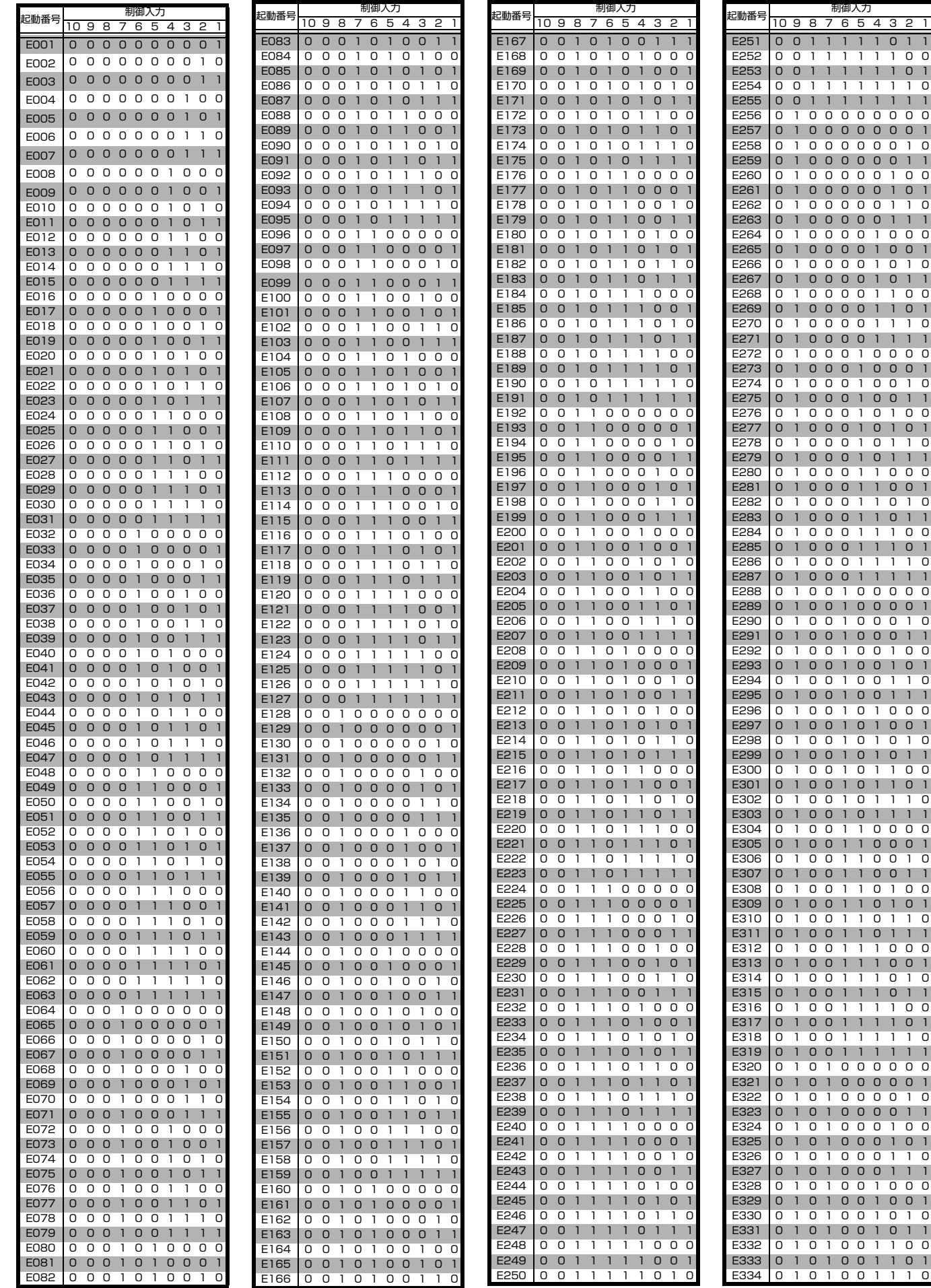

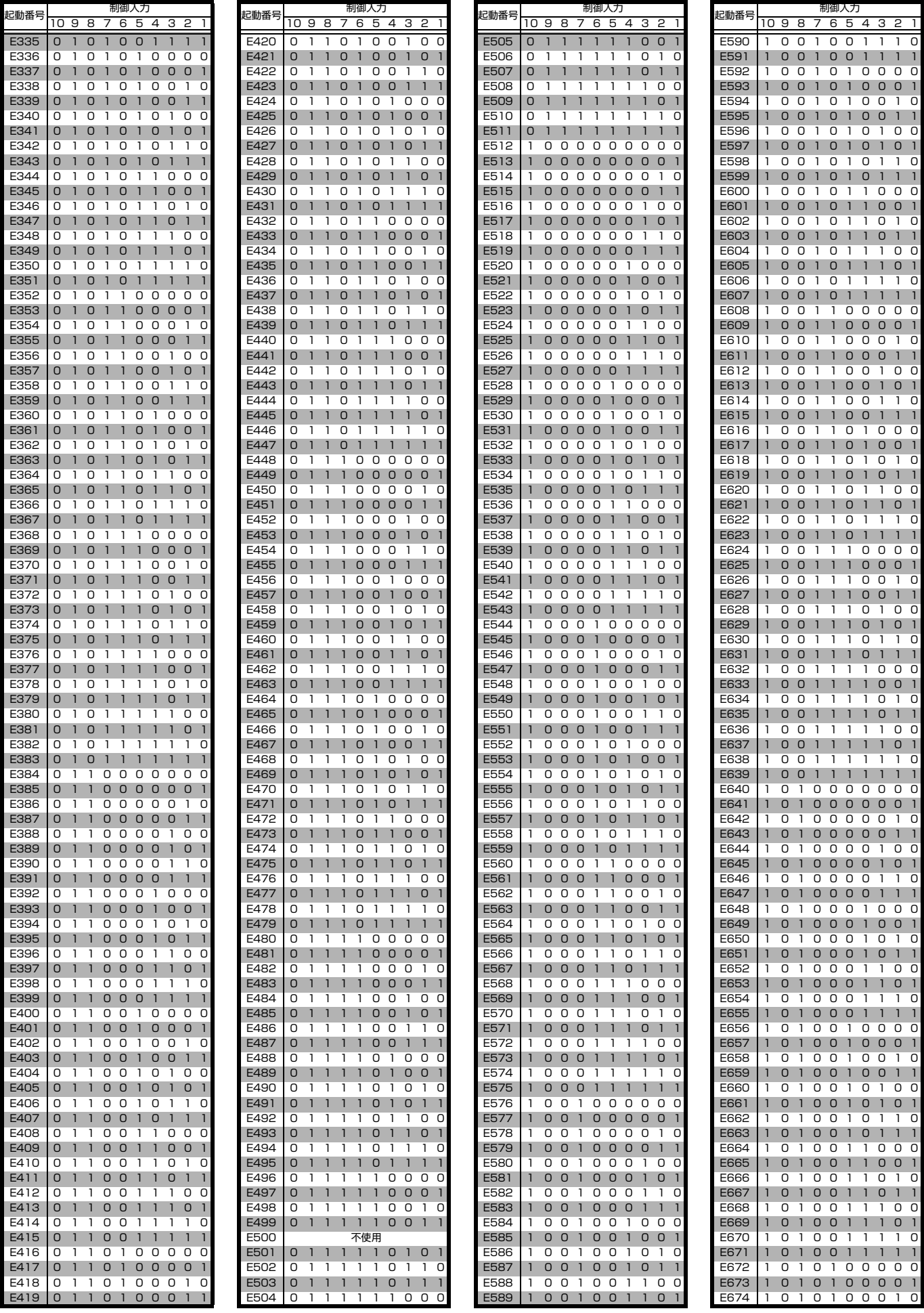

E68 E68 E68<br>E68

 $E69$ 

E69

E70

E70 E70 E70 E70 E70

E71

E72<br>E72

E72 E72 E72 E72 E72 E73 E73 E73

E74 E74

E74

E74

#### ■2 進数(バイナリ)番号 - 起動番号対応表(つづき)

「0」=オフ 「1」=オン

1 1 0 1 0 0 1 0 1 E844 1 1 0 1 0 0 1 1 0 0 E845 1 1 0 1 0 0 1 1 0 1 E846 1 1 0 1 0 0 1 1 1 0 E847 1 1 0 1 0 0 1 1 1 1 1 0 1 0 1 0 0 0 0 E849 1 1 0 1 0 1 0 0 0 1 E850 1 1 0 1 0 1 0 0 1 0 I 1 0 1 0 1 0 0 1 1<br>D 1 0 1 0 1 0 1 0 0

1 1 0 1 0 1 0 1 0 1<br>1 1 0 1 0 1 0 1 1 0 E854 1 1 0 1 0 1 0 1 1 0 1 1 0 1 0 1 0 1 1 1<br>D 1 0 1 0 1 1 0 0 0  $10101$ E857 1 1 0 1 0 1 1 0 0 1 E858 1 1 0 1 0 1 1 0 1 0

E889 1 1 0 1 1 1 1 0 0 1 E890 1 1 0 1 1 1 1 0 1 0 E891 1 1 0 1 1 1 1 0 1 1

E894 1 1 0 1 1 1 1 1 1 0 E895 1 1 0 1 1 1 1 1 1 1 1 0 0 0 0 0 0 0 E897 1 1 1 0 0 0 0 0 0 1 E898 1 1 1 0 0 0 0 0 1 0 E899 1 1 1 0 0 0 0 0 1 1 1 1 0 0 0 0 1 0 0

E903 1 1 1 0 0 0 0 1 1 1 E904 1 1 1 0 0 0 1 0 0 0

E907 1 1 1 0 0 0 1 0 1 1 E908 1 1 1 0 0 0 1 1 0 0

E852 1 1 0 1 0 1 0 1 0 0

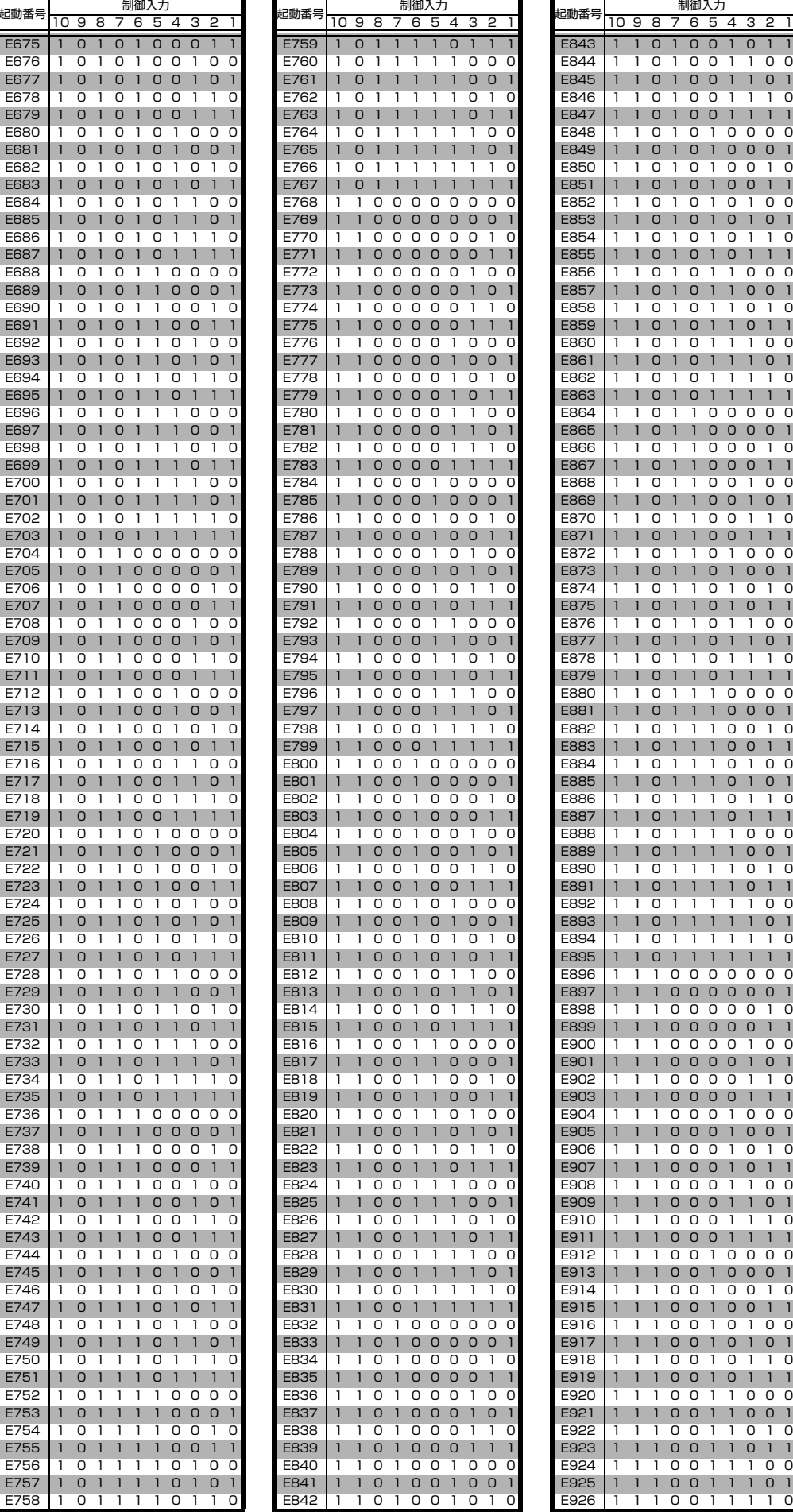

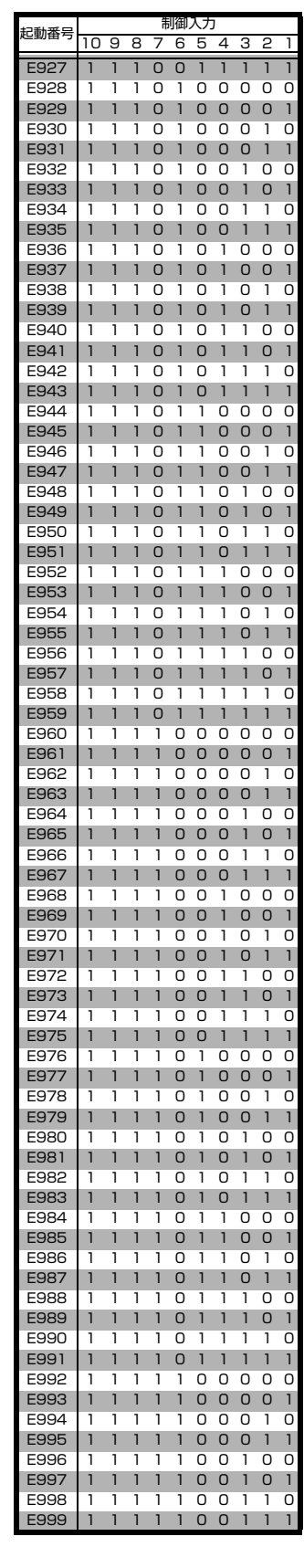

## ■プレイリスト設定シート

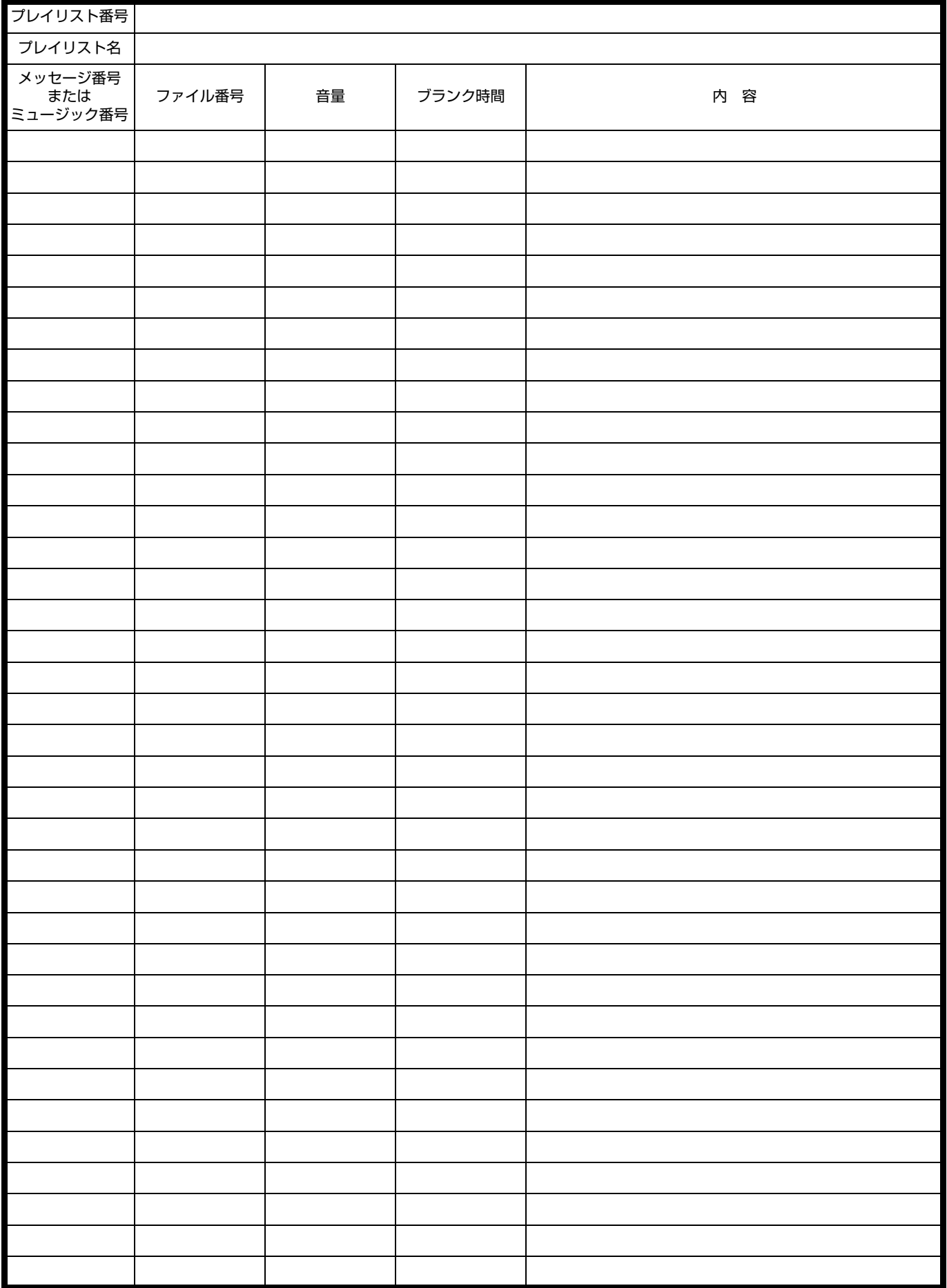

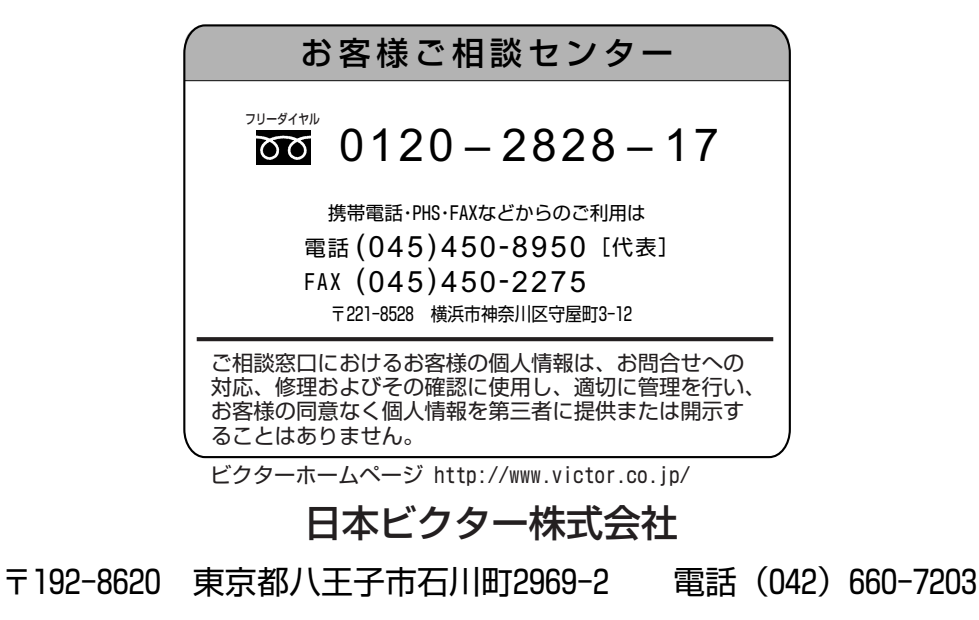